# *Portable DVD Player*

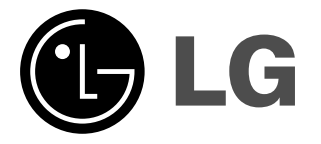

**Owner's Manual Model: DP281**

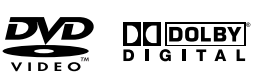

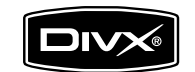

 $\boxtimes$ 

Before connecting, operating or adjusting this product, please read this instruction booklet carefully and completely.

 $\fbox{\parbox{1.5cm} \begin{picture}(12,14) \put(0,0){\vector(0,1){10}} \put(15,0){\vector(0,1){10}} \put(15,0){\vector(0,1){10}} \put(15,0){\vector(0,1){10}} \put(15,0){\vector(0,1){10}} \put(15,0){\vector(0,1){10}} \put(15,0){\vector(0,1){10}} \put(15,0){\vector(0,1){10}} \put(15,0){\vector(0,1){10}} \put(15,0){\vector(0,1){10}} \put(15,0){\vector(0,1){10}} \$ 

# **Safety Precautions**

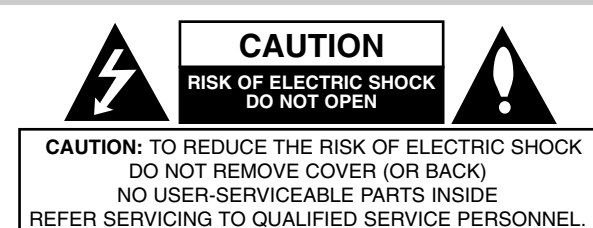

This lightning flash with arrowhead symbol within an equilateral triangle is intended to alert the user to the presence of uninsulated dangerous voltage within the product's enclosure that may be of sufficient magnitude to constitute a risk of electric shock to persons.

The exclamation point within an equilateral triangle is intended to alert the user to the presence of important operating and maintenance (servicing) instructions in the literature accompanying the product.

**WARNING:** TO PREVENT FIRE OR ELECTRIC SHOCK HAZARD, DO NOT EXPOSE THIS PRODUCT TO RAIN OR MOISTURE.

**WARNING :** Do not install this equipment in a confined space such a bookcase or similar unit.

**CAUTION:** Do not block any ventilation openings. Install in accordance with the manufacturer's instructions.

Slots and openings in the cabinet are provided for ventilation and to ensure reliable operation of the product and to protect it from over heating. The openings should be never be blocked by placing the product on a bed, sofa, rug or other similar surface. This product should not be placed in a built-in installation such as a bookcase or rack unless proper ventilation is provided or the manufacturer's instruction have been adhered to.

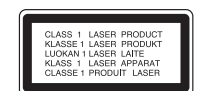

#### **CAUTION:**

This product employs a Laser System.

To ensure proper use of this product, please read this owner's manual carefully and retain it for future reference. Should the unit require maintenance, contact an authorized service center.

Use of controls, adjustments or the performance of procedures other than those specified herein may result in hazardous radiation exposure. To prevent direct exposure to laser beam, do not try to open the enclosure. Visible laser radiation when open. DO NOT STARE INTO BEAM.

**CAUTION:** The apparatus should not be exposed to water (dripping or splashing) and no objects filled with liquids, such as vases, should be placed on the apparatus.

#### **NOTES ON COPYRIGHTS:**

It is forbidden by law to copy, broadcast, show, broadcast via cable, play in public, or rent copyrighted material without permission.

This product features the copy protection function developed by Macrovision. Copy protection signals are recorded on some discs. When recording and playing the pictures of these discs on a VCR, picture noise will appear.

This product incorporates copyright protection technology that is protected by method claims of certain U.S. patents and other intellectual property rights owned by Macrovision Corporation and other rights owners. Use of this copyright protection technology must be authorized by Macrovision Corporation, and is intended for home and other limited viewing uses only unless otherwise authorized by Macrovision Corporation. Reverse engineering or disassembly is prohibited.

# **Safety Precautions (continued)**

#### **CAUTION concerning the Power Cord**

#### **Most appliances recommend they be placed upon a dedicated circuit;**

That is, a single outlet circuit which powers only that appliance and has no additional outlets or branch circuits. Check the specification page of this owner's manual to be certain.

Do not overload wall outlets. Overloaded wall outlets, loose or damaged wall outlets, extension cords, frayed power cords, or damaged or cracked wire insulation are dangerous. Any of these conditions could result in electric shock or fire. Periodically examine the cord of your appliance, and if its appearance indicates damage or deterioration, unplug it, discontinue use of the appliance, and have the cord replaced with an exact replacement part by an authorized servicer.

Protect the power cord from physical or mechanical abuse, such as being twisted, kinked, pinched, closed in a door, or walked upon. Pay particular attention to plugs, wall outlets, and the point where the cord exits the appliance.

To disconnect power from the mains, pull out the mains cord plug. When installing the product, ensure that the plug is easily accessible.

**This product is manufactured to comply with the EEC DIRECTIVE 89/336/EEC, 93/68/EEC and 2006/95/EC.**

#### **Disposal of your old appliance**

1. When this crossed-out wheeled bin symbol is attached to a

product it means the product is covered by the European Directive 2002/96/EC.

Introduction **Introduction**

- 2. All electrical and electronic products should be disposed of separately from the municipal waste stream via designated collection facilities appointed by the government or the local authorities.
- 3. The correct disposal of your old appliance will help prevent potential negative consequences for the environment and human health.
- 4. For more detailed information about disposal of your old appliance, please contact your city office, waste disposal service or the shop where you purchased the product.

### **Contents**

## **Introduction**

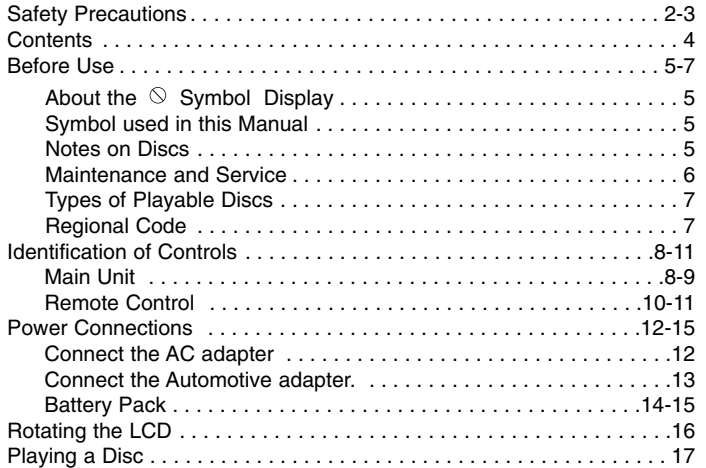

## **Advanced Operations**

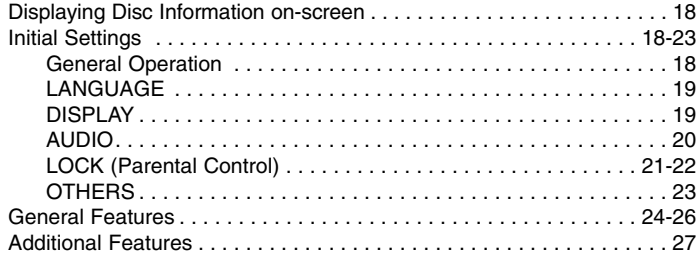

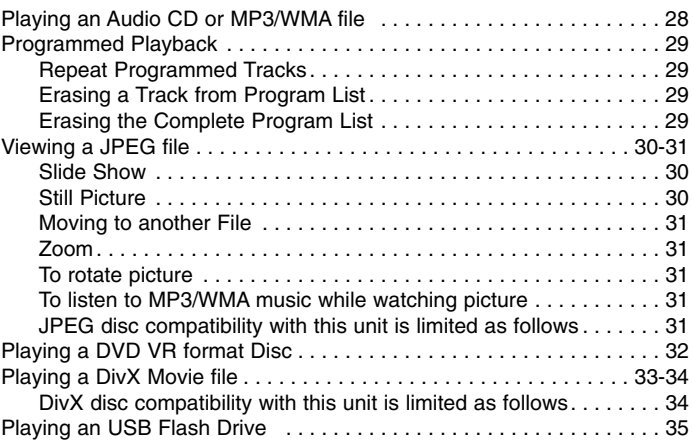

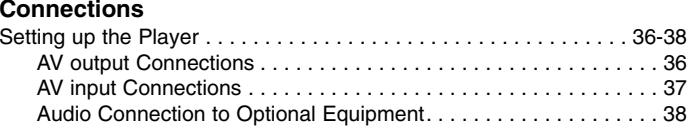

# **Reference**

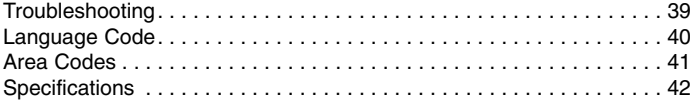

# **Introduction** Introduction

# **Before Use**

To ensure proper use of this product, please read this owner's manual carefully and retain for future reference.

This manual provides information on the operation and maintenance of your unit. Should the unit require service, contact an authorized service location.

# About the  $\odot$  Symbol Display

"  $\Diamond$  " may appear on your LCD display during operation and indicates that the function explained in this owner's manual is not available on that specific DVD video disc.

# **Symbol Used in this Manual**

#### **NOTE**

Indicates special notes and operating features.

#### TIP

Indicates tips and hints for making the task easier. A section whose title has one of the following symbols is applicable only to the disc represented by the symbol.

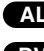

**ALL** All discs and files listed below

DVD and finalized DVD±R/RW**DVD**

- Video CDs.**VCDACD MP3**
	-
- Audio CDs. **MP3** MP3 files.
	- DivX DivX files.

# **Notes on Discs**

#### **Handling Discs**

Do not touch the playback side of the disc. Hold the disc by the edges so that fingerprints do not get on the surface. Never stick paper or tape on the disc.

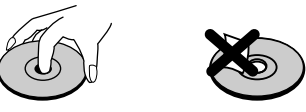

#### **Storing Discs**

After playing, store the disc in its case. Do not expose the disc to direct sunlight or sources of heat and never leave it in a parked car exposed to direct sunlight.

#### **Cleaning Discs**

Fingerprints and dust on the disc can cause poor picture quality and sound distortion. Before playing, clean the disc with a clean cloth. Wipe the disc from the center out.

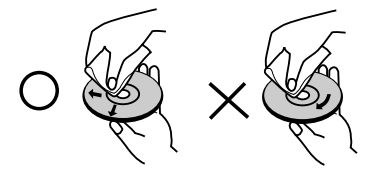

WMA WMA files. **DIVX** DivX files. **WMA** winyl records. Do not use strong solvents such as alcohol, benzine, thinner, commercially available cleaners, or anti-static spray intended for older

# **Before Use (continued)**

# **Maintenance and Service**

Refer to the information in this chapter before contacting a service technician.

## **Handling the Unit**

#### **When shipping the unit**

Please save the original shipping carton and packing materials. If you need to ship the unit, for maximum protection, re-pack the unit as it was originally packed at the factory.

#### **Keeping the exterior surfaces clean**

- Do not use volatile liquids such as insecticide spray near the unit.
- Do not leave rubber or plastic products in contact with the unit for a long period of time. since they leave marks on the surface.

#### **Cleaning the unit**

To clean the player, use a soft, dry cloth. If the surfaces are extremely dirty, use a soft cloth lightly moistened with a mild detergent solution.

Do not use strong solvents such as alcohol, benzine, or thinner, as these might damage the surface of the unit.

#### **Maintaining the Unit**

The DVD player is a high-tech, precision device. If the optical pick-up lens and disc drive parts are dirty or worn, the picture quality could be diminished.

Depending on the operating environment, regular inspection and maintenance are recommended after every 1,000 hours of use.

For details, please contact your nearest authorized service center.

# **Before Use (continued)**

# **Types of Playable Discs**

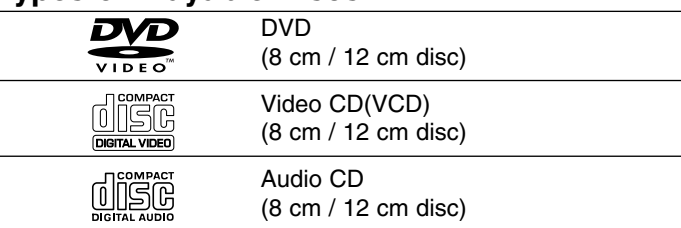

In addition, this unit plays DVD±R/RW and CD-R/RW, SVCD, USB that contains audio titles, DivX, MP3, WMA, and/or JPEG files.

**RW** 

This indicates a product feature that is capable of playing DVD-RW discs recorded with Video Recording COMPATIBLE format.

#### **NOTES**

- Depending on the conditions of the recording equipment or the CD-R/RW (or DVD±R/RW) disc itself, some CD-R/RW (or DVD±R/RW) discs cannot be played on the unit.
- Do not attach any seal or label to either side (the labeled side or the recorded side) of a disc.
- Do not use irregularly shaped CDs (e.g., heart-shaped or octagonal). It may result in malfunctions.

**Customers should note that permission is required in order to download MP3 / WMA files and music from the Internet. Ourcompany has no right to grant such permission. Permission should always be sought from the copyright owner.**

**Introduction**

Introduction

# **Regional Code**

This unit has a regional code printed on the rear of the unit. This unit can play only DVD discs labelled same as the rear of the unit or "ALL".

#### **Notes on Regional Codes**

- Most DVD discs have a globe with one or more numbers in it clearly visible on the cover. This number must match your unit's regional code or the disc cannot play.
- If you try to play a DVD with a different regional code from your player, the message "Check Regional Code" appears on the TV screen.

**Manufactured under license from Dolby Laboratories. "Dolby", "Pro Logic" and the double-D symbol are trademarks of Dolby Laboratories.**

**DTS and DTS Digital Out are trademarks of Digital Theater Systems, Inc.**

# **Identification of Controls**

#### **Main Unit**

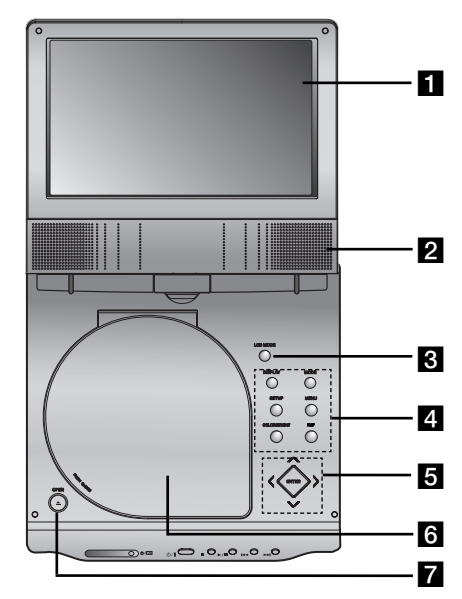

# **LCD** screen

## **2** Speaker

 $\blacksquare$  **LCD MODE:** NORMAL  $\rightarrow$  4:3 Mode  $\rightarrow$  OFF

#### **4** Function Buttons

- **DISPLAY:** Accesses On-Screen display.
- **MODE:** Selects a mode among DISC, AV IN or USB.
- **SETUP:** Accesses or removes setup menu.
- **MENU:** Accesses menu on a DVD disc.
- **COLOR/BRIGHT:** Selects the mode of LCD adjustment Brightness  $\rightarrow$  Color  $\rightarrow$  OFF
- **FLIP:** Rotates the screen.

#### **6** Menu Control Buttons

- **◀ ▶ ▲ ▼** (left/right/up/down) Selects an item in the menu.
- **4 D: Adjusts the COLOR/BRIGHT.**
- **ENTER:** Confirms menu selection.

### **6** Disc Lid

8

**Z** OPEN button: Push this button to open the Disc lid.

#### **Touch Pad Operation**

The buttons from  $\overline{3}$  to  $\overline{5}$  are touch pad type button that is operated with brief touch.

When you operate the button on the touch pad, you should follow the directions as below.

- 1.Touch the ENTER button on the touch pad to light up the **5** buttons.
- 2. Touch a button you want to operate. The  $\Box$  buttons will be off in 10 seconds after the operation.

#### **Precautions in using the touch pad**

- The LEDs on the touch pad lights only when the power of the unit is on.
- Use the touch pad with clean and dry hands.
- Do not press the button on the touch pad with too much force.
- Do not touch the button on the touch pad with any conductive material.

# **Identification of Controls (continued)**

# **Main Unit**

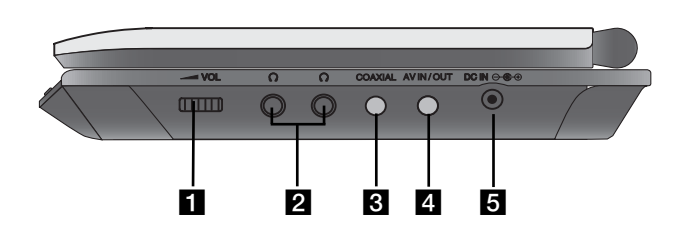

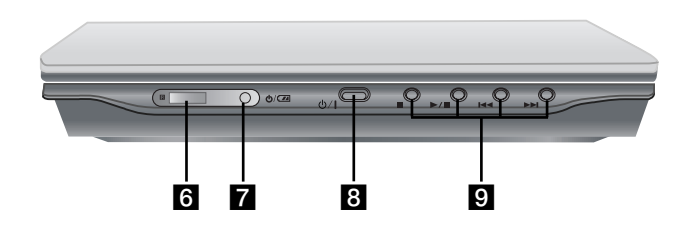

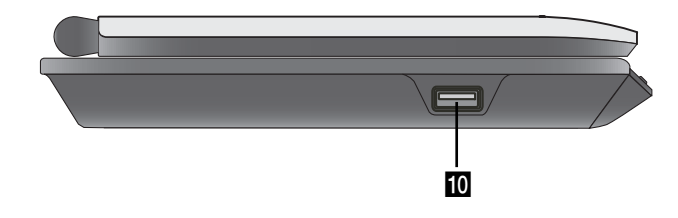

**a** Volume Control **I**<br> **I** COAXIAL jack<br> **I** AV IN/OUT jack<br>
NOTE

If the VIDEO IN signal is not connected in AV IN mode, this unit will automatically power off in 10 minutes to prevent battery discharge.

## **B** DC IN  $\ominus$ **CO**

Connect the AC adapter or Automotive adapter.

f **Remote sensor**

Receive the signal from the Remote Control for operation.

- **Z** Battery charge indicator
- h **(POWER):** Switches the player ON or OFF.
- **g** Playback buttons
	- x **( STOP ):** Stops playback.
	- B/X **( PLAY/PAUSE ):**  Starts playback/ Pauses playback temporarily.
	- .**(Reverse SKIP/SEARCH )** Search backward\*/ go to beginning of current chapter or track or go to previous chapter or track.
	- >**(Forward SKIP/SEARCH)** Search forward\*/ go to next chapter or track.
	- \* Press and hold button for about two seconds.
- **USB:** Connect an USB Flash Drive.

# **Identification of Controls (continued)**

#### **Remote Control**

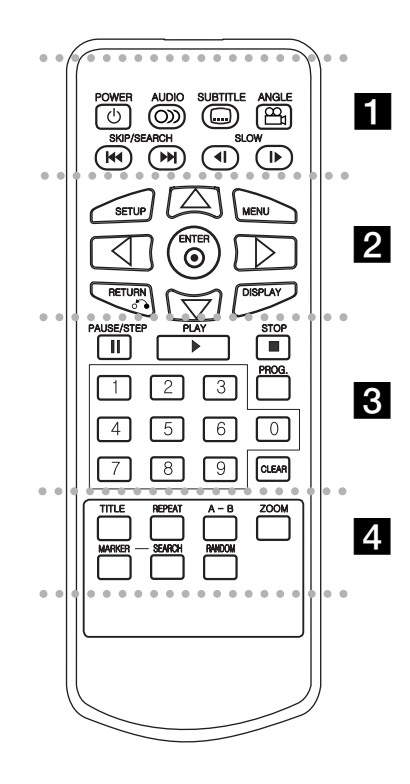

#### . . . . . . . **. .** . . . . . .

**POWER:** Switches DVD Player ON or OFF. **AUDIO:** Selects an audio language. **SUBTITLE:** Selects a subtitle language. **ANGLE:** Selects a DVD camera angle, if available.

#### Reverse SKIP/SEARCH ( $\overline{144}$ ): Search backward\*/ go to beginning of current chapter or track or go to previous chapter or track.

#### Forward SKIP/SEARCH ( $\blacktriangleright$ ): Search forward\*/ go to next chapter or track.

\* Press and hold button for about two seconds.

**SLOW (4I / ID ):** Reverse/ Forward slow playback.

#### . . . . . . . **2** . . . . . . .

**SETUP:** Accesses or removes setup menu. **MENU:** Accesses menu on a DVD disc. **RETURN (** $\delta$ **<sup>2</sup>):** Removes the menu. **DISPLAY:** Accesses On-Screen display. bBvV **(left/right/up/down):**  Selects an item in the menu.

**ENTER:** Confirms menu selection.

z z z z z z z c z z z z z z z

**PAUSE/STEP** ( **II** ): Pauses playback temporarily/ press repeatedly for frame-by-frame playback.

**PLAY** ( $\blacktriangleright$ ): Starts playback.

**STOP** (■ ): Stops playback.

#### **0-9 number buttons:**

Selects numbered items in a menu.

**PROG.:** Places a track on the program list.

**CLEAR:** Removes a track number on theprogram list or a mark on the MARKER SEARCH menu.

#### z z z z z z z d z z z z z z z

**TITLE:** Displays title menu, if available. **REPEAT:** Repeat chapter, track, title all. **A-B:** Repeat sequence.

**ZOOM:** Enlarges video image. **MARKER:** Marks any point during playback. **SEARCH:** Displays MARKER SEARCH menu. **RANDOM:** Plays tracks in random order.

# **Identification of Controls (continued)**

#### **Insert the battery (Lithium battery)**

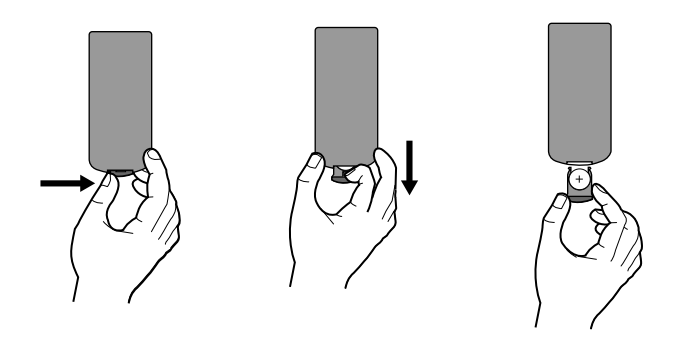

#### **NOTES**

- Do not expose the Remote Control sensor to bright light.
- Do not place obstacles between the Remote Control sensor and the Remote Control.

#### **E** Replacing the button-type battery

The battery normally lasts for about a year. Replace the battery if the Remote Control fails to operate the unit when used within the operation range.

#### **Button-type battery (Lithium battery)**

- 1. Pinch the battery holder clip together then pull the tab to remove the battery holder.
- 2. Insert the battery with the  $+$  facing in the same direction as the + on the battery holder.
- Introduction **Introduction** 3. Replace the battery holder with battery into the Remote Control unit making sure that it is fully inserted.

#### NOTES

- Replace Remote Control unit battery with 3V micro lithium cells such as CR. 2025 or its equivalent.
- Dispose of battery safety in accordance with local laws. Do not dispose of in fire.

**Warning :** The battery used in this device may present a fire or chemical burn hazard if mistreated. Do not recharge, disassemble, incinerate, or heat above 100 °C (212 °F). Replace the battery with Matsushita Elec. Ind. Co., Ltd. (Panasonic), part no. CR. 2025 only. Use of another battery may present a risk of fire or explosion. Dispose of used batteries. Keep batteries away from children. Do not disassemble or dispose of in fire.

# **Power Connections**

# **Connect the AC adapter.**

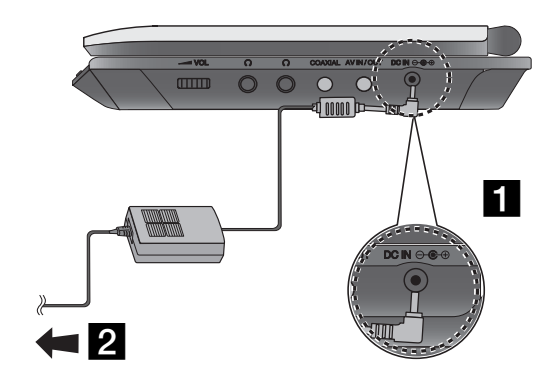

#### **Caution**

- Do not connect the power plug to a power outlet other than that indicated on the label, as this can result in a risk of fire or electric shock.
- Do not connect or disconnect the power plug with wet hands. Doing so may cause electric shock.
- Do not use an AC adapter other than one specified, as it can cause a fire or damage to the player.

#### **AC adapter**

- This AC adapter operates on 100-240V~ 50/60Hz 1.5A.
- Contact an electrical parts distributor for assistance in selecting a suitable AC plug adapter or AC cord set.
- Manufactured by WANLIDA Digital Technology Co., Ltd.

**a** Connect the AC Adapter to the DC IN  $\Theta \oplus \Theta$  jack on the unit.

2 Connect the AC adapter to the wall outlet.

# **Power Connections (continued)**

## **Connect the Automotive adapter**

This unit and its automotive adapter are designed for use in vehicle, always unplug the automotive adapter from the cigarette designed for the control of the method of the content of the content of the content of the conte

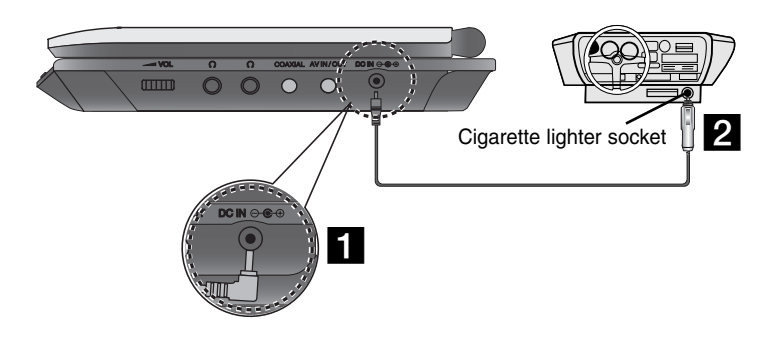

- **a** Connect the automotive adapter to the DC IN  $\Theta \oplus \Theta$  jack on the unit.
- 2 Connect the automotive adapter to the car's cigarette lighter socket.

#### **Caution**

- To prevent electrical shock and possible damage to your unit or vehicle, always unplug the automotive adapter from the cigarette lighter socket before you remove the plug from your unit.
- A 3 amp. 250V fuse for protection is installed in the automotive adapter.
- While the engine is being started, disconnect the automotive adapter from the car's cigarette lighter socket.
- Do not operate your unit when the car battery is discharged. Peak current from the car generator may cause the DC fuse to blow.
- If the vehicle's supply voltage drops below approximately 10 volts, your unit may not work properly.
- Do not leave your unit in a place where the temperature exceeds 70°C (158°F), or the pick-up device may be damaged.

#### Examples include:

- Inside a car with the windows closed and in direct sunshine.
- Near a heating appliance.

#### **Automotive adapter**

- This automotive adapter operates on DC 8.5-16V.
- Contact an electrical parts distributor for assistance in selecting a suitable automotive adapter.
- Manufactured by WANLIDA Digital Technology Co., Ltd.

# **Power Connections (continued)**

# **Battery Pack**

Charge the battery pack before using it for the first time.

#### A **Attaching the battery pack**

- **1** Match the hooks of the battery pack into the holes on the bottom of the player.
- **2** Press and slide the battery pack until the hooks click.

#### **NOTES**

- Do not detach the battery pack during playback.
- Be careful not to drop the battery pack.

#### **■ Detaching the battery pack**

- **1** Press the PUSH knob.
- **2** Pull the battery pack until the hooks click.

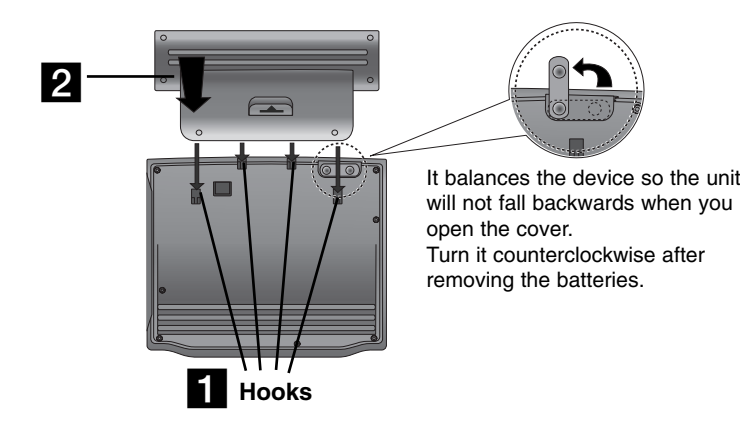

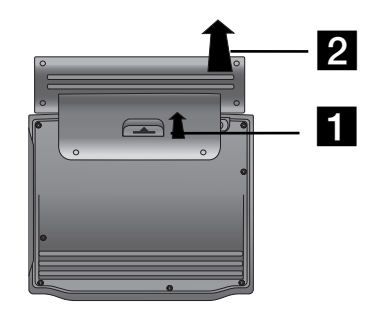

# **ATTENTION**

The product that you have purchased contains a rechargeable battery. The battery is recyclable. At the end of it's useful life, under various state and local laws, it may be illegal to dispose of this battery into the municipal waste stream. Check with your local solid waste/officials for details in your area for recycling options or proper disposal.

# **Power Connections (continued)**

#### **■ Charging the battery pack**

- 
- 

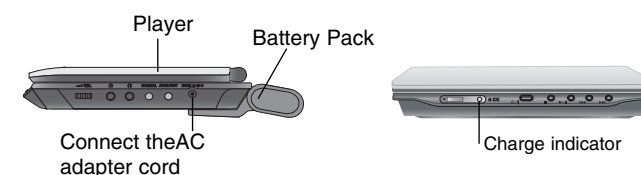

3. During recharging, charge indicator is red. If recharging is complete, charge indicator changes to green color.

#### **CAUTION**

Take the following precautions to avoid liquid leakage, overheating, etc.

- Do not use any unauthorized parts.
- Use the authorized AC adapter when recharging battery.
- Do not expose to high temperature above 60°C (140°F).
- Do not attempt to dismantle or modify the unit.
- Excessive impact may cause the unit to malfunction.
- Do not incinerate.
- Do not disassemble; dispose of properly.
- Do not short-circuit.

#### NOTE

Charging a battery only happens when the power is off.

The battery will not be charged when it is naturally or purposely discharged. Because the unit cannot perceive battery voltage, even if you attached the battery.

When you are in this situation, power on the unit and then power off again. Then battery charge will proceed.

#### **■ Recharging and play times**

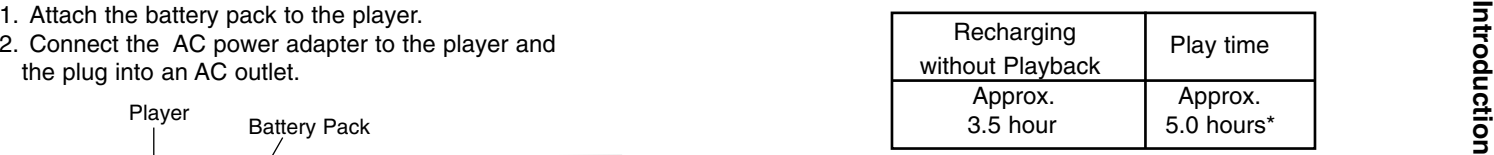

\* When Brightness control is set to initial mode.

- using the headphones and volume center.

- The playing time may be different depending on the kinds of disc.

■ Press "Display" to display the battery status on the screen.

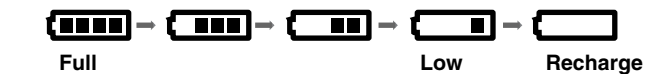

**If using the AC adapter, battery display does not appear.**

**If the battery capacity is not enough, "Check Battery Status"** 

**or " " is displayed on the screen and then the power is automatically turned off after a few minute.**

#### ■ If play time dramatically reduces after recharging

The battery pack has reached the end of its service life (it can be recharged about 300 times).

#### **■ If the unit is not used for a long time**

- Detach the battery pack. (Even if the unit is off, it still uses some power. This can lead to over discharging of the battery and malfunction.)
- Recharge the battery pack when you are ready to use it again.

# **Rotating the LCD**

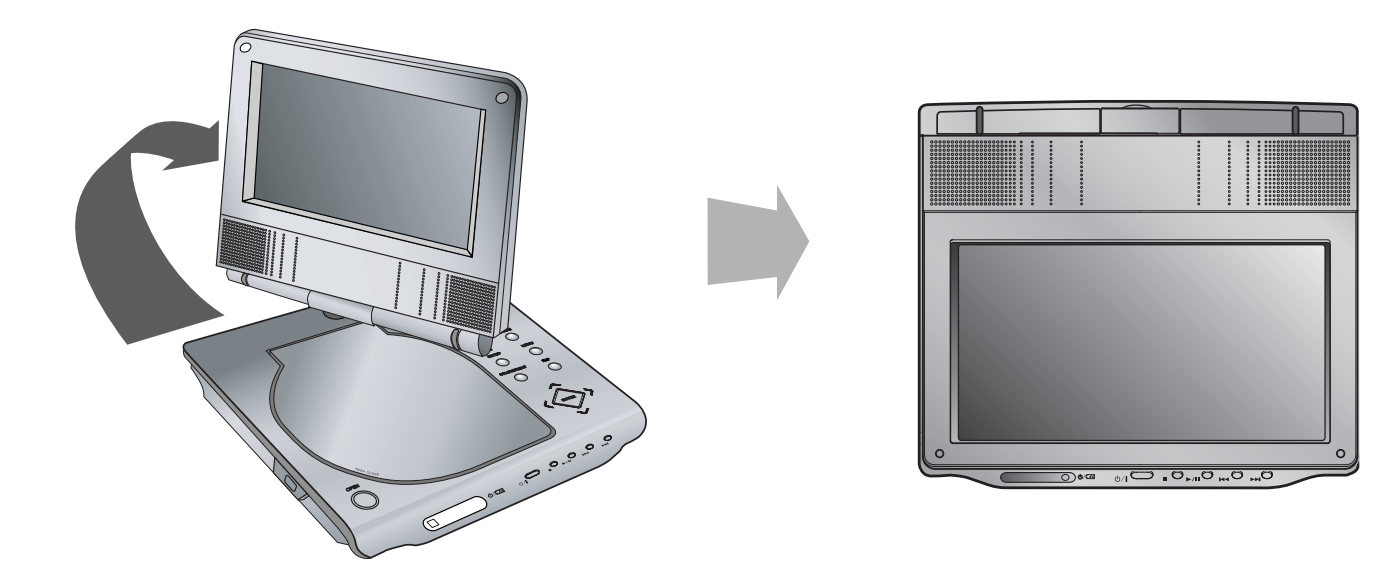

You can rotate LCD clockwise an angle of 180 degrees. However, if you turn it by force, it can cause serious damage.

After rotating LCD completely, you can fold the LCD screen as shown above.

## **Playing a Disc**

- **1. Prepare the power supply.**
- 
- 2. Open the outer cover and press POWER button.<br>3. Press OPEN to open the disc lid and insert a disc with the side<br>you want to play label up. Close the disc lid by hand.<br>1. Press MODE button on the unit.<br>1. Press MODE butt
- 
- After playing back all of the chapters in the title, the unit automatically stops and returns to the menu screen.
- **4. Press PLAY(**N**) to playback.**
- **5. Adjust the volume.**

#### **NOTES**

- Place a disc with the playback side down on the spindle, and push gently on the center of the disc so it goes into position.
- If you are not using the LCD on this unit, select OFF to conserve power.
- The LCD is turned off if you close the unit.
- The picture shown on the LCD depends on the display mode and the size recorded on the disc.

#### **■ Changing the size of the picture**

Use the LCD MODE button to change the picture mode. The mode is shown on the unit's display as follows.

<code>NORMAL</code>  $\rightarrow$  4:3 mode  $\rightarrow$  OFF

#### **NOTE**

May appear to differ according to kind of disc.

# **Select a MODE**

Selects a mode among DISC, AV IN or USB.

1. Press MODE button on the unit.The mode selection menu appears on the screen.

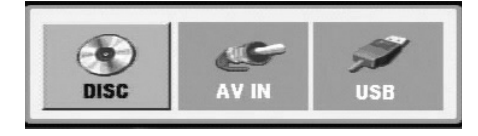

- 2. Use  $\blacktriangleleft$  /  $\blacktriangleright$  to select the mode then press ENTER.
- DISC: The disc menu or playback picture for the disc appears on the screen .
- AV IN: A picture from external device appears on the screen.
- USB: A file or folder list in USB Flash Drive appears on the screen.

# **On-Screen Display**

# **Displaying Disc Information on-screen**

You can display various information about the disc loaded on-screen.

1. Press DISPLAY to show various playback information. The items displayed differ depending on the disc type or playing status.

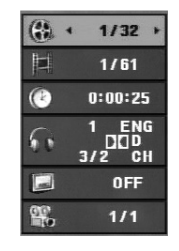

- 2. You can select an item by pressing  $\triangle$  /  $\nabla$  and change or select the setting by pressing  $\blacktriangleleft / \blacktriangleright$ .
	- Title (Track) Current title (or track). number/total number of titles (or tracks).
	- Chapter Current chapter number/total number of chapters.
	- $\bullet$  Time Elapsed playing time.
	- Audio Selected audio language or channel.
	- $\bullet$  Subtitle Selected subtitle.
	- $\bullet$  Angle Selected angle/total number of angles.

#### NOTE

If no button is pressed for a few seconds, the on-screen display disappears.

# **Initial Settings**

By using the Setup menu, you can make various adjustments to items such as picture and sound. You can also set a language for the subtitles and the Setup menu, among other things. For details on each Setup menu item, see pages 19 to 23.

#### **To display and exit the Menu:**

Press SETUP to display the menu. A second press of SETUP will take you back to initial screen.

# **To go to the next level:**

Press ▶ on the Remote Control.

# **To go back to the previous level:**

Press ◀ on the Remote Control.

# **General Operation**

- 1. Press SETUP. The Setup menu appears.
- 2. Use  $\blacktriangle$  /  $\blacktriangledown$  to select the desired option then press  $\blacktriangleright$  to move to the second level. The screen shows the current setting for the selected item, as well as alternate setting(s).
- 3. Use  $\blacktriangle$  /  $\blacktriangledown$  to select the second desired option then press  $\blacktriangleright$  to move to the third level.
- 4. Use  $\blacktriangle$  /  $\blacktriangledown$  to select the desired setting then press ENTER to confirm your selection. Some items require additional steps.
- 5. Press SETUP or PLAY $(\blacktriangleright)$  to exit the Setup menu.
- 18

# **Initial Settings**

# **LANGUAGE**

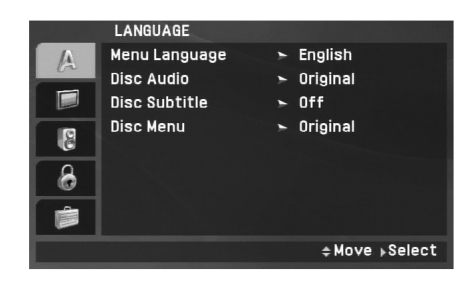

#### **Menu Language**

Select a language for the Setup menu and on-screen display.

#### **Disc Audio / Subtitle / Menu**

Select the language you prefer for the audio track (disc audio), subtitles and the disc menu.

**Original:** Refers to the original language in which the disc was recorded.

**Other:** To select another language, press numeric buttons and then ENTER to enter the corresponding 4-digit number according to the language code list on the page 40. If you enter the wrong language code, press CLEAR.

**Off (for Disc Subtitle) :** Turn off Subtitle.

# **DISPLAY**

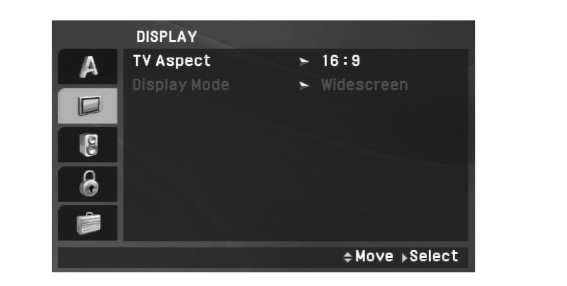

**Advanced Operations**

**Advanced Operations** 

#### **TV Aspect**

**4:3:** Select when a standard 4:3 TV is connected.

**16:9:** Select when a 16:9 TV is connected.

#### **NOTE**

 If the TV Aspect option is set to 16:9, the Display Mode setting is automatically set to Widescreen.

#### **Display Mode**

Display Mode setting works only when the TV Aspect mode is set to "4:3".

LetterBox: Displays a wide picture with bands on the upper and lower portions of the screen.

**Panscan:** Automatically displays the wide picture on the entire screen and cuts off the portions that do not fit.

## **AUDIO**

Each DVD disc has a variety of audio output options. Set the player's AUDIO options according to the type of audio system you use.

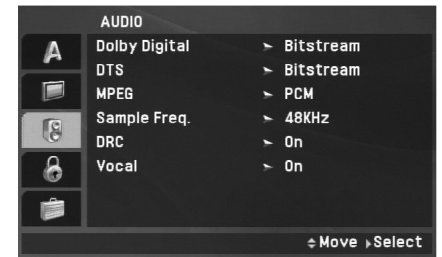

**Dolby Digital / DTS / MPEG**

**Bitstream:** Select "Bitstream" if you connect the unit's DIGITAL OUT jack to an amplifier or other equipment with a Dolby Digital, DTS or MPEG decoder.

**PCM (for Dolby Digital / MPEG):** Select when connected to a two-channel digital stereo amplifier. DVDs encoded in Dolby Digital or MPEG will be automatically downmixed to two-channel PCM audio.

**Off (for DTS):** If you select "Off", the DTS signal is not output through the DIGITAL OUT jack.

#### **Sample Freq. (Frequency)**

If your receiver or amplifier is NOT capable of handling 96 kHz signals, select 48 kHz. When this choice is made, this unit automatically converts any 96 kHz signals to 48 kHz so your system can decode them.

If your receiver or amplifier is capable of handling 96 kHz signals, select 96 kHz. When this choice is made, this unit passes each type of signal through without any further processing.

Check the documentation for your amplifier to verify its capabilities.

#### **DRC (Dynamic Range Control)**

With the DVD format, you can hear a program's soundtrack in the most accurate and realistic presentation possible, thanks to digital audio technology. However, you may wish to compress the dynamic range of the audio output (the difference between the loudest sounds and the quietest ones). This allows you to listen to a movie at a lower volume without losing clarity of sound. Set DRC to On for this effect.

#### **Vocal**

Set to On only when a multi-channel karaoke DVD is playing. The karaoke channels on the disc mix into normal stereo sound.

# **LOCK (Parental Control)**

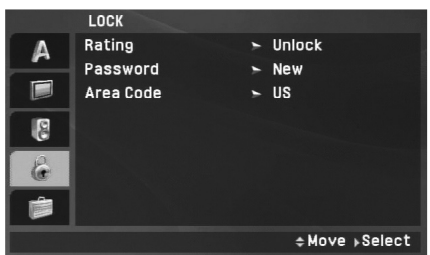

#### **Rating**

Blocks playback of rated DVDs based on their content. Not all discs are rated.

- 1. Select "Rating" on the LOCK menu then press ▶.
- 2. To access the Rating, Password and Area Code features, you must input the 4-digit password you created. If you have not yet entered a password you are prompted to do so.

Input a 4-digit code and press ENTER. Enter it again and press ENTER to verify. If you make a mistake before pressing ENTER, press CLEAR.

3. Select a rating from 1 to 8 using the  $\blacktriangle$  /  $\nabla$  buttons.

**Rating 1-8:** Rating one (1) has the most restrictions and rating eight (8) is the least restrictive.

**Unlock:** If you select unlock, parental control is not active and the disc plays in full.

**Advanced Operations NOTE**<br>If you set a rating for the unit, all disc scenes with the same rating or lower are played. Higher rated scenes are not played unless an alternate scene is available on the disc. The alternative must have the same rating or a lower one. If no suitable alternative is found, playback stops. You must enter the 4-digit password or change the rating level in order to play the disc.

4. Press ENTER to confirm your rating selection, then press SETUP to exit the menu.

#### **Password**

You can enter or change password.

- 1. Select Password on the LOCK menu then press  $\blacktriangleright$ .
- 2. **To make a new password:**

Press ENTER when the "New" option is highlighted. Enter a new password using the numbered buttons then press ENTER. Enter the password again to verify.

#### **To change the password:**

Press ENTER when the "Change" option is highlighted. Enter a current password using the numbered buttons then press ENTER. Enter a new password using the numbered buttons then press ENTER. Enter the password again to verify.

3. Press SETUP to exit the menu.

#### *If you forget your password*

If you forget your password, you can clear it using the following steps:

- 1. Press SETUP to display the Setup menu.
- 2. Input the 6-digit number "210499" and the password is cleared.

#### **Area Code**

Enter the code of the area whose standards were used to rate theDVD video disc, based on the list on page 41.

- 1. Select "Area Code" on the LOCK menu then press ▶.
- 2. Follow step 2 as shown previous page (Rating).
- 3. Select the first character using  $\blacktriangle / \blacktriangledown$  buttons.
- 4. Press ENTER and select the second character using  $\blacktriangle / \blacktriangledown$ buttons.
- 5. Press ENTER to confirm your area code selection.

# **OTHERS**

The PBC, DivX(R) VOD settings can be changed.

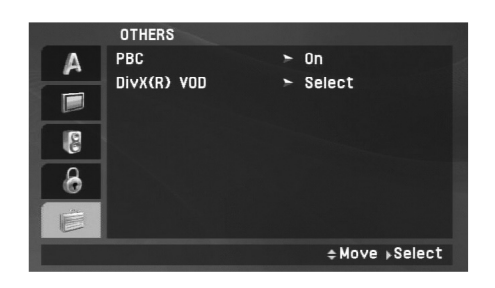

# **DivX(R) VOD**

Advanced **Advanced Operations** We provide you the DivX<sup>®</sup> VOD (Video On Demand) registration code that allows you to rent and purchase videos using the DivX® VOD service. For more information, visit www.divx.com/vod.

- 1. Select "DivX(R) VOD" option then press  $\blacktriangleright$ .
- 2. Press ENTER while "Select" is selected and the registration code will appear. Use the registration code to purchase or rent the videos from

DivX® VOD service at www.divx.com/vod. Follow the instructions and download the video onto a disc for playback on this unit.

3. Press ENTER to exit.

# **NOTE**

All the downloaded videos from DivX® VOD can only be played back on this unit.

#### **PBC**

Set Playback Control (PBC) to On or Off.

**On**: Video CDs with PBC are played according to the PBC.

**Off**: Video CDs with PBC are played in the same way as Audio CDs.

# **General Features**

#### **If a menu screen is displayed**

# **DVD**

Use the  $\blacktriangle \blacktriangleright \blacktriangle \blacktriangledown$  buttons to select the title/chapter you want to view, then press ENTER to start. Press TITLE or MENU to return to the menu screen.

# **VCD**

Use the number buttons to select the track you want to view and press RETURN to return to the menu screen. Menu settings and operating procedures may differ. Follow the instructions on the each menu screen. You also may set PBC to Off (See "PBC" on page 23).

#### **NOTES**

- If parental control is set and the disc is not within the rating settings you must input the password. (See "LOCK Menu" on page 21-22.)
- DVDs may have a region code. Your unit does not play discs that have a region code different from your unit.

**Unless stated otherwise, all operations described use the Remote Control. Some features may also be available on the Setup menu.** 

#### **Resume Play ALL**

When play is stopped, the unit records the point where STOP was pressed (RESUME function).

Press  $PLAY(\triangleright)$  and play will resume from this point.

# **Moving to another TITLE DVD**

When a disc has more than one title, you can move to another title. Press DISPLAY during playback or resume play then the appropriate number (0-9) or use  $\blacktriangleleft$  /  $\blacktriangleright$  to move to another title.

## **Moving to another CHAPTER/TRACK ALL**

During playback, press SKIP/SEARCH ( $\blacktriangleleft$  or  $\blacktriangleright$ ) to go to the next chapter/track or to return to the beginning of the current chapter/track.

Press SKIP  $\blacktriangleleft$  twice briefly to step back to the previous chapter/track.

## **Search ALL**

- 1. Press and hold SKIP/SEARCH (.or >) for about two seconds during playback. The player will now go into SEARCH mode.
- 2. Press and hold SKIP/SEARCH (I<< or >>>>>I) repeatedly to select the required speed. DVD, DivX disc: 4 steps Video CD, MP3, WMA, Audio CD: 3 steps
- 3. To exit SEARCH mode, press  $PLAY(\triangleright)$ .

## **Slow Motion DVD VCD DivX**

- 1. Press SLOW  $(\triangleleft)$  or  $\triangleright$  during playback. The player will enter Slow mode. DVD disc: 4 steps Video CD, DivX: 4 steps (forward only)
- 2. To exit slow motion mode, press  $PLAY(\blacktriangleright)$ .
- 24

# **General Features (continued)**

#### **Still Picture and Frame-by-Frame Playback**

## **ALL**

## **DVD VCD DivX**

Advanced Operations PAUSE/STEP(II) to pause playback. Puring playback, press REPEAT repeatedly to select a desired<br>
Press PAUSE/STEP(II) repeatedly to play Frame-by-Frame.<br>
Press PAUSE/STEP(II) repeatedly to play Frame-b

#### **Time Search DVD VCD DivX**

To start playing at any chosen time on the disc:

- 1. Press DISPLAY during playback. The time search box shows the elapsed playing time.
- 2. Use ▲ / ▼ to select the time search box and "-:--:--" appears.
- 3. Input the required start time in hours, minutes, and seconds from left to right. If you enter the wrong numbers, press CLEAR to remove the numbers you entered. Then input the correct numbers.
- 4. Press ENTER to confirm. Playback starts from the selected time.

#### **Repeat A-B DVD VCD DivX ACD**

During playback, each press of A-B button to select point A and point B and repeats a sequence from point A (Starting point) to point B (End point). Press A-B again to cancel.

#### **Repeat ALL**

During playback, press REPEAT repeatedly to select a desired repeat mode.

DVD Video Discs: Chapter/Title/Off

Video CDs, Audio CD, DivX/MP3/WMA discs: Track/All/Off

#### NOTES

- On a Video CD with PBC, you must set PBC to Off on the setup menu to use the repeat function (See "PBC" on page 23).
- If you press SKIP ( $\blacktriangleright$ ) once during Repeat Chapter (Track) playback, the repeat playback cancels.

## **Zoom DVD VCD DivX**

During watching pictures, press ZOOM to enlarge the video image (3 steps).

You can move through the zoomed picture using  $\blacktriangle \blacktriangleright \blacktriangle \blacktriangledown$  buttons. Press CLEAR to exit.

#### **NOTES**

Zoom may not work on some DVDs.

# **General Features (continued)**

#### **Title Menu DVD**

If the current DVD title has a menu, the title menu appears on the screen. Otherwise, the disc menu may appears.

#### **Disc Menu DVD**

Press MENU and the disc menu is displayed. Press MENU again to exit.

#### **Changing the Audio Language DVD DivX**

Press AUDIO repeatedly during playback to hear a different audio language or encoding method.

With DVD-RW discs recorded in VR mode that have both a main and a Bilingual audio channel, you can switch between Main (L), Bilingual  $(R)$ , or a mix of both  $(Main + Bilingual)$  by pressing AUDIO.

# **VCD**

Press AUDIO repeatedly during playback to hear a different audio channel (STEREO, LEFT, or RIGHT).

#### **Camera Angle DVD**

During playback of DVD disc contains scenes recorded different camera angles, press ANGLE repeatedly to select a desired angle.

#### TIP

The angle indicator will blink on the screen during scenes recorded at different angles as an indication that angle switching is possible.

# **Subtitles DVD DivX**

Press SUBTITLE repeatedly during playback to see the different subtitle languages.

#### NOTE

If there is no information or there is a code that can not read in the DivX file, " 1 " etc are displayed.

# **Advanced Operations** Advanced Operations

# **Additional features**

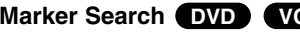

#### **To enter a Marker**

You can start playback from up to nine memorized points. To enter a marker, press MARKER at the desired point on the disc. The Marker icon appears on the TV screen briefly. Repeat to enter up to nine markers.

#### **To Recall or Clear a Marked Scene**

- 1. During disc playback, press SEARCH. The marker search menu appears on the screen.
- 2. Within 9 seconds, press  $\blacktriangleleft$  /  $\blacktriangleright$  to select a marker number that you want to recall or clear.
- 3. Press ENTER and playback starts from the marked scene. Or, Press CLEAR and the marker number is erased from the list.
- 4. You can play any marker by inputting its number on the marker search menu.

#### **NOTES**

- Some subtitles recorded around the marker may fail to appear (DVD).
- All the markers are cleared when the power is turned off or the disc is removed.
- The marker is not stored when the DVD or title menu is displayed on the screen.

# **Last Scene Memory CDVD ACD VCD1.1**

This unit memorizes last scene from the last disc that is viewed.The last scene remains in memory even if you remove the disc from the unit or switch off the unit. If you load a disc that has the scene memorized, the scene is automatically recalled.

#### NOTES

This unit does not memorize the scene of a disc if you switch off the unit before commencing to play the disc.

#### **Screen Saver/Auto Power Off**

The screen saver appears when you leave the unit in Stop mode for about five minutes. If the Screen Saver is displayed for five minutes, the unit automatically turns itself off.

# **Playing an Audio CD or MP3/WMA file**

This unit can play Audio CDs or MP3/WMA files.

#### **MP3/ WMA/ Audio CD**

Once you insert an MP3/WMA files recorded media or Audio CD, a menu appears on the TV screen.

Press  $\blacktriangle$  /  $\blacktriangledown$  to select a track/file then press PLAY( $\blacktriangleright$ ) or ENTER and playback starts. You can use variable playback functions. Refer to page 24-25.

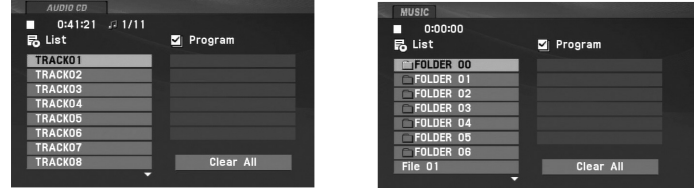

#### **ID3 TAG**

- When playing a file containing information such as track titles, you can see the information by pressing DISPLAY. [ Title, Artist, Album, Year, Comment ]
- If there is no information, "NO ID3 TAG" appears on the display.

#### TIPS

- If you are in a file list on the MUSIC menu and want to return to the Folder list, use the  $\triangle$  /  $\nabla$  to highlight  $\triangle$  and press ENTER.
- Press MENU to move to the next page.
- On a CD with MP3/WMA, JPEG,and MOVIE file, you can switch MUSIC, PHOTO and MOVIE menu. Press TITLE and MUSIC, PHOTO and MOVIE word on top of the menu is highlighted.

#### **MP3 / WMA file compatibility with this unit is limited as follows:**

- Sampling frequency: within 8 48 kHz (MP3), within 32 - 48kHz (WMA)
- Bit rate: within 8 320kbps (MP3), 32 - 192kbps (WMA)
- The unit cannot read an MP3/WMA file that has a file extensionother than ".mp3" / ".wma".
- CD-R physical format should be ISO 9660
- If you record MP3 / WMA files using software that cannot create a file system (eg. Direct-CD) it is impossible to playback MP3 / WMA files. We recommend that you use Easy-CD Creator, which creates an ISO 9660 file system.
- File names should have a maximum of 16 letters and must incorporate an .mp3 or .wma extension.
- They should not contain special letters such as  $\#$  ?  $*$  : " < > l etc.
- The total number of files on the disc should be less than 650.
- This unit requires discs and recordings to meet certain technical standards in order to achieve optimal playback quality. Prerecorded DVDs are automatically set to these standards. There are many different types of recordable disc formats (including CD-R containing MP3 or WMA files) and these require certain pre-existing conditions (see above) to ensure compatible playback.

# **Programmed Playback**

The program function enables you to store your favorite tracks

- Fress REPEAT to select a desired repeat mode.<br>
A program can contain 30 tracks.<br>
1. Insert an Audio CD or MP3/WMA files recorded media. AUDIO<br>
2. Press PROG. The mark will appear<br>
2. Press PROG. The mark will appear<br>
- **E**

**E**

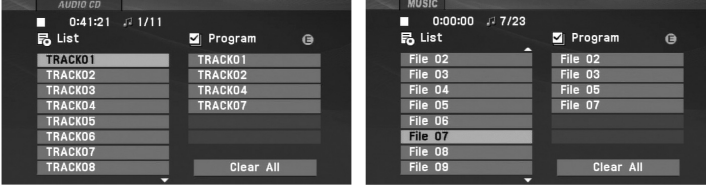

Audio CD Menu MP3/WMA Menu

- 3. Select a track on the "List", then press ENTER to place the selected track on the "Program" list. Repeat to place additional tracks on the list.
- 4. Press $\blacktriangleright$ . Select the track you want to start playing on the "Program" list.
- 5. Press  $PLAY(\triangleright)$  or ENTER to start. Playback begins in the order in which you programmed the tracks. Playback stops after all of the tracks on the "Program" list have played once.
- 6. To resume normal playback from programmed playback, select a track of AUDIO CD (or MUSIC) list and then press  $PLAY(\triangleright).$

#### **Repeat Programmed Tracks**

Press REPEAT to select a desired repeat mode.

- Track: repeats the current track
- All: repeats all the tracks on programmed list.
- Off(No display): does not play repeatedly.

#### **NOTE**

If you press  $\blacktriangleright$  once during Repeat Track playback, the repeat playback cancels.

#### **Erasing a Track from Program List**

- 1. Press PROG. and the  $\bullet$  mark will appear
- 2. Use  $\blacktriangle \blacktriangledown \blacktriangle \blacktriangleright$  to select the track that you wish to erase from the Program list.
- 3. Press CLEAR. Repeat step 1-3 to erase additional tracks on the list.

#### **Erasing the Complete Program List**

- 1. Press PROG. and the **O** mark will appear
- 2. Use  $\blacktriangle \blacktriangledown \blacktriangle \blacktriangleright$  to select "Clear All", then press ENTER.

#### NOTE

The programs are also cleared when the power is off or the disc is removed.

# **Viewing a JPEG file**

This unit can play JPEG files.

1. Insert a JPEG files recorded media. The PHOTO menuappears on the TV screen.

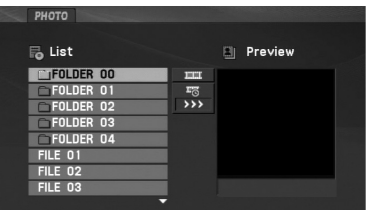

- 2. Press  $\blacktriangle$  /  $\blacktriangledown$  to select a folder, and press ENTER. A list of files in the folder appears. If you are in a file list and want to return to the previous Folder list, use the  $\blacktriangle$  /  $\nabla$  buttons on the remote to highlight  $\blacksquare$  and press ENTER.
- 3. If you want to view a particular file, press  $\blacktriangle$  /  $\nabla$  to highlight a file and press ENTER or PLAY( $\blacktriangleright$ ).
- 4. While viewing a file, you can press STOP( $\blacksquare$ ) to move to the previous menu (PHOTO menu).

#### TIPS

- Press MENU to move to the next page.
- There are three Slide Speed options  $\blacksquare$ : >>> (Fast), >> (Normal) and > (Slow).

Use  $\blacktriangle \blacktriangledown \blacktriangleleft \blacktriangleright$  to highlight the  $\ket{=}$  . Then, use  $\blacktriangleleft / \blacktriangleright$  to select the option you want to use.

- On a CD with MP3/WMA, JPEG and MOVIE file, you can switch MUSIC, PHOTO and MOVIE menu. Press TITLE and MUSIC, PHOTO and MOVIE word on top of the menu is highlighted.
- While watching a picture, press RETURN ( $\delta$  ) to hide the help menu.

#### **Slide Show**

Use  $\blacktriangle \blacktriangledown \blacktriangle \blacktriangleright$  to highlight the  $\boxplus$  (Slide Show) then press ENTER.

#### **Still Picture**

- 1. Press PAUSE/STEP(II) during slide show. The unit will now go into pause mode.
- 2. To return to the slide show, press  $PLAY(\triangleright)$  or press PAUSE/STEP(II) again.

# **Viewing a JPEG file (continued)**

#### **Moving to another file**

#### **To rotate picture**

Press  $\blacktriangle$  /  $\blacktriangledown$  during showing a picture to rotate the picture clockwise or counter clockwise.

#### **To listen to MP3/WMA music while watching picture**

- 1. Insert the disc containing the two types of file in the unit.
- 2. Press TITLE to display PHOTO menu.
- 3. Press  $\blacktriangle$  /  $\blacktriangledown$  to select a photo file.
- 4.  $\,$  Use  $\blacktriangleright$  to select  $\,\blacksquare\!\!\triangleright\,$  icon then press ENTER. Playback starts.
- 5. While viewing a file, you can press STOP( $\blacksquare$ ) to move to the previous menu (PHOTO menu).

#### TIP

To listen to only the desired music while watching picture, programmed the desired files from the "MUSIC" menu and then proceed as above.

#### **JPEG disc compatibility with this unit is limited as follows:**

- Press SKIP/SEARCH (I<4 or >>I) or cursor ( $\triangle$  or >) once while<br>
viewing a picture to advance to the next or previous file.<br> **Example 1998** interval interval to advance to the next or previous file.<br> **Example 1999** interv • Depending upon the size and number of JPEG files, it could take a long time for the unit to read the disc's contents. If you don't see an on-screen display after several minutes, some of the files may be too large — reduce the resolution of the JPEG files to less than 2M pixels as 2760 x 2048 pixels and burn another disc.
	- The total number of files and folders on the disc should be less than 650.
	- Some discs may be incompatible due to a different recording format or the condition of disc.
	- Ensure that all the selected files have the ".jpg" extensions when copying into the CD layout.
	- If the files have ".jpe" or ".jpeg" extensions, please rename them as ".jpg" file.
	- File names without ".jpg" extension will not be able to be read by this unit. Even though the files are shown as JPEG image files in Windows Explorer.

# **Playing a DVD VR format Disc**

This unit will play DVD-RW discs recorded using the Video Recording (VR) format.

1. Insert a disc and close the tray. The DVD-VR menu appears on the screen.

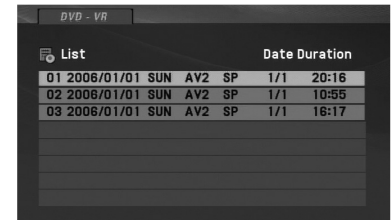

- 2. Press  $\blacktriangle$  /  $\blacktriangledown$  to select a track then press PLAY( $\blacktriangleright$ ) or ENTER and playback starts.
- 3. Press MENU to move to the list menu.

#### NOTES

- This unit will play DVD-R/RW disc that is recorded using the DVD-Video format that have been finalized using a DVD-recorder. Unfinalized DVD-R/RW discs cannot be played in this unit.
- Some DVD-VR disc are made with CPRM data by DVD RECORDER. Player does not support these kinds of discs.

#### **What is 'CPRM'?**

 CPRM is a copy protection system (with scramble system) only allowing the recording of 'copy once' broadcast programs. CPRM stands for Content Protection for Recordable Media.

# **Playing a DivX Movie file**

This unit can play DivX files.

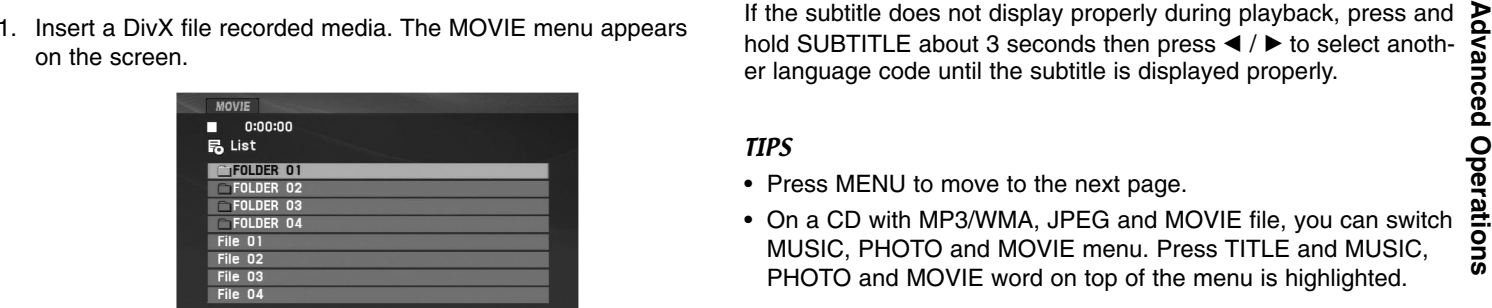

- 2. Press  $\blacktriangle$  /  $\blacktriangledown$  to select a folder, and press ENTER. A list of files in the folder appears. If you are in a file list and want to return to the Folder list, use the  $\triangle$  /  $\nabla$  buttons on the remote to highlight  $\Box$  and press ENTER.
- 3. If you want to view a particular file, press  $\triangle$  /  $\nabla$  to highlight a file and press ENTER or PLAY( $\blacktriangleright$ ). You can use variable playback functions. Refer to page 24-27.
- 4. Press STOP( $\blacksquare$ ) to stop the playback. The Movie menu appears.

#### **Notice for displaying the DivX subtitle**

If the subtitle does not display properly during playback, press and hold SUBTITLE about 3 seconds then press  $\blacktriangleleft$  /  $\blacktriangleright$  to select another language code until the subtitle is displayed properly.

#### TIPS

- Press MENU to move to the next page.
- On a CD with MP3/WMA, JPEG and MOVIE file, you can switch MUSIC, PHOTO and MOVIE menu. Press TITLE and MUSIC, PHOTO and MOVIE word on top of the menu is highlighted.
- The disc subtitle may not be displayed properly, if a DivX subtitle is downloaded through the internet.
- If the disc subtitle setup menu does not have the DivX subtitle language you are going to play, the subtitle language may not be displayed properly.
- The DivX subtitle file name has to be identified with the DivX filename to display by this unit.

# **Playing a DivX Movie file (continued)**

#### **DivX disc compatibility with this unit is limited as follows:**

- Available resolution size of the DivX file is under 720x576 (W x H) pixel.
- The file name of the DivX subtitle is limited to 56 characters.
- If there is impossible code to express in the DivX file, it may be displayed as " \_ " mark on the display.
- **• If the frame rate is over 30 frames per second, this unit may not operate normally.**
- **• If the video and audio structure of recorded file is not interleaved, either video or audio is outputted.**
- **• If the file is recorded with GMC, the unit supports only 1-point of the record level.**

\* GMC?

GMC is the acronym for Global Motion Compensation. It is an encoding tool specified in MPEG4 standard. Some MPEG4 encoder, like DivX , have this option.

There are different levels of GMC encoding, usually called 1-point, 2 point, or 3-point GMC.

#### **Playable DivX file**

".avi ", ".mpg ", ".mpeg "

#### **Playable Subtitle format**

SubRip(\*.srt/\*.txt) SAMI(\*.smi) SubStation Alpha(\*.ssa/\*.txt) MicroDVD(\*.sub/\*.txt) SubViewer 2.0(\*.sub/\*.txt) TMPlayer(\*.txt) Dvd Subtitle System(\*.txt) VobSub (\*.sub)  $\rightarrow$  Sub/idx, stream based format.

#### **Playable Codec format**

"DIVX3.xx ", "DIVX4.xx ", "DIVX5.xx ", "MP43 ", "3IVX ".

#### **Playable Audio format**

- "Dolby Digital ", "DTS ", "PCM ", "MP3 ", "WMA ".
- Sampling frequency: within 8 48 kHz (MP3),
- within 32 48kHz (WMA)
- Bit rate: within 8 320kbps (MP3), 32 - 192kbps (WMA)

# **Playing an USB Flash Drive**

This unit can play DivX or MP3/WMA files.

- 
- 

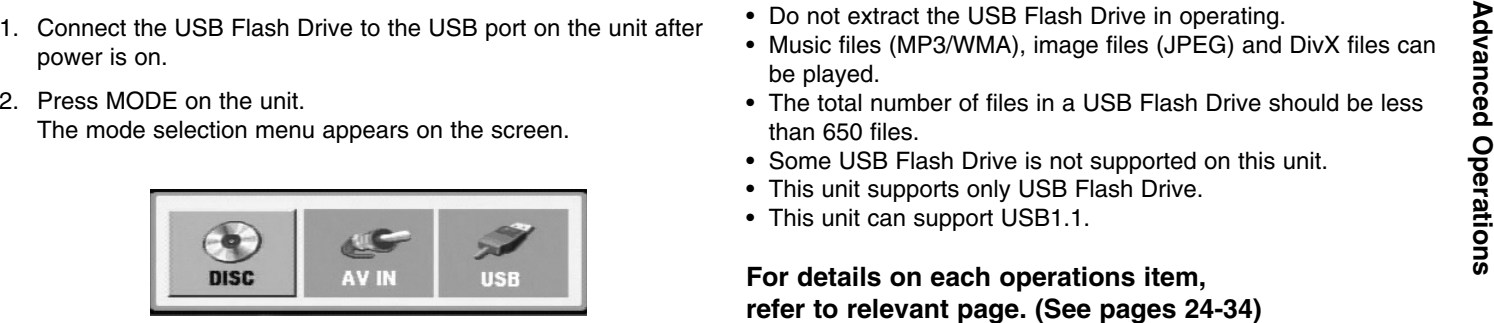

- 3. Select the USB using  $\blacktriangleleft / \blacktriangleright$  buttons and press ENTER. The file or folder list in USB Flash Drive appears on the screen.
- 4. If you want to change the other mode, select the other mode in mode selection menu.

#### **To Remove the USB Flash Drive from the unit**

- 1. Follow step 4 as shown above, to exit the menu.
- 2. Remove the USB Flash Drive from the unit.

#### **NOTES**

- Do not extract the USB Flash Drive in operating.
- Music files (MP3/WMA), image files (JPEG) and DivX files can be played.
- The total number of files in a USB Flash Drive should be less than 650 files.
- Some USB Flash Drive is not supported on this unit.
- This unit supports only USB Flash Drive.
- This unit can support USB1.1.

**For details on each operations item, refer to relevant page. (See pages 24-34)**

# **Setting up the Player**

The picture and sound of a nearby TV, VCR, or radio may be distorted during playback. If this occurs, position the player away from the TV, VCR, or radio, or turn off the unit after removing the disc.

## **AV output Connections**

Depending on your TV and other equipment there are various ways you can connect the unit. Please refer to the manuals of your TV, stereo system or other devices as necessary for additional connection information.

#### **AV output Connections to Your TV**

- 1. Set the Mode selection menu to "USB" or " DISC" mode.
- 2. Connect the black end of supplied AV cable to the AV IN/OUT jack on the unit.
- 3. Connect the yellow end of supplied AV cable to the VIDEO Input jack on your TV.
- 4. Connect the red and white ends of supplied AV cable to the AUDIO Input jacks on your TV.

#### NOTE

Make sure the DVD player is connected directly to the TV and not to a VCR, otherwise the DVD image could be distorted by the copy protection system.

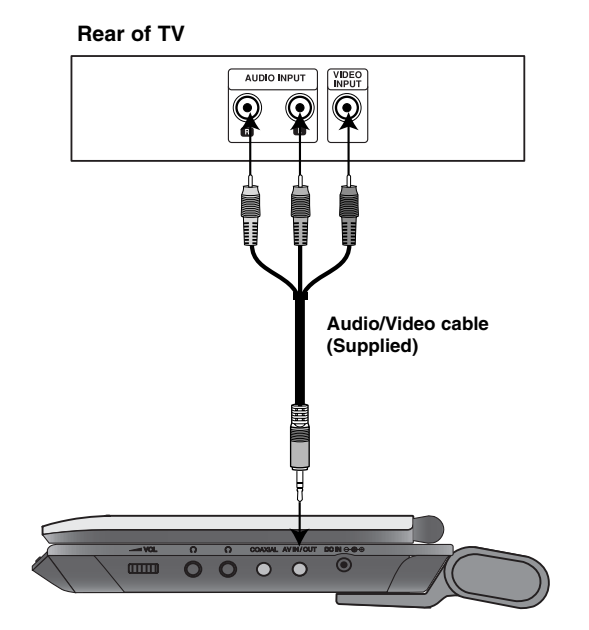

**Right side of unit**
## **Setting up the Player (continued)**

#### **AV input Connections**

Connect the input jacks (Audio/Video) on the unit to the **audio/video** and the Mode selection menu to "AV IN" mode.<br>
audio/video out jacks on your external device, using audio/video cables.<br>
cables.<br>
External Device **Exter** 

# AUDIO OUTPUT  $\overline{\mathbf{\mathbb{Q}}}$  $\overline{\mathbf{Q}}$  $\mathbf Q$ ۳ ī **Audio/ Video cable(Supplied) Right side of unit**

#### **External Device**

#### **AV input Connections to Your unit**

- 1. Set the Mode selection menu to "AV IN" mode.
- 2. Connect the black end of supplied AV cable to the AV IN/OUT jack on the unit.
- 3. Connect the yellow end of supplied AV cable to the VIDEO Output jack on your external device.
- 4. Connect the red and white ends of supplied AV cable to the AUDIO Output jacks on your external device.

37

#### **Setting up the Player (continued)**

#### **Audio Connection to Optional Equipment**

Connect the unit to your optional equipment for audio output. You must set the Mode selection menu to "USB" or " DISC" mode.

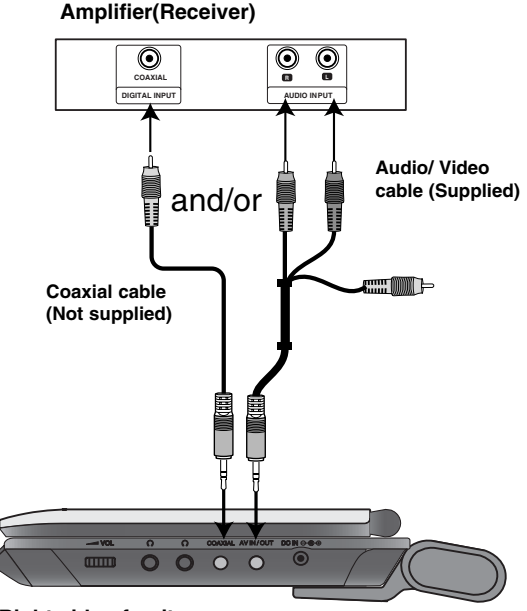

**Right side of unit**

**Amplifier equipped with 2-channel analog stereo or Dolby Pro Logic ll / Pro Logic**: Connect the AV IN/OUT jacks on the unit to the audio left and right IN jacks on your amplifier, receiver, or stereo system, using the audio cables.

**Amplifier equipped with 2-channel digital stereo (PCM) or audio / video receiver equipped with a multi-channel decoder (Dolby Digital™, MPEG 2, or DTS)**: Connect one of the unit Coaxial jack to the corresponding in jack on your amplifier. Use an optional digital audio cable.

#### **Digital Multi-channel sound**

A digital multi-channel connection provides the best sound quality. For this you need a multi-channel audio / video receiver that supports one or more of the audio formats supported by your unit such as MPEG 2, Dolby Digital and DTS. Check the receiver manual and the logos on the front of the receiver.

#### **NOTES**

- If the audio format of the digital output does not match the capabilities of your receiver, the receiver produces a strong, distorted sound or no sound at all.
- Six Channel Digital Surround Sound via a digital connection can only be obtained if your receiver is equipped with a Digital Multichannel decoder.
- To see the audio format of the current DVD in the on-screen display, press AUDIO.

# **Troubleshooting**

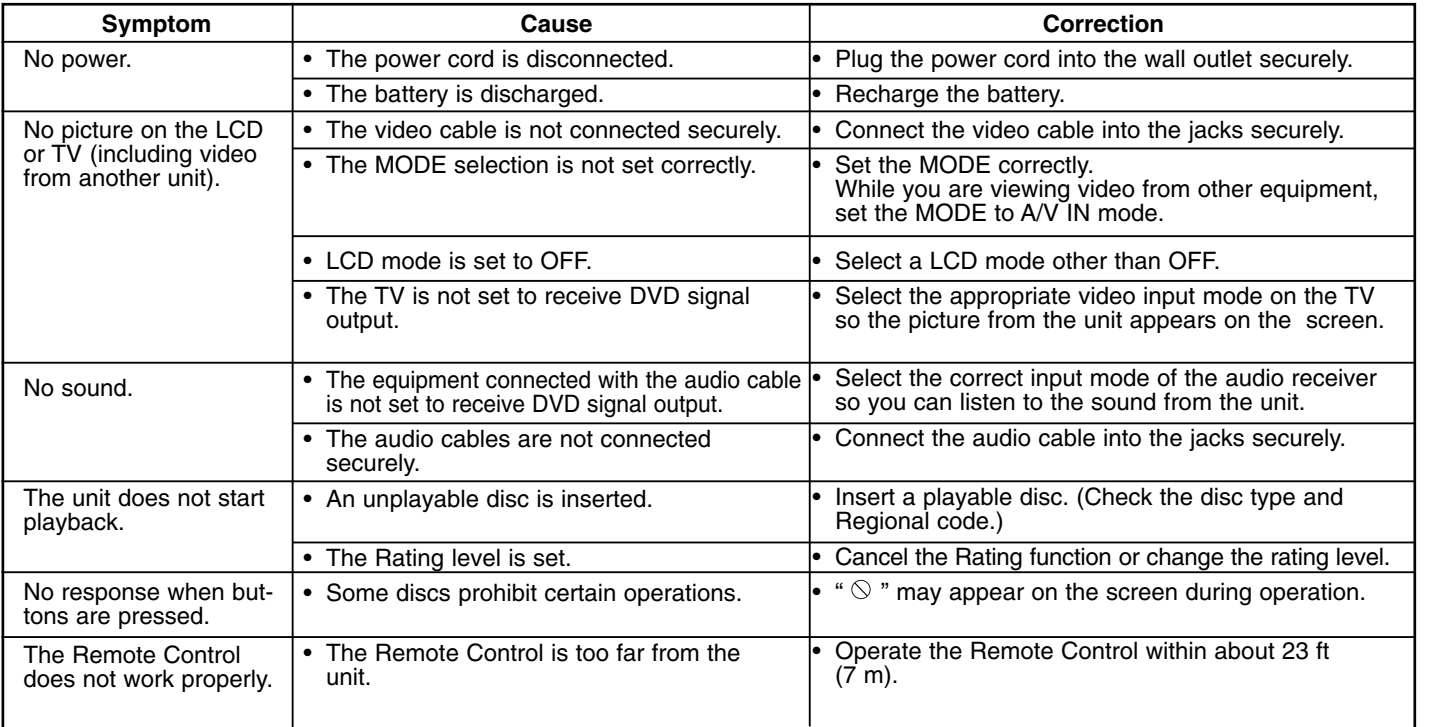

**Reference**

 $\overline{\phantom{0}}$ 

39

## **Language Codes**

Use this list to input your desired language for the following initial settings: Disc Audio, Disc Subtitle, Disc Menu.

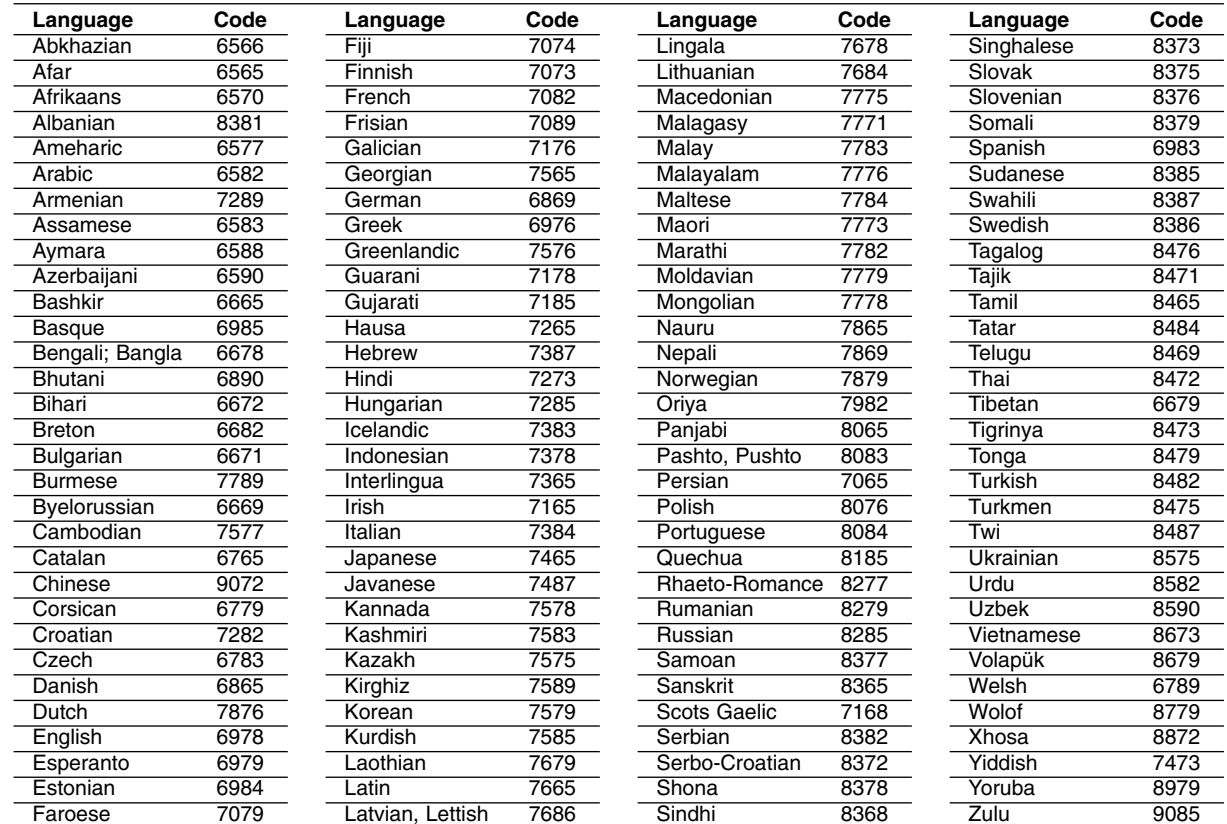

#### **Area Codes**

Choose an area code from this list.

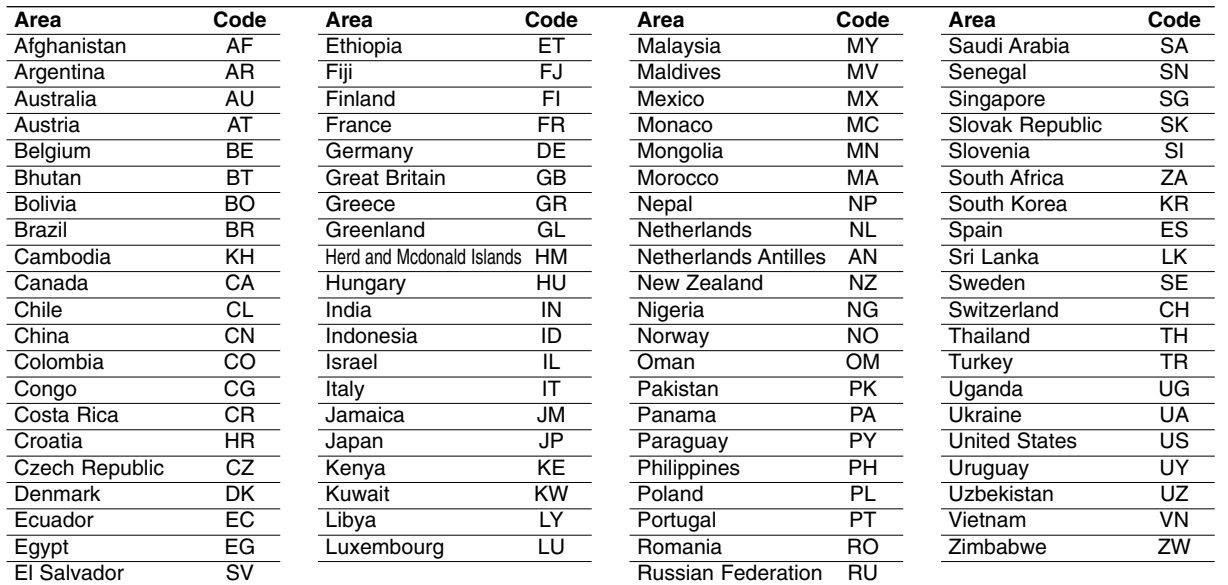

Reference **Reference** 

 $\overline{\phantom{a}}$ 

#### **Specifications**

#### **General**

**Power supply:**

DC 9.5V (AC adapter terminal), DC 7.4V (Battery) **Power consumption:** 12W with battery

**Net Weight:** 1.87 lbs (0.85 kg) (without battery pack)

**External dimensions (W x H x D):** 8.5 x 1.3 x 7.1 inches (216 x 33.2 x 181.3 mm)

#### **Signal system:** PAL

#### **Laser:**

DVD Laser wavelength 662+25 / 662-15 nm CD Laser wavelength 785+25 / 785-15 nm

#### **Frequency range (audio):**

DVD linear sound: 48kHz sampling 8 Hz to 20 kHz 96kHz sampling 8 Hz to 44 kHz

**Signal-to-noise ratio (audio):** More than 80 dB

**Dynamic range (audio):** More than 80 dB

**Harmonic distortion (audio):** 0.02 %

#### **Operating conditions:**

Temperature: 5°C to 35°C, Operation status: Horizontal

#### **Connectors**

**Video input/output (VIDEO In/Out):** 1.0 V (p-p), 75  $\Omega$ , negative sync., ø3.5mm mini jack x 1 **Audio input/output (AUDIO In/Out, analog audio):** 2.0 Vrms(1 KHz, 0 dB), ø3.5mm mini jack x 1 **Earphone terminal:** ø3.5mm stereo mini jack x 2

#### **Liquid Crystal Display**

**Panel size:** 8 inches wide (diagonal) **Projection system:** R.G.B. stripe

**Driving system:** TFT active matrix

**Resolution:** 800 x 480 x 3 (effective pixel rate: more than 99.99%)

#### **Accessories**

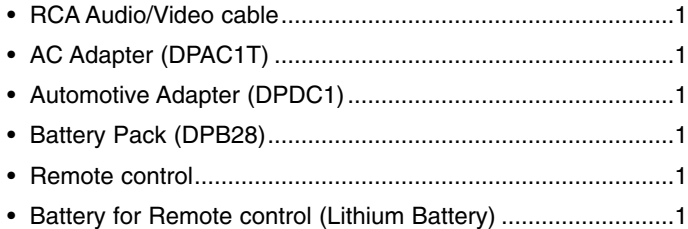

Design and specifications are subject to change without notice.

# *Tragbarer DVD – Player*

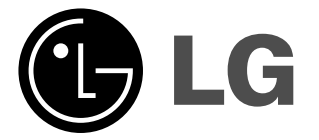

# **Bedienungsanleitung Modell: DP281**

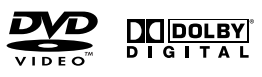

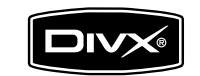

 $\boxtimes$ 

Bitte lesen Sie diese Bedienungsanleitung vor Anschluss, Inbetriebnahme oder Einstellung dieses Gerätes vollständig durch.

 $\begin{tabular}{|c|c|} \hline \textbf{Plays} & \textbf{2} & \textbf{3} & \textbf{3} & \textbf{4} & \textbf{5} & \textbf{5} & \textbf{6} & \textbf{7} & \textbf{8} & \textbf{8} & \textbf{9} & \textbf{10} & \textbf{10} & \textbf{10} & \textbf{10} & \textbf{10} & \textbf{10} & \textbf{10} & \textbf{10} & \textbf{10} & \textbf{10} & \textbf{10} & \textbf{10} & \textbf{10} & \textbf{10} & \textbf{10} &$ 

#### **Sicherheitsvorkehrungen**

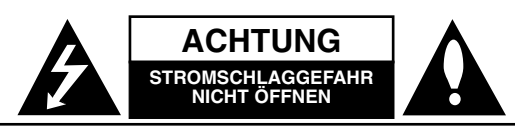

**ACHTUNG:** UM DIE GEFAHR VON<br>STROMSCHLÄGEN ZU VERMEIDEN, DAS GEHÄUSE (BZW. DIE<br>RÜCKSEITE) NICHT ABNEHMEN UND/ODER DAS GERÄT SELBST<br>REPARIEREN. ES BEFINDEN SICH KEINE BAUTEILE IM GERÄT, DIE VOM BENUTZER REPARIERT WERDEN KÖNNEN. REPARATURENSTETS VOM FACHMANN AUSFÜHREN LASSEN.

Der Blitz mit der Pfeilspitze im gleichseitigen Dreieck dient dazu, den Benutzer vor unisolierten und gefährlichen spannungsführenden Stellen innerhalb des Gerätegehäuses zu warnen, an denen die Spannung groß genug ist, um für den Menschen die Gefahr eines Stromschlags zu bergen.

Das Ausrufezeichen im gleichseitigen Dreieck dient dazu, den Benutzer auf wichtige vorhandene Betriebs- und Wartungsanleitungen in der produktbegleitenden Dokumentation hinzuweisen.

**WARNUNG:** UM BRANDGEFAHR UND DIE GEFAHR EINES STROMSCHLAGES ZU VERMEIDEN, SETZEN SIE DAS GERÄT WEDER REGEN NOCH SONSTIGER FEUCHTIGKEIT AUS.

**WARNUNG :** Stellen Sie das Gerät nicht in einem geschlossenen Ort auf, z. B. in einem Bücherregal oder Ähnliches.

**ACHTUNG:** Die Belüftungsöffnungen niemals verdecken. Das Gerät immer laut Herstellerangaben anschließen.

Schlitze und Öffnungen im Gehäuse dienen der Belüftung und gewährleisten einen störungsfreien Betrieb des Gerätes und schützen es vor Überhitzung. Öffnungen sollten niemals durch Aufstellen des Gerätes auf einem Bett, Sofa, Teppich oder ähnlichen Untergründen verdeckt werden. Das Gerät sollte nicht z. B. in einem Bücherregal oder Schrank aufgestellt werden, wenn keine ausreichende Belüftung gewährleistet werden kann oder die Anleitungen missachtet wurden.

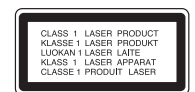

#### **VORSICHT:**

Dieses Gerät besitzt ein Laser-System.

Um das Gerät richtig zu verwenden, lesen Sie dieses Benutzerhandbuch sorgfältig durch und bewahren Sie es auf. Setzen Sie sich zur Wartung mit einem qualifizierten Servicebetrieb in Verbindung. Durch Bedienung, Einstellungen oder Verfahren, die in diesem Handbuch nicht erwähnt werden, können gefährliche Strahlungen verursacht werden. Um direkten Kontakt mit dem Laserstrahl zu vermeiden, darf das Gehäuse nicht geöffnet werden. Ansonsten tritt eine sichtbare Laserstrahlung auf.

**Vorsicht:** Das Gerät darf nicht mit Wasser (Tropfen oder Spritzwasser) in Berührung kommen und es sollten keine mit Wasser gefüllten Behälter auf das Gerät gestellt werden, wie z. B. Vasen.

#### **HINWEISE ZUM COPYRIGHT:**

Es ist gesetzlich verboten, urheberrechtlich geschütztes Material ohne Genehmigung zu kopieren, auszustrahlen, vorzuführen, über Kabel zu senden, öffentlich wiederzugeben oder zu verleihen.

Dieses Gerät ist mit der von Macrovision entwickelten Kopierschutzfunktion ausgestattet. Auf einigen Discs sind Kopierschutzsignale aufgezeichnet. Wenn Sie die Bilder dieser Discs auf einem Videorecorder aufzeichnen undwiedergeben, können Bildstörungen auftreten.

Dieses Gerät verwendet Technologien zum Urheberrechtsschutz, die durch Verfahrensansprüche bestimmter US-Patente und sonstige Rechte zum Schutz geistigen Eigentums der Macrovision Corporation und anderer Rechteeigentümer geschützt sind. Die Verwendung dieser Urheberrechtsschutz-Technologie muss von der Macrovision Corporation genehmigt werden und gilt nur für den privaten oder sonstigen eingeschränkten Gebrauch, sofern keine spezielle Genehmigung der Macrovision Corporation vorliegt. Nachbau und Auseinandernehmen sind verboten.

## **Sicherheitsvorkehrungen (Fortsetzung)**

#### **VORSICHTSHINWEISE zum Netzkabel**

#### **Die meisten Geräte sollten an einen eigenen Stromkreis angeschlossen werden;**

D. h. eine separate Steckdose ohne weitere Anschlüsse oder Zweigleitungen, über die ausschließlich dieses Gerät mit Strom versorgt wird. Beachten Sie hierzu die technischen Daten des Gerätes in diesem Benutzerhandbuch.

Steckdosen niemals überlasten. Bei überlasteten, lockeren oder beschädigten Steckdosen, Verlängerungskabeln, bei abgenutzten Kabeln oder beschädigter Isolierung besteht die Gefahr von Stromschlägen oder Bränden. Die Gerätekabel sollten regelmäßig überprüft werden. Bei Beschädigungen oder Abnutzungen der Kabel sofort den Netzstecker ziehen und das Kabel von einemqualifizierten Techniker durch ein gleiches Modell austauschen lassen.

Das Netzkabel vor mechanischen Beschädigungen schützen, wie z. B. Verdrehen, Knicken, Eindrücken, Einklemmen in einer Tür oder Darauftreten. Achten Sie besonders auf die Stecker, Steckdosen und den Bereich, an dem das Kabel aus dem Gerät austritt.

Ziehen Sie zum Unterbrechen der Stromversorgung den Netzstecker. Achten Sie beim Aufstellen des Gerätes darauf, dass der Netzstecker leicht erreichbar bleibt.

**Dieses Produkt wurde gemäß den EWG-RICHTLINIEN 89/336/EEC, 93/68/EEC und 2006/95/EC hergestellt.**

#### **Entsorgung von Altgeräten**

- 1. Wenn dieses Symbol eines durchgestrichenen Abfalleimers auf einem Produkt angebracht ist, unterliegt dieses Produkt der europäischen Richtlinie 2002/96/EC.
	- 2. Alle Elektro- und Elektronik-Altgeräte müssen getrennt vom Hausmüll über die dafür staatlich vorgesehenen Stellen entsorgt werden.
	- 3. Mit der ordnungsgemäßen Entsorgung des alten Geräts vermeiden Sie Umweltschäden sowie eine Gefährdung der eigenen Gesundheit.
	- 4. Weitere Informationen zur Entsorgung des alten Geräts erhalten Sie bei der Stadtverwaltung, beim Entsorgungsamt oder in dem Geschäft, in dem Sie das Produkt erworben haben.

#### **Inhaltsverzeichnis**

#### **Einführung**

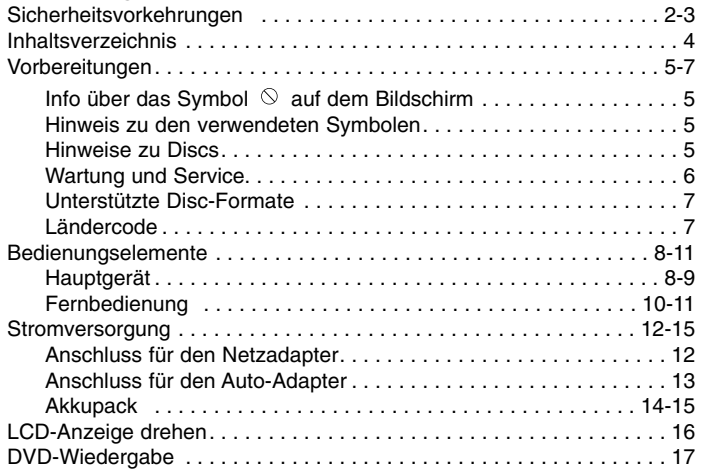

#### **Weiterführende Funktionen**

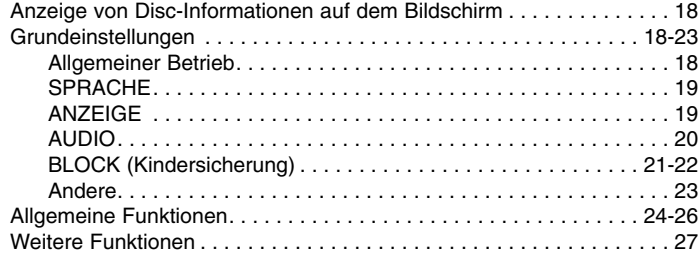

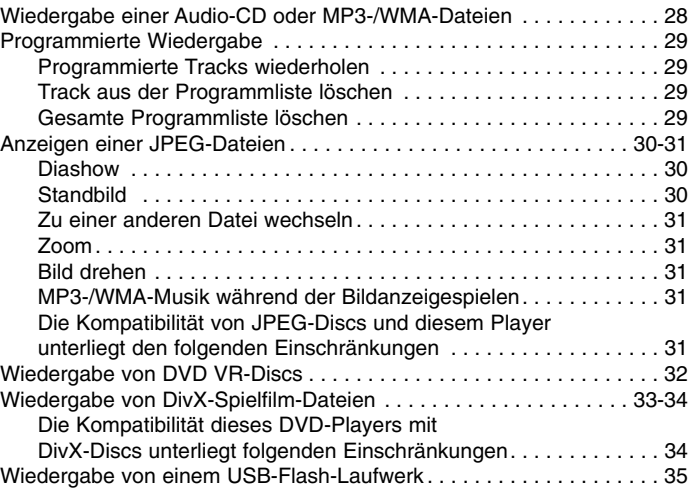

#### **Anschlüsse**

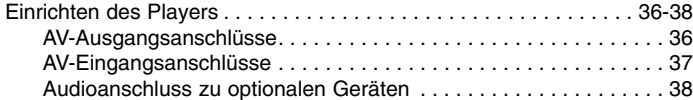

#### **Hinweise**

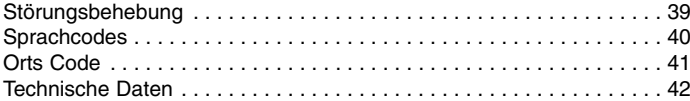

# **Einführung**  $\blacksquare$ inführung

Berühren Sie die bespielte Seite der Disc nicht. Fassen Sie die Disc an den Rändern an, um nicht die Oberfläche mit den Fingern zu berühren. Bringen Sie auf keiner der beiden Seiten der Disc

#### **Aufbewahrung von Discs**

Etiketten oder Aufkleber an.

**Hinweise zu DiscsHandhabung von Discs**

Legen Sie die Disc nach der Wiedergabe wieder in die zugehörige Hülle. Setzen Sie die Disc keiner direkten Sonneneinstrahlung oder Wärmequellen aus und lassen Sie sie nie in einem Auto liegen, das direkt in der Sonne geparkt wird.

#### **Reinigung von Discs**

Fingerabdrücke und Staub auf der Disc können die Bild- und Tonqualität beeinträchtigen. Reinigen Sie die Disc vor der Wiedergabe mit einem sauberen Tuch. Wischen Sie die Disc von der Mitte zum hin ab.

# Weist auf besondere Hinweise und Funktionen hin.

**Vorbereitungen**

#### TIPP

**HINWEIS** 

Weist auf Tipps und Tricks hin, die die Bedienung dieses Geräts vereinfachen.

Um die ordnungsgemäße Verwendung dieses Geräts zu gewährleisten, lesen Sie dieses Handbuch sorgfältig durch und

Info über das Symbol  $\otimes$  auf dem Bildschirm "  $\Diamond$  " kann während des Betriebs auf dem Bildschirm Ihres Fernsehgerätes angezeigt werden. Das Symbol zeigt dann an, dass die in der Bedienungsanleitung erläuterte Funktion auf der

Dieses Handbuch enthält Informationen über den Betrieb und dieWartung Ihres DVD-Players. Wenn dieses Gerät repariert werden muss, wenden Sie sich an einen autorisierten Fachhändler.

bewahren Sie es zu Referenzzwecken auf.

Enthält der Titel eines Kapitels eines der folgenden Symbole, ist dies nur auf die durch das Symbol dargestellte Disc anwendbar.

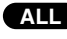

Jeder der folgenden Disc-Typen **ALL**

eingelegten DVD-Video-Disc nicht verfügbar ist.

**Hinweis zu den verwendeten Symbolen**

**DVD** DVDs und finalisierte DVD±R/RW-Discs

Video-CDs**VCD**

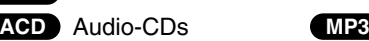

MP3 MP3-Dateien

WMA-Dateien**WMA**

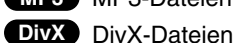

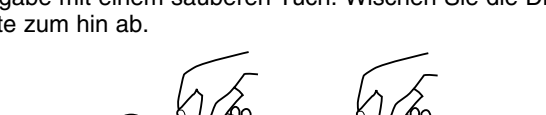

Verwenden Sie keine starken Lösungsmittel wie Alkohol, Benzin, Verdünner, handelsübliche Reiniger oder für Schallplatten **DivX** gedachte Antistatik-Sprays.

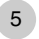

## **Vorbereitungen (Fortsetzung)**

## **Wartung und Service**

Lesen Sie die Informationen in diesem Kapitel, bevor Sie sich an einen Servicetechniker wenden.

#### **Handhabung des Gerätes**

#### **Beim Transport des Gerätes**

Bewahren Sie den Original-Versandkarton und das Verpackungsmaterial auf. Wenn Sie das Gerät einsenden müssen, verpacken Sie es wieder so, wie es ab Werk geliefert wurde, um es optimal zu schützen.

#### **Außenseiten sauber halten**

- Verwenden Sie keine flüchtigen Flüssigkeiten wie Insektizidsprays in der Nähe des Geräts.
- Gummi- oder Kunststoffgegenstände sollten nie längere Zeit mit dem Gerät in Kontakt bleiben. Sie hinterlassen Spuren auf der Oberfläche.

#### **Reinigen des Gerätes**

Reinigen Sie den Player mit einem weichen, trockenen Tuch. Wenn die Oberfläche sehr verschmutzt ist, verwenden Sie ein mit einer milden Putzmittellösung angefeuchtetes weiches Tuch.

Verwenden Sie keine starken Lösungsmittel wie Alkohol, Benzin oder Verdünner, da sie die Oberfläche des Geräts beschädigen können.

#### **Wartung des Gerätes**

Der DVD-Player ist ein Hightech-Präzisionsgerät. Wenn die optische Abtast-Linse und die Teile des Disc-Laufwerks verschmutzt oder abgenutzt sind, kann sich die Bildqualität verschlechtern.

Je nach Betriebsumgebung empfehlen wir regelmäßige Prüfungen und Wartungen nach jeweils 1000 Stunden Betrieb.

Informationen erhalten Sie bei einem Händler in Ihrer Nähe.

#### **Vorbereitungen (Fortsetzung)**

#### **Unterstützte Disc-Formate**

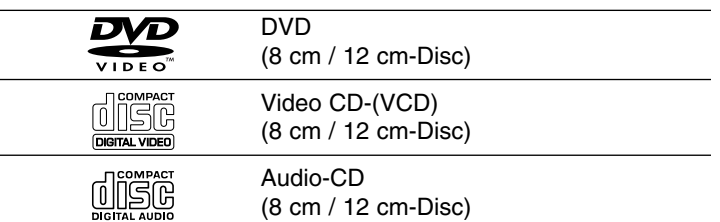

Zusätzlich können auf diesem Gerät DVD±R/RW-, CD-R/RW-, USB und Dual-Discs mit Audiotiteln, DivX-, MP3-, WMA- und/oder JPEG-Dateien wiedergegeben werden.

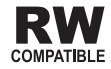

Dies ist ein Hinweis auf eine Produktfunktion, die im Video-Recording-Format aufgezeichnete DVD-RW-Discs abspielen kann.

#### **HINWEISE**

- Abhängig von den Voraussetzungen des Aufnahmegerätes oder der CD-R/RW- (bzw. DVD±R/RW-) Disc können bestimmte CD-R/RW- (bzw. DVD±R/RW-) Discs nicht auf diesem Gerät wiedergegeben werden.
- Bringen Sie auf keiner der beiden Seiten (weder der beschrifteten noch der bespielten) einer Aufkleber an.
- Verwenden Sie keine ungewöhnlich geformten CDs (z. B. herzförmig oder achteckig). Andernfalls sind Fehlfunktionen nicht auszuschließen.

**Außerdem ist zu beachten, dass für das Herunterladen von MP3-/WMA-Dateien und Musik aus dem Internet eineGenehmigung erforderlich ist. Unser Unternehmen ist nicht zur Erteilung einer solchen Genehmigung berechtigt. Die benötigten Genehmigungen sind stets bei dem jeweiligen Inhaber des Urheberrechts einzuholen.**

#### **Ländercode**

7

Der Ländercode dieses Players ist auf der Geräterückseite aufgedruckt. Es können nur DVD-Discs mit diesem bzw. mit dem Ländercode "ALL (Alle)" wiedergegeben werden.

#### **Hinweise zu Ländercodes**

- Bei den meisten DVDs finden Sie einen Globus mit einer odermehreren Nummern gut sichtbar auf der Hülle. Diese Nummer muss mit dem Ländercode Ihres DVD-Players übereinstimmen, damit Sie die Disc wiedergeben können.
- Wenn Sie eine DVD mit einem anderen Ländercode mit IhremPlayer wiedergeben möchten, wird die Meldung "Ländercode überprüfen" auf dem Bildschirm des Fernsehgerätes angezeigt.

**Hergestellt unter der Lizenz von Dolby Laboratories. "Dolby", "Pro Logic" und das Doppel-D-Symbol sind Marken von Dolby Laboratories.**

**DTS und DTS Digital Out sind Marken von Digital Theater Systems, Inc.**

#### **Bedienungselemente**

#### **Hauptgerät**

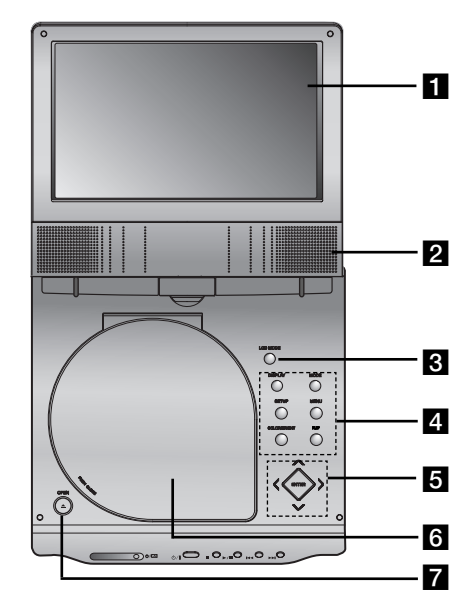

#### **LCD-Anzeige**

#### **2** Lautsprecher

#### **R** LCD MODE:

NORMAL → 4:3-Modus → Off (AUS)

#### **d** Funktionstasten

- **DISPLAY-Taste:** Bildschirmmenü einblenden.
- **MODE:** Auswahl des Betriebsmodus DISC, AV IN oder USB.
- **SETUP-Taste:** Setup-Menü ein- bzw. ausblenden.
- **MENU-Taste:** DVD-Menü ein- bzw. ausblenden.
- **COLOR/BRIGHT :** Einstellungsoption für LCD-Anzeige Helligkeit  $\rightarrow$  Farbe  $\rightarrow$  AUS
- **FLIP:** Bildschirmanzeige drehen.

#### **E** Menü-Steuertasten

- **◀ ▶ ▲ ▼** (links/rechts/oben/unten) Wählt einen Menüpunkt aus
- ◀ ▶ : Einstellen der FARBE/HELLIGKEIT.
- **ENTER-Taste:** Bestätigt die Menüauswahl.

#### **6** Disc-Fach-Deckel

8

**Taste OPEN:** Drücken Sie zum Öffnen der CD-Klappe diese Taste.

#### **Bedienung über das Touch-Pad**

Die Tasten von **3** bis 5 sind Touch-Pad-Tasten und werden durch leichtes Berühren bedient.

Gehen Sie beim Tippen auf eine Taste des Touch-Pads wie folgt vor.

- 1.Tippen Sie auf die ENTER-Taste auf dem Touch-Pad, um die Tasten 5 zu erleuchten.
- 2.Tippen Sie zum Einschalten eine beliebige Taste. Die Tasten **5** erlöschen zehn Sekunden nach dem letzten Antippen.

#### **Vorsichtshinweise beim Umgang mit dem Touch-Pad**

- Die LEDs auf dem Touch-Pad leuchten nur bei eingeschaltetem Gerät.
- Tippen Sie das Touch-Pad nur mit sauberen und trockenen Händen an.
- Tippen Sie nicht mit zu viel Kraft auf das Touch-Pad.
- Tippen Sie nicht mit leitenden Gegenständen auf die Tasten des Touch-Pads.

#### **Bedienungselemente (Fortsetzung)**

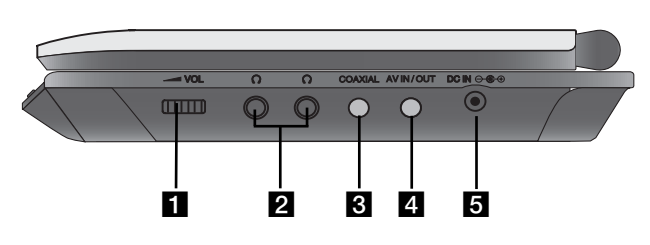

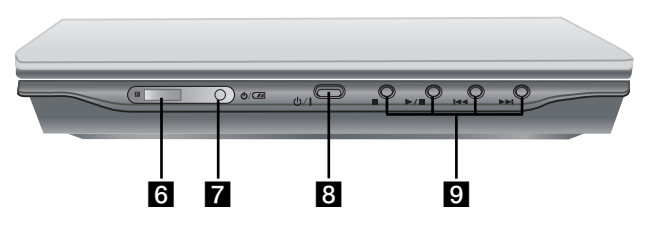

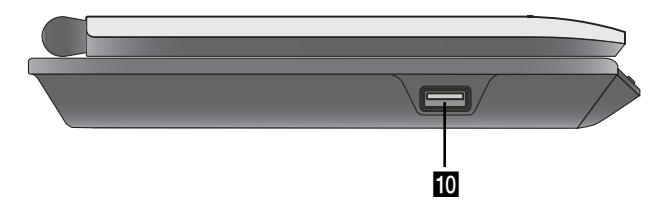

- **Hauptgerät**<br> **Hauptgerät**<br> **Hauptgerät**<br> **Lautstärkeregler**<br> **A** Kopfhörerbuchse **Einführung b Ausgangsbuchse**<br> **Einführung ausgangs-/Ausgangsbuchse**<br> **COAXIAL-Buchse**<br> **AI AV-Eingangs-/Ausgangsbuchse**<br>
HINWEIS Falls im AV-Eingangsmodus kein VIDEO-Eingangssignal anliegt, schaltet sich das Gerät nach zehn Minuten automatisch ab, um einem Entladen der Batterie vorzubeugen. **a** DC-Eingang  $\ominus$  ⊕ ⊕ Anschluss des Netzadapters oder Auto-Adapters. **6** Fernbedienungssensor Empfang des Signals der Fernbedienung. g **Akku-Ladeanzeige a**  $\phi$ / (POWER-Taste): Schaltet den DVD-Player EIN (ON) oder AUS (OFF). **g** Wiedergabetasten **• ■ ( STOP ):** Startet die Wiedergabe. **•** B/X **( PLAY/PAUSE ):** Startet die Wiedergabe/Unterbricht die Wiedergabe vorübergehend. **•** .**( SKIP/SEARCH vor )** Ermöglicht das Rückwärtsspulen\*/das Ansteuern des aktuellen Kaptitels oder Titels oder des vorhergehen den Kapitels oder Titels. **•** > **( SKIP/SEARCH zurück )** Ermöglicht das Vorwärtspulen\*/das Ansteuern des nächsten Kapitels oder Titels. \* Die Taste dabei ungefähr zwei Sekunden lang gedrückt halten.
	- **10 USB:** SAnschluss eines USB-Flash-Laufwerks

9

#### **Bedienungselemente (Fortsetzung)**

#### **Fernbedienung**

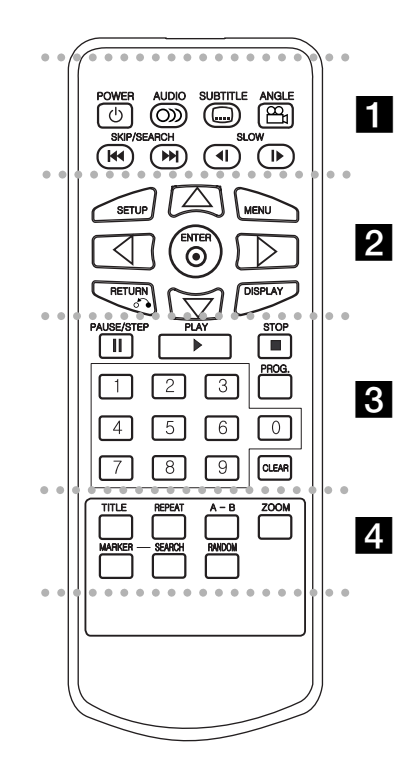

#### . . . . . . . **. .** . . . . . .

**POWER-Taste:** Schaltet den DVD-Player ENG (ON) und AUS (OFF). **AUDIO-Taste:** Wählt eine Audio-Sprache

(DVD).

**SUBTITLE-Taste:** Wählt eineUntertitelsprache aus.

**ANGLE-Taste:** Wählt einen DVD-Kamerawinkel aus, sofern vorhanden.

**SKIP/SEARCH vor (**  .**):** Ermöglicht das Rückwärtsspulen\*/ das Ansteuern des aktuellen Kaptitels oder Titels oder des vorhergehen Kapitels oder Titels.

**SKIP/SEARCH zurück (**  >**):** Ermöglicht das Vorwärtspulen\*/ das Ansteuern des nächsten Kapitels oder Titels. \* Die Taste dabei ungefähr zwei Sekunden lang gedrückt halten.

**SLOW ( ◀I / I▶ ):** Wiedergabe rückwärts/vorwärts im Zeitlupentempo.

z z z z z z z b z z z z z z z

**SETUP-Taste:** Aufrufen oder Ausblenden desSetup-Menüs.

**MENU-Taste:** Zugriff auf das Menü einer DVD-Disc.

**RETURN-Taste(** O**):** Blendet ein Menü aus. **DISPLAY-Taste:** Zugriff auf die Bildschirmanzeige.

bBvV **(links/rechts/oben/unten):** Wählt einen Menüpunkt aus.

**ENTER-Taste:** Bestätigt die Menüauswahl.

z z z z z z z c z z z z z z z

**PAUSE/STEP-Taste( II ):** Unterbricht die Wiedergabe vorübergehend/für die Einzelbildwiedergabe wiederholt drücken.

**PLAY-Taste (** N**):** Startet die Wiedergabe.

**STOP-Taste ( ■ ):** Hält die Wiedergabe an. **Zifferntasten 0-9:** Wählt nummerierteMenüpunkte aus.

**PROG.-Taste:** Aktiviert den Programmbearbeitungsmodus oder beendet ihn.

**CLEAR-Taste:** Entfernt eine Track-Nummer aus der Programmliste oder eine Markierung aus dem Menü MARKER/SEARCH.

#### z z z z z z z d z z z z z z z

**TITLE-Taste:** Zeigt das Titel-Menü an, sofern vorhanden.

**REPEAT-Taste:** Wiederholt Kapitel, Track, Titel, alles.

**A-B-Taste:** Wiederholt Sequenz.

**ZOOM-Taste:** Vergrößert das Videobild. **MARKER-Taste:** Markiert einen Punkt während der Wiedergabe.

**SEARCH-Taste:** Zeigt das Menü MARKER SEARCH an.

**RANDOM-Taste:** Gibt Tracks in zufälliger Reihenfolge wieder.

### **Bedienungselemente (Fortsetzung)**

#### **Einlegen der Batterie (Lithium-Knopfzelle)**

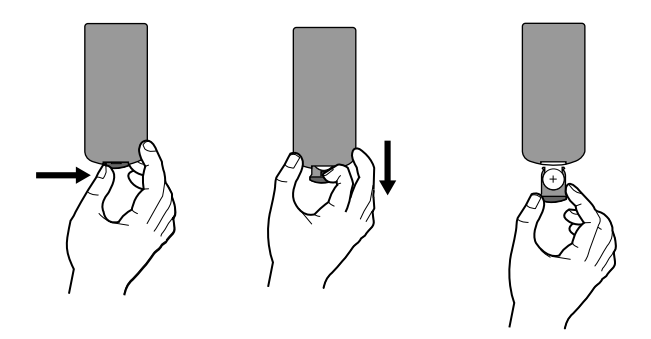

#### **HINWEISE**

- Setzen Sie den Signalempfangssensor keinem hellen Licht aus.
- Hindernisse im Übertragungsweg zwischen dem Signalempfangssensor und der Fernbedienung sind zu vermeiden.

#### V **Austauschen der Lithium-Knopfzelle**

Die Batterie hat eine Lebensdauer von ungefähr einem Jahr. Tauschen Sie die Batterie aus, wenn die Fernbedienung das Gerät im Bedienungsbereich nicht mehr bedient.

#### **Lithium-Knopfzelle (Quecksilber-Batterie)**

- 1. Drücken Sie die Batteriehalterung zusammen und ziehen Sie das Batteriefach an der Lasche heraus.
- 2. Legen Sie die Lithium-Knopfzelle mit der richtigen Polung in das Batteriefach ein.

**Einführung**

Einführung

3. Setzen Sie das Batteriefach mit der Knopfzelle wieder in der Fernbedienung ein und achten Sie darauf, dass es fest eingesetzt ist.

#### **HINWEISE**

- Zum Austausch der Batterie der Fernbedienung verwenden Sie immer 3V Lithium-Knopfzellen, beispielsweise CR. 2025 oder gleichwertig.
- Entsorgen Sie verbrauchte Batterien gemäß den örtlichen Vorschriften.

**Warnung:** Bei unsachgemäßer Behandlung besteht Gefahr eines Brandes oder von chemischen Verbrennungen. Laden Sie die Knopfzelle nicht auf, zerlegen Sie sie nicht, verbrennen Sie sie nicht und erhitzen Sie sie nichtüber 100 °C. Tauschen Sie die Batterie ausschließlich gegen eine

Batterie Matsushita Elec. Ind. Co., Ltd. (Panasonic), Teilenr. CR. 2025 aus.

Beim Ersatz mit Batterie anderes Typs besteht Brand- oder Explosionsgefahr. Entsorgen Sie verbrauchte Batterien. Halten Sie die Knopfzelle außer Reichweite von Kindern. Zerlegen Sie die Batterie nicht und werfen Sie sie nicht ins Feuer.

## **Stromversorgung**

#### **Anschluss für den Netzadapter**

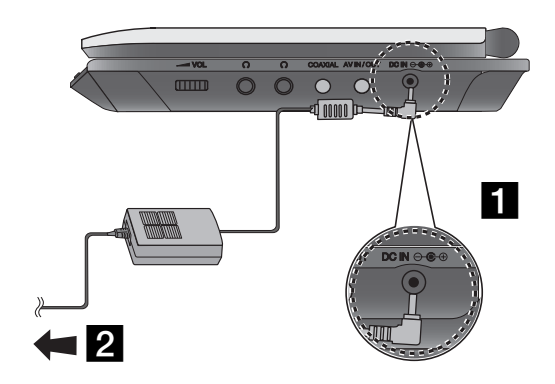

- Schließen Sie den Netzadapter an die Buchse DC IN  $\Theta$ am Gerät an.
- **2** Schließen Sie den Netzadapter an die Steckdose an.

#### **Vorsicht**

- Schließen Sie den Netzstecker in keine andere Netzsteckdose an, als die am Etikett angegebene, ansonsten die Gefahr von Bränden oder Stromschlägen besteht.
- Den Netzstecker niemals mit feuchten oder nassen Händen anschließen oder abziehen. Es besteht Stromschlaggefahr.
- Verwenden Sie den Netzadapter nur ordnungsgemäß, ansonstenbesteht Gefahr vor Brand oder Verletzung.

#### **Netzadapter**

- Dieser Netzadapter arbeitet mit 100-240V 50-60Hz 1,5A.
- Wenden Sie sich zum Kauf eines Netzadapters oder Netzkabels an einen Elektrohändler.
- Hergestellt von WANLIDA Digital Technology Co., Ltd.

## **Stromversorgung (Fortsetzung)**

#### **Anschluss für den Auto-Adapter**

Dieser DVD-Player und sein Kfz-Adapter wurden für Fahrzeuge beschäge und eine mögliche Beschädigung Ihres DVD-Players<br>konzipiert, die mit 8,5-16 Volt-Elektrik mit negativer Masse aus-<br>gerüstet sind. (Standard bei den meist die Gleichstromversorgung nicht eingesetzt werden.

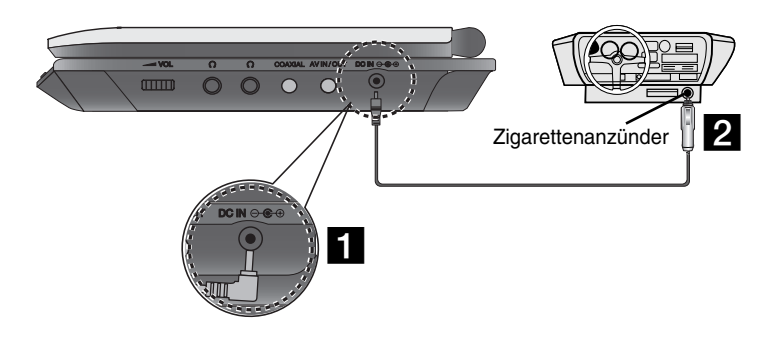

- **1 Schließen Sie den Auto-Adapter an die Buchse DC IN**  $\Theta \oplus \Phi$  am Gerät an.
- **2** Schließen Sie den Auto-Adapter an den Zigarettenanzünder des Fahrzeugs an.

#### **Achtung**

- Um Stromschläge und eine mögliche Beschädigung Ihres DVD-Players oder Fahrzeugs auszuschließen, trennen Sie den Kfz-Adapter stets vom Zigarettenanzünder, bevor Sie den Stecker vom DVD-Player abziehen.
- Eine 3 A-, 250 V-Sicherung ist aus Sicherheitsgründen im Kfz-Adapter installiert.
- Trennen Sie beim Anlassen des Motors den Kfz-Adapter vom Zigarettenanzünder des Fahrzeugs.
- Betreiben Sie den DVD-Player nicht, während die Autobatterie entladen ist. Bei auftretenden Stromspitzen der Lichtmaschine kann die Gleichstrom-Sicherung durchbrennen.
- Wenn die Netzspannung des Fahrzeugs unter ca. 10 Volt fällt, funktioniert der DVD-Player möglicherweise nicht mehr ordnungsgemäß.
- Bewahren Sie den DVD-Player nicht an einem Ort auf, an dem die Temperatur 70°C überschreitet. Andernfalls kann die Abtasteinheit beschädigt werden.

#### Beispiele:

- Im Fahrzeug bei geschlossenen Fenstern und in direktem Sonnenlicht. - Neben einem Heizgerät.

#### **Kfz-Adapter**

- Dieser Kfz-Adapter wird bei DC 8,5-16V Gleichstrom betrieben.
- Wenden Sie sich zum Kauf eines Kfz-Adapters an einen Elektrohändler.
- Hergestellt von WANLIDA Digital Technology Co., Ltd.

13

## **Stromversorgung (Fortsetzung)**

#### **Akkupack**

Laden Sie das Akkupack vor der erstmaligen Inbetriebnahme vollständig auf.

#### A **Anbringen des Batteriepakets**

- **Fl** Passen Sie die Laschen des Akkupakets mit den Löchern an der Rückseite des DVD-Players an.
- 2 Schieben Sie das Batteriepaket hinein, bis ein Klicken zu hören ist.

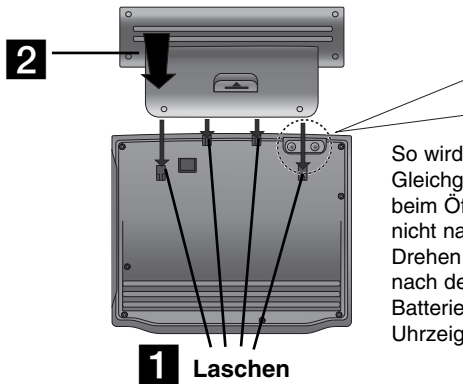

So wird das Gerät im Gleichgewicht gehalten, damit es beim Öffnen der Abdeckung nicht nach hinten kippt. Drehen Sie das Batteriepack nach dem Herausnehmen derBatterien entgegen dem Uhrzeigersinn.

#### **ACHTUNG**

 Das Gerät, das Sie angeschafft haben, enthält ein mehrmals aufzuladendes Akkupack. Das Akkupack kanndem Recycling-Kreislauf zurückgeführt werden. Wenn das Akkupack das Ende seiner Lebensdauer erreicht hat,muss es in Übereinstimmung mit den geltenden Vorschriften entsorgt werden. Bitte halten Sie sich an die Vorschriften zur Abfallbeseitigung und zum Recycling und entsorgen Sie das Akkupack ordnungsgemäß.

#### **ANMERKUNGEN**

- Das Batteriepaket darf während der Wiedergabe nicht heraus genommen werden.
- Das Batteriepaket darf nicht fallen gelassen werden.

#### **■ Herausnehmen des Batteriepakets**

- **1** Drücken Sie auf den Schalter.
- **2** Ziehen Sie das Batteriepaket heraus, bis ein Klicken zu hören ist.

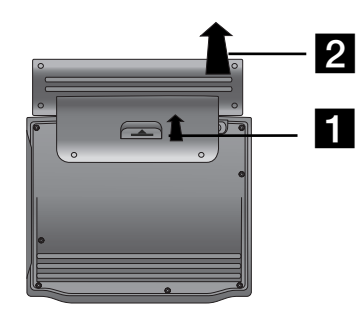

#### **Stromversorgung (Fortsetzung)**

#### A **Aufladen des Batteriepakets**

- 
- 

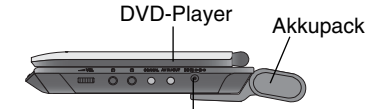

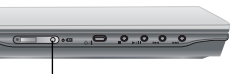

Anschluss des Netzadapterkabels. Buchse zum Anschluß des

Kabels des Netzadapters

3.Während des Ladevorgangs leuchtet die Ladeanzeige rot. Wenn der Ladevorgang abgeschlossen ist, leuchtet die Ladeanzeige grün.

#### **VORSICHT**

Beachten Sie die folgenden Vorsichtsmaßnahmen, um ein Auslaufendes Elektrolyts sowie eine Überhitzung zu vermeiden.

- Verwenden Sie keine nicht zugelassenen Teile.
- Verwenden Sie den zugelassenen Netzadapter, wenn Sie das Akkupack aufladen.
- Setzen Sie das Gerät keinen Temperaturen über 60°C aus.
- Versuchen Sie auf keinen Fall, das Gerät zu zerlegen oder nachzugestalten.
- Übermäßige Stoßeinwirkungen können zu Störungen des Gerätes führen.
- Verbrennen Sie das Batteriepaket nicht.
- Zerlegen Sie das Akkupack nicht, entsorgen Sie es ordnungsgemäß.
- Kurzschlüsse vermeiden.

#### **HINWEIS**

Die Batterie kann nur bei ausgeschaltetem Gerät aufgeladen werden. Die Batterie wird nicht aufgeladen, während sie normal bzw. beim Betrieb entladen wird, da das Gerät, selbst bei angeschlossener Batterie, keine Batteriespannung aufnehmen kann. Das Gerät muss in diesem Fall aus- und wieder eingeschaltet werden, um den Ladevorgang der Batterie fortzusetzen.

#### **■ Lade- und Betriebszeiten**

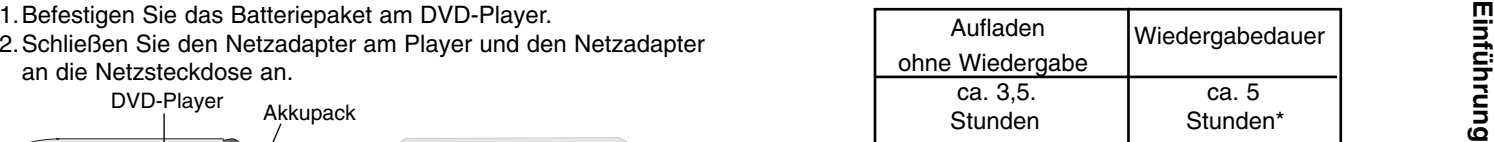

\* Bei werkseitiger Einstellung der Helligkeit.

- Kopfhörer und Lautstärkecenter verwenden.

- Je nach Art der eingelegten Disc kann die Spielzeit variieren.

A **Der Ladestatus der Batterie wird auf der Geräteanzeige angezeigt**

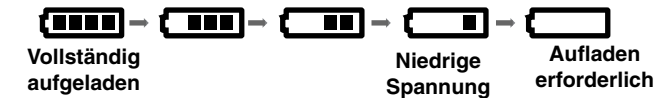

**Falls Sie den Netzadapter verwenden, erscheint die Akkuladezustandsanzeige nicht.** 

**Bei zu schwacher Batterieladung erscheint die Anzeige "Check Battery Status"(Batterieladung überprüfen) bzw.** 

**" " auf dem Bildschirm und das Gerät wird nach einigen Minuten automatisch abgeschaltet.**

#### A **Falls sich die Wiedergabezeit nach dem Aufladen erheblich verringert**

Das Akkupack hat das Ende seiner Lebensdauer erreicht (es kann ungefähr 300 Mal aufgeladen werden).

#### ■ Falls das Gerät längere Zeit nicht verwendet wird

- Nehmen Sie das Akkupack vom Gerät ab. (Selbst im ausgeschalteten Zustand nimmt das Gerät eine geringe Menge Leistung auf. Dies kann zu einer übermäßigen Entladung des Akkupacks und zu Funktionsstörungen führen.)
- Laden Sie das Akkupack vollständig auf, bevor Sie das Gerät wieder in Betrieb nehmen.
- 15

## **LCD-Anzeige drehen**

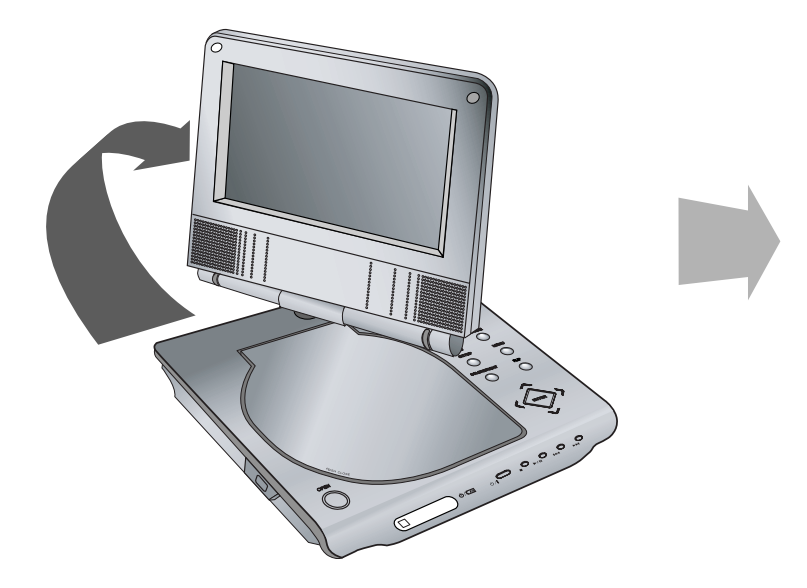

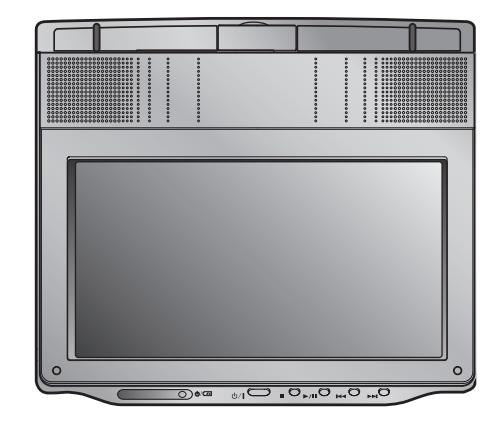

Der LCD-Bildschirm kann im Uhrzeigersinn in einem Winkel von 180 Grad gedreht werden. Den Schirm niemals gewaltsam drehen. Ansonsten könnte er schwer beschädigt werden.

Drehen Sie den Bildschirm bis zum Anschlag, um ihn zum Schließen herunterzuklappen (siehe Abbildung).

#### **DVD-Wiedergabe**

- **1. Bereiten Sie die Stromversorgung vor.**
- 
- 2. Klappen Sie das Gerät auf und drücken Sie den Netzschalter.<br>3. Drücken Sie auf die Taste OPEN, um das Disc-fach zu öffnen und<br>legen Sie eine Disc mit der beschrifteten Seite nach oben ein. 1. Drücken Sie die Taste MODE
- Bei verkehrt eingelegter Single-Sided-Disc wird "DISC PRÜFEN" oder "DISC FEHLER" auf dem Bildschirm angezeigt.
- Nachdem alle Kapitel in der Nummer wiedergegeben wurden, stopptder DVD-Player automatisch und das Bildschirmmenü erscheint.
- **4.** Drücken Sie zur Wiedergabe auf PLAY(▶).

#### **5. Stellen Sie die Lautstärke ein.**

#### **HINWEISE**

- Legen Sie die Disc mit der abzuspielenden Seite nach unten in das Fach ein und drücken Sie leicht auf der Mitte der Disc, so dass sie richtig eingelegt ist.
- Wenn Sie den LCD-Monitor des Gerätes nicht verwenden, wählen Sie die Position AUS, um Energie zu sparen.
- Der LCD-Monitor wird ausgeschaltet, wenn Sie das Gerät schließen.
- Das Bild auf dem Monitor ist von den auf der Disc aufgenommenen Modus und Format abhängig.

#### A **Ändern des Bildformats**

Wechseln Sie den Anzeigemodus mit der Taste LCD MODE. Der aktuelle Modus wird wie folgt in der Anzeige angezeigt.

Normal (Normal)  $\rightarrow$  4:3 Modus  $\rightarrow$  Off (Aus)

#### **HINWEIS**

Die Anzeige kann abhängig vom Disc-Typ abweichen.

#### **MODUS auswählen**

Auswahl des Betriebsmodus DISC, AV IN oder USB.

1. Drücken Sie die Taste MODE am Gerät.Daraufhin erscheint das Menü zur Moduswahl auf demBildschirm.

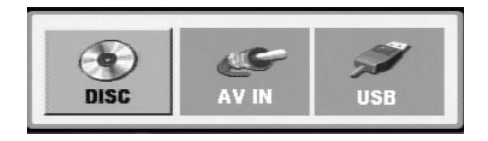

- 2. Wählen Sie mit den Tasten ◀ / ▶ einen Modus aus und drücken Sie ENTER.
	- DISC: Das Disc-Menü bzw. das Wiedergabebild der Disc erscheinen auf dem Bildschirm .
- AV IN: Das Bild des externen Gerätes erscheint auf demBildschirm.
- USB: Die Datei- oder Ordnerliste des USB-Flash-Laufwerkserscheint auf dem Bildschirm.

17

### **Bildschirmmenü**

## **Anzeige von Disc-Informationen auf dem Bildschirm**

Auf dem Bildschirm können verschiedene Informationen über dieeingelegte Disc angezeigt werden.

1. Drücken Sie auf DISPLAY, um verschiedene Wiedergabeinformationen einzublenden.

Je nach eingelegter Disc oder Wiedergabeart werden unterschiedliche Informationenangezeigt.

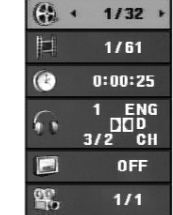

- 2. Wählen Sie mit ▲ / ▼ einen Eintrag aus und ändern bzw. wählen Sie mit ◀ / ▶ die Einstellung.
	- Titel (Track) Aktuelle Titel- (bzw. Track-) nummer/Gesamtanzahl der Titel (bzw. Tracks).
	- Kapitel Aktuelle Kapitelnummer/Gesamtanzahl der Kapitel.
	- Zeit Verstrichene Spielzeit.
	- Audio Ausgewählte Audiosprache oder gewählter Tonkanal.
	- Untertitel Ausgewählte Untertitel.
	- Winkel Ausgewählter Winkel/Gesamtanzahl der Kamerawinkel.

#### **HINWEIS**

Nach einigen Sekunden ohne Tastendruck wird die Bildschirmanzeige ausgeblendet.

#### **Grundeinstellungen**

Mit Hilfe des Setup-Menüs können Sie beispielsweise das Bild und den Ton einstellen. Außerdem können Sie eine Sprache für die Untertitel und das Setup-Menü einstellen. Einzelheiten über die einzelnen Optionen des Setup-Menüs finden Sie auf den Seiten 19 bis 23.

#### **So zeigen Sie das Menü an und beenden es:**

Drücken Sie SETUP, um das Menü anzuzeigen. Wenn Sie SETUP erneut drücken, kehren Sie zum ersten Bildschirm zurück.

#### **So gehen Sie zur nächsten Ebene:**

Drücken Sie auf der Fernbedienung die Taste B.

#### **So kehren Sie zur vorherigen Ebene zurück:**

Drücken Sie auf der Fernbedienung die Taste ◀.

#### **Allgemeiner Betrieb**

- 1. Drücken Sie SETUP. Das Setup-Menü wird angezeigt.
- 2. Verwenden Sie ▲ / ▼, um die gewünschte Option auszuwählen. Drücken Sie danach ▶, um zur zweiten Ebene zu gelangen. Auf dem Bildschirm werden die aktuelle Einstellung für die aktuelle Option sowie alternative Einstellungen angezeigt.
- 3. Verwenden Sie ▲ / ▼, um die zweite gewünschte Option auszuwählen. Drücken Sie danach ▶, um zur dritten Ebene zu gelangen.
- 4. Verwenden Sie ▲ / ▼, um die gewünschte Einstellung auszuwählen, und bestätigen Sie Ihre Auswahl mit ENTER. Bei einigen Optionen sind weitere Schritte erforderlich.
- 5. Drücken Sie SETUP oder PLAY(▶) um das Setup-Menü zu beenden.
- 18

#### **Grundeinstellungen**

#### **SPRACHE**

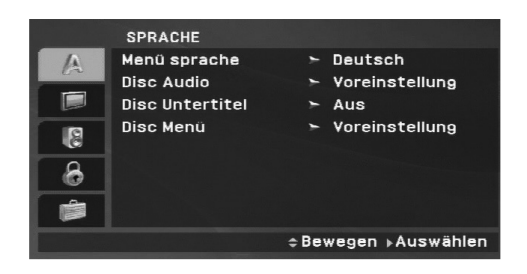

Bildschirmmenü aus.

#### **Disc Audio/Untertitel/Menü**

Wählen Sie die gewünschte Sprache für den Audio-Titel (Disc Audio), Untertitel und das Disc-Menü aus.

**Voreinstellung:** Bezieht sich auf die Originalsprache, in der die Disc aufgezeichnet wurde.

**Andere:** Geben Sie zur Auswahl einer anderen Sprache die vierstellige Nummer der gewünschten Sprache laut Sprachcodeliste auf Seite 40 ein und drücken Sie auf ENTER. Drücken Sie bei einer falschen Eingabe die Taste CLEAR.

**Aus (für Disc-Untertitel) –** Untertitelanzeige ausschalten.

#### **ANZEIGE**

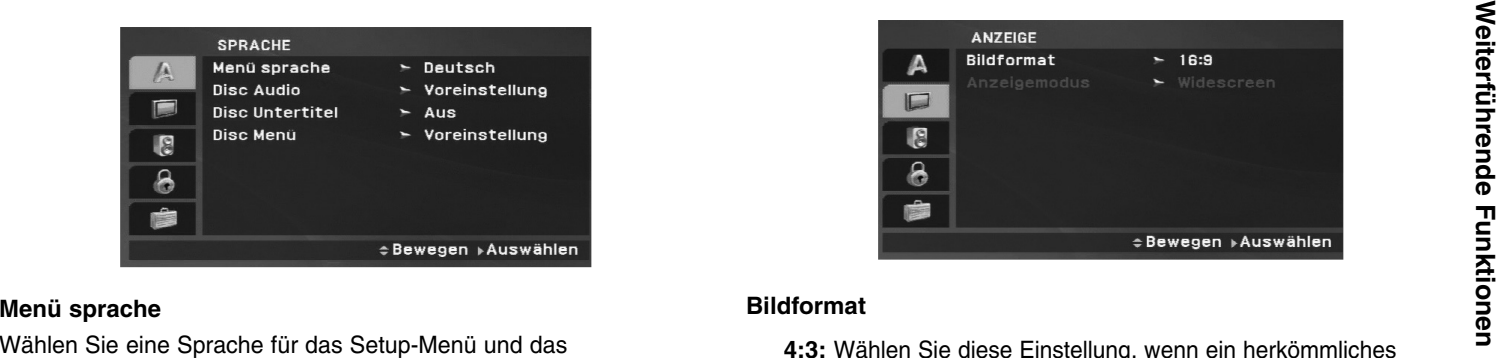

#### **Bildformat**

**4:3:** Wählen Sie diese Einstellung, wenn ein herkömmliches Fernsehgerät angeschlossen ist.

**16:9 :** Wählen Sie diese Einstellung, wenn ein Breitbild-Fernsehgerät angeschlossen ist.

#### HINWEIS

Wenn das TV-Bildformat auf 16:9 gesetzt wurde, wird der Anzeigemodus automatisch auf das Breitbildformat eingestellt.

#### **Anzeigemodus**

Die Bildmodus-Einstellung funktioniert nur, wenn das Bildformat des Fernsehers auf 4:3 gesetzt ist.

**LetterBox:** Aufnahmen im Breitbildformat erscheinen mitschwarzen Balken am oberen und unteren Bildschirmrand.

**Panscan:** Zeigt automatisch das Bildmaterial auf dem gesamten Bildschirm an, schneidet aber bei Bedarf Bereiche an den beiden Seiten ab.

### **Grundeinstellungen (Fortsetzung)**

#### **AUDIO**

Jede DVD-Disc hat mehrere Audio-Ausgabeoptionen. Legen Sie die Audio-Optionen des Players in Übereinstimmung mit dem Typ des Audiosystems fest, das Sie einsetzen.

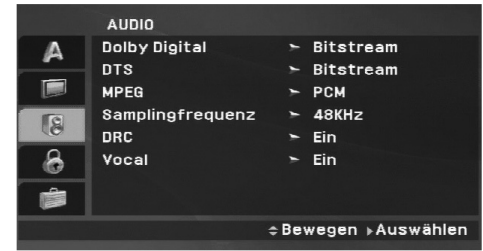

#### **Dolby Digital/DTS/MPEG**

**Bitstream:** Wählen Sie "Bitstream", wenn Sie die DIGITAL OUT-Buchse des DVD-Players mit einem Verstärker oder ein anderes Gerät mit einem Dolby Digital-, DTS- oder MPEG-Decoder verbunden haben.

**PCM (für Dolby Digital/MPEG):** Wählen Sie diese Option, wenn das Gerät mit einem digitalen Zweikanal-Stereo-Verstärker verbunden ist. Bei Dolby Digital- oder MPEGcodierten DVDs wird automatisch ein Downmix in Zweikanal-PCM-Audio durchgeführt.

**Aus (für DTS):** Wenn Sie "Aus" auswählen, wird das DTS-Signal nicht über die DIGITAL OUT-Buchse ausgegeben.

#### **Samplingfrequenz (Erkannt)**

Wenn Ihr Receiver oder Verstärker NICHT für 96-kHz-Signale ausgelegt ist, wählen Sie 48 kHz. Wenn Sie diese Auswahl getroffen haben, konvertiert das Gerät automatisch 96-kHz-Signale in 48 kHz-Signale, die das System dekodieren kann.

Wenn Ihr Receiver oder Verstärker dagegen für 96-kHz-Signale ausgelegt ist, wählen Sie 96 kHz. Wenn Sie diese Auswahl getroffen haben, übergibt das Gerät die einzelnen Signaltypen ohne Weiterverarbeitung.

Weitere Informationen über den Funktionsumfang Ihres Verstärkers entnehmen Sie der Begleitdokumentation des Geräts.

#### **DRC(Steuerung des Dynamikbereichs)**

Dank digitaler Audio-Technologie ermöglicht das DVD-Format, Soundtracks mit größtmöglicher Genauigkeit und Wirklichkeitsnähe zu hören. Vielleicht möchten Sie jedoch die dynamische Reichweite der Audioausgabe unterdrücken (das heißt den Unterschied zwischen den lautesten und den leisesten Tönen). Auf diese Weise können Sie einen Film auch bei geringer Lautstärke ansehen, ohne dass die Tonqualität an Brillanz verliert. Schalten Sie zu diesem Zweck DRC Ein.

#### **Vocal**

Schalten Sie die Gesangsoption Ein, wenn Sie eine Mehrkanal-Karaoke-DVD abspielen möchten. Die Karaoke-Kanäle auf der Disc mischen in normalen Stereoton.

# **Neitertührende Faktionen Weiterführende Funktionen**

#### **Grundeinstellungen (Fortsetzung)**

#### **BLOCK (Kindersicherung)**

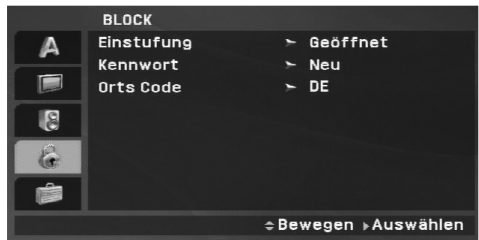

#### **Einstufung**

Verhindert die Wiedergabe von nicht jugendfreien DVDs. Es sind jedoch nicht alle DVDs eingestuft.

- 1. Wählen Sie im Menü BLOCK die Option "Einstufung" aus und drücken Sie auf ►.
- 2. Um auf Freigabe, Kennwort und Ländercode zuzugreifen, das von Ihnen vergebene vierstellige Kennwort ein. Falls Sie noch kein Kennwort vergeben haben, werden Sei nun dazu aufgefordert.

Geben Sie einen vierstelligen Code ein, und drücken Sie ENTER. Geben Sie den Code erneut ein, und drücken Sie ENTER, um ihn zu überprüfen. Wenn Sie einen Fehler machen, bevor Sie ENTER drücken, drücken Sie CLEAR.

3. Wählen Sie mit den Schaltflächen ▲ / ▼ eine Einstufung zwischen 1 und 8 aus.

**Einstufung 1-8:** Stufe 1 bedeutet niedrigste Wiedergabeeinschränkungen. Stufe 8 bedeutet höchste Wiedergabeeinschränkungen.

**Geöffnet:** Wenn Sie diese Option wählen, ist die Elternsicherung deaktiviert und die Disc wird vollständig wiedergegeben.

#### **HINWEIS**

Wenn Sie dem DVD-Player eine Sicherheitsstufe zuweisen, werden nur die Szenen der eingelegten Disc wiedergegeben, die der zugewiesenen Sicherheitsstufe entsprechen oder deren Stufenwert darunter liegt. Auf der DVD höher eingestufte Szenen werden nur dann abgespielt, wenn entsprechende Ersatzszenen auf der Disc verfügbar sind, und ansonsten nicht. Wenn keine passende Alternative gefunden wird, wird die Wiedergabe angehalten. Sie müssen das vierstellige Kennwort eingeben oder die Einstufungsebene ändern, um die Disc wiederzugeben.

4. Drücken Sie ENTER, um Ihre Einstufungsauswahl zu bestätigen. Drücken Sie SETUP, um das Menü zu verlassen.

21

## **Grundeinstellungen (Fortsetzung)**

#### **Kennwort**

Ein Kennwort kann wie folgt eingegeben oder geändert werden.

- 1. Wählen Sie den Eintrag Kennwort im Menü BLOCK und drücken Sie ▶.
- 2. **Ein neues Kennwort erstellen:**

Markieren Sie die Option "Neu" und drücken Sie ENTER. Geben Sie über die Nummerntasten ein neues Kennwort ein, drücken Sie ENTER und bestätigen Sie das Kennwort nochmals.

#### **Kennwort ändern:**

Markieren Sie die Option "Ändern" und drücken Sie ENTER. Geben Sie über die Nummerntasten das aktuelle Kennwort einund drücken Sie ENTER. Geben Sie nun über die Nummerntasten ein neues Kennwort ein, drücken Sie ENTER und bestätigen Sie das Kennwort nochmals.

3. Drücken Sie zum Verlassen des Menüs auf SETUP.

#### *Wenn Sie das Kennwort vergessen haben*

Falls Sie das Kennwort vergessen haben, kann es mit folgenden Schritten gelöscht werden:

- 1. Drücken Sie zum Aufrufen des Setup-Menüs auf SETUP.
- 2. Geben Sie die sechsstellige Zahl "210499" ein. Der Sicherheitscode wird gelöscht.

#### **Orts Code**

Geben Sie den Code für das jeweilige Land ein, indem die Freigabe der DVD-Video-Disc erstellt wurde(siehe Liste der Orts Code auf Seite 41).

- 1. Wählen Sie im Menü BLOCK den "Orts Code" aus und drücken Sie ▶.
- 2. Führen Sie Schritt 2 auf der vorherigen Seite aus (Einstufung).
- 3. Wählen Sie das erste Zeichen mit den Tasten ▲ / ▼ aus.
- 4. Bewegen Sie den Cursor mit der B -Taste, und wählen Sie das zweite Zeichen mit den ▲ / ▼ -Tasten aus.
- 5. Drücken Sie zur Bestätigung der Auswahl auf ENTER.

# Weiterführende **Weiterführende Funktionen Funktionen**

#### **Grundeinstellungen (Fortsetzung)**

#### **ANDERE**

Die Einstellungen für PBC und DivX(R) VOD können geändert werden.

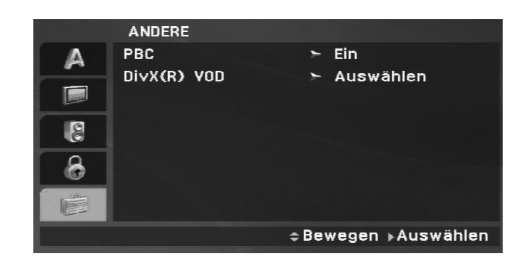

#### **PBC**

Setzen Sie PBC (Wiedergabesteuerung) auf Ein oder Aus.

- **Ein:** Video-CDs mit PBC werden in Übereinstimmung mit PBC wiedergegeben.
- **Aus:** Video-CDs mit PBC werden wie Audio-CDs wiedergegeben.

#### **DivX(R) VOD**

Sie erhalten von uns einen DivX® VOD-Registrierungscode (Video On Demand), mit dem Sie Videofilme über den DivX® VOD-Dienst ausleihen oder kaufen können. Weitere Infos erhaltenSie unter www.divx.com/vod.

- 1. Wählen Sie die Option "DivX(R)VOD" und drücken Sie ▶.
- 2. Drücken Sie bei markierter Option "Auswahl" auf ENTER, um den Registrierungscode anzuzeigen. Dieser Registrierungscode berechtigt Sie zum Kauf oder zur Ausleihe von Videofilmen des DivX® VOD-Dienstes unterwww.divx.com/vod.

Folgen Sie den Anweisungen und speichern Sie den heruntergeladenen Film zur Wiedergabe mit diesem Player auf einer Disc.

3. Drücken Sie zum Beenden auf ENTER.

#### **HINWEIS**

Über den DivX® VOD-Dienst heruntergeladene Filme können ausschließlich auf diesem Player wiedergegeben werden.

#### **Allgemeine Funktionen**

#### **Wenn der Menübildschirm angezeigt wird**

#### **DVD**

Wählen Sie mit den Tasten ◀ ▶ ▲ ▼ den Titel/das Kapitel aus, das Sie anzeigen möchten. Drücken Sie danach ENTER, um die Wiedergabe zu starten. Drücken Sie TITLE oder MENU, um zum Menübildschirm zurückzukehren.

#### **VCD**

Verwenden Sie die Zifferntasten, um den gewünschten Track auszuwählen. Mit RETURN kehren Sie zum Menü-Bildschirmzurück. Die Menüeinstellungen und Bedienungsverfahren können unterschiedlich ausfallen. Folgen Sie den Anleitungen auf den einzelnen Menü-Bildschirmen. Sie können PBC auf Aus setzen (siehe "PBC" auf Seite 23).

#### HINWEISE

- Wenn die Kindersicherung eingestellt ist und die Sicherheitsstufe der Disc höher als die des Players ist, müssen Sie das Kennwort eingeben. (Siehe "BLOCK" auf Seite 21-22.)
- DVDs benötigen einen Ländercode. Der Player spielt keine Discs ab, deren Ländercode sich von dem im Gerät gespeicherten Ländercode unterscheidet.

**Falls nicht anderweitig angegeben, können alle beschriebenen Funktionen mit der Fernbedienung gesteuert werden. Einige Funktionen können auch über das Setup-Menü gesteuert werden.**

#### **Fortsetzungsfunktion ALL**

Wenn Sie die Wiedergabe beenden, merkt sich das Gerät die Stelle, an der Sie die Taste STOP gedrückt haben. (Fortsetzungsfunktion).

Wenn Sie auf die Taste PLAY(▶) drücken, wird die Wiedergabe an diesem Punkt fortgesetzt.

#### **Einen anderen TITEL ansteuern DVD**

Bei mehreren Titeln auf einer Disc können Sie einen anderen Titel auswählen. Drücken Sie während der Wiedergabe oder der fortgesetzten Wiedergabe auf DISPLAY gefolgt von der entsprechenden Nummerntaste (0-9) oder wählen Sie einen Titel mit den Tasten  $\blacktriangleleft$  /  $\blacktriangleright$  aus.

#### **Ein anderes KAPITEL/einen anderen TRACK ansteuern ALL**

Drücken Sie während der Wiedergabe auf SKIP/SEARCH (I<del><</del>< oder ▶▶I), um zum nächsten Kapitel/Track bzw. zum Anfang des aktuellen Kapitels/Tracks zu gelangen. Drücken Sie zweimal kurz auf SKIP **I<**◀, um zum vorherigen Kapitel/Track zurückzuspringen.

#### **Suchen ALL**

- 1. Halten Sie die Taste SKIP/SEARCH (I◀◀ oder ▶▶I) während der Wiedergabe für ungefähr zwei Sekunden gedrückt. Der DVD-Spieler aktiviert nun den Suchmodus.
- 2. Drücken Sie die Taste SKIP/SEARCH (I<del><I</del>< oder ▶▶I) mehrmals, um die gewünschte Geschwindigkeit festzulegen. DVD- und DivX-Discs: 4 Stufen Video-, MP3-, WMA-, Audio-CDs: 3 Stufen
- 3. Um den Suchmodus zu beenden, drücken Sie wieder auf die Taste PLAY(▶).

#### **Zeitlupe DVD VCD DivX**

- 1. Drücken Sie während der Wiedergabe auf SLOW( <l oder ID.) Das Wiedergabegerät wird in den Modus SLOW versetzt. DVD-Disc; 4 Stufen Video-CD, DivX; 4 Stufen (nur vorwärts)
- 2. Um die Zeitlupe zu verlassen, drücken Sie PLAY( $\blacktriangleright$ ).

### **Allgemeine Funktionen (Fortsetzung)**

#### **Standbild und Bild-für-Bild-Wiedergabe**

#### **ALL**

#### **DVD VCD DivX**

CHANGE CHANGE CHANGE CHANGE CHANGE CHANGE CHANGE CHANGE CHANGE CHANGE CHANGE CHANGE CHANGE CHANGE CHANGE CHANGE CHANGE CHANGE CHANGE CHANGE CHANGE CHANGE CHANGE CHANGE CHANGE CHANGE CHANGE CHANGE CHANGE CHANGE CHANGE CHAN

#### **DVD VCD DivX**

Wiedergabe von einem beliebigen Zeitpunkt der Disc:

- 1. Drücken Sie DISPLAY während der Wiedergabe. Im Zeitfeld erscheint die bisherige Wiedergabezeit.
- 2. Wählen Sie mit den Tasten ▲ / ▼, das Zeit-Suchlauf-Feld aus. Daraufhin erscheint die Anzeige "-:--:--" .
- 3. Geben Sie die gewünschte Startzeit in Stunden, Minuten und Sekunden ein. Falls Sie die falschen Werte eingegeben haben, drücken Sie CLEAR, um die Eingabe zu löschen. Geben Sie dann die richtigen Werte ein.
- 4. Drücken Sie zur Bestätigung ENTER. Die Wiedergabe beginnt an der ausgewählten Zeit.

#### **A-B-Passage wiederholen DVD VCD DivX ACD**

Drücken Sie zum Festlegen des Startpunktes (A) und des Endpunktes (B) für die Abschnittswiederholung während der Wiedergabe jeweils einmal auf die Taste A-B. Drücken Sie zum Abbrechen nochmals auf A-B.

#### **Wiederholen ALL**

Drücken Sie während der Wiedergabe mehrmals auf REPEAT, um den gewünschten Wiederholungsmodus auszuwählen. DVD-Video-Discs: Kapitel/Titel/Aus

Video-CDs, Audio-CDs, DivX-/MP3-/WMA-Discs: Track/Alle/Aus

#### **HINWEISE**

- Auf einer Video-CD mit PBC müssen Sie im Setup-Menü PBC ausschalten (Aus), um die Wiederholungsfunktion zu verwenden (siehe "PBC" auf Seite 23).
- Wenn Sie einmal während der Wiedergabe Kapitel (Track) wiederholen SKIP ( $\blacktriangleright$ ) drücken, wird die wiederholte Wiedergabe abgebrochen.

#### **Zoom DVD VCD DivX**

Drücken Sie während der Wiedergabe oder Pause auf ZOOM, um das Videobild zu vergrößern (3 Stufen). Mit den Tasten < ▶ ▲ ▼ können Sie das vergrößerte Bild

#### **HINWEIS**

Die Zoom-Funktion steht eventuell nicht für alle DVDs zur Verfügung.

verschieben. Drücken Sie zum Beenden auf CLEAR.

### **Allgemeine Funktionen (Fortsetzung)**

#### **Titelmenü DVD**

Falls die eingelegte DVD ein Menü enthält, wird das Titelmenü auf dem Bildschirm angezeigt. Ansonsten erscheint das Disc-Menü.

#### **Disc-Menü DVD**

Drücken Sie MENU, um das Disc-Menü anzuzeigen. Drücken Sie erneut die Taste MENU, um das Menü zu beenden.

#### **Tonspur wechseln DVD DivX**

Drücken Sie während der Wiedergabe mehrmals die Taste AUDIO, um eine andere Sprache oder eine andere Codiermethode einzustellen.

Bei im VR-Modus aufgenommenen DVD-RW-Discs mit einem Haupt- und einem zweisprachigen Audiokanal können Sie zwischen Hauptkanal (L), zweisprachigem Kanal (R) oder beiden (Haupt + zweisprachig) wählen, indem Sie auf AUDIO drücken.

#### **VCD**

Drücken Sie während der Wiedergabe mehrmals auf AUDIO, um einen anderen Audiokanal zu hören (Stereo, Links oder Rechts).

#### **Kamerawinkel DVD**

Drücken Sie zur Anzeige verschiedener auf der DVD aufgenommenen Kamerawinkel während der Wiedergabe mehrmals auf ANGLE.

#### TIPP

Bei Szenen, die aus anderen Kamerawinkeln aufgenommen wurden, blinkt die Kamerawinkel-Anzeige auf dem Fernsehbildschirm, um anzuzeigen, dass der Kamerawinkel gewechselt werden kann.

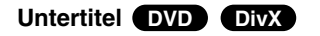

Drücken Sie während der Wiedergabe mehrmals auf SUBTITLE, um die anderen Untertitelsprachen anzuzeigen.

#### **HINWEIS**

Wenn keine Informationen oder ein unlesbarer Code in der DivX-Datei enthalten ist, sind "1" usw. angezeigt.

# **Weiterführende Funktionen** Weiterführende **Funktionen**

#### **Weitere Funktionen**

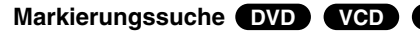

#### **So geben Sie eine Markierung ein**

Sie können die Wiedergabe an einer von neun gespeicherten Stellen starten. Geben Sie eine Markierung ein, indem Sie an der gewünschten Stelle auf der Disc auf MARKER drücken. Auf dem Fernsehbildschirm wird kurz das Markierungssymbol angezeigt. Wiederholen Sie diese Schritte, um bis zu neun Markierungen einzugeben.

#### **So rufen Sie eine markierte Szene ab oder löschen sie**

- 1. Drücken Sie während der Disc-Wiedergabe auf SEARCH. Das Menü für die Markierungssuche wird auf dem Bildschirm angezeigt.
- 2. Drücken Sie innerhalb von zehn Sekunden ◀ / ▶, um eine Markierungsnummer auszuwählen, die Sie abrufen oder löschen möchten.
- 3. Drücken Sie ENTER. Die Wiedergabe startet ab der markierten Szene. Drücken Sie auf CLEAR, um die Markierungsnummer aus der Liste zu löschen.
- 4. Sie können jede Markierung wiedergeben, indem Sie dessen Nummer im Menü für die Markierungssuche eingeben.

#### **HINWEISE**

- Untertitel, die in der Nähe der Markierungen aufgezeichnet sind, werden möglicherweise nicht angezeigt (DVD).
- Alle Markierungen werden gelöscht, wenn das Gerät ausgeschaltet wird oder wenn die Disc abgenommen wird.
- Die Markierung wird nicht gespeichert, wenn auf dem Fernsehbildschirm das DVD- oder Titelmenü angezeigt wird.

#### **Letzte Szene speichern VCD DivX DVD ACD VCD1.1**

Der Player speichert die letzte Szene der letzten Disc, die wiedergegeben wird. Die Szene bleibt so lange gespeichert, bis Sie die Disc aus dem Player nehmen oder ihn ausschalten. Wenn Sie eine Disc mit der gespeicherten Szene laden, wird diese Szene automatisch aufrufen.

#### **HINWEISE**

Dieser DVD-Player kann sich keine Einstellungen für eine Disc merken, wenn er bereits vor deren Wiedergabe ausgeschaltet wurde.

#### **Bildschirmschoner/Automatisches Ausschalten**

Der Bildschirmschoner wird eingeblendet, wenn der DVD-Player ca. fünf Minuten im Stopp-Modus betrieben wird. Nachdem der Bildschirmschoner fünf Minuten aktiviert ist, schaltet sich der DVD-Player selbst aus.

#### **Wiedergabe einer Audio-CD oder MP3-/WMA-Dateien**

Mit diesem Player können Audio-CDs oder MP3-/WMA-Dateien wiedergegeben werden.

#### **MP3/WMA/Audio-CD**

Bei eingelegter MP3-/WMA-Disc oder Audio-CD wird ein Menü eingeblendet. Wählen Sie mit ▲ / ▼ einen Track/eine Datei und drücken Sie zur Wiedergabe auf PLAY bzw. ENTER. Dabei stehen verschiedene Wiedergabefunktionen zur Verfügung (siehe Seite 24-25).

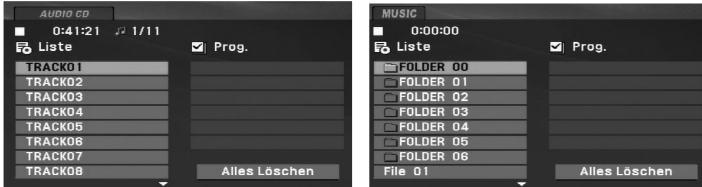

#### **ID3 TAG**

• Beim Abspielen einer Datei, die z. B. Track-Titel enthält, können diese Informationen durch Drücken auf DISPLAY angezeigt werden.

[ Title, Artist, Album, Year, Comment ]

• Falls keine Informationen enthalten sind, erscheint "NO ID3 TAG" in der Anzeige.

#### TIPPS

- Wenn Sie sich in einer Dateiliste im MUSIC-Menü befinden und zu der Ordnerliste zurückkehren möchten, markieren Sie <u>i alamit</u> A / ▼ und drücken Sie ENTER.
- Drücken Sie MENU für die nächste Seite.
- Wechseln Sie bei CDs mit MP3/WMA-, JPEG- und SPIELFILM-Dateien zum Musik-, Foto- bzw. Spielfilm-Menü. Markieren Sie TITEL, MUSIK, FOTO bzw. FILM im oberen Bereich des Menüs.

#### **Die Kompatibilität von MP3-/WMA-Dateien und diesem Player unterliegt den folgenden Einschränkungen:**

- Abtastfrequenz: zwischen 8 und 48 kHz (MP3), zwischen 32 und 48 kHz (WMA)
- Übertragungsgeschwindigkeit: zwischen 8 und 320 Kbit/s (MP3), zwischen 32 und 192 Kbit/s (WMA)
- Der Player kann MP3-/WMA-Dateien mit anderen Dateierweiterungen als ".mp3" oder ".wma" nicht lesen.
- Die CD-R sollte im physikalischen Format ISO 9660 vorliegen.
- Bei der Aufnahme von MP3-/WMA-Dateien mit einer Software, die kein Dateisystem erstellen kann (z. B. Direct-CD), ist die Wiedergabe von MP3-/WMA-Dateien nicht möglich. Wir empfehlen die Verwendung von Easy-CD Creator. Diese Software erstellt ein Dateisystem, das ISO 9660 entspricht.
- Dateinamen dürfen maximal 16 Buchstaben lang sein und müssen die Erweiterung .mp3 oder .wma besitzen.
- Dateinamen dürfen keine Sonderzeichen wie beispielsweise  $/$  ?  $*$  : "  $\lt$  > l usw. enthalten.
- Die Gesamtzahl aller auf der Disc enthaltenen Dateien sollte 650 nichtüberschreiten.
- Um eine optimale Wiedergabequalität zu erzielen, müssen die auf dem DVD-Player abgespielten Discs und Aufnahmen bestimmte technische Standards erfüllen. Für bereits bespielte DVDs werden diese Standards automatisch eingestellt. Beschreibbare Disc-Formate können viele unterschiedlicheFormate aufweisen (z. B. eine CD-R mit MP3- oder WMA-Dateien), die bestimmte Voraussetzungen erfüllen müssen (s. o.), um die Kompatibilität bei der Wiedergabe zu gewährleisten.

#### **Programmierte Wiedergabe**

Mit der Programmfunktion können Sie Ihre Lieblingstitel beliebiger

- 
- **E**

Discs im DVD-Player speichern.<br>
Es können 30 Titel programmiert werden.<br>
1. Legen Sie die Audio CD- bzw. MP3-/WMA-Disc ein. Daraufhin<br>
erscheint das AUDIO CD- bzw. das Musikmenü.<br>
2. Drücken Sie auf PROG.<br>
2. Drücken Sie **E**

 $92$ 

 $94$ 

 $e$  07 e 08

, 09

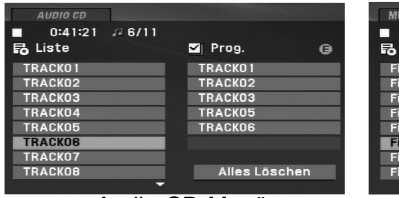

Audio-CD-Menü MP3-/WMA-Menü

File  $02$ File 03

File 04<br>File 06 File 07

Alles Löschen

- 3. Wählen Sie einen Track aus der Liste und drücken SieENTER, um ihn in der Programmliste aufzunehmen. Wiederholen Sie diesen Vorgang für weitere Titel in der Liste.
- 4. Drücken Sie auf die Taste ▶. Wählen Sie den wiederzugebenden Titel aus der Programmliste.
- 5. Drücken Sie zum Starten PLAY(▶) oder ENTER. Die Wiedergabe erfolgt in der programmierten Reihenfolge der Titel und endet nach der Wiedergabe aller Titel in der Programmliste.
- 6. Um zur normalen Wiedergabe zurückzukehren, wählen Sie einen Titel aus der AUDIO CD- (bzw. MUSIC-) Liste und drücken Sie PLAY(▶).

#### **Programmierte Tracks wiederholen**

Drücken Sie auf REPEAT, um den gewünschten Wiederholungsmodus zu wählen.

- Track: Wiederholt den aktuellen Track.
- Alle: Wiederholt alle Tracks der Programmliste.
- Aus (keine Anzeige): Keine Wiederholung.

#### **HINWEIS**

Wenn Sie während der wiederholten Wiedergabe einmal ▶▶I drücken, wird die wiederholte Wiedergabe beendet.

#### **Titel aus der Programmliste löschen**

- 1. Drücken Sie auf PROG.. Daraufhin erscheint das Symbol .**E**
- 2. Markieren Sie mit ▲ ▼ ◀ ▶ den Titel, der von der Programmliste entfernt werden soll.
- 3. Drücken Sie auf CLEAR. Wiederholen Sie zum Löschen weiterer Titel aus der Liste die Schritte 1 bis 3.

#### **Gesamte Programmliste löschen**

1. Drücken Sie auf PROG..

Daraufhin erscheint das Symbol .**E**

2. Wählen Sie mit ▲▼◀▶ "Alles Löschen" und drücken Sie ENTER.

#### **HINWEIS**

Die Programmierung wird beim Ausschalten des Gerätes oder beim Auswerfen der Disc ebenfalls gelöscht.

### **Anzeigen einer JPEG-Dateien**

Mit diesem Gerät können JPEG-Dateien angezeigt werden.

1. Legen Sie die Disc mit den enthaltenen JPEG-Dateien ein. Das Fotomenü wird auf dem Fernsehbildschirm angezeigt.

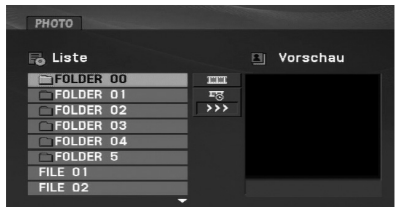

2. Drücken Sie ▲ / ▼, um einen Ordner auszuwählen. Drücken Sie danach ENTER. Eine Liste von Dateien im Ordner wird angezeigt. Wenn Sie sich in einer Dateiliste befinden und zu der Ordnerliste zurückkehren möchten, verwenden Sie die

Taste ▲ / ▼ auf der Fernbedienung, um **D**\_ zu markieren, und drücken Sie ENTER.

- 3. Wenn Sie eine bestimmte Datei anzeigen möchten, drücken Sie ▲ / ▼, um eine Datei zu markieren, und drücken Sie ENTER oder PLAY( $\blacktriangleright$ ).
- 4. Während Sie eine Datei anzeigen, können Sie STOP( $\blacksquare$ ) drücken, um zum vorherigen Menü (PHOTO-Menü) zurückzukehren.

#### TIPPS

- Drücken Sie MENU für die nächste Seite.
- Vier Geschwindigkeitsoptionen stehen zur Verfügung : >>> (Niedrig), >> (Normal) und > (Hoch).

Markieren Sie mit ▲ ▼ ◀ ▶ das Symbol \_ ■ . Wählen Sie dann mit den Tasten ◀ / ▶ die gewünschte Option aus.

- Wechseln Sie bei CDs mit MP3/WMA-, JPEG- und SPIELFILM-Dateien zum Musik-, Foto- bzw. Spielfilm-Menü. Markieren Sie TITEL, MUSIK, FOTO bzw. FILM im oberen Bereich des Menüs.
- Drücken Sie während der Bildanzeige die Taste RETURN, um das Hilfemenü auszublenden.

#### **Diashow**

Verwenden Sie ▲ ▼ ◀ ▶, um die ■ Dia-Show zu markieren, und drücken Sie ENTER.

#### **Standbild**

- 1. Drücken Sie während der Diashow auf PAUSE/STEP(II). Der Player wechselt nun in den PAUSE-Modus.
- 2. Drücken Sie PLAY( $\blacktriangleright$ ) oder erneut PAUSE/STEP(II), um zur Diashow zurückzukehren.

30
# **Anzeigen einer JPEG-Disc (Fortsetzung)**

#### **Zu einer anderen Datei wechseln**

▲ / ▼ während der Bildanzeige, um es im bzw. entgegen dem Uhrzeigersinn zu drehen.

#### **MP3-/WMA-Musik während der Bildanzeigespielen**

- 1. Legen Sie die Disc mit diesen beiden Dateitypen in den Player ein.
- 2. Drücken Sie TITLE, um das FOTO-Menü anzuzeigen.
- 3. Drücken Sie ▲ / ▼, um eine Fotodatei auszuwählen.
- 4. Wählen Sie mit ▶ das Symbol **□**⊅ aus und drücken Sie auf ENTER. Die Wiedergabe beginnt, bis Sie auf STOP drücken.
- 5. Während Sie eine Datei anzeigen, können Sie STOP( $\blacksquare$ ) drücken, um zum vorherigen Menü (FOTO-Menü) zurückzukehren.

#### TIPP

Um bei der Anzeige von Bildern nur die gewünschte Musik zu hören, wählen Sie die gewünschten Dateien im "MUSIK"-Menü aus und gehen Sie wie zuvor beschrieben vor.

#### **Die Kompatibilität von JPEG-Discs und diesem Player unterliegt den folgenden Einschränkungen**

- Drücken Sie einmal SKIP/SEARCH (I<4 oder D+1) oder den australiegit den folgenden Einschränkungen<br>
Cursor (< oder D+1) während der Bildanzeige, um die eine absolution and Anzahl der JPEG-Dateien dauert das Letzurufen.<br>
Mä • Abhängig von der Größe und Anzahl der JPEG-Dateien dauert das Lesen des Disc-Inhaltes mit dem DVD-Player entsprechend länger. Wenn nach mehreren Minuten keine Bildschirmanzeige erscheint, sind einige der Dateien u. U. zu groß - verringern Sie die Auflösung der JPEG-Dateien auf unter 2 MPixel und 2760 x 2048 Pixeln und brennen Sie die Disc neu.
	- Die Gesamtzahl aller auf der Disc enthaltenen Dateien und Ordnerdarf maximal 650 betragen.
	- Manche Discs sind aufgrund ihres Zustands oder abweichender Aufzeichnungsformate nicht kompatibel.
	- Alle ausgewählten Dateien müssen die Erweiterung ".jpg" haben, wenn in das CD-Layout kopiert wird.
	- Dateien mit der Erweiterung ".jpe" oder ".jpeg" müssen in ".jpg" umbenannt werden.
	- Dateien ohne die Erweiterung ".jpg" können nicht von diesem DVD-Player gelesen werden, auch wenn die Dateien in Windows-Explorer als JPEG-Bilddateien angezeigt werden.

# **Wiedergabe von DVD VR-Discs**

Dieses Gerät kann DVD-RW-Discs im Videoaufzeichnungsformat (VR) abspielen.

1. Legen Sie eine Disc ein und schließen Sie das Fach. Das DVD-VR-Menü wird auf dem Bildschirm angezeigt.

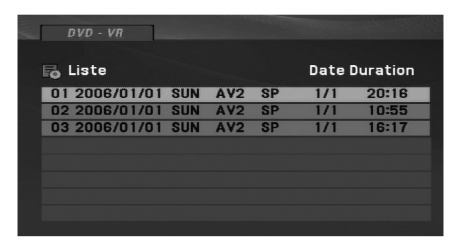

- 2. Wählen Sie mit ▲ / ▼ einen Track aus und drücken Sie PLAY( $\blacktriangleright$ ) oder ENTER. Die Wiedergabe beginnt.
- 3. Drücken Sie die Taste MENU, um die Menüliste aufzurufen.

#### **HINWEIS**

- Dieses Gerät kann DVD-R/RW-Discs abspielen, die in einem DVD-Videoformat erstellt und mit einem DVD-Rekorder finalisiert wurden. Nicht finalisierte DVD-R/RW-Discs können in diesem Player nicht abgespielt werden.
- Einige DVD-VR-Discs werden vom DVD-REKORDER mit CPRM-Daten versehen. Dieser Player unterstützt solche Discs nicht.

#### **Was ist 'CPRM'?**

CPRM ist ein Kopierschutzsystem (mit Verschlüsselung), bei dem nur 'einmalig kopierbare' Sendungen aufgenommen werden können. CPRM steht für Content Protection for Recordable Media.

# **Wiedergabe von DivX-Spielfilm-Dateien**

Mit diesem Gerät können DivX-Dateien angezeigt werden.

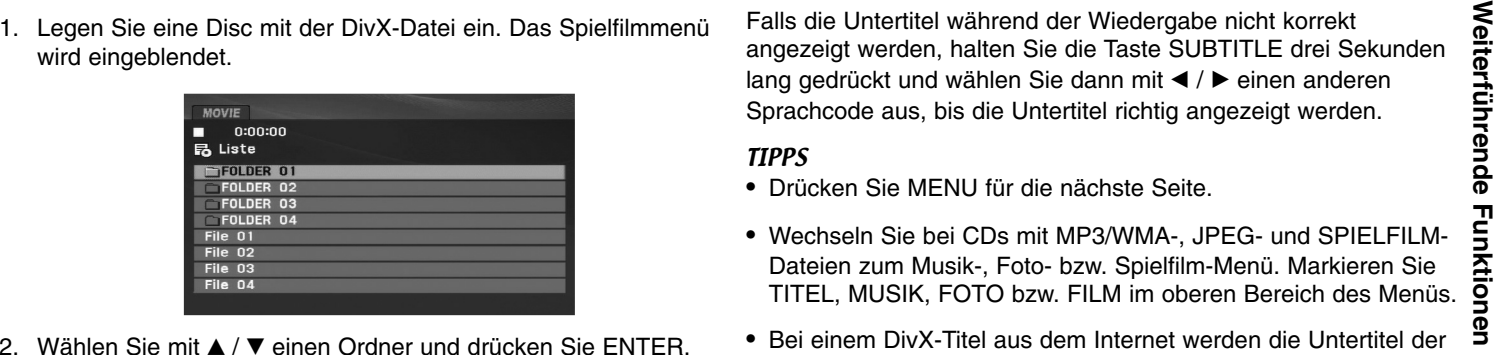

 / V einen Ordner und drücken Sie ENTER. Im Ordner erscheint eine Dateiliste. Um in einer Dateiliste zur

Ordnerliste zu gelangen, markieren Sie mit A / ▼ auf der Fernbedienung und drücken Sie ENTER.

- 3. Um eine bestimmte Datei wiederzugeben, markieren Sie diese mit ▲ / ▼ und drücken Sie auf ENTER oder PLAY. Dabei stehen verschiedene Wiedergabefunktionen zur Verfügung (s. S. 24-27).
- 4. Drücken Sie zum Anhalten der Wiedergabe auf STOP. Das Filmmenü wird eingeblendet.

#### **Hinweise zur Anzeige von DivX-Untertiteln**

Falls die Untertitel während der Wiedergabe nicht korrekt angezeigt werden, halten Sie die Taste SUBTITLE drei Sekunden lang gedrückt und wählen Sie dann mit ◀ / ▶ einen anderen Sprachcode aus, bis die Untertitel richtig angezeigt werden.

#### TIPPS

- Drücken Sie MENU für die nächste Seite.
- Wechseln Sie bei CDs mit MP3/WMA-, JPEG- und SPIELFILM-Dateien zum Musik-, Foto- bzw. Spielfilm-Menü. Markieren Sie TITEL, MUSIK, FOTO bzw. FILM im oberen Bereich des Menüs.
- Bei einem DivX-Titel aus dem Internet werden die Untertitel der Disc u. U. nicht richtig angezeigt.
- Falls das Setup-Menü für Disc-Untertitel keine DivX-Untertitel in der gewünschten Sprache enthält, werden die Untertitel u. U. nicht richtig angezeigt.
- Der Name der DivX-Untertiteldatei muss mit dem auf diesemGerät angezeigten DivX-Dateinamen übereinstimmen.

# **Wiedergabe von DivX-Spielfilm-Discs (Fortsetzung)**

#### **Die Kompatibilität dieses DVD-Players mit DivX-Discs unterliegt folgenden Einschränkungen:**

- Die Auflösung einer DivX-Datei muss unterhalb von 720 x 576 (BxH) Bildpunkten liegen.
- Die Länge des Dateinamens des DivX-Untertitels darf 56 Zeichen nicht überschreiten.
- Falls kein gültiger Code zur Wiedergabe der DivX- Datei verfügbar ist, erscheint in der Anzeige u. U. das Symbol "\_".
- **• Falls die Anzahl der Bilder pro Sekunde mehr als 30 beträgt, ist u. U. keine normale Wiedergabe möglich.**
- **• Falls die Video- und Audiostruktur der aufgezeichneten Datei nicht interleaved ist, wird nur das Bild bzw. nur der Ton ausgegeben.**
- **• Falls die Datei mit GMC aufgenommen wurde, unterstützt das Gerät nur den 1-Punkt-Aufnahmepegel.**

\* Was bedeutet GMC?

GMC ist ein Akronym für Global Motion Compensation, ein Codierungswerkzeug des MPEG4-Standards. Einige MPEG4-Codierer wie DivX besitzen diese Option. Es gibt verschiedene GMC-Codierungsstufen. Diese sind 1-Punkt-, 2-Punkt- oder 3-Punkt-GMC.

#### **Abspielbare DivX-Dateien**

".avi ", ".mpg ", ".mpeg "

#### **Abspielbare Untertitelformate**

SubRip (\*.srt/\*.txt) SAMI (\*.smi) SubStation Alpha (\*.ssa/\*.txt) MicroDVD (\*.sub/\*.txt) SubViewer 2.0 (\*.sub/\*.txt) TMPlayer (\*.txt) Dvd Subtitle System (\*.txt) VobSub (\*.sub) → Sub/idx, Stream-Format.

#### **Abspielbare Codec-Formate**

"DIVX3.xx ", "DIVX4.xx ", "DIVX5.xx ", "MP43 ", "3IVX ".

#### **Abspielbare Audioformate**

- "Dolby Digital ", "DTS ", "PCM ", "MP3 ", "WMA ".
- Sampling-Frequenz: 8 bis 48 kHz (MP3), 32 bis 48 kHz (WMA)
- Bitrate: 8 bis 320 kbps (MP3),
- 32 bis 192 kbps (WMA)

# **Wiedergabe von einem USB-Flash-Laufwerk**

Mit diesem Player können DivX oder MP3-/WMA-Dateien

- 
- 

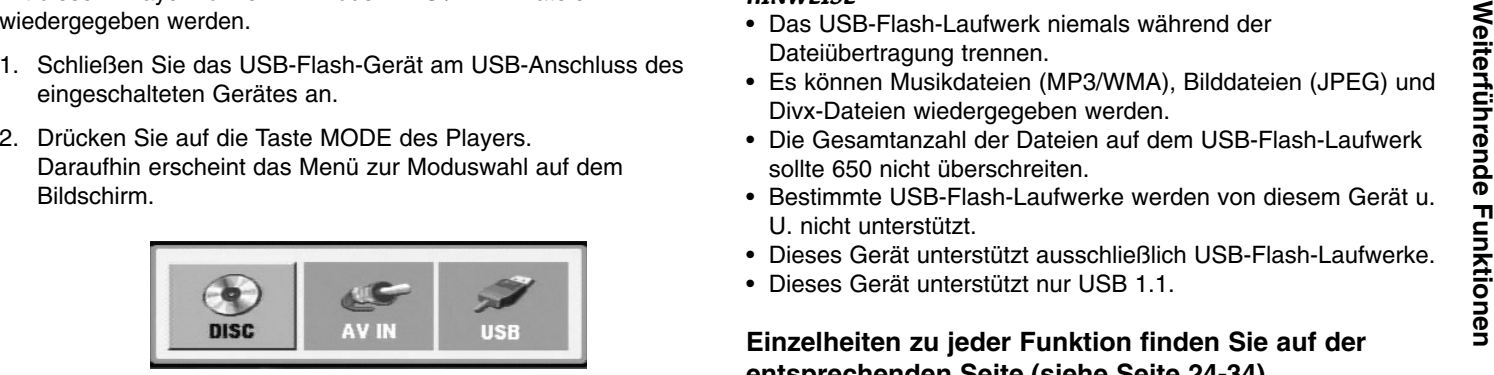

- 3. Wählen Sie mit den Tasten ◀ / ▶ die Option USB aus und drücken Sie auf ENTER.Daraufhin wird die Datei- bzw. Ordnerliste des USB-Flash-Laufwerks eingeblendet.
- 4. Um in einen anderen Betriebsmodus zu wechseln, stellen Sie im Modus-Auswahlmenü den jeweiligen Modus ein.

#### **USB-Flash-Laufwerk vom Gerät trennen.**

- 1. Führen Sie Schritt 4 weiter oben aus, um das Menü zu verlassen.
- 2. Trennen Sie das USB-Flash-Laufwerk vom Gerät.

#### **HINWEISE**

- Das USB-Flash-Laufwerk niemals während der Dateiübertragung trennen.
- Es können Musikdateien (MP3/WMA), Bilddateien (JPEG) und Divx-Dateien wiedergegeben werden.
- Die Gesamtanzahl der Dateien auf dem USB-Flash-Laufwerk sollte 650 nicht überschreiten.
- Bestimmte USB-Flash-Laufwerke werden von diesem Gerät u. U. nicht unterstützt.
- Dieses Gerät unterstützt ausschließlich USB-Flash-Laufwerke.
- Dieses Gerät unterstützt nur USB 1.1.

**Einzelheiten zu jeder Funktion finden Sie auf der entsprechenden Seite.(siehe Seite 24-34)**

# **Einrichten des Players**

Bild und Ton eines Fernsehgerätes, eines Videorekorders oder eines Radios in der Nähe können verzerrt wiedergegeben werden. Ist dies der Fall, stellen Sie den Player nicht in der Nähe eines Fernsehgerätes, Videorekorders oder Radios auf und schalten Sie das Gerät nach der Entnahme der Disc aus.

### **AV-Ausgangsanschlüsse**

Die Anschlussmöglichkeiten des Players richten sich nach Ihrem Fernsehgerät und anderen Geräten. Weitere Anschlussinformationen entnehmen Sie nach Bedarf der Begleitdokumentation Ihres Fernsehgerätes, der Stereoanlage oder anderer Geräte.

#### **AV-Ausgangsanschlüsse zum Fernsehgerät**

- 1. Wählen Sie im Modus-Auswahlmenü den Modus "USB" bzw."DISC".
- 2. Schließen Sie das schwarze Kabel des mitgelieferten AV-Kabels an die AV IN/OUT-Buchsen des Gerätes an.
- 3. Schließen Sie das gelbe Kabel des mitgelieferten AV-Kabels an die VIDEO-Eingangsbuchse des Fernsehers an.
- 4. Schließen Sie das rote und das weiße Kabel des mitgelieferten AV-Kabels an die AUDIO-Eingangsbuchsen des Fernsehers an.

#### **HINWEIS**

Achten Sie darauf, dass der DVD-Player direkt an das Fernsehgerät und nicht an einen Videorekorder angeschlossen ist. Andernfalls könnte das DVD-Bild von dem Kopierschutzsystem verzerrt werden.

#### **Rückseite des Fernsehgerätes**

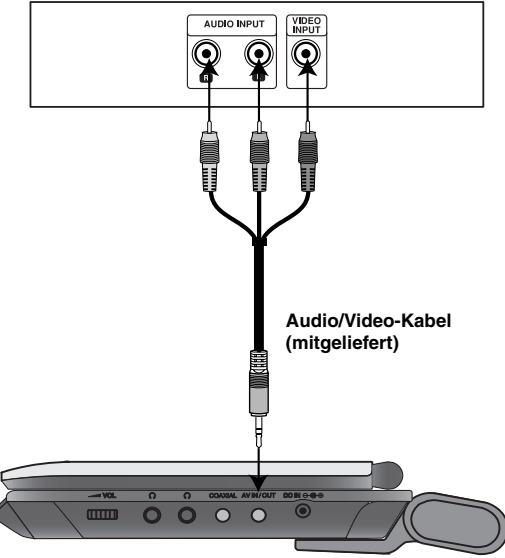

**Rechte Seite des Gerätes**

# **Einrichten des Players (Fortsetzung)**

# **AV-Eingangsanschlüsse**

AV-Eingangsanschlüsse zum Gerät<br>Verbinden Sie die Eingangsbuchsen (Audio-/Video) des Gerät<br>Über ein Audio-/Videokabel mit den Audio-/Videoausgangsbuchsen<br>The Sie das schwarze Kabel des mitgelieferten AV-<br>Kabels an die AV I

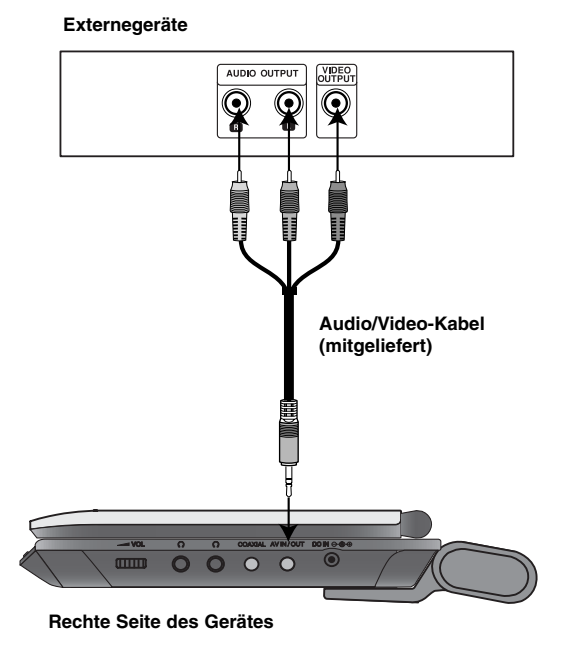

- 
- 
- die VIDEO-Ausgangsanschlüsse des Zusatzgerätes an.
- 4. Schließen Sie das rote und das weiße Kabel des mitgelieferten AV-Kabels an die AUDIO-Ausgangsanschlüsse des Zusatzgerätes an.

# **Einrichten des Players (Fortsetzung)**

### **Audioanschluss zu optionalen Geräten**

Schließen Sie den DVD-Player zur Audioausgabe an Ihre optionalen Geräte an. Im Menü zur Moduswahl muss die Option "USB" oder "DISC" ausgewählt werden.

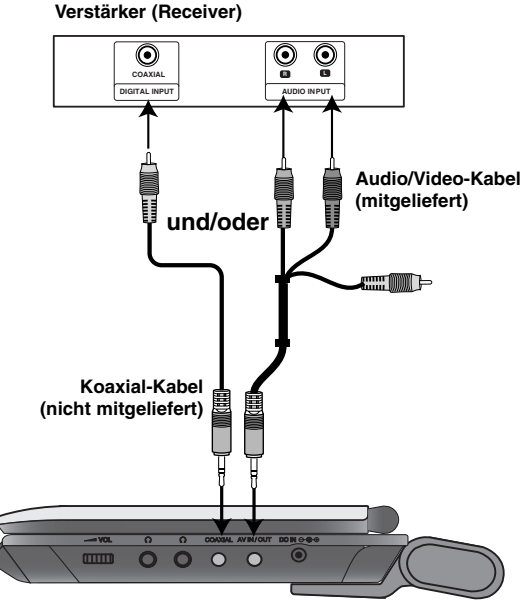

**Rechte Seite des Gerätes**

**Mit analogem Zweikanal-Stereo oder Dolby Pro Logic II / Pro Logic ausgerüsteten Verstärker:** Verbinden Sie die AV IN/OUT-Buchsen des DVD-Players über das Audiokabel mit der linken und rechten Eingangsbuchse des Verstärkers, Receivers bzw. der Stereoanlage.

**Mit digitalem Zweikanal-Stereo (PCM) ausgerüsteten Verstärker oder mit einem Mehrkanaldecoder (Dolby Digital™, MPEG 2 oder DTS) ausgerüsteten Audio-/Video-Receiver:** Verbinden Sie die COAXIAL OUT-Buchse des DVD-Players über ein zusätzliches digitales Audiokabel mit der entsprechenden Eingangsbuchse des Verstärkers.

#### **Digitaler Mehrkanal-Ton**

Eine digitale Mehrkanal-Verbindung bietet die beste Tonqualität. Sie benötigen dafür einen Mehrkanal-Audio-/Video-Empfänger, der eines oder mehrere der von Ihrem DVD-Player unterstützten Audioformate unterstützt, z. B. MPEG 2, Dolby Digital oder DTS. Hinweise finden Sie in der Begleitdokumentation des Receivers und auf den Logos auf seiner Vorderseite.

#### **HINWEISE**

- Wenn das Audioformat der digitalen Ausgabe nicht den Fähigkeiten Ihres Receivers entspricht, erzeugt dieser einen lauten, verzerrten oder überhaupt keinen Ton.
- Sechskanal-Digital Surround Sound über die digitale Verbindung ist dann möglich, wenn Ihr Receiver mit einem Digital-Mehrkanal-Decoder ausgerüstet ist.
- Um das Audioformat der aktuellen DVD auf derBildschirmanzeige einzublenden, drücken Sie AUDIO.

# **Störungsbehebung**

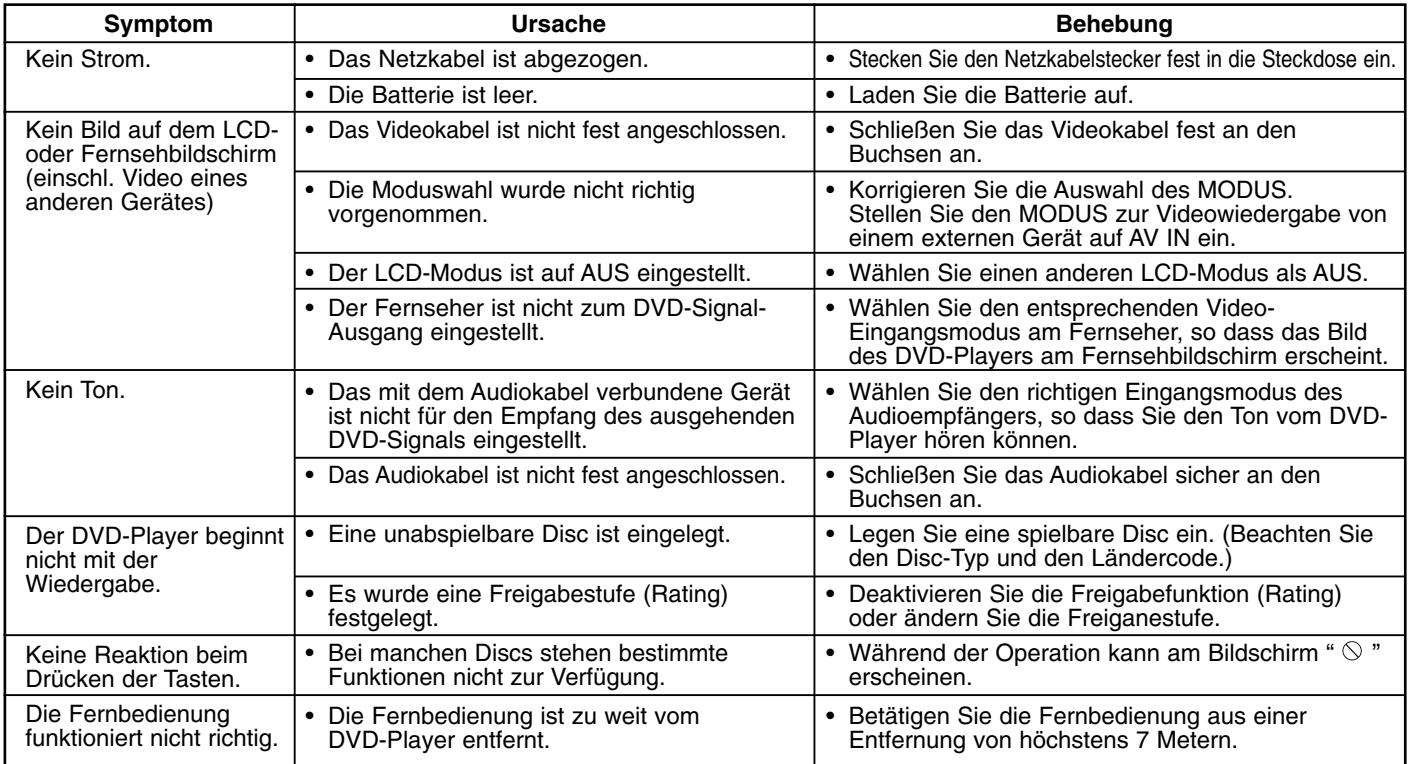

**Hinweise** 

 $\overline{\phantom{0}}$ 

# **Sprachcodes**

Geben Sie die Codenummer der gewünschten Sprache für die folgenden Grundeinstellungen ein: Disc-Audio, Disc-Untertitel, Disc-Menü.

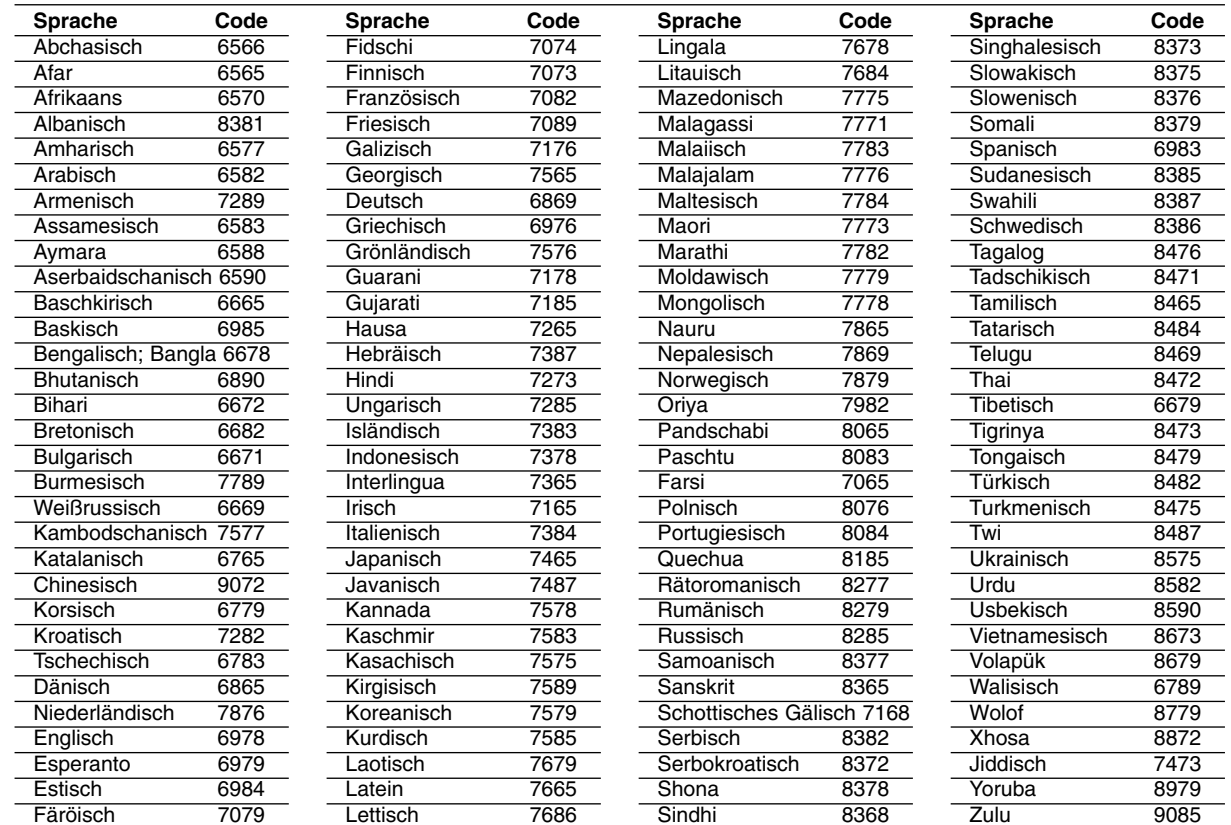

### **Orts Code**

Wählen Sie einen Orts Code aus der Liste.

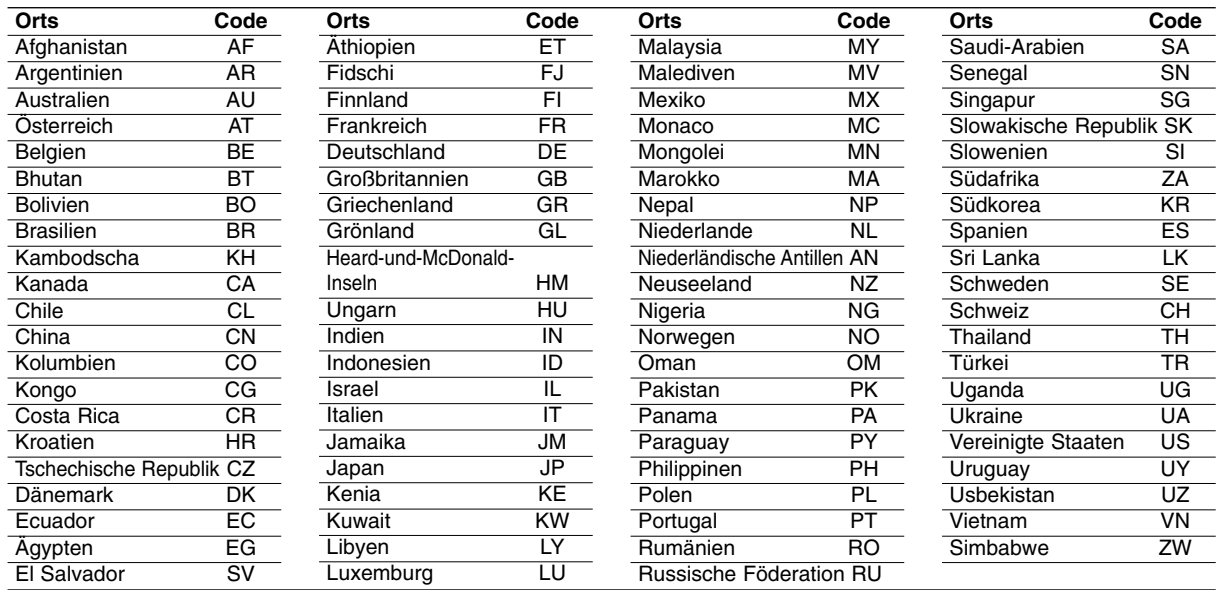

Ξ

# **Technische Daten**

#### **Allgemein**

#### **Stromversorgung:**

9,5 V Gleichstrom (Wechselstromadapteranschluss), 7,4 V Gleichstrom (Batterie)

**Leistungsaufnahme:** 12 W mit Batterie

**Gewicht:** 0,85 kg (ohne Batteriepaket)

**Äußere Abmessungen (B x H x T):** 216 x 33.2 x 181.3 mm

#### **Fernsehnorm:** PAL

**Laser:** Wellenlänge DVD-Laser 662+25 / 662-15 nm Wellenlänge CD-Laser 785+25 / 785-15 nm

#### **Frequenzgang (Audio):**

DVD (linearer Ton): 48kHz Abtastfrequenz, 8 Hz bis 20 kHz 96kHz Abtastfrequenz, 8 Hz bis 44 kHz

**Störabstand (Audio):** über 80 dB

**Dynamikbereich (Audio):** über 80 dB

**Klirrfaktor (Audio):** 0,02%

#### **Betriebsbedingungen :**

Temperatur: 5°C bis 35°C, Betriebsposition: Waagerecht

#### **Anschlüsse**

**Video-Eingang/Ausgang (VIDEO Ein/Aus):** 1,0 V (p-p), 75  $\Omega$ , negative sync., ø3,5 mm Minibuchse x 1

**Audio-Eingang/Ausgang (AUDIO Ein/Aus, Analog Audio):** 2,0 Vrms (1 kHz, 0 dB), ø3,5 mm Minibuchse x 1

**Kopfhöreranschluss :** ø3,5 mm Stereominibuchse x 2

#### **Flüssigkristallanzeige**

**Bildschirmgröße:** 8 Zoll (Diagonal) **Projektionssystem:** RGB-Zeilen **Antriebsystem:** Aktive TFT-Matrix

**Auflösung:** 800 x 480 x 3 (Effektive Pixelanzahl: über 99,99%)

#### **Zubehör**

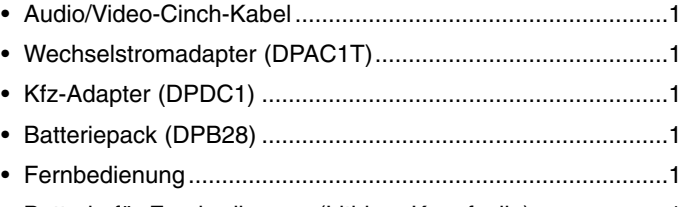

• Batterie für Fernbedienung (Lithium-Knopfzelle) ....................1

Änderungen am Design und an den technischen Ausführung vorbehalten.

# *Lecteur de DVD portatif*

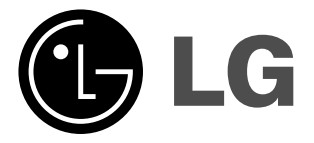

# **MODE D'EMPLOI**

**MODÈLE : DP281**

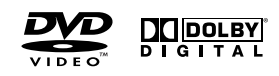

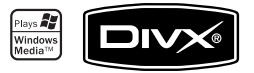

 $\boxtimes$ 

Avant de brancher, de mettre en fonctionnement ou de régler cet appareil, veuillez lire attentivement et au complet ce manuel d'instructions.

# **Précautions de sécurité**

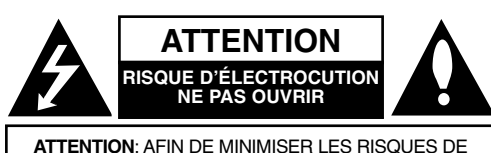

 CHOC ELECTRIQUE NE PAS RETIRER LE COUVERCLE (OU L'ARRIERE) CONTIENT DES PIECES D'ENTRETIEN QUI NE SONT PAS A L'USAGE DE L'UTILISATEUR CONFIER L'ENTRETIEN A DU PERSONNEL QUALIFIE

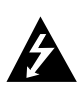

Ce témoin clignotant avec le symbole d'une flèche dans un triangle équilatéral a pour but d'avertir l'utilisateur de la présence d'un voltage dangereux non isolé, dans le boîtier de l'appareil, qui peut s'avérer d'une amplitude suffisante pour provoquer un risque d'électrocution.

Le point d'exclamation qui se trouve dans un triangle équilatéral a pour but d'avertir l'utilisateur de la présence de directives de fonctionnement ou d'entretien importantes dans le manuel d'instruction qui accompagne l'appareil.

**AVERTISSEMENT:** AFIN DE MINIMISER LES RISQUES DE CHOCELECTRIQUE, NE PAS EXPOSER CET APPAREIL A LA PLUIE OU A L'HUMIDITE.

**ATTENTION:** Ne pas installer cet équipement à un endroit confiné tel qu'une bibliothèque ou similaire.

**AVERTISSEMENT :** Ne pas bloquer les ouvertures d'aération. Installez l'appareil en respectant les instructions du constructeur.

Les fentes et les ouvertures de l'appareil ont été conçues pour assurer une bonne ventilation appropriée et un fonctionnement convenable de l'appareil en le protégeant de toute surchauffe.

Les ouvertures ne doivent jamais être bloquées en installant l'appareil sur un lit, un canapé, un tapis ou sur toute autre surface similaire. Cet appareil ne doit pas être installé dans un emplacement fermé comme une bibliothèque ou une étagère à moins d'en assurer une ventilation adéquate ou que les instructions du constructeur l'autorisent.

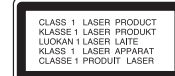

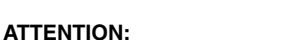

Cet appareil utilise un système laser.

Afin de garantir l'utilisation correcte de Cet appareil, veuillez lire attentivement ce manuel de l'utilisateur et le conserver pour future consultation. Si cette unité requiert du service technique, contactez un point de service après-vente agréé. L'utilisation de commandes, réglages ou l'emploi de procédures autres que celles spécifiées ici peut résulter dans une exposition dangereuse à la radiation.

Pour éviter l'exposition directe au faisceau laser, n'essayez pas d'ouvrir le boîtier. Il y a de la radiation laser visible lorsqu'il est ouvert. NE FIXEZ PAS LE REGARD SUR LE FAISCEAU.

**ATTENTION:** L'appareil ne doit pas être exposé à l'eau (par mouillure ou éclaboussure) et aucun objet rempli de liquide, comme par exemple un vase, ne devrait être placé sur l'appareil.

#### **Remarques sur les droits d'auteur:**

La Loi interdit de copier, transmettre, diffuser, transmettre par câble, reproduire devant un public, ou louer du matériel protégé par des droits d'auteur sans autorisation.

Cet appareil possède la fonction de protection contre copie développée par Macrovision. Les marques de protection contre copie sont enregistrées sur quelques disques. Lors de l'enregistrement ou la lecture des images contenues dans ces disques-là, des perturbations sur l'image se feront présentes. Cet appareil comporte une technologie de protection de droits d'auteur qui est protégée par des droits des méthodes de quelques brevets des USA et par d'autres droits de propriété intellectuelle qui sont la propriété de Macrovision Corporation ainsi que d'autres détenteurs de droits. L'emploi de cette technologie de protection de droits d'auteur doit être autorisée par Macrovision Corporation, et est destinée uniquement à l´utilisation domestique ou à d'autres espaces de diffusion limitée sauf autorisation contraire de la part de Macrovision Corporation. La décompilation et le démontage de cet appareil sont interdits.

# **Précautions de sécurité**

# **PRÉCAUTION concernant le câble d'alimentation**

Il est recommandé, pour la plupart des appareils, de les<br>
brancher sur un circuit dédié.<br>
Cela veut dire qu'un circuit comportant une prise de courant sim-<br>
ple alimente uniquement cet appareil et qu'il n'a ni d'autres pr être sûr.

Évitez de surcharger les prises murales. . Les prises murales surchargées, desserrées ou endommagées, les rallonges, les câbles d'alimentation effilochés, ou l'isolation des câbles endommagée ou fêlée sont dangereux. Toutes ces conditions risquent de provoquer un choc électrique ou un incendie. Examinez périodiquement le câble de votre appareil, et si son aspect indique qu'il est endommagé ou détérioré, débranchez-le, arrêtez momentanément l'utilisation de l'appareil, et demandez à un technicien autorisé de remplacer le câble par la pièce de rechange appropriée.

Protégez le câble d'alimentation de tout emploi abusif, évitant par exemple qu'il soit tordu, entortillé ou pincé, que l'on ferme une porte ou que l'on marche sur le câble. Faites très attention aux fiches, aux prises murales et au point où le câble sort de l'appareil.

Pour déconnecter l'appareil du réseau électrique, retirez la prise du câble d'alimentation. Lors de l'installation de l'appareil, assurez-vous que la prise soit facilement accessible.

Ce produit a été fabriqué en conformité avec les directives européennes 89/336/EEC, 93/68/EEC et 2006/95/EC.

#### **Mise au rebut de votre ancien appareil**

- 1. Ce symbole, représentant une poubelle sur roulettes<br>barrée d'une croix, signifie que le produit est couvert par<br>la directive européenne 2002/96/EC.<br>2. Les éléments électriques et électroniques doivent être<br>jetés séparém
- 
- 
- réduire les conséquences négatives et risques<br>éventuels pour l'environnement et la santé humaine.<br>4. Pour plus d'information concernant l'élimination de votre<br>ancien appareil, veuillez contacter votre maire, le serv-<br>ice d

### **Table des matières**

#### **Introductions**

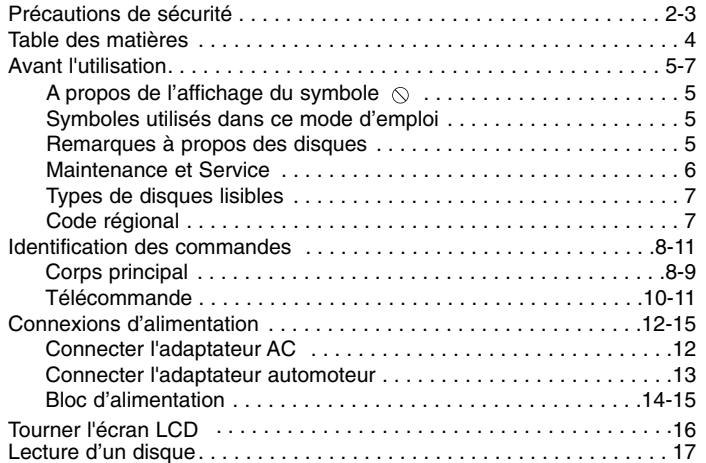

#### **Fonctionnement avancé**

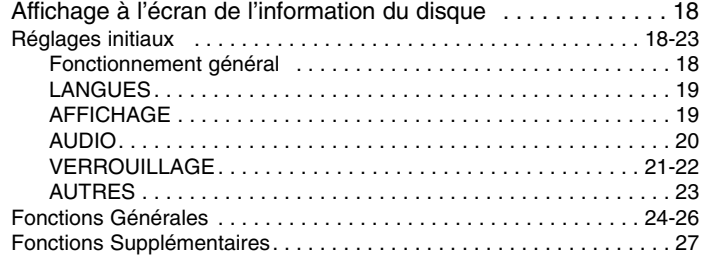

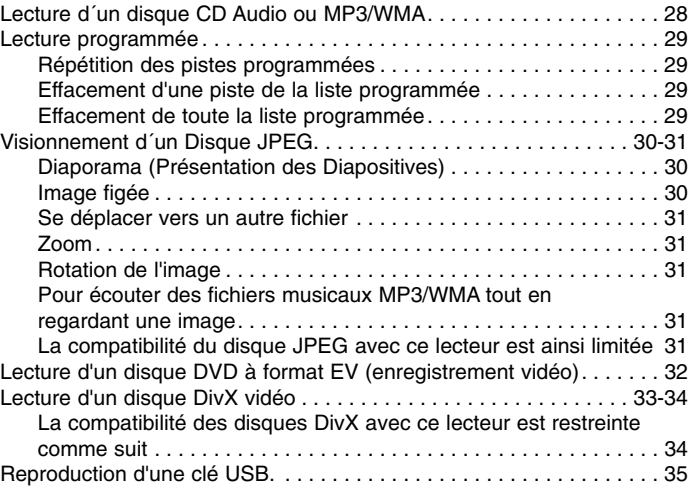

#### **Connexions**

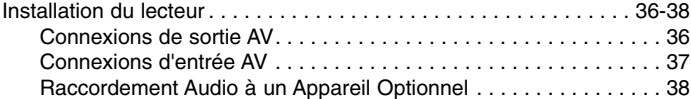

#### **Références**

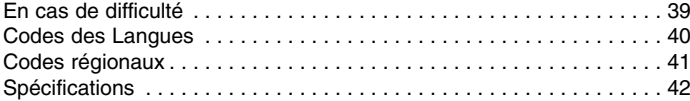

# **Avant l'utilisation**

Pour assurer une utilisation appropriée de cet appareil, prière de

lire attentivement ce manuel et de le garder pour consultations<br>
ultérieures.<br>
Ce mode d'emploi vous fournit de l'information sur l'utilisation et<br>
l'entretien de votre lecteur DVD. Veuillez contacter le service tech-<br>
iqu

## **A propos de l'affichage du symbole**

"  $\Diamond$  " peut apparaître affiché sur le moniteur de votre téléviseur lors de l'opération indiquant que la fonction expliquée dans le mode d'emploi n'est pas disponible sur ce disque vidéo DVD spécifique.

## **Symboles utilisés dans ce mode d'emploi**

#### **REMARQUE**

vous indique des remarques et des caractéristiques spéciales concernant l'utilisation.

#### **CONSEIL**

vous offre des conseils et vous donne des indications afin de simplifier la tâche.

Une section dont le titre comporte l'un des symboles suivants n'est applicable qu'au disque représenté par ce symbole.

- Tous les disques listés ci-dessous **ALL**
- **DVD** DVD et DVD±R/RW finalisés
- CD Vidéo**VCD**
- 
- 

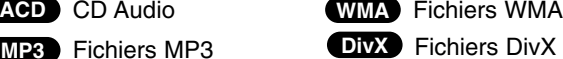

#### **Remarques à propos des disques Manipulation des disques**

# Manipuler avec soin le disque en le tenant par les bords afin de

ne pas toucher avec les doigts la surface de lecture. Ne jamais coller de papier ou de ruban adhésif sur le disque.

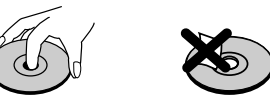

#### **Conservation des disques**

Mettez le disque dans son étui après vous en être servi. Evitez d'exposer le disque directement au soleil ou à des températures élevées. Ne jamais le laisser exposé au soleil directement dans une voiture garée.

#### **Nettoyage des disques**

Les empreintes digitales et la poussière risquent d'appauvrir la qualité de l'image et de modifier le son. Il est préférable de nettoyer préalablement le disque à l'aide d'un chiffon propre du centre vers le bord.

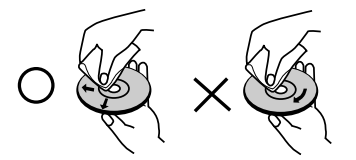

Ne jamais utiliser de solvants tels que de l'alcool, de la benzine, les diluants, les nettoyeurs disponibles sur le marché ni les atomiseurs antistatiques employés auparavant pour les disques de vinyle.

# **Avant l'utilisation (Suite)**

# **Maintenance et Service**

Lisez cette information avant de contacter le personnel du service technique.

#### **Manipulation de l´appareil**

#### **Au moment de le déplacer**

Prière de conserver le carton et les matériaux d´emballage. Si vous avez besoin de déplacer l´appareil, il est préférable de l´emballer tel qu´il a été délivré originairement depuis l´usine afin d´en assurer une meilleure protection.

#### **Conservez les superficies extérieures propres**

- N´employez pas de liquide volatil, tels que des insecticides, près de l´appareil.
- Ne placez pas d´objets en plastique ou en caoutchouc en contact avec l´appareil pendant longtemps car ils laissent des marques sur la superficie.

#### **Nettoyage du lecteur**

Pour nettoyer le lecteur, employez un chiffon sec. Si la surface est très sale, employez un chiffon à peine mouillé avec une solution détergente douce.

N´employez pas de solvants forts, tels que de l´alcool, l´alcool, la benzineou le diluant car ils peuvent endommager la superficie de l´appareil.

#### **Entretien du lecteur**

6

Le lecteur DVD est un appareil de haute technologie et précision. Si la lentille optique et les pièces de tournage du disque sont sales ou usées, la qualité de l´image peut être diminuée.

Selon l'environnement d'utilisation, un contrôle régulier et un service d´entretien sont recommandés toutes les 1,000 heures de lecture.

Pour plus de détails, veuillez contacter votre revendeur le plus proche.

# **Avant l'utilisation (Suite)**

#### **Types de disques lisibles**

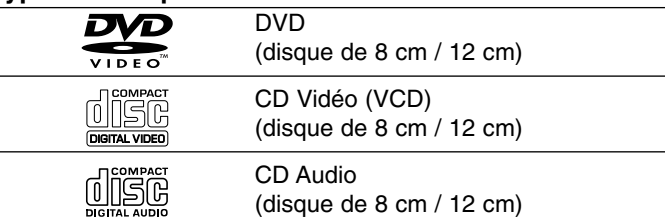

De plus, l'appareil peut lire des DVD±R/RW et des CD-R/RW, des USB, disques Dual qui contiennent des fichiers audio, DivX, MP3, WMA et/ou JPEG.

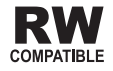

Ceci indique une fonction de l'appareil permettant la lecture des disques DVD-RW enregistrés en format Enregistrement Vidéo.

#### **REMARQUES**

- Selon les conditions de l'appareil d'enregistrement ou du disque CD-R/RW (ou DVD±R/RW) proprement dit, quelques disques CD-R/RW (ou DVD±R/RW) ne peuvent pas être lus par cetappareil.
- Ne placer aucun autocollant ni aucune étiquette sur les faces du disque (la face étiquette ou la surface de lecture du disque).
- Ne pas utiliser de disques de formes non standard (par exemple en forme de coeur ou octogonale) car ils risquent de causer des anomalies dans le fonctionnement de l´appareil.

**IDVD**<br> **INTREX CONTEX CONTEX CONTEX CONTEX CONTEX CONTEX CONTEX CONTEX CONTEX CONTEX CONTEX CONTEX CONTEX CONTEX CONTEX CONTEX CONTEX CONTEX CONTEX CONTEX CONTEX CONTEX CONTEX CONTEX CONTEX CONTEX CONTEX CONTEX CONTEX CON Les clients doivent savoir qu´une autorisation est requise pour télécharger des fichiers MP3 / WMA ainsi que de la musique depuis l´Internet. Notre entreprise n´a pas le droit d´octroyer cette permission-là. Celle-ci devra toujours être demandée auprès du détenteur des droits d´auteur.**

# **Code régional**

Un code région est indiqué au dos de l'appareil. Ceci signifie qu'il ne peut lire que les disques DVD de la même zone ou Toutes zones (ALL).

#### **Remarques sur les Codes régionaux**

- La plupart des disques DVD comporte une planète comprenant un ou plusieurs chiffres dedans clairement visibles sur la couverture. Ce numéro doit coïncider avec le code régional de votre lecteur DVD. Autrement, la lecture ne pourra pas être effectuée par cet appareil.
- Si vous essayez de lire un DVD dont le code régional est différent de celui de votre lecteur, vous verrez affiché sur le moniteur TV le message suivant "Vérification Code Régional".

**Fabriqué sous licence de Dolby Laboratories. "Dolby", "Pro Logic", et le symbole de la double D sont des marques enregistrées par Dolby Laboratories.**

**DTS et DTS Digital Out sont des marques enregistrées de Digital Theater Systems, Inc.**

# **Identification des commandes**

# **Corps principal**

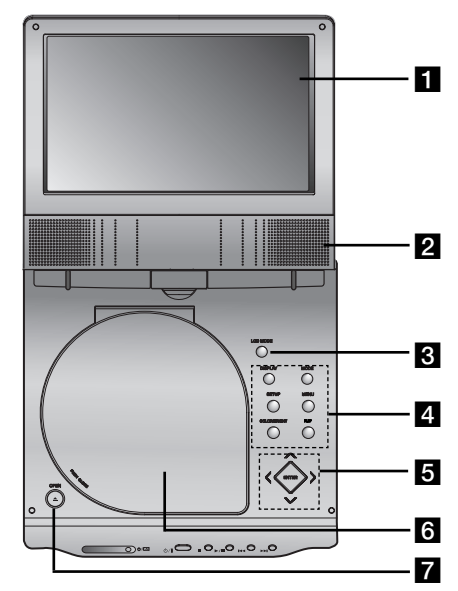

# $\Pi$  Écran LCD

### **2** Haut-parleur

**8 MODE LCD : NORMAL**  $\rightarrow$  **4:3 mode**  $\rightarrow$  **ARRÊT** 

### **4** Touches de fonction

- **DISPLAY :** Accède à l´information affichée sur l´écran.
- **MODE:** Permet de sélectionner parmi DISC, AV IN ou USB
- **SETUP :** Affiche ou fait disparaître le menu de configuration.
- **MENU :** Accède au menu d´un disque DVD.
- **COLOR/BRIGHT :** Pour sélectionner le mode de réglage de l'écran LCD. Luminosité  $\rightarrow$  Couleur  $\rightarrow$  OFF(ARRÊT)
- **FLIP:** Faire pivoter l'écran.

# **E** Touches de contrôle du menu

- bBvV **(gauche/droite/haut/bas)** Choisit un élément du menu.
- ◀ ▶ : Pour régler la COULEUR/LUMINOSITÉ.
- **ENTER :** Confirme la sélection du menu.

#### f **Couvercle du disque**

### **Z** Bouton OPEN

Appuyez sur ce bouton pour ouvrir le couvercle du Disque.

#### **Fonctionnement du Pavé Tactile**

Les touches entre  $\bullet$  et  $\bullet$  sont des touches tactiles qui sont actionnées simplement en les touchant.

Lorsque vous actionnez une touche du pavé tactile, vous devez suivre les instructions suivantes.

- 1.Appuyez sur la touche ENTER du pavé tactile pour que les touches lumineuses  $\overline{\bullet}$  s'allument.
- 2.Appuyez sur la touche que vous souhaitez utiliser. Les touches lumineuses 5 s'éteignent 10 secondes après avoir été pressées.

#### **Précautions lors de l'utilisation du pavé tactile**

- Les DELs du pavé tactile s'allument uniquement lorsque l'appareil est allumé.
- Utilisez le pavé tactile avec des mains propres et sèches.
- Ne pas appuyez sur les touches tactiles avec trop de force.
- Ne touchez pas les boutons du pavé tactile avec un matériau conducteur.
- 8

# **Identification des commandes (suite)**

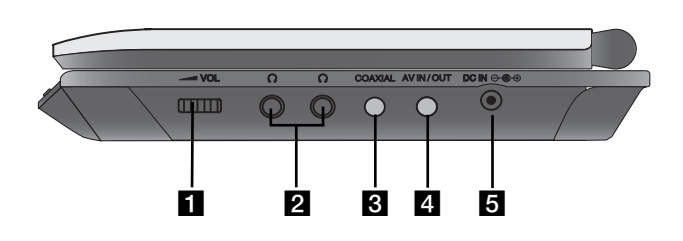

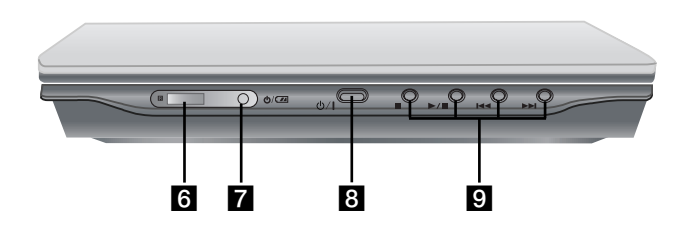

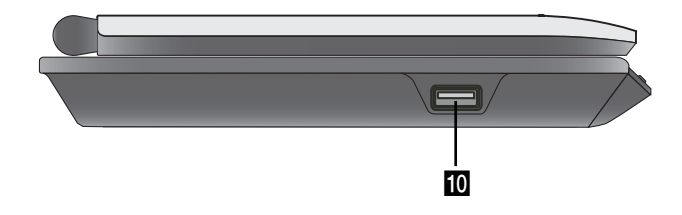

- **Corps principal Commande de volume** 
	-

**Introduction b Prise COAXIAL**<br> **Introduction**<br> **Introduction**<br> **Interview COAXIAL**<br> **Interview AV IN, SITE Si le signal d'entrée VIDEO IN n'est pas connecté en mode AV IN, SITE** cet appareil s'éteindra automatiquement au bout de 10 minutes pour éviter que la batterie se décharge.

#### **E** DC IN  $\ominus$   $\oplus$

Connectez l'adaptateur secteur ou l'adaptateur pour automobile.

# f **Capteur Télécommande**

Reçoit le signal de la Télécommande pour fonctionnement.

### g **Voyant de charge**

**8**  $\Phi$ /1 (**POWER**): Permet de mettre le lecteur sous tension ou hors tension.

#### **g** Touches de lecture

- x **( STOP ) :** Arrête la lecture.
- B/X **( PLAY/PAUSE ):** Allume ou éteint le lecteur. / Arrête momentanément la lecture.

#### **•** .**(Arrière SKIP/SEARCH)**

Recherche en marche arrière\* / va au début du chapitre ou de la plage en cours ou va au chapitre précédent ou à la plage précédente.

#### **•** >**(Avance SKIP/SEARCH)**

Avance\* / va au chapitre suivant ou à la plage suivante.

- \* Appuyez sur la touche sans la relâcher pendant environ deux secondes.
- **IO** USB: Connecter une clé USB.

# **Identification des commandes (suite)**

#### **Télécommande**

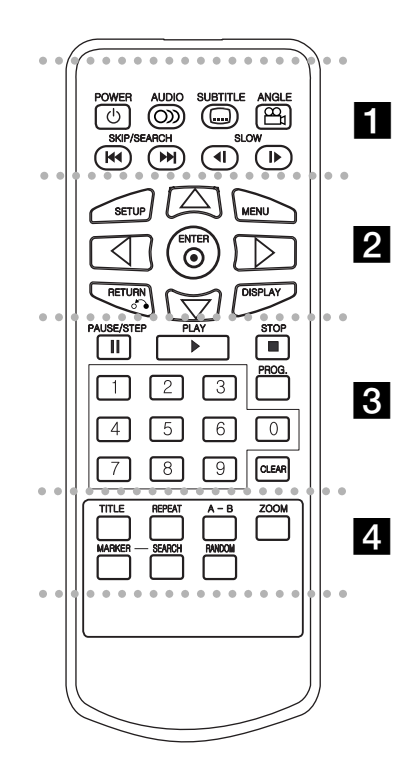

#### z z z z z z z a z z z z z z z

**POWER:** Permet de mettre le lecteur soustension ou hors tension.

**AUDIO:** Choisit la langue audio (DVD). **SUBTITLE:** Choisit une langue pour les sous-titres.

**ANGLE:** Choisit un angle de visionnement DVD si disponible.

#### **Arrière SKIP/SEARCH (** .**):**

Recherche en marche arrière\* / va au débutdu chapitre ou de la plage en cours ou va au chapitre précédent ou à la plage précédente

#### **Avance SKIP/SEARCH (** >**):**

Avance\* / va au chapitre suivant ou à la plage suivante.

\* Appuyez sur la touche sans la relâcher pendant environ deux secondes.

**SLOW (** b **/** B**):** Ralenti Avant / Arrière de la lecture.

z z z z z z z b z z z z z z z

**SETUP:** Affiche ou fait disparaître le menu de configuration.

**MENU:** Accède au menu d´un disque DVD. **RETURN(** O**):** Supprime le menu réglage. **DISPLAY:** Accède à l´information affichée surl´écran.

bBvV **(gauche/droite/haut/bas):** Choisit un élément du menu.**ENTER:** Confirme la sélection du menu. z z z z z z z c z z z z z z z

**PAUSE/STEP(** X**):** Arrête momentanément la lecture/ appuyer plusieurs fois pour une lecture image par image.

**PLAY (** N**):** Démarre la lecture.

**STOP (**  x **):** Arrête la lecture.

**Touches numériques 0-9:**

Choisit les éléments numérotés d´un menu.

**PROG.:** Effectue ou annule le mode d´éditiondu programme.

**CLEAR:** Annule un numéro de piste de la liste du programme ou une marque du menu MARKER SEARCH.

z z z z z z z d z z z z z z z

**TITLE:** Montre le menu des titres, si disponible.

**REPEAT:** Répète le chapitre, piste, titre, tout. **A-B:** Répète une séquence.

**ZOOM:** Élargit l´image vidéo.

**MARKER:** Marque un point lors de la lecture. **SEARCH:** Montre le menu MARKERSEARCH (recherche des repères) **RANDOM:** Lit les pistes dans un ordre aléatoire.

# **Identification des commandes (suite)**

#### **Insertion de la pile (pile au lithium)**

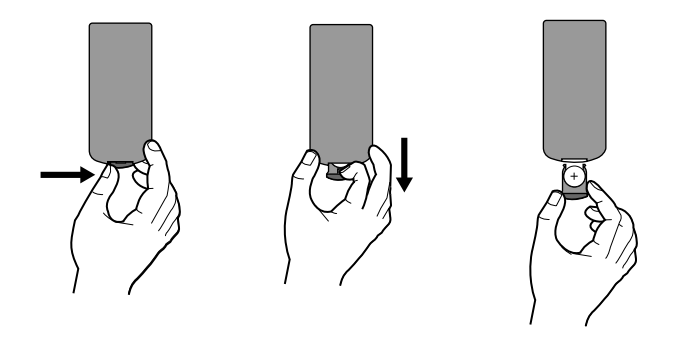

#### **REMARQUES**

- Ne pas exposer le capteur de la télécommande à une lumière vive.
- Ne pas placer d'objet entre le capteur de la télécommande et la télécommande.

#### V **Remplacement de la pile type bouton**

La pile a habituellement une durée d'environ 1 an. Remplacer la pile si la télécommande n'actionne pas l'appareil lors d'une utilisation normale.

#### **Pile de type bouton (pile au lithium)**

- 1. Pincer la pince du compartiment à pile, puis tirer la languette pour enlever le porte pile.
- **Introduction** Introduction 2. Insérer la pile avec le + faisant face à la même direction que le + dans le porte pile.
- 3. Replacer le porte pile avec la pile dans la télécommande en <sup>s</sup>'assurant qu'elle est correctement insérée.

#### **REMARQUES**

- Remplacer la pile de la télécommande par une pile micro au lithium 3V, du type CR. 2025 ou un équivalent.
- Jeter la pile conformément aux réglementations locales. Ne pas jeter au feu.
- **Avertissement :** La pile utilisée dans cet appareil peut présenter un risque d'incendie ou de brûlure chimique. Ne pas recharger, démonter, incinérer ni chauffer au-dessus de 100 °C (212 °F). Remplacer la pile par un modèle Matsusiuta Elec. ind. Co, tlée (Panasonic), numéro de pièce CR. 2025 seulement. L'utilisation d'autres piles constituer un risque d'incendie ou d'explosion. Jeter les piles usées. Garder hors de la portée des enfants. Ne pas démonter ni jeter au feu.

# **Connexions d'alimentation**

# **Connecter l'adaptateur AC.**

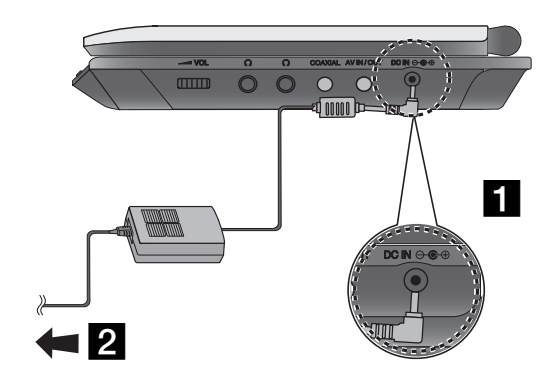

Connecter l'adaptateur AC au jack DC IN  $\Theta \oplus \Theta$  de l'unité.

2 Connecter l'adaptateur à la prise murale.

#### **Attention**

- Ne pas brancher la fiche d'alimentation sur une prise d'alimentation autre que celle indiquée sur l'étiquette, car ceci peut causer un risque d'incendie ou de choc électrique.
- Ne pas brancher ni débrancher la fiche d'alimentation avec les mains mouillées. Cela peut causer un choc électrique.
- Ne pas utiliser un adaptateur C.A. autre que celui spécifié, car cela peut causer un incendie ou des dommages au lecteur.

#### **Adaptateur C.A.**

- Cet adaptateur fonctionne sur courant alternatif entre 100 V et 240 V~ 50 et 60 Hz 1.5A.
- Contacter un distributeur de pièces électriques pour assistance afin de choisir une fiche d'adaptateur C.A. ou un jeu de cordon C.A.
- Fabriqué par WANLIDA Digital Technology Co., Ltd.

# **Connexions d'alimentation (suite)**

### **Connecter l'adaptateur automoteur**

Ce lecteur de DVD et son adaptateur pour automobile sont conçus<br>
pour être utilisés exclusivement sur un circuit électrique de 8.5-16 V<br>
à masse négative. (C'est le cas pour la plupart des véhicules). Si<br>
votre véhicule a

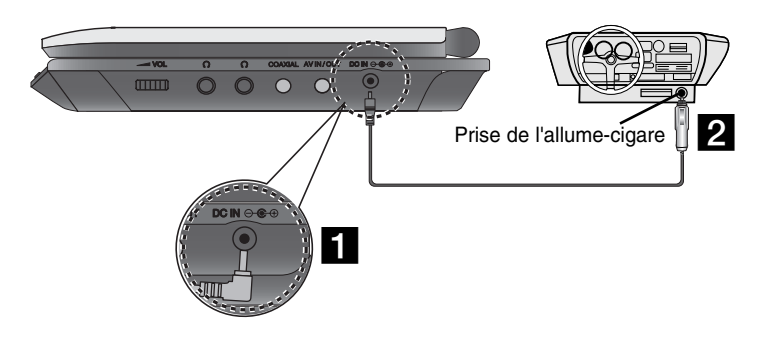

- **a** Connecter l'adaptateur automoteur au jack DC IN  $\Theta \oplus \Theta$  de l'unité.
- **2** Connecter l'adaptateur automoteur à l'allume cigares.

#### **Précaution**

- Afin d'éviter un choc électrique et de possibles dommages à votre lecteur de DVD ou à votre véhicule, débranchez toujours l'adaptateur pour automobile de la prise de l'allume-cigare avant d'enlever la fiche de votre lecteur de DVD.
- Un fusible de 3A / 250V est installé dans l'adaptateur pour automobile, pour protection.
- Lors du démarrage du moteur, débranchez l'adaptateur pour automobile de la prise de l'allume-cigare de l'automobile.
- N'utilisez pas votre lecteur de DVD si la batterie de démarrage est déchargée. Une crête de courant provenant de l'alternateur de l'automobile peut faire sauter le fusible à CC.
- Si la tension d'alimentation du véhicule chute au-dessous des 10 volts environ, votre lecteur de DVD pourrait ne pas marcher correctement.
- Ne laissez pas votre lecteur de DVD à un endroit où la température dépasse les 70º C (158º F); autrement, la tête de lecture pourrait être endommagée.

#### Par exemple:

- à l'intérieur d'une automobile dont les vitres sont fermées et qui est sous directement exposée aux rayons du soleil.;
- près d'un appareil de chauffage.

#### **Adaptateur pour automobile**

- Cet adaptateur pour automobile fonctionne à 8.5-16V CC.
- Contactez un distributeur de pièces électriques pour assistance afin de sélectionner un adaptateur pour automobile approprié.
- Fabriqué par WANLIDA Digital Technology Co., Ltd.

# **Connexions d'alimentation (suite)**

# **Bloc d'alimentation**

Charger le bloc d'alimentation avant de l'utiliser pour la première fois.

#### A **Installation du bloc d'alimentation**

- Faire correspondre les crochets du bloc d'alimentation dans les trous à l'arrière du lecteur.
- **2** Appuyez et faites glisser la batterie jusqu'à ce que les crochets s'enclenchent.

#### **REMARQUES**

- Ne pas enlever la batterie pendant la lecture.
- Faites attention à ne pas faire tomber la batterie.

#### **■ Enlèvement de la batterie**

- **1** Appuyez sur la molette.
- **2** Poussez la batterie jusqu'à ce que les crochets s'enclenchent.

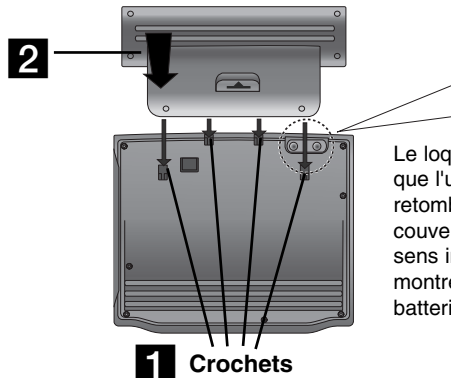

Le loquet de sécurité pivote afin que l'unité ne puisse pas retomber lors de l'ouverture du couvercle. Tournez-le dans le sens inverse des aiguilles d'une montre après avoir retiré les batteries.

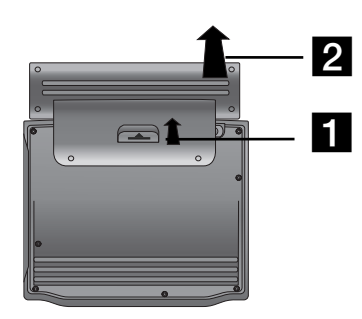

### **ATTENTION**

Cet appareil contient une batterie rechargeable. Cette batterie est recyclable. Lorsqu'elle atteint sa durée de vie, il se peut que la mise au rebut de la batterie dans un dépotoir municipal soit illégale dans certains états ou pour certaines lois locales. Vérifier auprès votre la municipalité pour plus de détails concernant la meilleure façon de se débarrasser de la batterie.

# **Connexions d'alimentation (suite)**

#### ■ Chargement du bloc d'alimentation

- 
- 

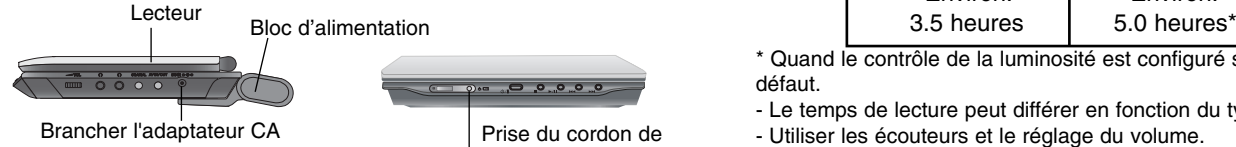

l'adaptateur C.A.

3. Pendant la recharge, le voyant de charge est rouge. Lorsque la recharge est complète, le voyant passe au vert.

#### **ATTENTION**

Il faut prendre les précautions suivantes pour éviter une fuite de liquide, la surcharge, etc.

- Ne pas utiliser de pièces non autorisées.
- Utiliser l'adaptateur C.A. approuvé pour la recharge du bloc d'alimentation.
- Ne pas exposer à des températures au-dessus de 140 °F (60 °C).
- Ne pas tenter de démonter ou de modifier l'appareil.
- Un impact excessif peut causer un mauvais fonctionnement de l'appareil.
- Ne pas incinérer.
- Ne pas démonter; disposer de façon appropriée.
- Ne pas provoquer de court-circuit.

#### **REMARQUE**

Le chargement d'une pile a lieu uniquement lorsque l'alimentation est coupée.

La pile ne se chargera pas si elle est naturellement déchargée ou si elle a été déchargée à dessein. L'appareil de peut pas détecter la tension de la pile, même si la pile est fixée.

Dans ce cas, allumez puis éteignez l'appareil. Le chargement va alors commencer.

#### **■ Recharge et temps de lecture**

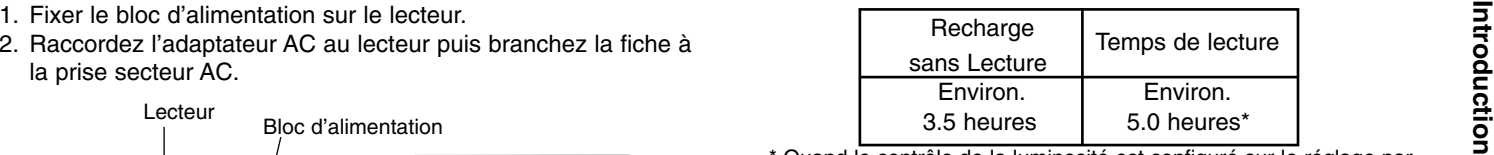

\* Quand le contrôle de la luminosité est configuré sur le réglage par défaut.

- Le temps de lecture peut différer en fonction du type de disque.

- Utiliser les écouteurs et le réglage du volume.

A **Appuyez sur Display pour afficher l'état de la pile sur l'écran de l'appareil**

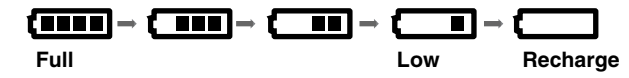

**Si l'on utilise l'adaptateur C.A., l'affichage de la pile ne se visualise pas.** 

**Si la capacité de la batterie est insuffisante, ''Check Battery**

**Status'' (vérifier le statut de la batterie) ou " " s'affichera sur l'écran et l'alimentation en énergie s'arrêtera au bout de quelques minutes.**

#### ■ Si le temps de lecture diminue de façon dramatique après la **recharge.**

La durée de vie du bloc d'alimentation est terminée. (Le bloc peut être rechargé environ 300 fois.)

#### ■ Si l'appareil n'est pas utilisé pendant une longue période

- Enlever le bloc d'alimentation. (Même si l'appareil est hors circuit, il peut consommer de l'énergie, ce qui peut décharger la batterie et causer un mauvais fonctionnement.)
- • Recharger le bloc d'alimentation lorsque l'on est prêt à utiliser l'appareil de nouveau.

# **Tourner l'écran LCD**

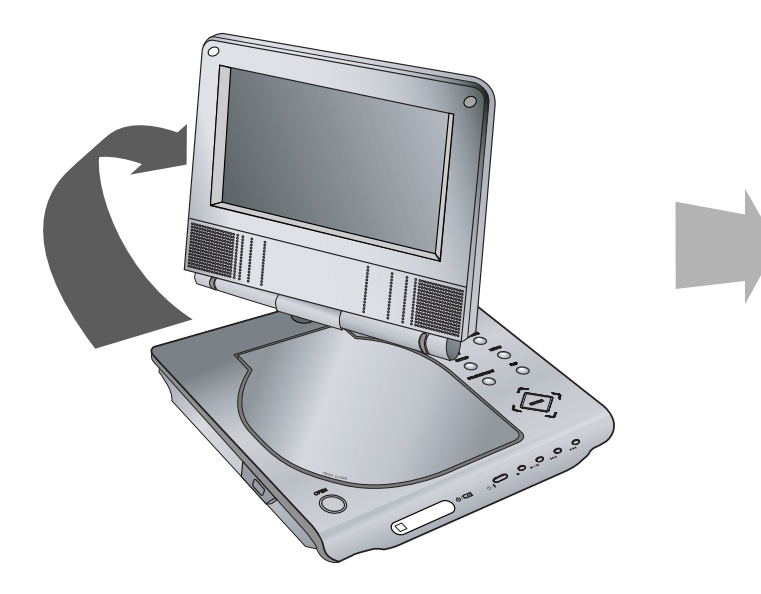

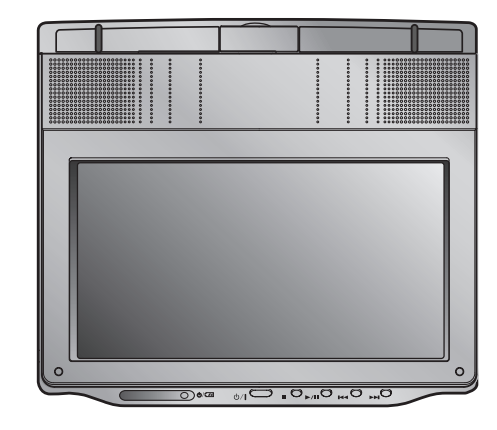

Vous pouvez faire pivoter l'écran LCD de 180° dans le sens des aiguilles d'une montre. Cependant, si vous forcez, vous pouvez l'endommager sérieusement.

Après avoir pivoté l'écran complètement, vous pouvez plier l'écran LCD comme montré ci-dessus.

# **Lecture d'un disque**

- **1. Préparer l'alimentation**
- 
- 2. Ouvrer le couvercle externe puis appuyez sur le bouton<br>
POWER.<br>
3. Presser OPEN pour ouvrir le couvercle du disque et insérer un<br>
disque avec l'étiquette orientée vers le haut. Refermer le couver-<br>
cle à la main.<br>
cle à
- Si le disque est inséré à l'envers (et si ce disque est lisible sur une seule face), "Pas De Disque" ou "Erreur Disque" s'affiche sur l'écran.
- Une fois tous les chapitres du titre lus, le lecteur de DVD s'arrête automatiquement et retourne à l'écran menu.
- **4. Appuyer sur PLAY(**N**) pour lancer la lecture.**
- **5. Régler le volume.**

#### **REMARQUES**

- Placer un disque avec le côté lecture vers le bas sur la tige, pousser délicatement sur le centre du disque pour le mettre en position .
- Si l'écran LCD ne va pas être utilisé, sélectionner OFF pour économiser de l'énergie.
- L'affichage LCD est mis hors circuit lorsque l'on ferme l'appareil.
- L'image se visualisant à l'affichage dépend du mode
- d'affichageet de la taille enregistrés sur le disque.

#### **■ Changement de la taille de l'image**

Utilisez le bouton LCD MODE pour changer le mode de l'image. Le mode est affiché sur l'écran de l'appareil comme suit.

NORMAL  $\rightarrow$  4:3 mode  $\rightarrow$  ARRÊT

#### **REMARQUE**

Peut sembler différent en fonction du type de disque.

# **Sélectionner un MODE**

Sélectionne un mode parmi DISC, AV IN ou USB.

1. Appuyer sur la touche MODE de l'unité. Le menu de sélection du mode s'affiche à l'écran.

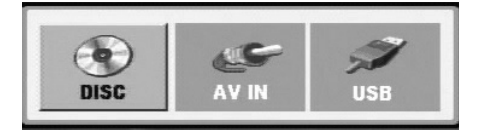

- 2. Utiliser ◀ / ▶ pour sélectionner le mode puis appuyer sur ENTER.
- DISC: Le menu du disque ou l'image de reproduction pour le disque apparaît sur l'écran.
- AV IN: Une image du dispositif externe apparaît sur l'écran.
- USB: Un fichier ou un classeur de la clé USB apparaît sur l'écran.

# **Affichage à l'écran**

# **Affichage à l'écran de l'information du disque**

Vous pouvez afficher à l'écran diverses informations relatives au disque inséré.

1. Appuyez sur DISPLAY pour afficher plusieurs informations sur la lecture.Les éléments affichés varient en fonction dutype de disques et du mode de lecture.

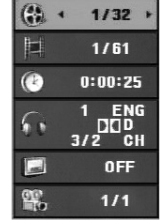

- 2. Vous pouvez sélectionner un élément en appuyant sur  $\blacktriangle$  /  $\nabla$  et modifier ou sélectionner le réglage en appuyant sur  $\blacktriangleleft / \blacktriangleright$ .
	- Titre (Plage) Numéro du titre en cours (ou Plage) / nombre total de titres (ou pistes).
	- Chapitre Numéro du chapitre en cours / Nombre total de chapitres.
	- Heure Temps de lecture écoulé.
	- z Audio Langue ou canal audio sélectionné.
	- Sous-titrage Sous-titres sélectionnés.
	- z Angle Angle de prise de vue sélectionné / nombre total d'angles de prise de vue.

#### **REMARQUE**

Si aucune touche n'est pressée au bout de plusieurs secondes, l'affichage à l'écran disparaît.

# **Réglages initiaux**

En vous servant du menu Setup (configuration), vous pouvez effectuer divers réglages des éléments tels que l´image et le son. En outre, vous pouvez choisir une langue pour les sous-titres et le menu de configuration. Se reporter aux pages 19 à 23 pour plus de détails sur les éléments du menu de configuration.

#### **Pour afficher et supprimer le menu:**

Appuyez sur SETUP pour montrer le menu. Si vous appuyez une autre fois sur SETUP, vous retournez à l´écran initial.

#### **Pour passer au niveau suivant:**

Appuyez sur ► de la télécommande.

#### **Pour revenir au niveau antérieur:**

Appuyez sur < de la télécommande.

# **Fonctionnement général**

- 1. Appuyez sur SETUP. Le menu de configuration s'affiche.
- 2. Employez  $\triangle$  /  $\nabla$  pour choisir l'option désirée, appuyez ensuite sur ▶ pour passer au deuxième niveau. L´écran affiche la configuration actuelle pour l'élément choisi, de même que pour la configuration alternative.
- 3. Employez  $\triangle$  /  $\nabla$  pour choisir la deuxième option désirée, appuyez ensuite sur ▶ pour passer au troisième niveau.
- 4. Employez ▲ / ▼ pour choisir la configuration désirée, appuyez ensuite sur ENTER pour confirmer votre choix. Certaines sélections demandent des procédures supplémentaires.
- 5. Appuyez sur SETUP ou PLAY(>) pour quitter le menu de Configuration.

# **Réglages initiaux**

# **LANGUES**

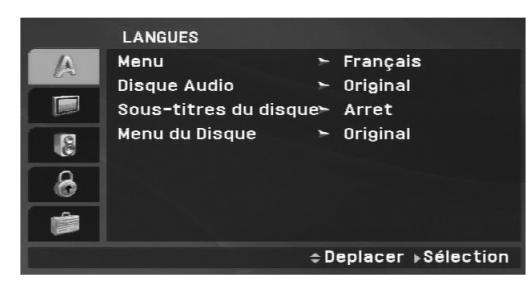

Choisissez une langue pour le menu de configuration et l´affichage sur écran.

#### **Disque Audio / Sous-titre / Menu**

Choisissez la langue de votre préférence pour la piste audio (audio du disque), les sous-titres et le menu du disque.

**Original:** fait référence à la langue originale dans laquelle le disque a été enregistré.

**Other – (Autre):** Pour choisir une autre langue, appuyez sur les touches numériques, et ensuite sur ENTER pour saisir le numéro à 4 chiffres correspondant en fonction de la liste des codes de langue de la page 40. Si vous introduisez un code de langue erroné, appuyez sur CLEAR [EFFACER].

**Arrêt (pour les sous-titres du disque):** Élimine lessous-titres.

# **AFFICHAGE**

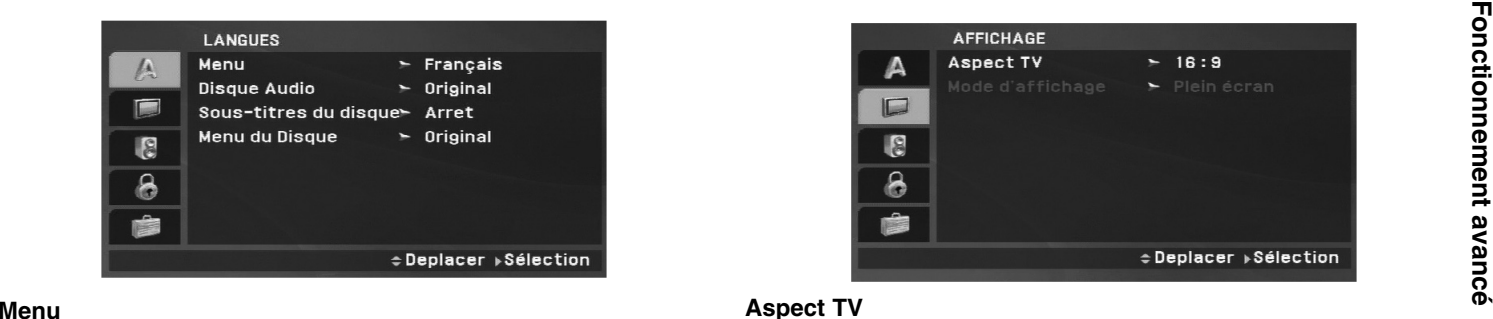

#### **Aspect TV**

**4:3:** Choisissez ce format lorsque l´appareil est raccordé à un moniteur TV de taille standard 4:3.

**16:9:** Choisissez ce format lorsque l´appareil est raccordé à un moniteur TV grand écran de 16:9

### **REMARQUE**

Si l'option de l'aspect de la TV est sur 16 :9. l'affichage se fait automatiquement sur grand écran.

### **Mode d'affichage**

La configuration du mode d´écran fonctionne uniquement lorsque le mode d´Aspect du Téléviseur est en "4:3"

**Letterbox –(Boîte à lettres):** Montre une image large avec des bandes en haut et en bas de l´écran.

Panscan: Montre automatiquement l'image large sur la totalité de l´écran et coupe les bords excédants.

#### **AUDIO**

Chaque disque DVD possède une variété d´options de sortie audio. Réglez les options AUDIO du lecteur selon le type de système audio dont vous vous servez.

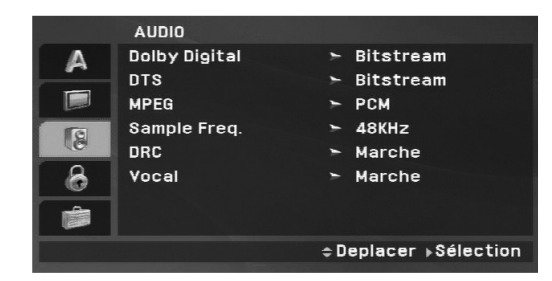

#### **Dolby Digital / DTS / MPEG**

**Bitstream:** choisissez "Bitstream" si vous avez raccordé la sortie numérique (DIGITAL OUT) du lecteur DVD à un amplificateur ou à un autre appareil ayant un décodeur Dolby Digital, DTS ou MPEG.

**PCM (pour Dolby Digital / MPEG):** Choisissez-le lors du raccordement à un amplificateur stéréo numérique à deux voies. Les disques DVD encodés sur Dolby Digital ou MPEG seront automatiquement sous mixés au format audio PCM à deux voies.

**Arret (pour DTS):** Si vous choisissez "Arret", le signal DTS du raccordeur DIGITAL OUT <sup>n</sup>´est pas émis.

#### **Sample Freq. (Fréquence d'échantillonnage)**

Si votre récepteur ou amplificateur N´EST pas capable de recevoir des signaux de 96 kHz, choisissez 48kHz. Lorsque vous modifiez la fréquence, cet appareil transforme automatiquement tout signal de 96 kHz en 48 kHz,pour que votre système puisse les décoder.

Si votre récepteur ou amplificateur est capable de recevoir des signaux de 96kHz, choisissez 96 kHz. Une fois ce choix effectué, l'appareil restituera tous les types de signaux sans plus de traitement.

Lisez la documentation de votre amplificateur afin d'en vérifier les capacités.

#### **Réglage de la compression dynamique (DRC)**

En vous servant du format DVD, vous pouvez entendre la bande son d´un programme sous la présentation la plus réaliste et précise possible, grâce à la technologie audio numérique. Cependant, vous pouvez désirer compresser le rang dynamique de la sortie audio (la différence entre les sons les plus aigus et les plus graves). Cela vous permet d´entendre un film à un volume plus bas sans perdre la clarté du son. Réglez DRC en position Marche afin d´obtenir cet effet.

#### **Vocal (voix)**

Régler sur Marche uniquement lorsque vous êtes en train d´effectuer la lecture d´un DVD de karaoké multicanal. Les canauxde karaoké du disque sont mélangés au son normal stéréo.

### **VERROUILLAGE**

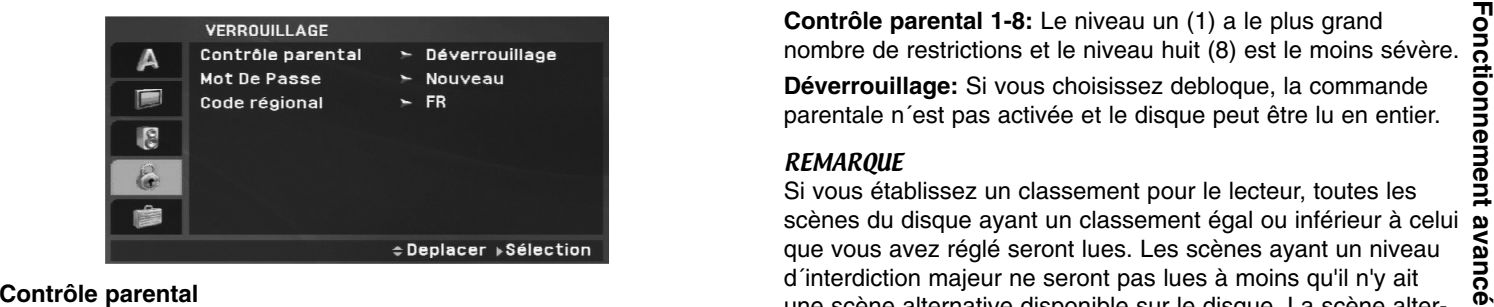

Permet de bloquer la lecture des disques DVD classés en fonction de leur contenu. Tous les disques ne sont pas classés.

- 1. Choisissez "Contrôle parental" sur le menu VERROUILLAGE appuyez après sur  $\blacktriangleright$ .
- 2. Pour avoir accès au classement, au mot de passe et aux caractéristiques du code régional, il vous faut entrer un mot de passe de 4 caractères créé par vous.Si vous ne l'avez pas encore entré, il vous sera rapidement demandé de le faire. Saisissez un code à 4 chiffres et appuyez sur ENTER. Introduisez-le encore une fois et appuyez sur ENTER pour le vérifier. Si vous vous trompez avant d´appuyer sur ENTER, appuyez sur CLEAR.

3. Choisissez un niveau de 1 à 8 à l'aide des touches  $\blacktriangle$  /  $\blacktriangledown$ . **Contrôle parental 1-8:** Le niveau un (1) a le plus grand nombre de restrictions et le niveau huit (8) est le moins sévère. **Déverrouillage:** Si vous choisissez debloque, la commande parentale n´est pas activée et le disque peut être lu en entier.

#### **REMARQUE**

21

Si vous établissez un classement pour le lecteur, toutes les scènes du disque ayant un classement égal ou inférieur à celui que vous avez réglé seront lues. Les scènes ayant un niveau d´interdiction majeur ne seront pas lues à moins qu'il n'y ait une scène alternative disponible sur le disque. La scène alternative doit posséder le même niveau d´interdiction voire plus bas.

Si aucune scène alternative convenable n'est trouvée, la lecture, la lecture s´arrête. Vous devez saisir votre mot de passe à 4 chiffres ou changer le niveau de classement afin d´effectuer la lecture du disque.

4. Appuyez sur ENTER pour confirmer votre choix de niveau d´interdiction, appuyez ensuite sur SETUP pour quitter le menu.

**Mot de Passe (Code de Sécurité)**Vous pouvez indiquer ou modifier votre mot de passe.

- 1. Sélectionnez l'option Mot De Passe dans le menu VERROUIL-LAGE (Contrôle des parents), puis appuyez sur ▶.
- 2. **Pour créer un nouveau code:**

Appuyez sur ENTER lorsque l'option "Nouveau" (New) est surlignée. Rentrez un nouveau code à l'aide des touches numériques puis appuyez sur ENTER. Rentrez une nouvelle fois le code pour vérification.

#### **Pour modifier le code d'accès :**

Appuyez sur ENTER lorsque l'option "Changement" (Change) est surlignée. Rentrez le code actuel à l'aide des touches numériques puis appuyez sur ENTER. Indiquez un nouveau code à l'aide des touches numériques puis appuyez sur ENTER. Indiquez une deuxième fois le nouveau code pour vérification.

3. Appuyez sur SETUP (RÉGLAGE) pour quitter le menu.

#### *Si vous oubliez votre mot de passe*

Si vous oubliez votre mot de passe, vous pouvez l'effacer en respectant les indications suivantes:

- 1. Appuyez sur SETUPpour afficher le menu Réglage.
- 2. Saisissez le numéro à 6 chiffres "210499" le code de sécuritéest ainsi effacé.

#### **Code Pays**

Indiquez le code de la zone dont les standards ont étéutilisés pour classifier le DVD. Voir la liste page 41.

- 1. Choisissez "Code régional" sur le menu VERROUILLAGE, et appuyez sur  $\blacktriangleright$ .
- 2. Suivez l'étape 2 comme montré page précédente (Contrôle parental).
- 3. Choisissez le premier caractère à l'aide des touches  $\blacktriangle / \blacktriangledown$ .
- 4. Appuyez sur ENTER et choisissez le deuxième caractère à l´aide des touches  $\blacktriangle$  /  $\blacktriangledown$ .
- 5. Appuyez sur ENTER pour confirmer votre code régional.

### **AUTRES**

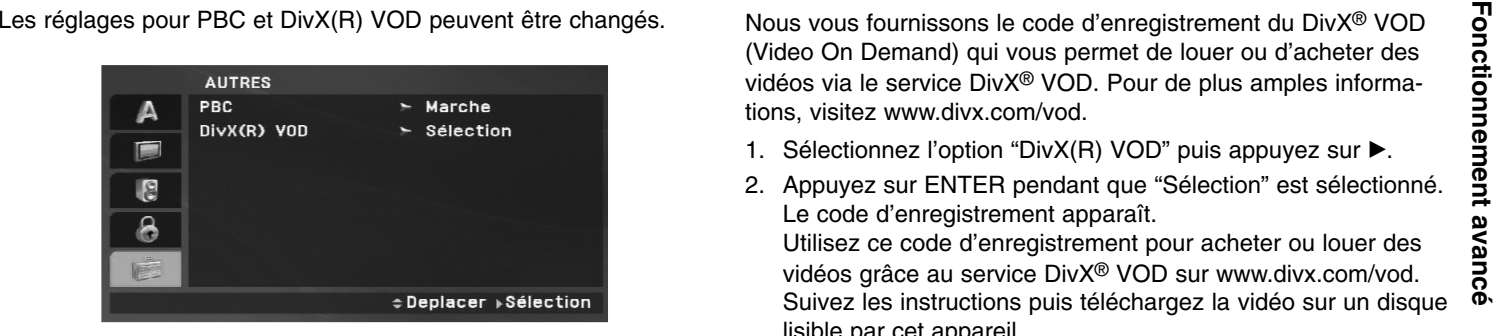

#### **PBC**

Permet de mettre le contrôle de lecture (PBC) en Marche ou Arret.

**Marche**: Les CD vidéo ayant PBC sont lus selon le PBC.

**Arret**: Les CD vidéo ayant PBC sont lus de la même manière que les CD audio.

### **DivX(R) VOD**

Nous vous fournissons le code d'enregistrement du DivX® VOD (Video On Demand) qui vous permet de louer ou d'acheter des vidéos via le service DivX® VOD. Pour de plus amples informations, visitez www.divx.com/vod.

- 1. Sélectionnez l'option "DivX(R) VOD" puis appuyez sur ▶.
- 2. Appuyez sur ENTER pendant que "Sélection" est sélectionné. Le code d'enregistrement apparaît.

Utilisez ce code d'enregistrement pour acheter ou louer des vidéos grâce au service DivX® VOD sur www.divx.com/vod. Suivez les instructions puis téléchargez la vidéo sur un disque lisible par cet appareil.

3. Appuyez sur ENTER pour sortir.

### **REMARQUE**

Toutes les vidéos téléchargées à partir du système DivX® VOD ne peuvent être lues que sur cet appareil.

# **Fonctions Générales**

#### **Lorsqu'un écran menu est affiché**

# **DVD**

Appuyez sur les touches  $\blacktriangle \blacktriangleright \blacktriangle \blacktriangledown$  pour choisir le titre/chapitre désiré, et appuyez ensuite sur ENTER pour commencer. Appuyez sur TITLE ou MENU pour retourner à l'écran menu.

### **VCD**

Appuyez sur les touches numériques pour choisir le numéro de piste désirée et appuyez sur RETURN pour retourner à l'écran menu. Les réglages du menu et les procédures de fonctionnement peuvent différer. Suivez les indications affichées au menu. Vous pouvez aussi mettre la commande PBC en mode Arret (Voir "PBC" page 23).

#### **REMARQUES**

- Si la fonction de commande parentale est activée et le disque n´est pas conforme au niveau du classement, vous devez introduire votre mot de passe. (Voir "VERROUILLAGE" page 21-22).
- Les DVD peuvent posséder un code de régional. Votre appareil <sup>n</sup>´est pas capable d'effectuer la lecture des disques comportant un code différent de celui de votre lecteur.

**Sauf indication contraire, toutes les fonctions décrites sont gérées depuis la télécommande. Certaines fonctions peuvent être disponibles dans le menu de réglage initial.**

#### **Reprise de la lecture ALL**

Lorsque la lecture s'arrête, l'appareil enregistre l'endroit où la touche STOP a été activée (fonction de reprise de la lecture (RESUME).

Presser la touche PLAY( $\blacktriangleright$ ) et la lecture reprendra à cet endroit.

# **Passer à un autre TITRE DVD**

Lorsqu'un disque possède plus d'un titre, vous pouvez vous déplacer vers un autre titre. Appuyez sur DISPLAY pendant la lecture ou bien reprenez la lecture en appuyant sur les touches numériques (0-9) ou bien utiliser  $\blacktriangleleft$  /  $\blacktriangleright$  pour aller à un autre fichier.

#### **Passer à un autre chapitre/piste ALL**

Pendant la lecture, appuyez sur SKIP/SEARCH ( $\blacktriangleleft$  ou  $\blacktriangleright$ ) pour aller au chapitre/à la piste suivant(e) ou pour retourner au début du chapitre/de la piste en cours.

Appuyez deux fois sur SKIP  $\blacktriangleright$  pour revenir au chapitre/piste précédent(e).

### **Recherche ALL**

- 1. Appuyez et maintenez appuyée SKIP/SEARCH ( $\blacktriangleleft$  ou  $\blacktriangleright\blacktriangleright$ I) pendant environ deux secondes pendant la lecture. Le lecteur passe maintenant au mode SEARCH (RECHERCHE).
- 2. Appuyez sur SKIP/SEARCH ( $\blacktriangleleft$  ou  $\blacktriangleright$ ) à plusieurs reprises pour sélectionner la vitesse voulue. Disques DVD, DivX: 4 niveaux CD Vidéo, MP3, WMA, CD Audio: 3 niveaux
- 3. Pour sortir du mode SEARCH, appuyez sur PLAY $($ ).

### **Ralenti DVD VCD DivX**

- 1. Appuyez sur SLOW  $(\triangleleft)$  ou  $\triangleright$  pendant la lecture. Le lecteur entre dans le mode SLOW (RALENTI) Disques DVD : 4 niveaux CD Vidéo, DivX: 4 niveaux(avance uniquement)
- 2. Pour sortir du mode Ralenti, appuyez sur  $PLAY(\triangleright)$ .
### **Fonctions Générales (suite)**

**Lecture en mode image fixe et image par image**

#### **ALL**

### **DVD VCD DivX**

#### **DVD VCD DivX**

préétablie:

- 1. Appuyez sur DISPLAY en cours de lecture. La boîte de recherche par l'heure montre le temps de lecture écoulé.
- 2. Utiliser ▲ / ▼ pour sélectionner la boîte de recherche horaire  $"$ -:--:--" apparaît.
- 3. Saisissez l'heure de démarrage requise en heures, minutes et secondes de gauche à droite. Si vous vous trompez de numéros, appuyez sur CLEAR pour effacer les numéros que vous avez introduit. Puis introduisez les numéros corrects.
- 4. Appuyez sur ENTER pour confirmer. Le lecture démarrera à l'heure sélectionnée.

#### **Répéter A-B DVD VCD DivX ACD**

Pendant la lecture, chaque pression de la touche A-B sélectionne le point A puis le point B, puis lance la répétition de la séquence comprise entre A (début) et B (fin). Appuyez de nouveau sur A-B pour annuler.

#### **Répéter ALL**

Pendant la lecture, appuyez sur PAUSE/STEP(II) pour passer en<br>
mode pause.<br>
mode pause.<br>
COVEN COVEN COVEN COVEN COVEN COVEN COVEN COVEN COVEN COVEN COVEN COVEN COVEN COVEN COVEN COVEN COVEN COVEN COVEN COVEN COVEN COVEN Pendant la lecture, appuyez plusieurs fois sur REPEAT pour sélectionner le mode de répétition désiré. Disques DVD Vidéos : Chapitre / Titre / Arret CD Vidéo, Audio, disques DivX / MP3 / WMA : Plage / Tous / Arret

#### **REMARQUES**

- Pour un disque vidéo avec PBC, réglez la commande PBC sur la position arrêt dans le menu de réglage initial, de manière à pouvoir utiliser la fonction de répétition. (Voir "PBC" page 23).
- Si vous appuyez sur SKIP (>>I) une fois lors de la lecture répétée d'un Chapitre (Piste), ), le mode répétition est annulé.

#### **Zoom DVD VCD DivX**

Pendant la lecture ou en mode pause, appuyez sur ZOOM pour agrandir l'image vidéo. (3 niveaux) Vous pouvez vous déplacer au sein de l'image agrandie à l'aide des touches  $\blacktriangle \blacktriangleright \blacktriangle \blacktriangleright$ . Appuyez sur CLEAR pour sortir.

#### **REMARQUES**

25

Le zoom risque d´être inopérant pour quelques DVD.

### **Fonctions Générales (suite)**

#### **Menu Titre DVD**

Si le titre du DVD en cours dispose d'un menu, le menu du titre apparaît à l'écran. Autrement, le menu du disque apparaît.

#### **Menu du Disque DVD**

Appuyez sur MENU et le menu du disque sera affiché. Appuyez à nouveau sur MENU pour quitter.

#### **Changement de la Langue Audio DVD DivX**

Appuyer en forme continue sur AUDIO pendant la lecture écouter une langue ou une méthode de codage différente. Avec des disques DVD-RW enregistrés en mode VR (enregistrement vidéo) qui ont les deux types de canaux audio: le principal et le blilingue, vous pouvez basculer entre Principal (main) (L), et Bilingue (bilingual) (R), ou un mélange des deux (Principal + Bilingue) en appuyant sur AUDIO.

### **VCD**

Appuyez sur AUDIO à plusieurs reprises lors de la lecture pour entendre un canal audio différent (Stéréo, Droit ou Gauche).

#### **Angle de prise de vue DVD**

Pendant la lecture d'un DVD contenant des scènes enregistrées avec différents angles de prises de vue, appuyez plusieurs fois sur ANGLE pour sélectionner l'angle de prise de vue désiré.

#### **CONSEIL**

L´indicateur de l´angle clignotera sur le moniteur lors des scènes tournées des angles multiples afin de vous indiquer la possibilité de changer l´angle de visionnement.

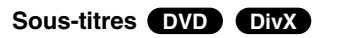

Appuyez sur SUBTITLE à plusieurs reprises lors de la lecture pour visualiser les différentes langues de sous-titres.

#### **REMARQUE**

S'il n'y a aucune information ou qu'il y a un code et la lecture <sup>s</sup>'avère impossible sur le fichier DivX, « 1 », etc s'affiche.

### **Fonctions Supplémentaires**

**Recherche des repères DVD**

#### **Pour introduire un repère**

On peut enclencher la lecture depuis neuf points mémorisés au maximum. Pour introduire un repère, appuyez sur MARKER au point désiré du disque. L´icône du Repère affiché brièvement sur le moniteur TV. Répétez cette procédure afin d´introduire jusqu'à neuf repères.

#### **Pour retourner à une scène marquée ou l´effacer**

- 1. Pendant la lecture, appuyez sur SEARCH. Le menu de recherche des repères est affiché sur l´écran.
- 2. Appuyez sur  $\blacktriangleleft$  /  $\blacktriangleright$  pendant 9 secondes pour choisir le numéro de marqueur auquel vous voulez retourner ou celui que vous désirez effacer.
- 3. Appuyez sur ENTER et la lecture commencera depuis la scène marquée. Ou bien appuyez sur CLEAR et le numéro du repère sera effacé de la liste.
- 4. On peut lire une scène marquée quelconque en introduisant son numéro dans le menu de recherche des repères .

#### **REMARQUES**

- Certains sous-titres enregistrés près du repère peuvent ne pas figurer (DVD).
- Tous les repères sont effacés lorsque l'alimentation est mise hors circuit ou que le disque est enlevé.
- Le repère n'est pas sauve gardé lorsque le DVD ou le menu titre est affiché à l'écran.

#### **Mémoire de la Dernière Scène VCD DivX DVD CD VCD1.1**

Ce lecteur mémorise la dernière scène du dernier disque lu. La scène reste dans la mémoire même si le disque est enlevé du boîtier ou si l´appareil est débranché. Si l´on introduit un disque ayant une scène mémorisée, la scène est automatiquement lue.

#### REMARQUES

Ce lecteur ne mémorise pas les réglages d'un disque si vous avez mis le lecteur hors tension avant d'en commencer la lecture.

#### **Écran de sauvegarde/Marche Arrêt automatique**

L´économiseur d´écran s'active lorsque le lecteur DVD est laissé en mode d'arrêt pendant cinq minutes environ. Une fois que l´Économiseur d´Ecran s´enclenche le lecteur DVD <sup>s</sup>´éteint automatiquement au bout de cinq minutes.

### **Lire un CD Audio ou un fichier MP3/WMA**

Cette unité peut lire des disques CD Audio et des fichiers MP3/WMA.

#### **MP3 / WMA / Audio CD**

Une fois que vous avez inséré un support contenant des fichiers MP3/WMA ou un CD audio, un menu apparaît sur l'écran de la télévision. Appuyez sur  $\triangle$  /  $\nabla$  PLAY (LECTURE) ou ENTER et la lecture démarre. Vous pouvez utiliser différentes fonctions de lecture. Voir pages 24-25.

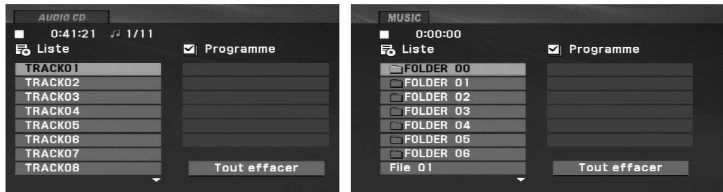

#### **ID3 TAG**

• Lors de la lecture d'un fichier contenant des informations tellesque des titres de pistes, vous pouvez voir cette information en appuyant sur DISPLAY.

[ Title, Artist, Album, Year, Comment ]

• S'il n'y a aucune information, le message "NO ID3 TAG" apparaît à l'écran d'affichage.

#### CONSEILS

- Si vous vous trouvez sur une liste de fichiers sur le menu de MUSIC et que vous désirez retourner à la liste de Dossiers, employez  $\blacktriangle / \blacktriangledown$  pour sélectionner **et appuyez** sur ENTER.
- Appuyez sur MENU pour vous déplacer à la page suivante.

• Sur un disque contenant des fichiers MP3/WMA,JPEG et MOVIE, vous pouvez basculer parmi lesmenus MUSIC, PHOTO et MOVIE. Appuyez sur lesboutons TITLE et les mots MUSIC, PHOTO ou MOVIE en haut du menu seront mis en surbrillance.

#### **La compatibilité des fichiers MP3 / WMA avec l´appareil est ainsi limitée:**

- Fréquence d´échantillonnage: entre 8 - 48kHz (MP3), entre 32 - 48kHz (WMA)
- Débit binaire: entre 8 320kbps (MP3), 32 - 192kbps (WMA)
- L´appareil ne peut pas effectuer la lecture d´un fichier MP3/WMA comportant une extension autre que ".mp3" / ".wma".
- Le format physique du CD-R devra être ISO 9660.
- Si des fichiers MP3 / WMA sont enregistrés à l´aide d´un logiciel ne pouvant pas créer de système de fichier (ex.: Direct-CD), il sera impossible de lire les fichiers MP3/ WMA. L´emploi de Easy-CD Creator créant un système de fichier ISO 9660 est conseillé.
- Les noms des fichiers devront comporter 16 lettres au maximum et incorporer une extension.mp3 ou .wma.
- Ils ne doivent pas comporter de caractères spéciaux tels que / ? \* : " < > l etc.
- Le nombre total de fichiers sur le disque devra être inférieur à 650.
- Ce lecteur DVD exige des disques et des enregistrements conformes à certains standards techniques afin d´atteindre une qualité de lecture optimale. Les DVD pre-enregistrés sont conçus pour respecter automatiquement ces standards.

Il existe plusieurs types de formats de disques à enregistrer différents (y compris les disques CD-R, contenant des fichiers MP3 ou WMA) et ceux-ci demandent certaines conditions préexistantes (voir ci-dessus) afin d´en assurer une lecture compatible.

### **Lecture programmée**

La fonction Programme vous permet de garder vos pistes favorites

- 
- **E**

**E**

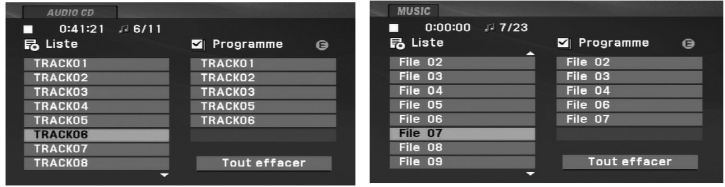

Menu CD Audio Menu Menu M

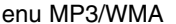

- 3. Sélectionnez une piste dans la "Liste", puis appuyez sur ENTER pour insérer la piste sélectionnée dans la liste "Programme". Répétez le pas 2 pour insérer d'autres pistes dans la liste programmée.
- 4. Appuyez sur  $\blacktriangleright$ .

Sélectionnez la piste de la liste programmée par laquelle vous voulez faire démarrer la lecture.

5. Appuyez sur PLAY( $\blacktriangleright$ ) ou ENTER pour démarrer. La lecture démarre dans l'ordre que vous avez programmé pour les pistes. La lecture s'arrête après une seule lecture des pistes dans la liste programmée.

dans la mémoire du lecteur, à partir d'un disque donné.<br>
Un programmée, sélectionnez une piste dans la liste du AUDIO<br>
1. Insérez un CD Audio ou un support contenant des fichiers<br>
MP3/WMA. Le menu AUDIO CD ou MUSIC apparaî 6. Pour reprendre le mode de lecture normal à partir de la lecture programmée, sélectionnez une piste dans la liste du AUDIO CD (ou MUSIC) et ensuite appuyez sur  $PLAY(\blacktriangleright)$ .

#### **Répétition des pistes programmées**

Appuyez sur REPEAT pour sélectionner le mode de répétition désiré.

- Piste: répète la piste actuelle.
- Tout: répète toutes les pistes de la liste programmée.
- Arret (pas d'affichage): ne lit pas à plusieurs reprises.

#### **REMARQUE**

Si vous appuyez une fois sur  $\rightarrow$  pendant la lecture des pistes en mode répétition, le mode répétition est annulé.

#### **Effacement d'une piste de la liste programmée**

- 1. Appuyez sur PROG. la marque **o** s'affiche.
- 2. Utilisez les touches ▲ ▼ ◀ ▶ pour sélectionner la piste que vous souhaitez effacer de la liste des Programmes.
- 3. Appuyez sur EFFACER (CLEAR). Répétez l'étape 1 à 3 pour effacer d'autres pistes de la liste.

#### **Effacement de toute la liste programmée**

- 1. Appuyez sur PROG. la marque **·** s'affiche.
- 2. Utilisez les boutons ▲ ▼ ◀ ▶ pour sélectionner "Tout effacer", puis appuyez sur ENTER.

#### **REMARQUE**

29

Les programmes sont également effacés lorsque l'appareil est éteint ou lorsque le disque est retiré.

### **Visionner un fichier JPEG**

#### Cette unité peut lire des fichiers JPEG.

1. Introduisez un disque et fermez le boîtier. Le menu PHOTO est affiché sur le moniteur.

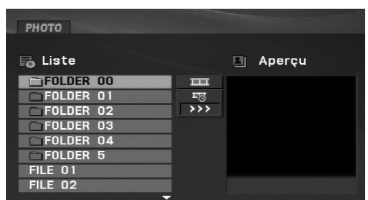

- 2. Appuyez sur  $\triangle$  /  $\nabla$  pour choisir un dossier, et appuyez sur ENTER. Une liste des fichiers sera affichée dans le dossier. Sivous vous trouvez sur une liste des fichiers et que vous désirez retourner à la liste de Dossiers, employez les touches v / V de la télécommande pour sélectionner et appuyez sur ENTER.
- 3. Si vous désirez visionner un fichier déterminé, appuyez sur  $\blacktriangle$  /  $\blacktriangledown$  pour sélectionner un fichier et appuyez sur ENTER ou  $PLAY(\blacktriangleright).$
- 4. Au moment de visionner un fichier, vous pouvez appuyer sur STOP( $\blacksquare$ ) pour retourner au menu précédent (PHOTO menu).

#### **CONSEILS**

- Appuyez sur MENU pour vous déplacer à la page suivante.
- Il existe trois options pour la Vitesse des Diapositives  $\blacksquare$  : >>> (Lente), >> (Normale) et > (Rapide).

Utiliser  $\blacktriangle\blacktriangledown\blacktriangle\blacktriangledown$  sélectionner le  $\blacksquare$  . Ensuite, utiliser  $\blacktriangle\blacktriangle\blacktriangledown$  pour sélectionner l'option désirée.

- Sur un CD contenant des fichiers MP3/WMA, JPEG et MOVIE, vous pouvez basculer parmi les menus MUSIC, PHOTO et MOVIE. Appuyez sur les boutons TITLE et MUSIC, les mots PHOTO et MOVIE en haut du menu seront mis en surbrillance.
- Pendant le visionnage d'une photo, appuyez sur RETURN pour cacher le menu d'aide.

#### **Diaporama (Présentation des Diapositives)**

Employez  $\blacktriangle \blacktriangledown \blacktriangle \blacktriangleright$  pour sélectionner  $\blacksquare$  Slide Show et appuyez après sur ENTER.

#### **Image figée**

- 1. Appuyez sur PAUSE/STEP(II) pendant le visionnement d'une diapositive. L´appareil sera mis maintenant en mode PAUSE.
- 2. Pour retourner au visionnement de la diapositive, appuyez sur  $PLAY(\triangleright)$  ou appuyez de nouveau sur PAUSE/STEP(II).

## **Visionner un fichier JPEG (suite)**

#### **Se déplacer vers un autre fichier**

Appuyez une fois sur SKIP/SEARCH ( $\blacktriangleleft$  ou  $\blacktriangleright$ ) ou sur le curseur  $($  ou  $\blacktriangleright$  en cours de visionnement d'une image pour avancer au fichier suivant précédant.

#### **Zoom**

Lors du visionnage d'images, appuyez sur ZOOM pour agrandir l'image vidéo (3 niveaux).

Vous pouvez vous déplacer au sein de l'image agrandie en utilisant les touches  $\blacktriangle \blacktriangleright \blacktriangle \blacktriangledown$ . Appuyez sur CLEAR pour sortir.

#### **Rotation de l'image**

Appuyez sur  $\triangle$  /  $\nabla$  pendant que vous voyez une image pour la pivoter dans le sens des aiguilles d'une montre ou dans le sens contraire.

#### **Pour écouter des fichiers musicaux MP3/WMA tout en regardant une image**

- 1. Insérez dans le lecteur un disque contenant les deux types de fichiers.
- 2. Appuyez sur TITLE (TITRE) pour afficher le menu PHOTO.
- 3. Appuyez sur  $\triangle$  /  $\nabla$  pour sélectionner un fichier photo.
- 4. Utilisez ▶ pour sélectionner l'icône □ , puis appuyez sur ENTER (ENTRÉE).
- 5. Au moment de visionner un fichier, vous pouvez appuyer sur STOP( $\blacksquare$ ) pour retourner au menu précédent (PHOTO menu).

#### **CONSEIL**

Pour écouter uniquement la musique désirée lorsque vous regardez une image, programmez les pistes désirées à partir du menu "MUSIC" et ensuite procédez comme indiqué ci-dessus.

#### **La compatibilité des disques JPEG avec ce lecteur est ainsi limitée:**

- En fonction de la taille et du nombre des fichiers JPEG, , l'appareil peut prendre longtemps pour lire les contenus du disque. Si vous ne voyez pas l'affichage sur écran après plusieurs minutes, c'est peut être que certains fichiers sont trop longs, faites diminuer la résolution des fichiers JPEG au-dessus des 2M pixels comme 2760 x 2048 pixels et enregistrez un autre disque.
- Le nombre de fichiers et de dossiers sur le disque devra être inférieur à 650.
- Certains disques peuvent être incompatibles vu la différence de format d´enregistrement ou leurs caractéristiques.
- Vérifiez que tous les fichiers sélectionnés aient des extensions ".jpg" au moment de les copier sur le lay-out du CD.
- Si les fichiers ont des extensions ".jpe" ou ".jpeg", prière de les enregistrer comme des fichiers ".jpg".
- Les fichiers sans extension ".jpg" ne pourront pas être lus par ce lecteur de DVD, même dans le cas où les fichiers sont montrés comme des fichiers d´image JPEG sur l´Explorateur de Windows.

### **Lecture d'un disque DVD à format EV (enregistrement vidéo)**

Cette unité lira des disques DVD-R/RW enregistrés en utilisant le format DVD-Vidéo qui ont été finalisé à l'aide d'un graveur de DVD.

1. Insérez un disque puis fermez le tiroir. Le menu DVD-VR s'affiche à l'écran.

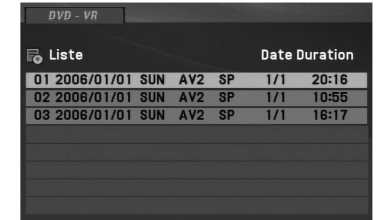

- 2. Appuyez sur  $\triangle$  /  $\nabla$  pour sélectionner une piste, puis appuyez sur PLAY( $\blacktriangleright$ ) ou ENTER (ENTRÉE) et la lecture démarrera.
- 3. Appuyez sur MENU pour aller à la liste des menus.

#### **REMARQUES**

- Cette unité pourra lire les disques DVD-R/R enregistrés format DVD-Vidéo et finalisés avec un graveur DVD. Les disques DVD-R/RW non finalisés ne peuvent pas être lus sur ce lecteur.
- Certains disques DVD-VR contiennent des données CPRM envoyées par le GRAVEUR DVD. Le lecteur n'est pas compatible avec ce type de disques.

#### **Qu'est-ce que c'est que 'CPRM'?**

CPRM est un système de protection contre la copie (avec système brouillé) permettant seulement l'enregistrement des programmes des émissions "une seule copie". CPRM représente la Protection du Contenu des Médias Enregistrable.

## **Lire un fichier DivX**

Cette unité peut lire des fichiers DivX.

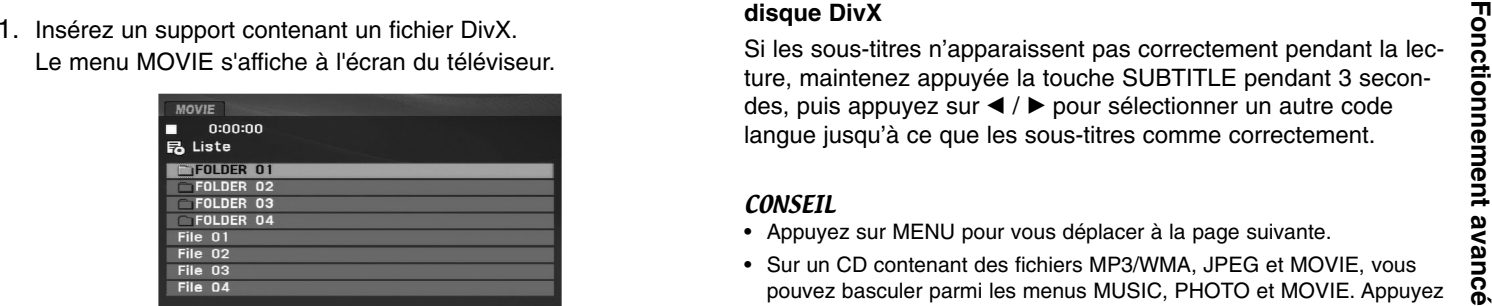

- 2. Appuyez sur  $\triangle$  /  $\nabla$  pour sélectionner un dossier, puis appuyez sur ENTER. Une liste des fichiers inclus dans le dossier s'affichera. Si vous êtes sur une liste defichiers et que vous voulez revenir à la liste de dossiers, utilisez les boutons ▲ / ▼ dans la télécommande pour mettre en surbrillance  $\mathbf{E}$  et ensuite appuyez sur ENTER.
- 3. Si vous souhaitez voir un fichier en particulier, appuyez sur  $\blacktriangle$  /  $\blacktriangledown$  pour sélectionner un fichier puis sur ENTER ou PLAY( $\blacktriangleright$ ). Vous pouvez utiliser différentes fonctions de lecture. Voir pages 24-27.
- 4. Appuyez sur STOP( $\blacksquare$ ) pour sortir.

#### **Information concernant l'affichage des sous-titres d'un disque DivX**

Si les sous-titres n'apparaissent pas correctement pendant la lecture, maintenez appuyée la touche SUBTITLE pendant 3 secondes, puis appuyez sur  $\blacktriangleleft$  /  $\blacktriangleright$  pour sélectionner un autre code langue jusqu'à ce que les sous-titres comme correctement.

#### **CONSEIL**

- Appuyez sur MENU pour vous déplacer à la page suivante.
- Sur un CD contenant des fichiers MP3/WMA, JPEG et MOVIE, vous pouvez basculer parmi les menus MUSIC, PHOTO et MOVIE. Appuyez sur les boutons TITLE et MUSIC, les mots PHOTO et MOVIE en haut du menu seront mis en surbrillance.
- Les sous-titres du disque pourraient ne pas être correctement affichés si le titre de DivX a été téléchargé depuis l'Internet.
- Si le menu de configuration des sous-titres du disque ne comporte pas la langue de sous-titrage du DivX à lire, la langue des sous-titres pourrait ne pas s'afficher correctement.
- Le nom du fichier des sous-titres du DivX doit être identifié dansle nom du fichier DivX à lire sur cet appareil.

### **Lire un fichier DivX (suite)**

#### **La compatibilité des disques DivX avec ce lecteur est restreinte comme suit:**

- La taille de résolution disponible du fichier DivX doit être au-dessous de 720x576 (L x H) pixels.
- Le nom du fichier des sous-titres du DivX peut comporter jusqu'à 56 caractères.
- S'il y a un code impossible à exprimer dans le fichier DivX, celui-ci peut être affiché comme une marque " \_ " sur l'écran d'affichage.
- **• Si la fréquence d'images est au-dessus de 30 par seconde, cette unité pourrait ne pas marcher normalement.**
- **• Si les structures vidéo et audio du fichier enregistré ne sont pas entrelacées, il n'y aura aucune sortie vidéo ni même audio.**
- **• Si le fichier est enregistré avec GMC, l'unité ne supporte que 1 point du niveau d'enregistrement.**  $*$  GMC?

GMC, c'est un acronyme de Global Motion Compensation. C'est un outil de codage spécifié en standard MPEG4. Certains encodeurs MPEG4, comme DivX, comportent cette option.

Il y a différents niveaux de codage GMC, appelés normalement 1 point, 2-point ou 3-point GMC.

#### **Fichiers DivX lisibles**

".avi ", ".mpg ", ".mpeg "

#### **Formats lisibles pour les sous-titres**

SubRip(\*.srt/\*.txt) SAMI(\*.smi) SubStation Alpha(\*.ssa/\*.txt) MicroDVD(\*.sub/\*.txt) SubViewer 2.0(\*.sub/\*.txt) TMPlayer(\*.txt) Dvd Subtitle System(\*.txt) VobSub  $(*sub) \rightarrow Sub/idx$ , format basé sur les données.

#### **Formats codec lisibles**

"DIVX3.xx ", "DIVX4.xx ", "DIVX5.xx ", "MP43 ", "3IVX ".

#### **Formats audio lisibles**

"Dolby Digital", "DTS ", "PCM ", "MP3 ", "WMA ".

- Fréquence d'échantillonage: entre 8 48 kHz (MP3), entre 32 - 48kHz (WMA)
- Débit binaire: entre 8 320kbps (MP3),
- 32 192kbps (WMA)

## **Reproduction d'une clé USB.**

Cette unité peut lire des fichiers DivX et des fichiers MP3/WMA.

- 
- 

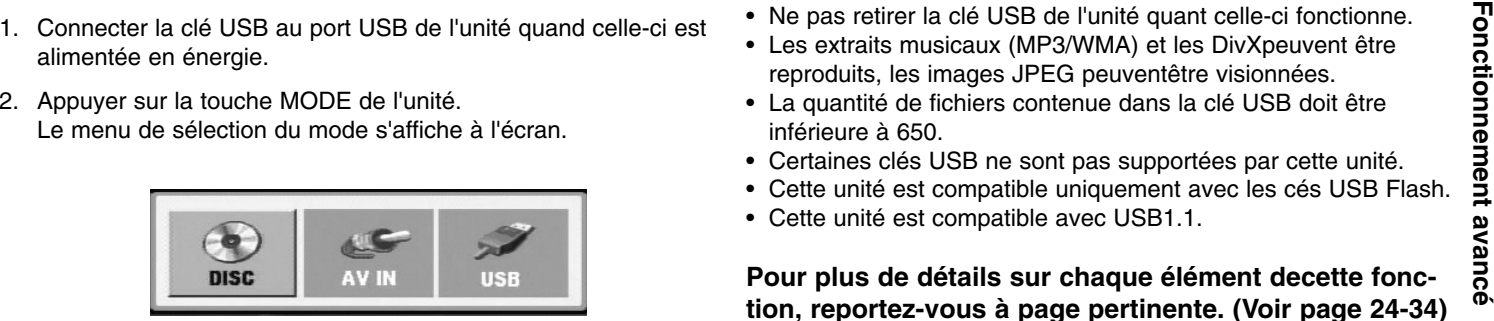

3. Sélectionnez le dispositif USB à l'aide des touches ◀ / ▶ puis appuyez sur ENTER.

Le fichier ou la liste de classeurs contenus dans la clé USBapparaît sur l'écran.

4. Si vous voulez changer de mode, sélectionner un autre mode dans le menu de sélection de mode.

#### **Pour retirer la clé USB de l'unité.**

- 1. Suivez l'étape 4 (Pour quitter le menu), tel que montré ci-dessus.
- 2. Retirer la clé USB de l'unité.

#### **REMARQUES**

- Ne pas retirer la clé USB de l'unité quant celle-ci fonctionne.
- Les extraits musicaux (MP3/WMA) et les DivXpeuvent être reproduits, les images JPEG peuventêtre visionnées.
- La quantité de fichiers contenue dans la clé USB doit être inférieure à 650.
- Certaines clés USB ne sont pas supportées par cette unité.
- Cette unité est compatible uniquement avec les cés USB Flash.
- Cette unité est compatible avec USB1.1.

**Pour plus de détails sur chaque élément decette fonction, reportez-vous à page pertinente. (Voir page 24-34)**

### **Installation du lecteur**

Il se peut que l'image et le son d'un téléviseur, magnétoscope ou radio situés à proximité de l'appareil soient déformés durant la lecture d'un disque. Si ceci arrive, installez l'appareil loin du poste de télévision, du magnétoscope, ou de la radio, ou mettez hors tension l'unité après enlèvement du disque.

#### **Connexions de sortie AV**

Il existe plusieurs manières de raccorder votre lecteur selon le TV et les autres composants dont vous disposez. Veuillez vous reporter aux modes d´emploi de votre TV, système audio et tout autre appareil si nécessaire afin d´obtenir des renseignements supplémentaires à propos du raccordement.

#### **Connexions à la TV des sorties AV**

- 1. Installer le menu de sélection Mode sur le mode ''USB'' ou''DISC''.
- 2. Connecter l'extrémité noire du câble AV fourni au jack AV IN/OUT de l'unité.
- 3. Connecter l'extrémité jaune du câble AV fourni au jack d'entrée VIDEÓ de la TV.
- 4. Connecter les extrémités rouge et blanche du câble AV fourni aux jacks d'entrée AUDIO de votre TV.

#### **CONSEIL**

Vérifier que le lecteur DVD soit raccordé directement au téléviseur et non pas au magnétoscope, dans ce cas l´image du DVD risque d´être modifiée par le système de protection contre la copie.

#### **Partie arrière du téléviseur**

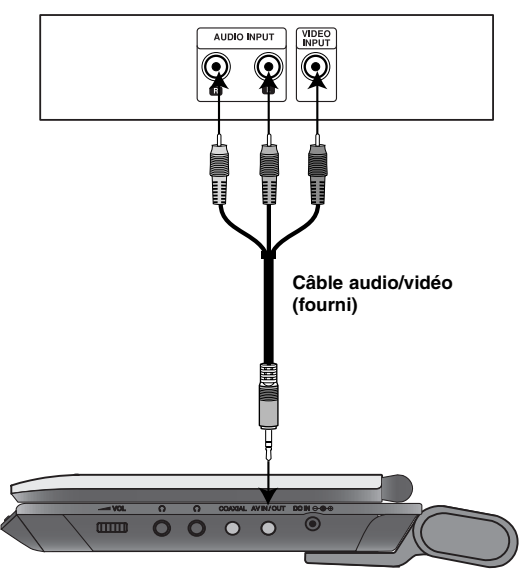

**Côté droit de l'appareil**

## **Installation du lecteur (suite)**

### **Connexions d'entrée AV**

**Connexions and Connexions and Connexions and Connexions and Connexions and Connexions and Connexions and Conne<br>
Sortie Audio/Vidéo de votre appareil externe en utilisant un câble audio and cappareil externe en utilisant u** 

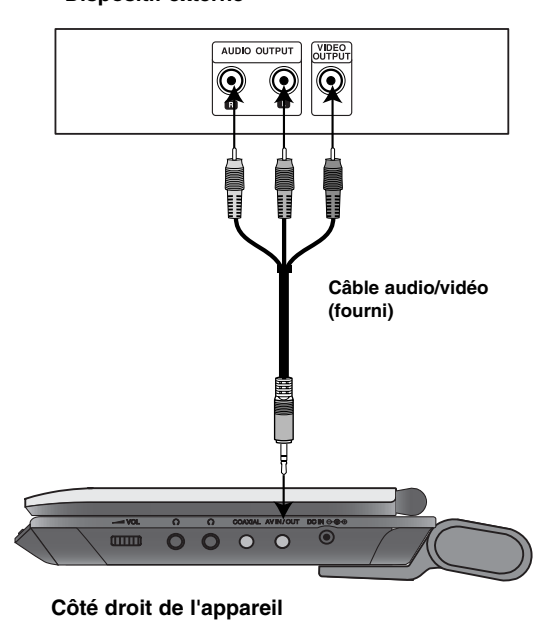

#### **Dispositif externe**

#### **Connexions d'entrée AV à votre unité**

- 1. Installer le menu de sélection de mode sur le mode ''AV IN''.
- 2. Connecter l'extrémité noire du câble AV fourni au jack AV IN/OUT de l'unité.
- 3. Connecter l'extrémité jaune du câble AV fourni au jack de sortie VIDEO de votre dispositif externe.
- 4. Connecter les extrémités rouge et blanche du câble AV fourni aux jacks de sortie AUDIO de votre dispositif externe.

### **Installation du lecteur (suite)**

### **Raccordement Audio à un Appareil Optionnel**

Raccordez cette unité aux prises de sortie audio des appareils optionnels. Vous devez régler le menu de sélection du mode en mode "USB" ou "DISC" [DISQUE].

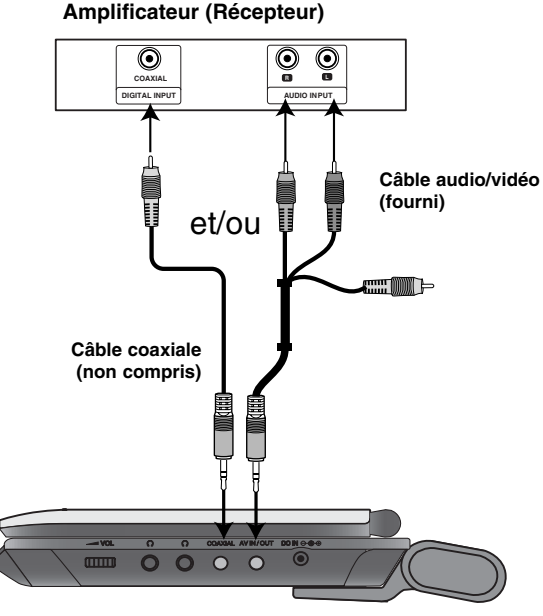

**Côté droit de l'appareil**

**Amplificateur équipé d´un stéréo analogique à 2 canaux ou Dolby Pro Logic ll / Pro Logic**: Raccordez les prises de sortie audio (AV IN/OUT) du lecteur de DVD aux prises d'entrée gauche et droite (IN) de votre amplificateur audio, de votre récepteur ou de votre système stéréo à l'aide de câbles audio.

**Amplificateur équipé d´un stéréo numérique à 2 canaux (PMC) ou récepteur audio / vidéo équipé d´un décodeur multicanaux (Dolby DigitalTM, MPEG 2, ou DTS)**: Raccordez l'une des prises de sortie audio du lecteur de DVD (COAXIAL OUT) à la prise d'entrée correspondante de votre amplificateur. Utilisez un câble audio numérique en option.

#### **Son Numérique Multicanal**

Une connexion numérique multivoie fournit la meilleure qualité de son. Pour ce faire, vous avez besoin d´un récepteur audio / vidéo multicanal acceptant l´un ou plusieurs des formats audio de votre lecteur DVD tels que MPEG 2, Dolby Digital et DTS. Consultez le mode d´emploi du récepteur ainsi que les logos du panneau avant du récepteur.

#### **REMARQUES**

- Si le format audio de la sortie numérique ne coïncide pas avec les capacités de votre récepteur, celui-ci produit un son puissant modifié ou bien aucun son.
- Le Numérique Multicanal –Digital Surround Sound- à six Canaux par voie de connexion numérique ne peut s´obtenir que si votre récepteur est équipé d´un décodeur Numérique Multicanal.
- Pour visualiser le format audio du DVD actuel affiché sur votreécran, appuyez sur la touche AUDIO.

### **En cas de difficulté**

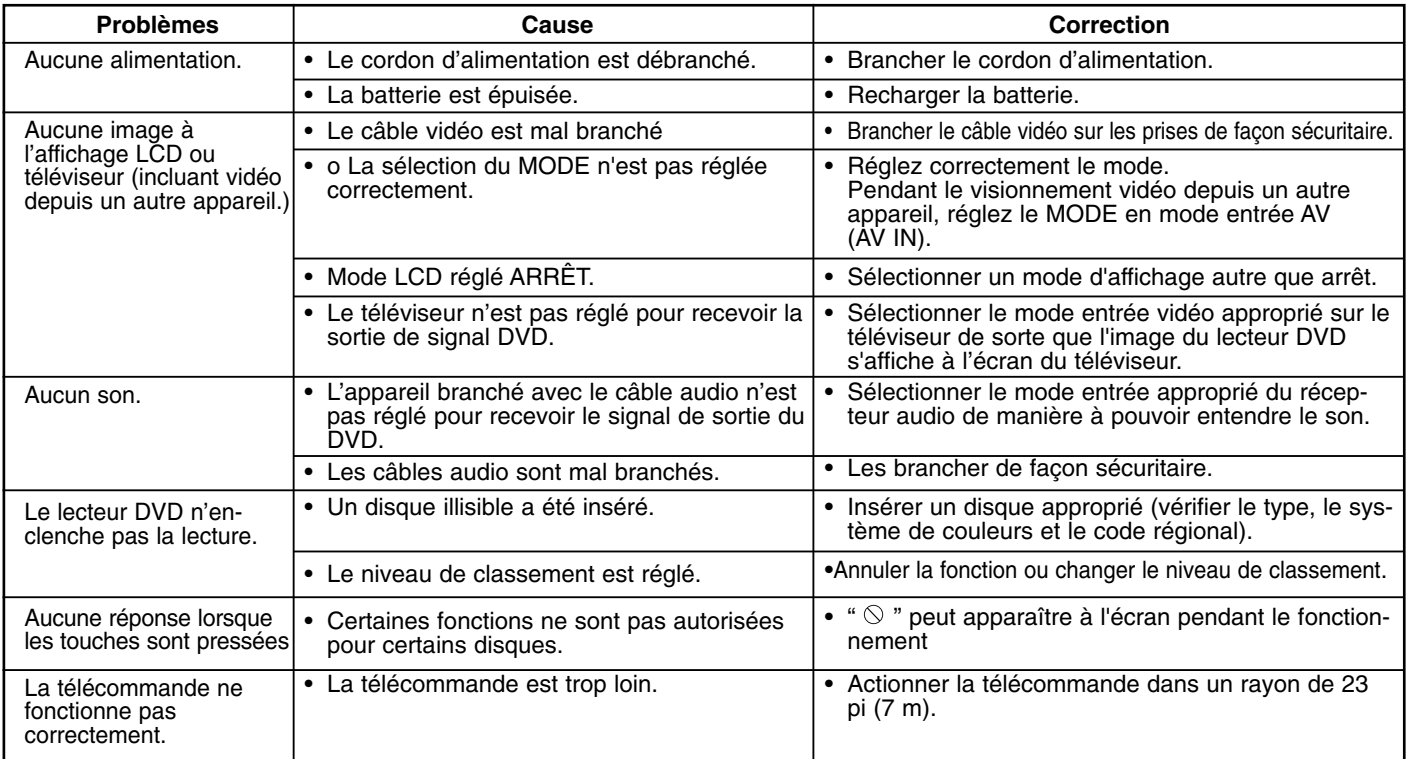

**Référence**

## **Codes des langues**

Entrez le code correspondant à la langue souhaitée pour le paramétrage initial : Audio, Sous-titres, Menus.

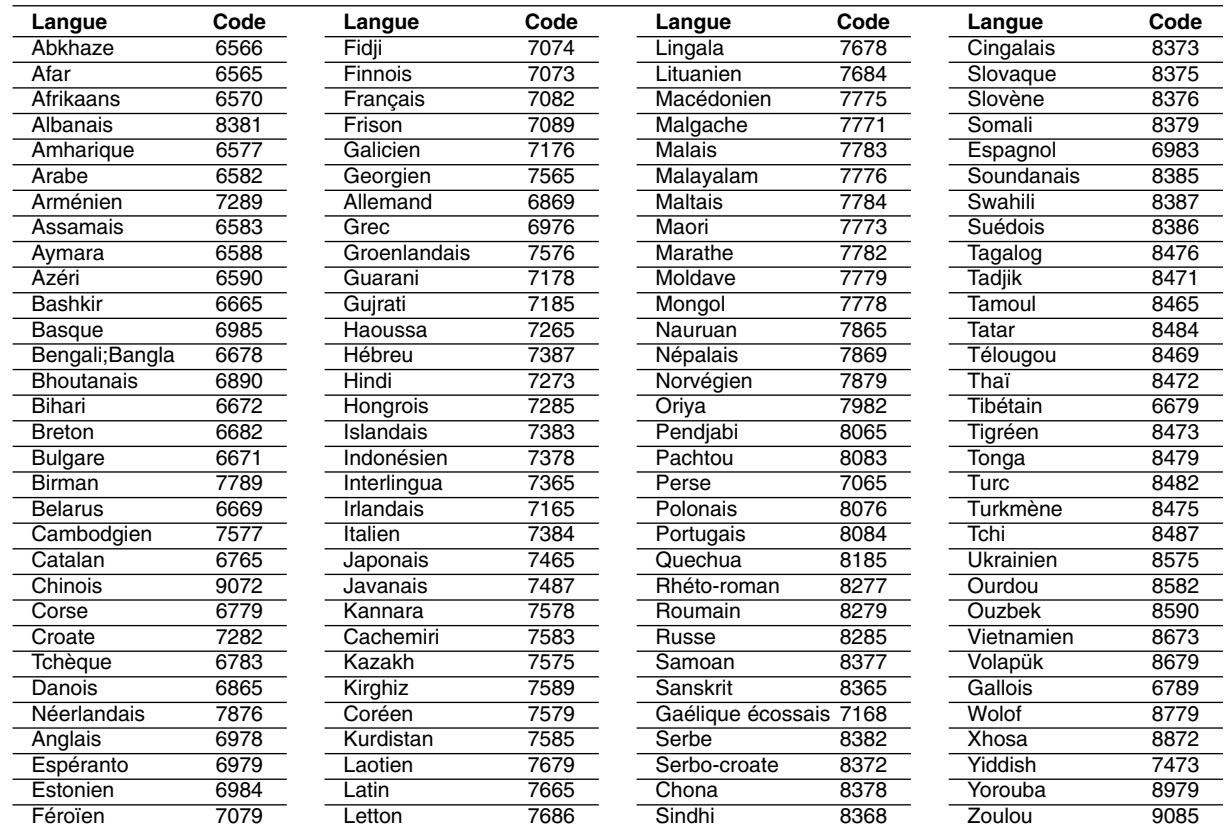

## **Code régional**

Choisissez un code régional de la liste.

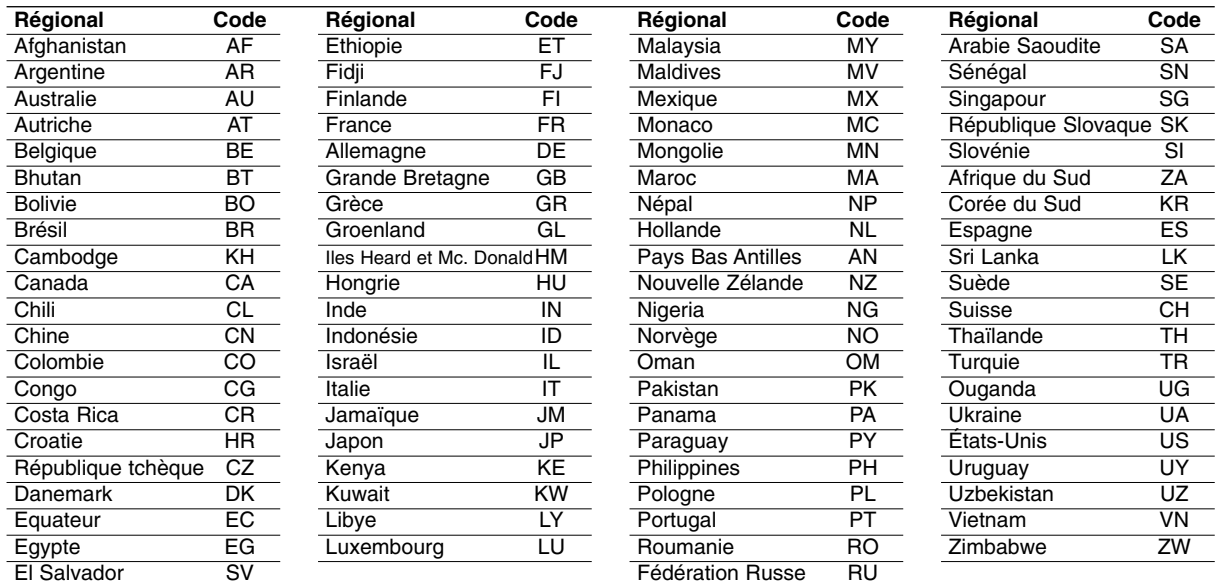

Référence **Référence** 

### **Spécifications**

#### **Générales**

#### **Alimentation:**

C.C. 9,5 V (borne adaptateur C.A.), C.C. 7,4 V (batterie) **Consommation:** 12W avec batterie

**Poids:** 1,87 lb (0, 85 kg) (sans bloc d'alimentation)

#### **Dimensions extérieures (L x H x P):**

8,5 x 1,3 x 7,1 pouces (216 x 33.2 x 181.3 mm) **Système de signal:** PAL

#### **Laser:**

Longueur d'onde du DVD Laser 662+25 / 662-15 nm Longueur d'ondes du CD Laser 785+25 / 785-15 nm

#### **Gamme de fréquence (audio):**

Sonorité linéaire DVD: 48kHz échantillonnage 8 Hz à 20 kHz 96 kHz échantillonnage 8 Hz à 44 kHz

**Rapport signal-bruit (audio):** Supérieure à 80 dB

**Gamme dynamique audio (audio):** Supérieure à 80 dB

**Distorsion harmonique (audio):** 0,02 %

#### **Conditions de fonctionnement:**

Température: 5°C to 35°C, position : horizontale

#### **Connecteurs**

**Entrée/Sortie Vidéo (VIDEO In/Out):** 1,0V (p-p), 75 ohms, sync. négative, mini fiche ø3,5mm **Entrée/sortie audio (AUDIO In/Out, audio analogique):** 2,0 Vrms (1 KHz, 0 dB), mini fiche ø3,5mm x 1

**Borne pour écouteur:** ø 3,5 mm prise stéréo mini x 2

#### **Affichage à cristaux liquides**

**Dimension du panneau:** 8 Pouces de largeur (en diagonale) **Système de projection:** Bande R.G.B.

**Système d'entraînement:** Matrice active TFT

**Résolution:** 800 x 480 x 3 (taux de pixels efficace, supérieur à 99,99 %)

#### **Accessoires fournis**

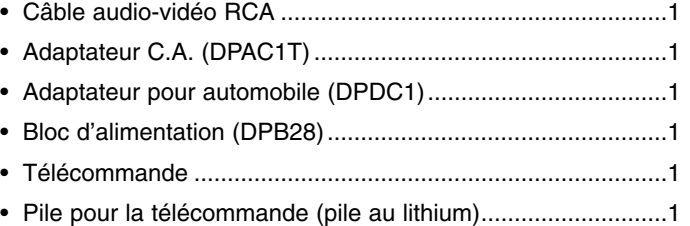

La conception et les spécifications sont sujettes à modification sans préavis.

# *Draagbare DVD Speler*

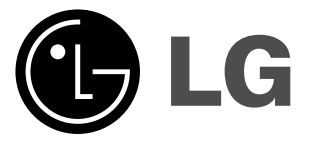

# **GEBRUIKERSHANDLEIDINGModel: DP281**

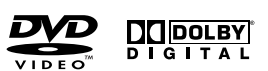

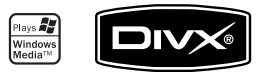

 $\boxtimes$ 

Lees deze gebruikershandleiding zorgvuldig en volledig door, voor u het toestel aansluit en ermee aan de slag gaat of instellingen wijzigt.

### **Veiligheidsvoorschriften**

ъō.

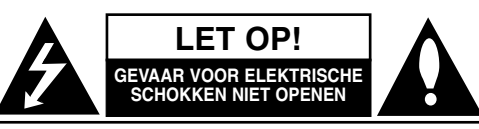

**LET OP:** OM HET RISICO VAN EEN ELEKTRISCHE SCHOK TE VERMINDEREN, HET DEKSEL (OF DE ACHTERZIJDE) NIET VERWIJDEREN. BINNENIN BEVINDEN ZICH GEEN ONDERDELEN DIEDOOR DE GEBRUIKER KUNNEN WORDEN ONDERHOUDEN. DOE HIERVOOR EEN BEROEP OP ERKEND ONDERHOUDSPERSONEEL

Een bliksem met pijl in een gelijkbenige driehoek is bedoeld om de gebruiker attent te maken op de aanwezigheid van een gevaarlijke, niet-geïsoleerde spanning in de behuizing van het product die zo groot kan zijn dat zij gevaar voor een elektrische schok oplevert.

Het uitroepteken in een gelijkbenige driehoek is bedoeld om de gebruiker attent te maken op belangrijke gebruiks- en onderhoudsinstructies in de bij het apparaat geleverde gebruiksaanwijzing.

**WAARSCHUWING:** STEL DIT PRODUCT NIET BLOOT AAN REGENOF VOCHT OM HET RISICO VAN BRAND OF EEN ELEKTRISCHE SCHOK TE VERMINDEREN.

**WAARSCHUWING:** Plaats het toestel niet in een kleine ruimte, zoals een boekenkast Of een gelijkwaardige, gesloten ruimte.

**WAARSCHUWING:** Blokkeer de ventilatie openingen niet. Installeer volgens de instructies van de fabrikant.

Gleuven en openingen in de kast zijn geplaatst ter ventilatie en te zorgen voor betrouwbaar gebruik van het product, en om oververhitting te voorkomen. De openingen mogen nooit geblokkeerd worden door het product op een bed, bank, tapijt of soortgelijke ondergrond te plaatsen. Het product mag niet geplaatst worden in een inbouwinstallatie, zoals een boekenkast of rek tenzij er voorzien wordt in voldoende ventilatie en de instructies van de fabrikant opgevolgd worden.

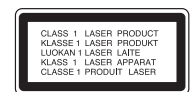

#### **WAARSCHUWING:**

Dit product is uitgerust met een Laser Systeem.

U dient, voor een correct gebruik van dit product, de gebruikershandleiding aandachtig door te lezen en deze te bewaren voor toekomstig gebruik. Indien het apparaat onderhoud nodig heeft, neemt u contact op met een goedgekeurd service centrum.

Het gebruik van controles, aanpassingen of het uitvoeren van procedures anders dan gespecificeerd hierin kunnen leiden gevaarlijke blootstelling aan straling.

Voorkom directe blootstelling aan de laserstraal en open het apparaat niet. Zichtbare laser straling indien geopend. KIJK NIET IN DE STRAAL.

**WAARSCHUWING:** Dit apparaat dient niet te worden blootgesteld aan water (druppels of spetters) en plaats geen objecten gevuld met vloeistof, zoals vazen, op het apparaat.

#### **Wat u moet weten over Auteursrecht:**

Het is bij wet verboden om auteursrecht materiaal zonder toestemming te kopiëren, uit te zenden, te tonen, uit te zenden via de kabel, in het openbaar te spelen of te verhuren.

Dit product gebruikt de kopieerbeschermingfunctie ontwikkeld door Macrovision. Op sommige schijfjes werden er signalen opgenomen die hen beschermen tegen kopiëren. Wanneer u de beelden van deze disks opneemt of afspeelt, dan zal er een storend geluid bij de beelden worden weergegeven. Dit product beschikt over 'copyright protection'-technologie, beschermd door de rechten van V.S.-patenten en andere intellectuele eigendom van Macrovision Corporation en andere eigenaars van rechten. Het gebruik van deze 'copyright protection'-technologie moet worden toegestaan door Macrovision Corporation en is uitsluitend bestemd voor thuisbioscoop en andere gelegenheden met een beperkt aantal toeschouwers, behalve indien Macrovision Corporation haar toestemming verleent voor een andere toepassing. Het is verboden om het toestel in omgekeerde volgorde uit elkaar te halen of te demonteren.

### **Veiligheidsvoorschriften (vervolg)**

#### **WAARSCHUWING betreffende de Stroomkabel**

#### **Het is aanbevolen voor de meeste apparaten dat ze worden aangesloten op een toegewezen circuit;**

Namelijk een enkelvoudig wandcontact circuit dat alleen dat apparaat van stroom voorziet en geen verdere aansluitingen Betreft. Controleer de specificaties de specificaties in deze gebruikers handleiding om zeker te zijn.

Sluit niet teveel apparaten aan op wandcontactdozen. Overladen wandcontactdozen, loszittende of beschadigde wandcontactdozen, verlengsnoeren, beschadigde stroomkabels of beschadigd of gebarsten kabelisolering zijn gevaarlijk. Elk van deze omstandigheden kunnen leiden tot elektrische schokken of brand. Periodieke controle van de kabel van uw apparaat is noodzakelijk, en indien het apparaat tekenen van beschadiging of verslijting toont, trek dan de stekker uit de wandcontactdoos, gebruik het apparaat niet, en laat de kabel vervangen door een exacte kopie van het onderdeel door een goedgekeurd service centrum.

Bescherm de stroomkabel van fysiek of mechanisch misbruik, zoals buigen, vastklemmen, klemmen, tussen een gesloten deur, of erover lopen. Let speciaal op stekkers, wandcontactdozen en het punt waar de kabel het apparaat verlaat.

Verwijder de stroomkabel door aan de stekker te trekken, niet aan de kabel. Let op dat de stekker makkelijk toegankelijk is nadat u het product geïnstalleerd heeft.

**Dit product is geproduceerd volgens EEG RICHTLIJN 89/336/EEC, 93/68/EEC en 2006/95/EC.**

#### **Uw oude toestel wegdoen**

1. Als het symbool met de doorgekruiste verrijdbare afvalbak op een  $\lambda \lambda$ 

product staat, betekent dit dat het product valt onder de Europese Richtlijn 2002/96/EC.

**Inleiding**

- 2. Elektrische en elektronische producten mogen niet worden meegegeven met het huishoudelijk afval, maar moeten worden ingeleverd bij speciale inzamelingspunten die door de lokale of landelijke overheid zijn aangewezen.
- 3. De correcte verwijdering van uw oude toestel helpt negatieve gevolgen voor het milieu en de menselijke gezondheid voorkomen.
- 4. Wilt u meer informatie over de verwijdering van uw oude toestel? Neem dan contact op met uw gemeente, de afvalophaaldienst of de winkel waar u het product hebt gekocht.

#### **Inhoudstafel**

### **Inleiding**

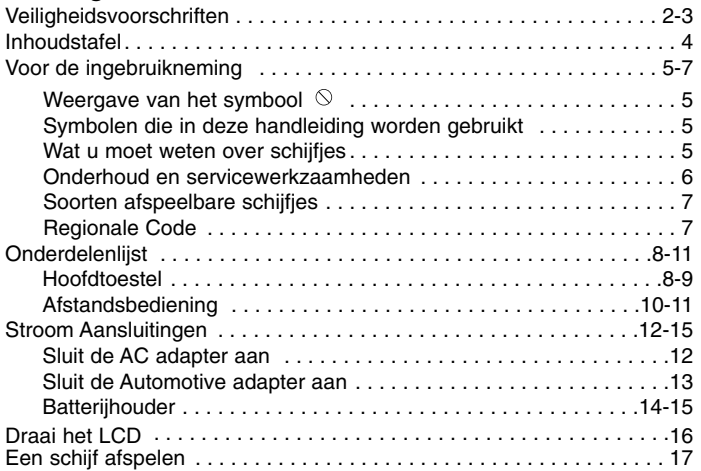

#### **Gevorderd Gebruik**

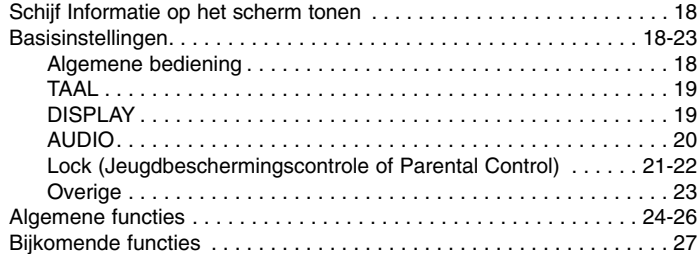

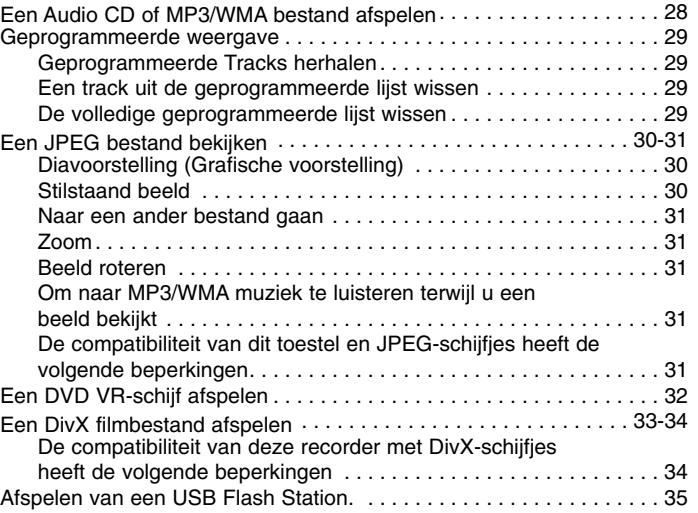

### **Aansluitingen**

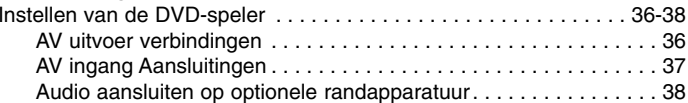

#### **Reference**

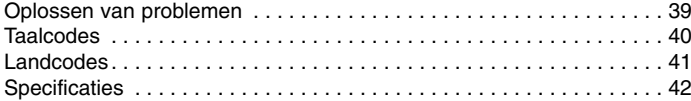

### **Voor de ingebruikneming**

Neem deze handleiding zorgvuldig door zodat u het apparaat op de juiste manier gebruikt. Bewaar de handleiding, zodat u deze later, indien nodig, kan raadplegen.

Deze handleiding bevat nuttige informatie over de werking en het onderhoud van uw DVD-speler. Indien het apparaat onderhoud behoeft, neem dan contact op met een erkend servicebedrijf.

### **Weergave van het symbool**

Het is mogelijk dat u bij het ingeven van een functie " $\heartsuit$ " op het TV-scherm ziet verschijnen. Dit betekent dat de functie die in de handleiding wordt vermeld, niet beschikbaar is op die bepaalde DVD of video-cd.

### **Symbolen die in deze handleiding worden gebruikt**

#### **OPMERKING**

Geeft aan dat er bijzondere opmerkingen en bedieningskenmerken zijn.

### TIP

Geeft tips en hints weer die de bediening eenvoudiger maken. Wanneer een van de volgende symbolen bij een hoofdstuk vermeld wordt, dan betekent dit dat dit hoofdstuk van toepassing is voor de schijfjes die het symbool vertegenwoordigt.

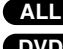

Alle hieronder genoemde schijven.

DVD en afgeronde DVD±R/RW **DVD**

Video-cd's **VCD**

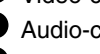

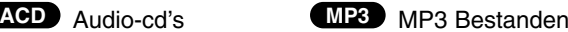

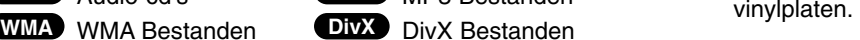

# **Wat u moet weten over schijfjes**

#### **Behandeling van schijfjes**

**Inleiding** Raak de weergavezijde van de disk niet aan. Hou het schijfje aan de randen vast zodat er geen vingerafdrukken op het cd-oppervlak komen. Plak nooit papier of kleefband op het schijfje.

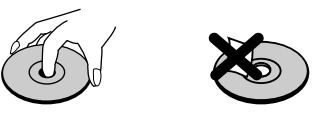

#### **Schijfjes bewaren**

Nadat u het schijfje heeft afgespeeld, bergt u het op in het daartoe voorziene doosje. Stel het schijfje niet bloot aan rechtstreeks zonlicht of warmtebronnen en laat het nooit achter in een geparkeerde auto die in volle zon staat.

#### **Schijfjes schoonmaken**

Vingerafdrukken en stof op het schijfje kunnen een slechte beeldkwaliteit en geluidsvervorming veroorzaken. Maak het schijfje met een zachte doek schoon voor u het speelt. Wrijf het schijfje van binnen naar buiten schoon.

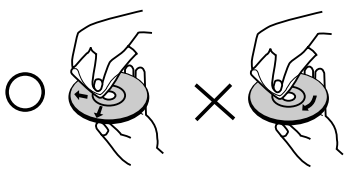

Gebruik geen oplosmiddelen zoals alcohol, benzeen, thinner, in de winkel verkrijgbare reinigingsmiddelen of antistatische spray voor

### **Voor de ingebruikneming (vervolg)**

### **Onderhoud en servicewerkzaamheden**

Lees de informatie in dit hoofdstuk door voor u contact opneemt met een gekwalificeerde technicus.

#### **Behandeling van het toestel**

#### **Transport van het toestel**

Bewaar de originele doos en verpakkingsmaterialen. Indien u het toestel moet verzenden dan verpakt u het opnieuw zoals het origineel werd verpakt in de fabriek. Dit zorgt voor een maximale bescherming van het toestel.

#### **De buitenwanden van het toestel schoon houden**

- Gebruik geen vluchtige vloeistoffen (zoals bijvoorbeeld een insecticidenspray) in de nabijheid van het toestel.
- Vermijd dat plastieken producten gedurende lange tijd in contact komen met het toestel, aangezien deze sporen op het oppervlak kunnen nalaten.

#### **Het toestel schoonmaken**

Gebruik een zachte, droge doek om de DVD-speler te reinigen. Indien het oppervlak erg vuil is, gebruik dan een zachte doek die u lichtjes bevochtigt met een zachte zeepoplossing.

Gebruik geen sterke oplosmiddelen, zoals alcohol, benzeen of thinner, aangezien deze het oppervlak van het toestel kunnen beschadigen.

#### **Onderhoud van het toestel**

6

De DVD-speler is een hoogtechnologisch precisietoestel. Indien de optische, toonopnemende lens en de diskdriveonderdelen vuil of versleten zijn, dan kan de beeldkwaliteit daaronder lijden.

Afhankelijk van de omgeving waarin het toestel wordt gebruikt, is het na elke 1000 gebruiksuren aan te raden om een controle en onderhoud te laten uitvoeren.

Neem voor bijkomende informatie contact op met de dichtstbijzijnde dealer.

### **Voor de ingebruikneming (vervolg)**

### **Soorten afspeelbare schijfjes**

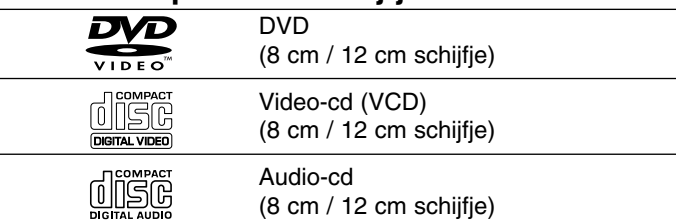

Daarnaast kan dit toestel DVD+R/RW en CD-R/RW, dual schijf, USB, met audiotitels, DivX, MP3, WMA en/of JPEG bestanden afspelen.

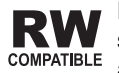

Deze functie geeft u de mogelijkheid om een DVD-RW schijf die in VR-formaat is opgenomen te kunnen afspelen.

#### **OPMERKINGEN**

- Afhankelijk van de omstandigheden van de opname-apparatuur of de CD-R/RW (of DVD+R/RW) schijf zelf, kunnen zommige CD-R/RW (of DVD+R/RW) schijven niet met dit toestel worden afgespeeld.
- Bevestig geen label of zegel aan geen van beide zijden (de gelabelde zijde of de opnamezijde) van een schijfje.
- Gebruik geen cd's in onregelmatige vormen (vb. hartvormig of achthoekig), aangezien deze een slechte werking van het toestel kunnen veroorzaken.

**Gelieve er ook rekening mee te houden dat u toestemming nodig heeft om MP3/WMA-bestanden en muziek van het internet te downloaden. Ons bedrijf heeft niet het recht om u deze toestemming te verlenen. U moet daarvoor steeds toestemming krijgen van de copyright eigenaar.** 

**Inleiding**

### **Regionale Code**

Deze speler bezit een regionale code die is geprint op de achterkant van het toestel. Deze speler kan alleen DVD schijven met hetzelfde label als aan de achterkant, of met "ALL (Alles)" afspelen.

#### **Opmerkingen over regiocodes**

- Op de meeste DVD-covers wordt er op een duidelijk zichtbare plaats op de cover een wereldkaart weergegeven waarop er een of meer nummers worden vermeld. Dit nummer moet overeenstemmen met de regiocode van uw DVD-speler. Indien dat niet het geval is, dan kunt u de schijf niet afspelen.
- Wanneer u een DVD probeert af te spelen met een andere regiocode dan de regiocode van uw DVD-speler, dan verschijnt er "Controleer Regionale Code" op het TV-scherm.

**Geproduceerd onder licentie van Dolby Laboratories. "Dolby", "Pro Logic", en het dubbele D-symbool zijn handelsmerken van Dolby Laboratories.**

**DTS en DTS Digital Out zijn handelsmerken van Digital Theatre Systems, Inc.**

## **Onderdelenlijst**

#### **Hoofdtoestel**

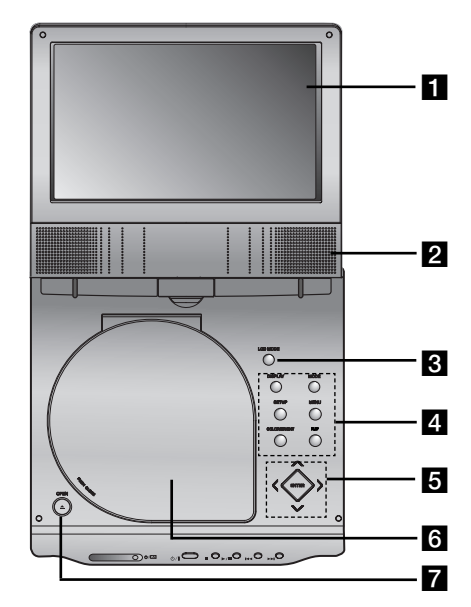

### **LCD** scherm

#### **2** Speaker

**C** LCD MODE : NORMAAL  $\rightarrow$  4:3 modus  $\rightarrow$  OFF

#### **d** Functietoetsen

- **• DISPLAY :** Opent de OSD (On-Screen Display)
- **• MODE :** Selecteert een modus uit DISC, AV IN of USB.
- **• SETUP :** Om het menu instellingen (setup) te openen of te sluiten.
- **• MENU :** Opent het menu van een DVD-schijfje.
- **• COLOR/BRIGHT (KLEUR/HELDERHEID) :** Selecteert de modus voor LCD afstelling Brightness (Helderheid)  $\rightarrow$  Color (Kleur)  $\rightarrow$  OFF (UIT)
- **• FLIP:** Roteer het scherm.
- **同** Menu Controletoetsen
	- •**◀ ▶ ▲ ▼** (links/rechts/boven/onder) Selecteert een element uit het menu.
	- ◀ ▶ : Past de KLEUR/HELDERHEID aan.
	- **ENTER :** Bevestigt de menukeuze.

#### **6** Schijfklep

 $\blacksquare$  **OPEN toetsen :** Druk deze knop in om de Schijf klep te openen.

#### **Gebruik Touch Pad**

De knoppen van  $\boxtimes$  tot  $\boxtimes$  zijn touch pad type knoppen die worden bediend door ze kort aan te raken.

Indien u de knoppen op het touch pad wilt gebruiken, volgt u onderstaande richtlijnen op.

- 1. Raak de ENTER knop op het aanraakscherm aan om de  $\overline{5}$ knoppen te verlichten.
- 2. Raak de knop aan die u wilt gebruiken. De 5 knoppen zullen 10 seconden na gebruik uitgaan.

#### **Voorzorgsmaatregelen bij het gebruik van hettouch pad**

- Het LED op het touch pad brandt alleen indien het toestel is ingeschakeld.
- Gebruik het touch pad met schone en droge handen.
- Druk niet te hard op de knoppen op het touch pad.
- Raak de knop op het touch pad niet aan met geleidend materiaal.
- 8

### **Onderdelenlijst (vervolg)**

### **Hoofdtoestel**

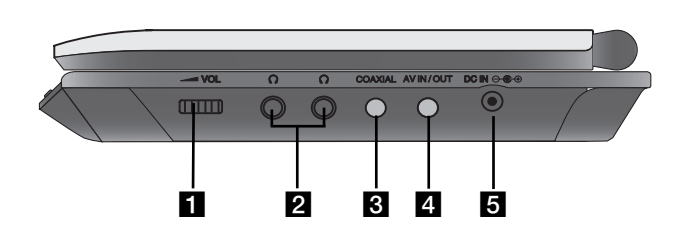

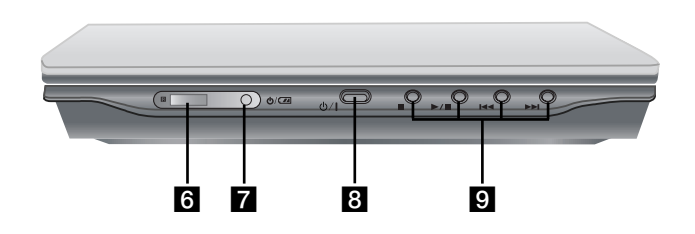

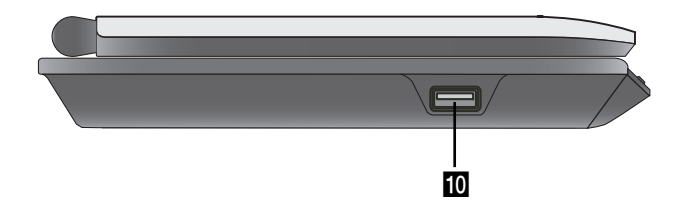

**a** Volume controle **I**<br> **I**OOAXIAL ingang<br> **I**OOAXIAL ingang<br> **AV IN/OUT ingang** 

#### **OPMERKING**

Indien het VIDEO IN signaal niet is aangesloten in AV IN modus, zal dit toestel automatisch worden uitgeschakeld na 10 minuten om te voorkomen dat de batterijen leeg raken.

### **B** DC IN  $\ominus$   $\ominus$   $\oplus$

Sluit de AC adapter of Automotive adapter aan.

#### f **Sensor van de afstandsbediening**

Ontvangt het signaal van de Afstandsbediening voor gebruik.

#### **z** Oplaadindicator

h **(POWER):** Schakelt de speler AAN of UIT.

#### **2** Afspeeltoetsen

9

- x **( STOP ) :** Stopt de weergave.
- B/X **( PLAY/PAUSE ):** Om de weergave te starten. /

Weergave even stopzetten.

**•** .**( Achteruit SKIP/SEARCH)**

Achteruit zoeken\*/ ga naar het begin van het huidige hoofdstuk of track of ga naar vorig hoofdstuk of track.

- >**( Vooruit SKIP/SEARCH)** Vooruit zoeken \*/ ga naar volgend hoofdstuk of track
- \* Druk de knop in en houdt deze langer dan twee seconden ingedrukt.
- **III** USB: Aansluiten van een USB Flash Station.

### **Onderdelenlijst (vervolg)**

#### **Afstandsbediening**

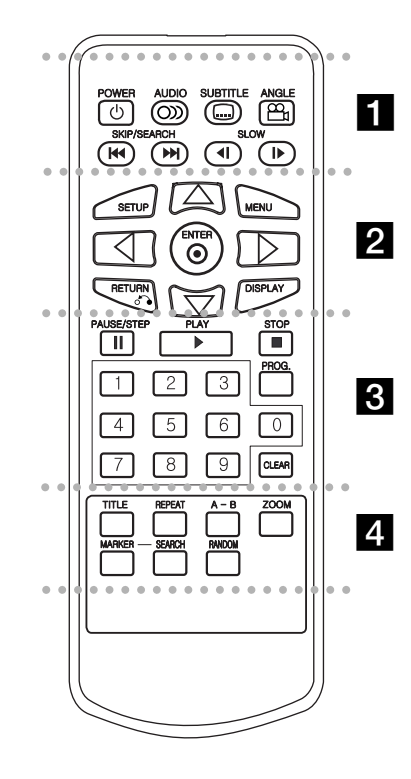

#### z z z z z z z a z z z z z z z

**POWER:** Schakelt de speler AAN of UIT. **AUDIO:** Selecteert een audiotaal (DVD).

**SUBTITLE:** Selecteert de taal waarin de ondertiteling wordt weergegeven.

**ANGLE:** Selecteert een DVD-camerastandpunt, indien beschikbaar.

**Achteruit SKIP/SEARCH (**  .**):** Achteruit zoeken\*/ ga naar het begin van het huidige hoofdstuk of track of ga naar vorig hoofdstuk of track.

**Vooruit SKIP/SEARCH (**  >**):** Vooruit zoeken \*/ ga naar volgend hoofdstuk of track

\* Druk de knop in en houdt deze langer dan twee seconden ingedrukt.

**SLOW ( <I / ID ):** Terug/vooruit langzaam afspelen.

#### z z z z z z z b z z z z z z z

**SETUP:** Om het menu instellingen (setup) te openen of te sluiten.

**MENU:** Opent het menu van een DVD-schijfje.

**RETURN(** O**):** Sluit het menu.

**DISPLAY:** Opent de OSD (On-Screen Display).

bBvV **(links/rechts/boven/onder):** Selecteert een element uit het menu. **ENTER:** Bevestigt de menukeuze.

#### z z z z z z z c z z z z z z z

**PAUSE/STEP(** X**):** Weergave even stopzetten / enkele malen drukken voor een beeld-per-beeldweergave.

**PLAY(** N**):** Om de weergave te starten.

**STOP** ( ■ ): Stopt de weergave.

#### **0-9 numerieke toetsen:**

Selecteert genummerde items in een menu.

**PROG.:** Opent de modus programmering wijzigen of sluit deze modus af.

**CLEAR:** Wist een tracknummer van de programmatielijst of een markering in het menu ZOEKEN OP MARKERING (MARKER/SEARCH).

#### z z z z z z z d z z z z z z z

**TITLE:** Geeft het titelmenu weer, indien beschikbaar.

**REPEAT:** Herhaal hoofdstuk, track, titel, alle. **A-B:** Herhaalsequentie.

**ZOOM:** Vergroot het videobeeld.

#### **MARKER:**

 Markeert om het even welk punt tijdens de weergave.

**SEARCH:** Displays MARKER SEARCH menu.

**RANDOM:** Speelt nummers of tracks in een willekeurige volgorde af.

### **Onderdelenlijst (vervolg)**

#### **De Batterij laden (Lithium batterij)**

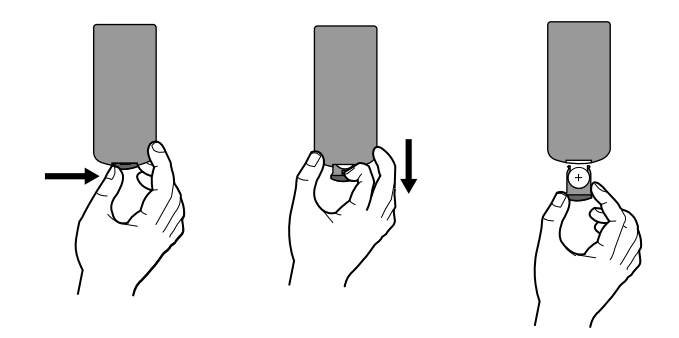

#### **OPMERKING**

- Voorkom dat de afstandbediening in fel zonlicht wordt geplaatst.
- Plaats geen obstakels tussen de afstandbediening en de sensor op het toestel.

#### **■ De knop batterij vervangen**

De batterij gaat gemiddeld een jaar mee. Vervang de batterij In-Dien de afstandbediening niet meer functioneert binnen het bereik van de afstandbediening.

#### **Knop batterij (Lithium Batterij)**

- **Inleiding** 1. Duw de batterijhouderclip samen en trek aan de tab om de batterijhouder te verwijderen.
- 2. Volg de aanwijzing in de batterijhouder wat betref + en op bij het plaatsen van de batterij.
- 3. Plaats de batterijhouder met nieuwe batterij In de afstands-Bediening, controleer of deze goed geladen is.

#### OPMERKING

- Vervang de batterij van de afstandbediening door een 3V micro lithium cel zoals een CR. 2025 of gelijkwaardig.
- Let op de regels bij u wat betreft chemisch afval, waaronder ook batterijen horen. Gooi de batterij niet in vuur.
- **Waarschuwing :** De batterij is dit toestel kan brand veroorzaken of chemische brandwonden indien niet correct behandeld. Laad de batterij niet opnieuw op, demonteer, verpletter of verhit boven 100 °C (212 °F). Vervang de batterij alleen door een CR. 2025 batterij van Matsushita Elec. Ind.Co. Ltd. (Panasonic).

Het gebruik van een andere batterij kan brand of elektrische schokken veroorzaken. Lege batterijen horen bij chemisch afval. Houdt batterijen buiten gebruik van kinderen. Niet demonteren of in vuur werpen.

## **Stroom Aansluitingen**

### **Sluit de AC adapter aan**

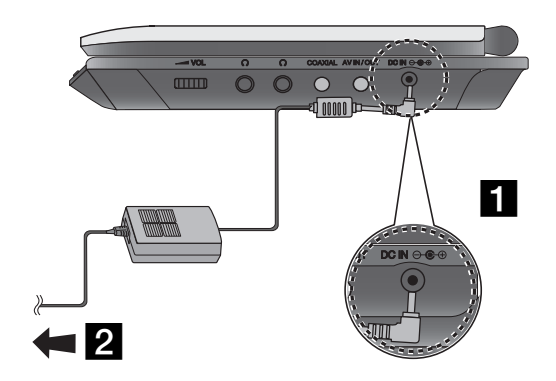

- **B** Sluit de AC Adapter aan op de DC IN  $\Theta \oplus \Theta$  ingang van het toestel.
- 2 Sluit de AC adapter aan op een stopcontact.

#### **WAARSCHUWING**

- Sluit het toestel alleen aan op een stopcontact zoals aangegeven op het label van de stekker, anders is er een risico op brand of elektrische schokken.
- Steek de stekker niet in het stopcontact, of verwijder deze niet met natte handen.
- Gebruik alleen de bijgeleverde AC adapter, dit kan anders leiden tot brand of schade aan de speler.

#### **AC Adapter**

- Deze AC adapter functioneert op 100-240V ~ 50-60Hz 1.5A.
- Neem contact op met een elektronicawinkel indien de AC adapter vervangen dient te worden.
- Geproduceerd door WANLIDA Digital Technology Co., Ltd.

### **Stroom Aansluitingen (vervolg)**

### **Sluit de Automotive adapter aan**

In the Deze DVD speler en de adapter voor in de auto zijn speciaal<br>Deze DVD speler en de adapter voor in de auto zijn speciaal stekker uit de DVD speler haalt. Dit om mogelijke elektrische schokken ontworpen voor gebruik i voertuigen). Het CD stroomsysteem kan niet worden gebruikt indien uw voertuig een ander elektrisch systeem gebruikt.

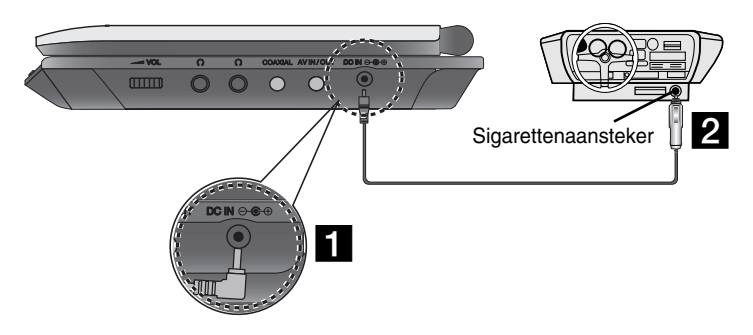

- **a** Sluit de automotive adapter aan op de DC IN  $\Theta \oplus \Theta$  ingang van het toestel.
- 2 Sluit de automotive adapter aan op de sigaretten aansteker ingang van de auto.

#### **WAARSCHUWING**

- Verwijder altijd eerst de stekker uit de sigarettenaansteker voordat u de stekker uit de DVD speler haalt. Dit om mogelijke elektrische schokken en schade aan uw DVD speler te voorkomen.
- Er is een 3 amp. 250V zekering uit veiligheidsoverwegingen ingebouwd in de adapter voor in de auto.
- Verwijder de stekker uit de sigarettenaansteker voordat u de auto start. • Gebruik uw DVD speler niet indien de accu van de auto niet is
- aanGesloten. Hierdoor kunnen de zekering springen.
- Uw DVD speler werkt niet goed indien het voltage onder ongeveer 10 volt zakt.
- Laat uw DVD speler niet achter in een ruimte waarin de temperatuur boven de 70 C (158 F) kan oplopen, dit kan het pick-up gedeelte beschadigen. Bijvoorbeeld:
	- In een geparkeerde auto in de zon, met de ramen gesloten. - Naast een kachel.

#### **Adapter voor in de auto**

- Deze adapter voor in de auto functioneert op DC 8.5-16 V.
- Neem contact op met een elektriciteitszaak om een geschikte adapter voor in de auto te selecteren.
- Geproduceerd door WANLIDA Digital Technology Co., Ltd.

## **Stroom Aansluitingen (vervolg)**

### **Batterijhouder**

Laad de batterijen op voordat u deze de eerste keer gebruikt.

#### **■ De batterijhouder bevestigen**

- **a** Schuif de haken aan de batterijhouder in de gaten aan de onderkant van de speler.
- **2** Druk op de batterij en schuif deze totdat het vastklikt.

#### **OPMERKINGEN**

- Verwijder de batterijen niet tijdens het afspelen.
- Let op dat de batterijen niet vallen.

#### **■ De batterijen verwijderen**

- **a** Druk op de PUSH knop.
- **2** Trek aan de batterijen tot u een klik hoort.

 $\bigcirc$  1

a

 $\overline{2}$ 

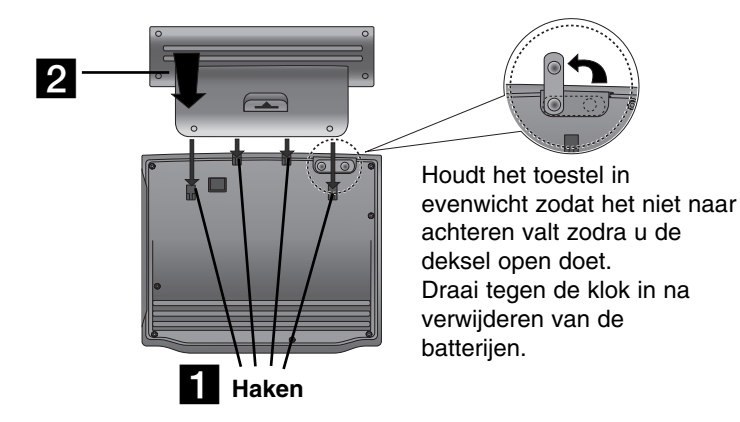

## **ATTENTIE**

Het product dat u heeft aangeschaft bevat een oplaadbare batterij. Deze batterij kan gerecycled worden. Afhankelijk van de lokale wetten kan het strafbaar zijn deze batterij met het huisvuil weg te gooien. Controleer de lokale wetten voor de correcte manier van batterijen weggooien.

### **Stroom Aansluitingen (vervolg)**

#### **■ De batterijhouder opladen**

- 
- 

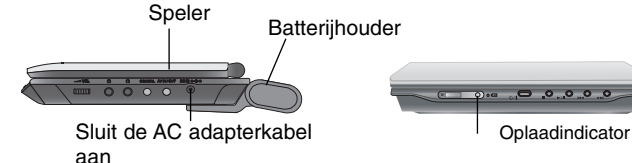

3. De oplaadindicator is tijdens het opladen rood en verandert naar groen zodra het opladen klaar is.

#### **WAARSCHUWING**

Neem de volgende voorzorgsmaatregelen wat betreft lekkage, oververhitting etc. in acht.

- Gebruik alleen door de fabrikant goedgekeurde onderdelen.
- Gebruik alleen de goedgekeurde AC adapter tijdens opladen.
- Stel niet bloot aan hoge temperaturen boven 60 C (140 F).
- Probeer het toestel niet te demonteren.
- Harde klappen kunnen schade veroorzaken.
- Niet verbranden.
- Niet demonteren; niet zomaar weggooien.
- Let op dat er geen kortsluiting plaats vindt.

#### OPMERKING

Een batterij wordt alleen opgeladen indien de speler is uitgeschakeld. De batterij zal niet worden opgeladen indien deze per ongeluk of bedoeld losgekoppeld wordt. De speler ontvangt geen stroom, zelfs niet indien u de batterij weer bevestigd. Mocht deze situatie zich voordoen, schakel dan de speler uit en weer in. Dat batterij wordt dan wel opgeladen.

#### A **Oplaad en afspeeltijden**

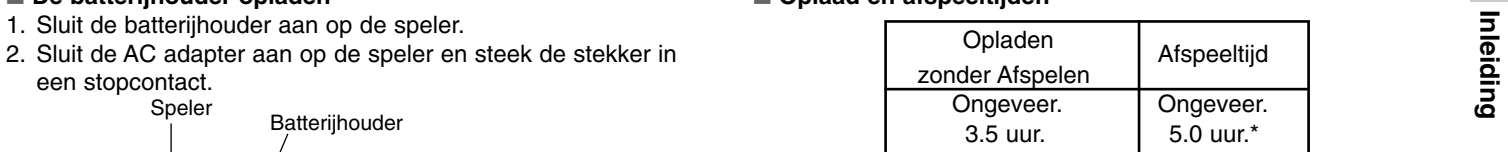

\* Indien de Helderheid controle is ingesteld op initiële stand.

- gebruik de hoofdtelefoon en volumecentrum.
- De afspeeltijd kan verschillen, afhankelijk van de gebruikte schijfsoort.

#### **■ Bevestig de batterijstatus op het scherm van de speler.**

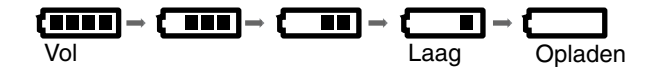

**Het batterij display verschijnt niet indien de AC Adapter wordt gebruikt.**

**Indien de batterijcapaciteit niet voldoende is, wordt "Check**

**Battery Status" of " " op het scherm getoond en wordt het vermogen na een paar minuten automatisch uitgeschakeld.**

#### A **Indien afspeeltijd dramatisch afneemt na opladen**

De batterijhouder is aan het eind van zijn levenscyclus (kan ongeveer 300 keer worden opgeladen).

#### ■ Indien het toestel lange tijd niet is gebruikt

- Koppel de batterijhouder los (het toestel gebruikt, zelfs indien uitgeschakeld, dit kan leiden tot beschadigingen aan de batterijhouder).
- Laadt de batterijhouder opnieuw op indien u het toestel gaat gebruiken.

## **Draai het LCD**

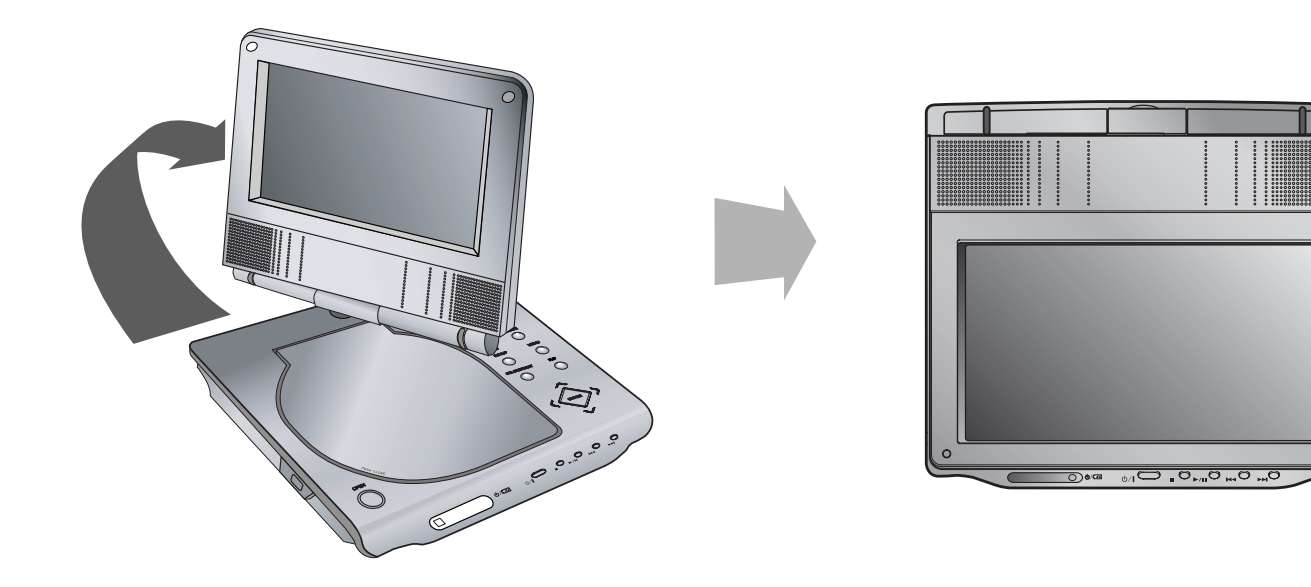

U kunt de LCD met de klok mee 180 graden draaien. Als u echter met kracht draait, kan dit ernstige schade tot gevolg hebben.

U kunt het LCD scherm opvouwen, zoals hierboven getoond, na volledig draaien van het LCD.

### **Een schijf afspelen**

- **1. Bereid de stroomvoorziening voor.**
- 
- **INLEV COPEN AS COPEN AS COPEN AS COPEN AS COPEN AS COPEN ON DEPRED ON SERVE AND SERVE ASSES ON THE SERVE ASSES ON THE MODUS TO BE A THE MODUS TO BE A THE MODUS TO BE A THE MODUS TO BE A THE MODUS TO BE A THE MODUS TO BE A**
- Er verschijnt "Geen schijf" of "Schijffout" in het scherm indien deze verkeerd om geplaatst is (en een enkelvoudige schijf is).
- De DVD speler stopt automatisch en keert terug naar menu indien de disc volledig is afgespeeld.
- **4.** Druk op PLAY( $\blacktriangleright$ ) om af te spelen.
- **5. Pas het volume aan.**

#### **OPMERKINGEN**

- Plaats een schijf met de speelkant naar beneden op de spoel, en duw zacht op de binnenkant van de disc om deze vast te klikken.
- Schakel het LCD uit indien u deze enige tijd niet gebruikt, dit om stroom te besparen.
- Het LCD wordt uitgeschakeld indien u de speler sluit.
- De grootte van het beeld op het LCD wordt bepaald door de op de schijf opgenomen mode en grootte.

#### **■ Grootte van beeld aanpassen.**

Gebruik de LCD MODUS knop om de afbeelding te veranderen. Op het scherm van het apparaat verschijnt het volgende.

 $\mathsf{NORMAAL} \to 4{:}3 \mathsf{~modus} \to \mathsf{OFF}$ 

### **OPMERKING**

Scherm kan verschillen afhankelijk van schijf.

### **Selecteer een MODUS**

Selecteert een modus uit DISC, AV IN of USB.

1. Druk op de MODUS toets op het toestel. Het modus selectiemenu wordt geopend.

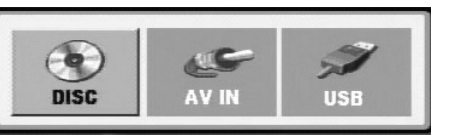

- 2. Kies een modus met behulp van  $\blacktriangleleft / \blacktriangleright$  en druk op ENTER.
	- DISC: Het schijfmenu of afspeelbeeld voor de schijf wordt getoond op het scherm.
	- AV IN: Een afbeelding van een extern toestel verschijnt op het scherm.
	- USB: Een bestand of mappenlijst in USB Flash station verschijnt op het scherm.

## **OSD (On-Screen Display) (vervolg)**

### **Schijf Informatie op het scherm tonen**

U kunt verschillende informatie over de geladen schijf op het scherm tonen.

1. Druk op DISPLAY om de verschillende afspeelopties te bekijken. Welke onderdelen getoond worden, is afhankelijk van de schijfsoort of afspeelstatus.

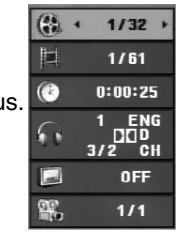

- 2. U kunt een onderdeel selecteren door op ▲ / ▼ te drukken en de instelling te wijzigen door op ◀ / ▶ te drukken.
	- Titel (Track) Huidige titel (of track), nummer/totaal aantal titels (of tracks).
	- Hoofdstuk Huidige hoofdstuknummer/totaal aantal hoofdstukken.
	- Tijd Verstreken afgespeelde tijd.
	- z Audio Geselecteerde audio taak of kanaal.
	- Ondertitel Geselecteerde ondertiteling
	- **Perspectieven Geselecteerde Perspectieven/totaal aantal** hoeken.

#### **OPMERKING**

De informatie op het scherm verdwijnt indien er enkele seconden geen knop wordt ingedrukt.

### **Basisinstellingen**

Via het menu instellingen (Setup) kunt u tal van items aanpassen, zoals het beeld en de klank. U kunt o.a. ook de taal instellen voor de ondertiteling en voor het menu instellingen (Setup). Voor meer informatie over elk item van het menu instellingen, raadpleegt u de pagina's 19 tot 23.

#### **Het menu weergeven en afsluiten:**

Druk op SETUP om het menu weer te geven. Een tweede druk op SETUP, brengt u terug naar het beginscherm.

#### **Naar het volgende niveau gaan:**

Druk op B op de afstandsbediening.

#### **Naar het vorige niveau gaan:**

Druk op ◀ op de afstandsbediening.

### **Algemene bediening**

- 1. Druk op SETUP. Het menu instellingen (Setup) wordt weergegeven.
- 2. Druk op ▲ / ▼ om de gewenste optie te selecteren en druk op B om naar het tweede niveau te gaan. Op het scherm wordt de huidige instelling voor het geselecteerde item weergegeven, evenals de andere mogelijke instelling(en).
- 3. Druk op ▲ / ▼ om de tweede, gewenste optie te selecteren en druk dan op B om naar het derde niveau te gaan.
- 4. Druk op ▲ / ▼ om de gewenste instelling te selecteren en druk dan op ENTER om uw keuze te bevestigen. Voor sommige items moet u bijkomende stappen uitvoeren.
- 5. Druk op SETUP of PLAY(**>**) om het menu instellingen te verlaten.
- 18
# **Basisinstellingen**

# **TAAL**

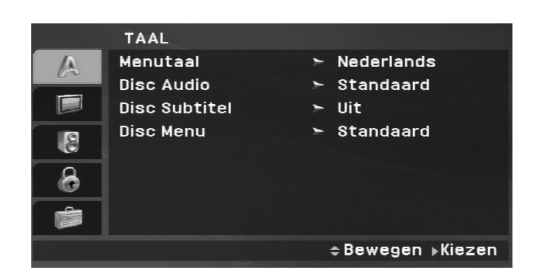

# **Menutaal**

Selecteer een taal voor het menu instellingen (Setup) en voor de OSD.

# **Schijf Audio / Subtitel / Menu**

Om de taal te selecteren voor de weergave van de audiotrack (audio-cd), ondertiteling en het cd-menu.

**Standaard:** Dit is de originele taal waarin de cd werd opgenomen.

**Overige:** Om een andere taal te selecteren, drukt u op de numerieke toetsen en vervolgens op ENTER om het overeenkomende 4-cijferige getal volgens de taalcode lijst op bladzijde 40 in te geven. Druk op CLEAR als u de verkeerde taalcode invoert.

**Uit (Voor Schijf Ondertiteling) –** Schakel Ondertitel uit.

# **DISPLAY**

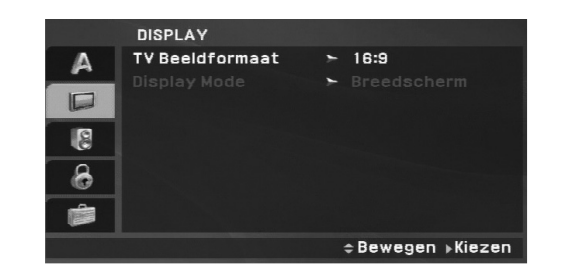

**Gevorderd Gebruik**

Gevorderd Gebruik

# **TV Beeldformaat**

**4:3:** Selecteer dit wanneer er een standaard 4:3 TV is aangesloten.

**16:9:** Selecteer dit wanneer er een 16:9 breedbeeld-TV is aangesloten.

# **OPMERKING**

Breedbeeld: Indien de TV Aspectoptie is ingesteld op 16:0, wordt de Schermmodus automatisch ingesteld op Breedbeeld.

# **Display modus**

De instellingen voor de weergavemodus werken enkel wanneer de hoogte- breedteverhouding van de TV is ingesteld op "4:3".

**Letterbox (Breedbeeldweergave):** Geeft een brede beeldweergave met banden op het bovenste en onderste deel van het scherm.

**Panscan:** Geeft de breedte van het beeld automatisch overhet gehele scherm weer en snijdt de delen af die niet passen.

# **Basisinstellingen (vervolg)**

# **AUDIO**

Elk DVD-schijfje beschikt over een aantal verschillende audiouitvoeropties. Stel de AUDIO-opties van de DVD-speler in aan de hand van het soort audiosysteem dat u gebruikt.

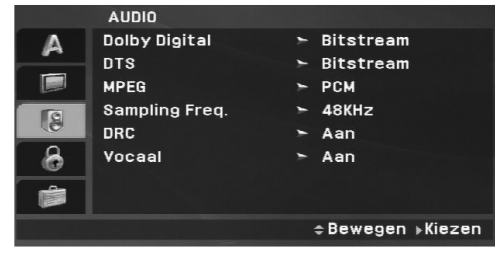

#### **Dolby Digital / DTS / MPEG**

**Bitstream**: Selecteer "Bitstream" indien u de digitale uitgang van de DVD-speler heeft aangesloten op een versterker of andere randapparatuur met een Dolby Digital, DTS- of MPEGdecoder.

**PCM (voor Dolby Digital / MPEG)**: Selecteer deze instelling indien het toestel is aangesloten op een tweekanaals digitale stereoversterker. DVD's die gecodeerd zijn in Dolby Digital of MPEG zullen automatisch worden aangepast aan een tweekanaals PCM audio.

**Uit (voor DTS)**: Indien u "Uit" selecteert, dan wordt het DTSsignaal niet uitgevoerd via de DIGITALE UITGANG.

# **Sample Freq. (Bemonsteringsfrequentie)**

Indien uw ontvanger of versterker NIET in staat is om 96 KHz signalen te verwerken, dan selecteert u 48 KHz. Wanneer u dit heeft gekozen, dan zal het toestel automatisch elk 96 KHz signaal omzetten naar 48 KHz, zodat het systeem het kan decoderen.

Indien uw ontvanger of versterker in staat is om 96 KHz-signalen te verwerken, dan selecteert u 96 KHz. Wanneer u dit heeft gekozen, dan stuurt het toestel elk soort signaal door zonder enige tussenkomst.

Raadpleeg de handleiding van uw versterker voor meer inlichtingen over de mogelijkheden.

## **DRC (Dynamic Range Control)**

In DVD formaat kunt u de soundtrack van een programma beluisteren in de zuiverste en meest realistische weergave mogelijk, en dit dankzij de digitale audiotechnologie. Het kan echter zijn dat u het dynamisch bereik van de audio-uitvoer (het verschil tussen de luidste en de stilste tonen) wenst te beperken. Zo kunt u op een lager volume naar een film luisteren zonder de zuivere klank te verliezen. Zet DRC op Aan om deze functie te activeren.

#### **Vocaal**

Zet dit enkel Aan wanneer er een DVD met meerkanaals karaokewordt gespeeld. De karaokekanalen op het schijfje zullen tot een normale stereoklank worden gemixt.

# Gevorderd Gebruik **Gevorderd Gebruik**

# **Basisinstellingen (vervolg)**

**LOCK (Jeugdbeschermingscontrole of Parental Control)**

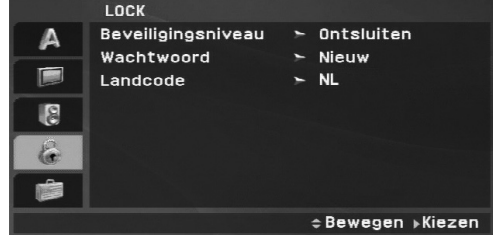

# **Beveiligingsniveau**

Blokkeert het afspelen van beoordeelde DVD schijven, gebaseerd op de inhoud. Niet alle schijven zijn beoordeeld.

- 1. Selecteer "Beveiligingsniveau" in het LOCK-menu en druk dan op  $\blacktriangleright$ .
- 2. Om de functies Beoordeling, Wachtwoord en Regiocode te gebruiken, dient u het door u aangemaakt 4-cijferige Wacht-Woord in te voeren. U wordt nu gevraagd een wachtwoord in te geven als u dat nog niet gedaan heeft. Geef de code bestaande uit 4 cijfers in en druk op ENTER. Geef de code opnieuw in en druk op ENTER om te bevestigen. Indien u een verkeerd cijfer ingeeft voor u op ENTER drukt, druk dan op CLEAR.

3. Selecteer een censuurcijfer (rating) van 1 tot 8 met behulp van de toetsen  $\blacktriangle$  /  $\blacktriangledown$ .

**Beveiligingsniveau 1-8**: Censuurcijfer één (1) heeft de hoogste beperkingen en censuurcijfer acht (8) de laagste.

**Ontsluiten:** Indien u ontgrendelen (unlock) selecteert, dan is de jeugdbeschermingscontrole niet actief en dan wordt de Schijf ongecensureerd weergegeven.

# **OPMERKING**

Indien u een censuurcijfer voor de DVD-speler instelt, dan zullen alle scènes met hetzelfde censuurcijfer of lager worden weergegeven. Scènes met een hoger censuurcijfer (rating) zullen niet worden weergegeven tenzij er een alternatieve scène beschikbaar is op de Schijf. De alternatieve scène moet hetzelfde censuurcijfer of lager hebben. Indien er geen geschikt alternatief wordt gevonden, dan wordt de weergave stopgezet. U moet het paswoord bestaande uit 4 cijfers ingeven of u moet het censuurniveau wijzigen om de Schijf te kunnen afspelen.

4. Druk op ENTER om uw censuurkeuze te bevestigen, en druk vervolgens op SETUP om het menu af te sluiten.

# **Basisinstellingen (vervolg)**

#### **Wachtwoord**

U kunt een wachtwoord ingeven of veranderen.

- 1. Selecteer Wachtwoord uit het LOCK menu en druk op ▶.
- 2. **Een nieuw wachtwoord maken:**

Druk op ENTER zodra de "Nieuw" optie is gemarkeerd. Voer een nieuw wachtwoord in met behulp van de nummertoetsen en druk op ENTER. Voer het wachtwoord ter controle opnieuw in.

## **Het wachtwoord veranderen:**

Druk op ENTER zodra de "Wijzigen" optie is gemarkeerd. Voer het huidige wachtwoord in met behulp van de nummertoetsen en druk op ENTER. Voer een nieuw wachtwoord in met behulp van de nummertoetsen en druk op ENTER. Voer het wachtwoord ter controle opnieuw in.

3. Druk op SETUP om het menu af te sluiten.

#### *Indien u uw wachtwoord bent vergeten*

U kunt het wachtwoord wissen, indien u dit bent vergeten, door de volgende stappen uit te voeren:

- 1. Druk op SETUP om het Instellingenmenu te openen.
- 2. Geef het nummer "210499" in en vervolgens wordt de beveiligingscode verwijderd.

#### **Landcode**

Voer de code van de regio waarvan de standaards zijn gebruikt voor het beoordelen van de DVD videoschijf, gebaseerd op de lijst op bladzijde 41.

- 1. Selecteer "Land Code" in het LOCK-menu en druk dan op ▶.
- 2. Volg stap 2 op zoals getoond op de vorige bladzijde (Beveiligingsniveau).
- 3. Selecteer het eerste teken met behulp van de toetsen  $\triangle$  /  $\nabla$ .
- 4. Druk op ENTER en selecteer het tweede teken met de toetsen v / V.
- 5. Druk op ENTER om uw Land Code selectie te bevestigen.

# **Gevorderd Gebruik** Gevorderd Gebruik

# **Basisinstellingen (vervolg)**

# **OVERIGE**

De PBC en DivX(R) VOD -instellingen kunnen worden gewijzigd.

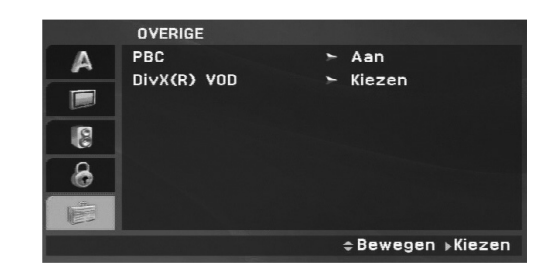

# **PBC**

Schakelt navigatie of Playback Control (PBC) Aan of Uit.

- **Aan**: Video-cd's met PBC of navigatie worden volgens de PBC afgespeeld.
- **Uit**: Video-cd's met PBC of navigatie worden op dezelfde manier afgespeeld als audio-cd's.

# **DivX(R) VOD**

We verstrekken u met de DivX® VOD (Video On Demand) registratiecode die u in staat stelt om video's te huren met behulp van de DivX® VOD service. Bezoek www.divx.com/vod voor meerinformatie.

- 1. Selecteer de "DivX(R) VOD" optie en druk op  $\blacktriangleright$ .
- 2. Druk op ENTER terwijl "Selecteer" is geselecteerd, de Registratiecode. zal worden getoond. Gebruik de registratiecode om DivX® VOD video's te huren of te kopen op www.divx.com/vod. Volg de instructies en download de video naar een schijf om af te spelen op deze speler.
- 3. Druk op ENTER om af te sluiten.

# **OPMERKING**

Alle video's die gedownload zijn van DivX® VOD kunnen alleen op deze speler worden afgespeeld.

# **Algemene functies**

**Indien er een menuscherm wordt weergegeven** 

# **DVD**

Met behulp van de toetsen  $\blacktriangle \blacktriangleright \blacktriangle \blacktriangledown$  selecteert u de titel/het hoofdstuk die/dat u wenst te bekijken. Vervolgens drukt u op ENTER om de weergave te starten. Druk op TITLE of MENU om terug te gaan naar het menuscherm.

# **VCD**

Selecteer de gewenste track met behulp van de nummertoetsen en druk op RETURN om terug te keren naar het menuscherm. Het kan zijn dat de menu-instellingen en de bedieningsprocedures verschillend zijn. Volg de instructies op elk menuscherm. In het setup-menu kan u de navigatie of PBC ook uit zetten (zie "Navigatie of PBC" op pagina 23).

# **OPMERKINGEN**

- Indien de jeugdbeschermingscontrole ingesteld staat en de Schijf niet beantwoordt aan het ingestelde censuurcijfer, dan moet u het paswoord ingeven. (Zie "LOCK" op pagina 21-22.).
- Het kan zijn dat DVD's een regiocode hebben. Uw toestel zal geen schijfjes spelen die een andere regiocode hebben dan het toestel.

**Tenzij anders vermeld, worden alle beschreven handelingen uitgevoerd met de afstandsbediening. Sommige functies kunnen ook beschikbaar zijn in het menu instellingen (Setup).** 

# **Ga verder met afspelen ALL**

De speler onthoudt het punt waarop de speler wordt gestopt (RESUME functie).

Druk op PLAY(▶) en het afspelen gaat verder op dit punt.

# **Naar een andere TITEL gaan DVD**

Als een schijf meer dan één titel heeft, kunt u naar een andere titel gaan. Druk tijdens het afspelen op DISPLAY of hervat het afspelen en dan het geschikte nummer (0-9) of gebruik ◀ / ▶ om naar een andere titel te gaan.

# **Naar een ander HOOFDSTUK / TRACK gaan ALL**

Druk tijdens het afspelen op SKIP/SEARCH (I<del><I</del><■ or ▶▶I) om naar het begin van het volgende hoofdstuk/track te gaan of om terug te keren naar het begin van het huidige hoofdstuk/track.

Druk twee keer kort op SKIP I<del><</del> om naar het vorige hoofdstuk/track te gaan.

# **Zoeken ALL**

- 1. Houd SKIP/SEARCH (I◀◀ or ▶▶I) ongeveer twee seconden lang ingedrukt tijdens de weergave. Het toestel gaat nu in SEARCH-modus.
- 2. Houd SKIP/SEARCH (I◀◀ or ▶▶I) enkele malen ingedrukt om de gewenste snelheid te selecteren. DVD, DivX schijf : 4 stappen. Video CD, MP3, WMA, Audio CD : 3 stappen.
- 3. Om de SEARCH-modus af te sluiten, drukt u op PLAY(▶).

# **Vertraagde weergave DVD VCD DivX**

- 1. Druk tijdens het afspelen op SLOW (◀I or I▶). Het toestel gaat in vertraagde modus (SLOW). DVD schijf : 4 stappen Video CD, DivX : 4 stappen (alleen vooruit)
- 2. Om de trage weergavemodus af te sluiten, drukt u op PLAY(▶).
- 24

# **Algemene functies (vervolg)**

#### **Stilstaand beeld en beeld-per-beeld weergave**

# **ALL**

# **DVD VCD DivX**

Druk tijdens het afspelen op PAUSE/STEP(II) om het afspelen te<br>
Druk tijdens het afspelen herhaaldelijk op HERHAAL om de<br>
DRIVEN CON CONTREP(II) om Frame voor Frame af te<br>
DRIVEN CONTREP(II) om Frame voor Frame af te<br>
Spel

# **Zoe ken op tijd (Time Search) DVD VCD DivX**

Om op elk gewenste moment het afspelen van de schijf te beginnen:

- 1. Druk tijdens het afspelen op DISPLAY. In het Time Search-kader wordt de verstreken speeltijd van de huidige Schijf weergegeven.
- 2. Druk op  $\triangle$  /  $\nabla$  om het vak tijd zoeken te tonen, "-:--:--" verschijnt.
- 3. Voer de begintijd in van links naar rechts in uur, minuten en seconden. Indien u een fout maakt bij het ingeven van de cijfers, dan drukt u op CLEAR om de ingegeven cijfers te wissen. Geef vervolgens de correcte getallen in.
- 4. Druk op ENTER om te bevestigen. Het afspelen begint vanaf de geselecteerde tijdpositie.

# **Een A-B herhaling uitvoeren DVD VCD DivX ACD**

Elke druk op de A-B knop tijdens het afspelen, selecteert punt A en punt B, en herhaalt de volgorde tussen punt A (beginpunt) en punt B (eindpunt). Druk opnieuw op A-B om te annuleren.

# **Herhalen ALL**

Druk tijdens het afspelen herhaaldelijk op HERHAAL om de gewenste herhaalmodus te selecteren.

DVD Video schijven: Hoofdstuk/Titel/Uit

Video CD, Audio CD, DivX/MP3/WMA schijven: Track/Alles/Uit

# **OPMERKINGEN**

- Bij een video-cd met navigatie of PBC, moet de PBC in het menu instellingen (setup) uit worden gezet om de herhaalfunctie te gebruiken (zie "Navigatie of PBC" op pagina 23).
- Indien u één maal op SKIP (>>I) drukt tijdens de herhaalde weergave van het hoofdstuk (track), wordt de herhaalde weergave geannuleerd.

# **Zoom DVD VCD DivX**

Druk op ZOOM tijdens het afspelen of de pauzestand, om het beeld te vergroten. (3 stappen).

U kunt door het vergrootte beeld bladeren met behulp van de  $\blacktriangleleft$ 

 $\blacktriangle \blacktriangledown$  knop. Druk op CLEAR om af te sluiten.

# **OPMERKINGEN**

Het kan zijn dat de zoomfunctie niet werkt bij sommige DVD's.

# **Algemene functies (vervolg)**

# **Titelmenu DVD**

Het titelmenu, indien de schijf een titelmenu bevat, zal worden getoond op het scherm. Anders wordt het schijfmenu getoond.

# **Schijfmenu DVD**

Druk op MENU en het diskmenu wordt weergegeven. Druk nogmaals op MENU om af te sluiten.

# **De audiotaal wijzigen DVD DivX**

Druk tijdens het afspelen herhaaldelijk op AUDIO om een andere audiotaal of audiotrack te beluisteren.

Met een in VR-modus opgenomen DVD-RW, met zowel een hoofdaudiokanaal als met een tweetalig audiokanaal, kunt u tussen Enkel (L), Tweetalig (R) of een vermenging van beide kanalen schakelen d.m.v. de toets AUDIO.

# **VCD**

Druk tijdens de weergave meermaals op AUDIO om een verschillend audiokanaal (Stereo, Links of Rechts) te beluisteren.

# **Camerastandpunt DVD**

Druk tijdens het afspelen van een DVD schijf met scènes die met verschillende camerastandpunten zijn opgenomen, herhaaldelijk op ANGLE om de gewenste hoek te selecteren.

# TIP

De camerastandpuntindicator zal op het scherm knipperen tijdens de scènes die in verschillende camerastandpunten werden opgenomen om aan te geven dat het mogelijk is om een ander camerastandpunt te kiezen.

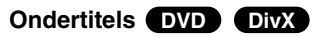

Druk tijdens de weergave meermaals op SUBTITLE om de verschillende ondertitelingstalen te bekijken.

# **OPMERKING**

Als er geen informatie is of als een code niet kan worden gelezen in het DivX-bestand wordt "1" etc. weergegeven.

# **Bijkomende functies**

# **Om een markering in te geven**

**Zoeken op markering DVD**

U kunt de weergave starten vanaf maximaal negen punten die in het geheugen werden opgeslagen. Om een markering in te geven, drukt u op het gewenste punt op de Schijf op MARKER. Vervolgens wordt het markeringicoontje kort op het scherm weergegeven. Herhaal deze procedure om tot negen markeringen in te geven.

## **Een gemarkeerde scène opnieuw oproepen of wissen**

- 1. Druk op SEARCH tijdens de weergave van de Schijf. Het menu zoeken op markering (marker search) wordt op het scherm weergegeven.
- 2. Druk binnen de 9 seconden op  $\blacktriangleleft$  /  $\blacktriangleright$  om een markeernummer te selecteren dat u wenst op te roepen of te wissen.
- 3. Druk op ENTER en vervolgens start de weergave van de gemarkeerde scène. Of, druk op CLEAR en het markeernummer wordt uit de lijst gewist.
- 4. U kunt elke markering afspelen door het nummer in te geven in het menu zoeken op markering (marker search).

#### **OPMERKINGEN**

- Bepaalde ondertitels in de buurt van het Markering zullen verdwijnen.
- Alle merktekens worden verwijderd indien de speler wordt uitgeschakeld of de disc verwijderd.
- Het Markering wordt niet opgeslagen indien het DVD of titelmen wordt getoond.

# **Laatste scène wordt bewaard (DVD) (ACD) (VCD1.1 DVD**) (DivX)

Deze DVD-speler slaat de laatste scène op die van de laatste Schijf werd weergegeven. De scène wordt in het geheugen bewaard, ook als u het schijfje uit het toestel neemt of het toestel uitschakelt. Indien u een schijfje plaatst waarvan de scène werd opgeslagen, dan zal de scène automatisch worden opgeroepen.

# **OPMERKING**

# Deze DVD-speler slaat de instellingen van een disc niet op als u de speler uitschakelt voordat u de disc begint af te spelen.

## **Schermbeveiliging/Auto Power Uit**

De schermbeveiliging wordt weergegeven wanneer u de DVDspeler gedurende ca. vijf minuten in stopmodus laat. Nadat de schermbeveiliging vijf minuten lang actief is, schakelt de DVDspeler zichzelf automatisch uit.

# **Een Audio CD of MP3/WMA bestand afspelen**

Dit toestel kan Audio CD's of MP3/WMA bestanden afspelen.

#### **MP3/ WMA/ Audio CD**

Na het laden van opgenomen MP3/WMA bestanden of een Audio CD, verschijnt er een menu op het TV scherm. Druk op  $\triangle$  /  $\nabla$  om een track/bestand te selecteren en druk op  $PLAY(\blacktriangleright)$  of  $ENTER$ om het afspelen te starten. U kunt verschillende afspeelfuncties selecteren. Zie bladzijden 24-25.

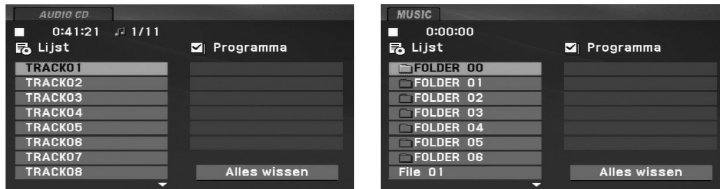

#### **ID3 TAG**

- Als u een bestand afspeelt dat informatie bevat zoals tracktitels, kunt u die informatie zien door op DISPLAY te drukken. [ Title, Artist, Album, Year, Comment ]
- Als er geen informatie is, verschijnt "NO ID3-TAG" op de display.

#### TIPS

- Indien u in een lijst van bestanden bent in het MUSIC-menu en wenst terug te keren naar het mappenoverzicht, gebruik dan de toetsen  $\blacktriangle / \blacktriangledown$ om **the selecteren en druk op ENTER.**
- Druk op MENU om naar de volgende pagina te gaan.
- Op een schijf met MP3/WMA-, JPEG- en filmbestanden kunt u tussen het MP3/WMA- en PHOTO- (foto) en MOVIE (film) menu schakelen. Druk op TITLE en MUSIC, PHOTO en MOVIE bovenaan het menu om het woord te selecteren.

# **De compatibiliteit van dit toestel en MP3/WMA-schijfjes heeft de volgende beperkingen:**

- Bemonsteringsfrequentie (Sampling Frequency): tussen 8 - 48kHz (MP3), binnen 32 - 48kHz (WMA)
- Bit rate: tussen 8 320kbps (MP3), 32 192 kbps (WMA)
- Het toestel kan geen MP3/WMA-bestand lezen dat een andere extensie heeft dan ".mp3" / "wma".
- Het fysiek formaat van de CD-R zou ISO 9660 moeten zijn
- Indien u MP3/WMA-bestanden opneemt met software dat geen bestandsysteem kan creëren (vb. Direct-CD), dan is het onmogelijk om MP3/WMA-bestanden af te spelen. We raden u dan ook aan om gebruik te maken van Easy-CD Creator, dat een ISO9660 bestandssysteem creëert.
- Bestandsnamen moeten bestaan uit maximum 16 letters en moeten een .mp3 of .wma-extensie hebben.
- De bestandsnamen mogen geen speciale tekens zoals / ? \* : " < > l etc. bevatten.
- Het totale aantal bestanden op het schijfje mag niet meer dan 650 zijn.
- Om een optimale weergavekwaliteit te geven, heeft de DVDspeler schijfjes en opnames nodig die voldoen aan bepaalde technische normen. Vooraf opgenomen DVD's voldoen automatisch aan deze normen. Er bestaan verschillende types formaten van opnameschijfjes (met inbegrip van CD-R die MP3 of WMA-bestanden bevat) en deze formaten vereisen bepaalde reeds bestaande voorwaarden (zie boven) om een compatibele weergave te kunnen bieden.

# **Geprogrammeerde weergave**

Deze programmeerfunctie geeft u de mogelijkheid om uw favoriete tracks van een bepaalde schijf in het geheugen van het toestel op<br>
te slaan. Elke programmering kan 30 tracks bevatten.<br>
1. Laad een Audio CD of opgenomen MP3/WMA bestanden. Het<br>
2. Druk op PROG. en het @ symbool zal worde

- 
- **E**

**E**

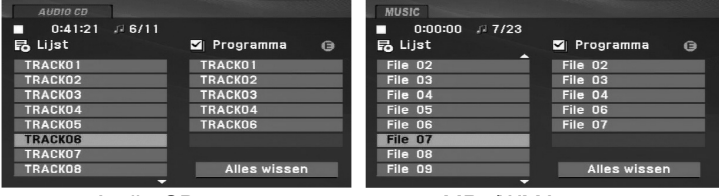

Audio-CD-menu MP3/WMA-menu

- 3. Selecteer een track en druk vervolgens op ENTER om de geselecteerde track in de geprogrammeerde lijst op te nemen. Herhaal deze stap om bijkomende tracks op de geprogrammeerde lijst te plaatsen.
- 4. Druk op  $\blacktriangleright$ .

Selecteer de track die u van de geprogrammeerde lijst wenst af te spelen.

- 5. Druk op PLAY( $\blacktriangleright$ ) of ENTER om te beginnen. Het afspelen begint in de volgorde die u zelf heeft geprogrammeerd. Het afspelen stopt zodra alle tracks op de programmalijst één keer zijn afgespeeld.
- 6. Om uit geprogrammeerde weergave terug te keren naar de normale weergave, selecteert u een track van de AUDIO CD (of MUSIC)-lijst en vervolgens drukt u op  $PLAY(\blacktriangleright).$

# **Geprogrammeerde Tracks herhalen**

Druk op REPEAT om de gewenste herhaalmodus te selecteren.

- Track: herhaalt het huidige liedje.
- Alles: herhaalt alle tracks van de geprogrammeerde lijst.
- Uit (Geen weergave): speelt niet herhaaldelijk.

# **OPMERKING**

## Als u één maal op  $\blacktriangleright$ I drukt tijdens herhaal track weergave, wordt de herhaalfunctie geannuleerd.

## **Een track uit de geprogrammeerde lijst wissen**

- 1. Druk op PROG. en het **@** symbool zal worden getoond.
- 2. Gebruik ▲ ▼ ◀ ▶ om de track die u uit de Programmalijst wilt verwijderen, te selecteren.
- 3. Druk op CLEAR. Herhaal stappen 1-3 om extra tracks op de lijst te verwijderen.

# **De volledige geprogrammeerde lijst wissen**

- 1. Druk op PROG. en het **@** symbool zal worden getoond.
- 2. Met behulp van  $\blacktriangle \blacktriangledown \blacktriangle \blacktriangleright$  selecteert u "Alles wissen" en vervolgens drukt u op ENTER.

# **OPMERKING**

De programma's worden eveneens verwijderd indien de stroom wordt uitgeschakeld of indien de schijf wordt verwijderd.

# **Een JPEG bestand bekijken**

Dit toestel kan JPEG bestanden afspelen.

1. Laad opgenomen JPEG bestanden in de speler. Het PHOTOmenu wordt op het TV-scherm weergegeven.

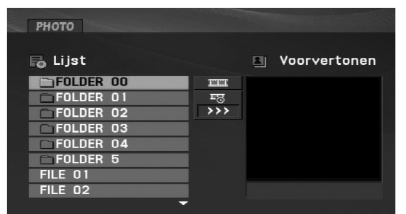

- 2. Druk op  $\triangle$  /  $\nabla$  om een map te selecteren en druk op ENTER. Er wordt een lijst met bestanden in de map weergegeven. Indien u in een lijst van bestanden bent en wenst terug te keren naar het mappenoverzicht, gebruik dan de toetsen  $\triangle$  /  $\nabla$ op de afstandsbediening om **to** te selecteren en druk op ENTER.
- 3. Indien u een bepaald bestand wenst te bekijken, druk dan op  $\blacktriangle$  /  $\blacktriangledown$  om een bestand te selecteren en druk op ENTER of  $PLAY(\blacktriangleright).$
- 4. Wanneer u een bestand aan het bekijken bent, dan kunt u op STOP( $\blacksquare$ ) drukken om terug te keren naar het vorige menu (PHOTO-menu).

# TIPS

- Druk op MENU om naar de volgende pagina te gaan.
- Er zijn vier opties voor de grafische voorstelling  $\blacksquare$  :  $\Rightarrow$  (snel),  $\Rightarrow$  (normaal) en  $\Rightarrow$  (traag).

Markeer  $\overline{\mathbb{F}}$  met behulp van  $\blacktriangle \blacktriangledown \blacktriangle \blacktriangleright$  . Gebruik vervolgens  $\blacktriangle / \blacktriangleright$  om de optie die u wilt gebruiken te selecteren.

- Op een schijf met MP3/WMA-, JPEG- en filmbestanden kunt u tussen het MP3/WMA- en PHOTO- (foto) en MOVIE (film) menu schakelen. Druk op TITLE en MUSIC, PHOTO en MOVIE bovenaan het menu om het woord te selecteren.
- Druk op RETURN om het help menu te verbergen tijdens het kijken naar een afbeelding.

# **Diavoorstelling (Grafische voorstelling)**

Gebruik ▲ ▼ ◀ ▶ om de grafische voorstelling (Diavoorstelling) te selecteren en druk dan op ENTER.

# **Stilstaand beeld**

- 1. Druk op PAUSE/STEP(II) tijdens de grafische voostelling. Het toestel gaat nu in PAUZE-modus.
- 2. Om naar de grafische voorstelling terug te gaan, drukt u op  $PLAY(\triangleright)$  of nogmaals op PAUSE/STEP(II).

- resolutie van de JPEG-bestanden tot minder dan 2 megapixels als 2760 x 2048 megapixels en plaats deze op een nieuw schijfje. • Het totale aantal bestanden en mappen op het schijfje zou minder moeten zijn dan 650.
- Het kan zijn dat sommige schijfjes niet-compatibel zijn als gevolg van verschillende opnameformaten of door de toestand van het schijfje.
- Zorg ervoor dat alle geselecteerde bestanden de ".jpg"-extensie hebben wanneer ze in de cd-lay-out worden gekopieerd.
- Indien de bestanden de extensie ".jpe" of ".jpeg" hebben, verander deze dan in ".jpg" bestanden.
- Bestanden zonder de ".jpg"-extensie kunnen niet worden gelezen door deze DVD-speler. Dat is ook het geval indien de bestanden als grafische JPEG-bestanden worden weergegeven in Windows Explorer.

# **Een JPEG-schijfje bekijken (vervolg)**

# **Naar een ander bestand gaan**

Druk op SKIP/SEARCH (I<br>
op ( $\bullet$  of  $\bullet$ ) terwijl u een beeld bekijkt om naar het volgende of het<br>
vorige bestand te gaan.<br>
2000 volgende of her en the antal van de JPEG-bestanden, kan<br>
vorige bestand te gaan.<br>
2000 volge

V knop. Druk opnieuw op A-B om te annuleren.

# **Beeld roteren**

Druk tijdens de weergave van een beeld op  $\triangle$  /  $\nabla$  om het beeld in de richting van de wijzers of tegen de richting van de wijzers in te roteren.

# **Om naar MP3/WMA muziek te luisteren terwijl u een beeld bekijkt**

- 1. Plaats het schijfje dat beide soorten bestand bevat in.
- 2. Druk op TITLE om het PHOTO-menu weer te geven.
- 3. Druk op  $\triangle$  /  $\nabla$  om een fotobestand te selecteren.
- 4. Gebruik ▶ om het □ -icoontje te selecteren en daarna drukt u op ENTER.
- 5. Wanneer u een bestand aan het bekijken bent, dan kunt u op STOP( $\blacksquare$ ) drukken om terug te keren naar het vorige menu (PHOTO-menu).

# TIP

Om alleen naar de gewenste muziek te luisteren tijdens het bekijken van afbeeldingen, programmeert u de gewenste bestanden uit het "MUSIC" menu en gaat u verder zoals hierboven beschreven.

31

**De compatibiliteit van dit toestel en JPEG-schijfjes heeft de volgende beperkingen:**

• Afhankelijk van de grootte en het aantal van de JPEG-bestanden, kan het lang duren voor de DVD-speler de inhoud van het schijfje leest. Indien u na enkele minuten nog steeds geen OSD ziet, dan betekent dit dat sommige bestanden te groot kunnen zijn. Verminder dan de

# **Een DVD VR-schijf afspelen**

Dit toetstel kan DVD-RW-schijfjes afspelen die in Video Recording (VR)-formaat zijn opgenomen.

1. Laad een schijf en sluit de lade. Het DVD-VR menu verschijnt op het scherm.

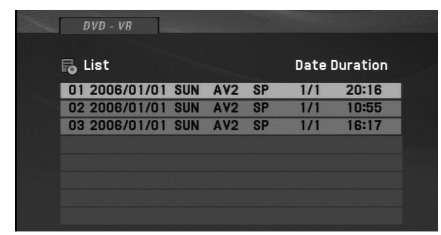

- 2. Druk op  $\blacktriangle$  /  $\blacktriangledown$  om een track te selecteren en druk vervolgens op  $PLAY(\blacktriangleright)$  of op  $ENTER$ .
- 3. Druk op MENU om het lijstmenu af te sluiten.

# **OPMERKINGEN**

- Dit toestel zal DVD-R/RW schijven die zijn opgenomen met het DVD-video formaat, en voltooid met een DVd-recorder, afspelen. Dit toestel kan niet afgeronde DVD-R/RW-schijfjes niet afspelen.
- Sommige DVD-VR schijven zijn gemaakt met CPRM data door de DVD RECORDER. De speler ondersteunt dit soort schijven niet.

# **Wat is 'CPRM'?**

CPRM is een tegen kopiëren beschermd systeem (met "scramble"-systeem) dat enkel één kopie ('copy once') van TV-programma's toelaat. CPRM betekent Content Protection for Recordable Media (Inhoudsbescherming van opneembaremedia).

# **Een DivX filmbestand afspelen**

Dit toestel kan DivX bestanden afspelen.

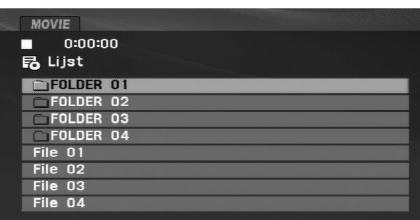

- 2. Gebruik ▲ / ▼ om een map te selecteren en druk vervolgens op ENTER. Er wordt een lijst weergegeven van de bestanden die de map bevat. Indien u in een lijst van bestanden bent en wenst terug te keren naar het mappenoverzicht, gebruik dan de toetsen ▲ / ▼ op de afstandsbedining om het icoontje te selecteren en druk vervolgens op ENTER.
- 3. Indien u een bepaald bestand wilt bekijken, druk op  $\blacktriangle$  /  $\blacktriangledown$  om een bestand te markeren en druk op ENTER of PLAY( $\blacktriangleright$ ). U kunt verschillende afspeelfuncties gebruiken. Zie bladzijden 24-27.
- 4. Druk op STOP( $\blacksquare$ ) om het afspelen te stoppen. Het Filmmenu wordt getoond.

# **Opmerking betreffende het afspelen van DivX ondertiteling**

1. Laad een opgenomen DivX bestand. Het MOVIE-menu wordt<br>
op het TV-scherm weergegeven.<br>
state op het TV-scherm weergegeven.<br>
state op het TV-scherm weergegeven.<br>
state op the TV-scherm weergegeven.<br>
states op the TV-sche Indien de ondertiteling niet correct getoond wordt tijdens het afspelen, drukt u de SUBTITLE knop in en houd u deze 3 seconden ingedrukt, vervolgens drukt u op  $\blacktriangleleft$  /  $\blacktriangleright$  om een andere taalcode te selecteren totdat de ondertiteling correct getoond wordt.

#### TIPS

- Druk op MENU om naar de volgende pagina te gaan.
- Op een schijf met MP3/WMA-, JPEG- en filmbestanden kunt u tussen het MP3/WMA- en PHOTO- (foto) en MOVIE (film) menu schakelen. Druk op TITLE en MUSIC, PHOTO en MOVIE bovenaan het menu om het woord te selecteren.
- Het kan voorkomen dat de schijf ondertiteling niet correct wordt getoond indien de DivX titel van het internet is gedownload.
- De ondertiteltaal wordt verkeerd weergegeven indien het schijf ondertitel setup menu niet de DivX ondertitel taal bevat die u wenst af te spelen.
- De DivX ondertiteling bestandsnaam dient herkennen te zijn aan de DivX bestandsnaam om met dit toestel afgebeeld te worden.

# **Een DivX filmbestand afspelen (vervolg)**

# **De compatibiliteit van deze recorder met DivX-schijfjes heeft de volgende beperkingen:**

- De resolutie van het DivX-bestand is maximaal 720x576 (B x H) pixels.
- De bestandsnaam van de DivX is maximal 56 karakters.
- Als er een onbekende code wordt bebruikt in het DivX-bestand, kan het weergegeven worden als "\_" op het display.
- **• Als het aantal beeldframe's meer is dan 30 per seconde zou het apparaat niet (normaal) kunnen werken.**
- **• Als de video- en audiostruktuur van het opgenomen bestand niet goed is gescheiden, wordt of alleen beeld dan wel alleen geluid weergegeven.**
- **• Als het bestand is opgenomen met GMC, ondersteunt het apparaat alleen 1-punt van het opname niveau.** \* GMC?

GMC is de afkorting voor Global Motion Compensation. Het is een coderingstool gespecificeerd in MPEG4-standaard. Sommige MPEG4 codes zoals DivX , hebben deze optie.

Er zijn verschillende niveau's van GMC-codering, normaal genoemd 1 punt, 2-punt of 3-punt GMC.

#### **Afspeelbare DivX-bestanden**

".avi ", ".mpg ", ".mpeg "

#### **Afspeelbaar Ondertitel Formaat**

SubRip(\*.srt/\*.txt) SAMI(\*.smi) SubStation Alpha(\*.ssa/\*.txt) MicroDVD(\*.sub/\*.txt) SubViewer 2.0(\*.sub/\*.txt) TMPlayer(\*.txt) Dvd Subtitle System(\*.txt) VobSub  $(*.sub) \rightarrow Sub/idx$ , stroom gebaseerd formaat

#### **Afspeelbare code-formaten**

"DIVX3.xx ", "DIVX4.xx ", "DIVX5.xx ", "MP43 ", "3IVX ".

#### **Afspeelbare audio-formaten**

"Dolby Digital", "DTS ", "PCM", "MP3", "WMA".

- Sampling frequentie: tussen 8 48 kHZ (MP3), tussen 32 – 48 kHZ (WMA)
- Bit rate: tussen 8 320 kbps (MP3), tussen 32 – 192 kbps (WMA)

# **Afspelen van een USB Flash Station.**

Dit toestel kan DivX of MP3/WMA bestanden afspelen.

- 
- 

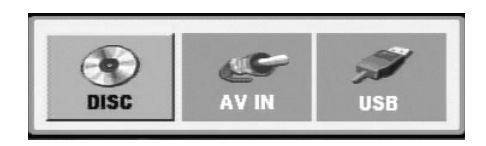

3. Selecteer USB met behulp van de  $\blacktriangleleft$  /  $\blacktriangleright$  knoppen en druk op ENTER.

Het bestand of mappenlijst in USB Flash station verschijnt op het scherm.

4. Indien u een andere modus wenst, selecteert u de andere modus in het menu modusselectie.

# **Het USB Flash Station verwijderen uit het toestel.**

- 1. Volg stap 4 zoals hierboven getoond om het menu af te sluiten.
- 2. Het USB Flash Station verwijderen uit het toestel.

#### OPMERKINGEN

35

- Verwijder het USB Flash Station niet tijdens gebruik.
- Muziekbestanden (MP3/WMA), beeldbestanden (JPEG) en DivX bestanden kunnen worden afgespeeld.
- 1. Sluit het USB Flash Station aan op de USB poort van het toes- verwijder het USB Flash Station niet tijdens gebruik.<br>
1. Sluit het toestel is ingeschakeld.<br>
2. Druk op de MODUS toets op het toestel.<br>
Het modus selectieme • Het total aantal bestanden in een USB Flash Drive dient minder te bedragen dan 650 bestanden.
	- Sommige USB Flash Stations worden niet door dit toestel ondersteund.
	- Dit toestel ondersteunt alleen USB Flash Station.
	- Dit toestel ondersteunt USB 1.1.

# **Zie de relevante pagina voor een gedetailleerde uitleg. (Zie pagina 24-34)**

# **Instellen van de DVD-speler**

Het kan zijn dat het beeld en de klank van een TV, VCR of radio in de nabijheid van het toestel worden vervormd tijdens de weergave. In dat geval doet u er goed aan om het toestel op een afstand te plaatsen van de TV, videorecorder of radio. U kunt het toestel ook gewoon uitschakelen nadat u het schijfje heeft verwijderd.

# **AV uitvoer verbindingen**

Naargelang het TV-toestel en de randapparatuur waarover u beschikt, kan de DVD-speler op verschillende manieren worden aangesloten. Raadpleeg de handleidingen van uw televisietoestel, stereo-installatie of eventuele andere randapparatuur, voor bijkomende informatie over de aansluiting van het toestel.

## **AV uitvoer Verbindingen met uw TV**

- 1. Stel de modus in het menu Modus selectie in op "USB" of "DISC".
- 2. Sluit de zwarte kant van de geleverde AV kabel aan op de AV IN/UIT ingang van het toestel.
- 3. Sluit de gele kant van de geleverde AV kabel aan op de VIDEO Ingang van uw TV.
- 4. Sluit de rode en witte kanten van de geleverde AV kabel aan op de AUDIO Ingangen van uw.

# **OPMERKINGEN**

Zorg ervoor dat de DVD-speler rechtstreeks op het TV-toestel wordt aangesloten, en niet op de videorecorder. Indien u het toestel op de videorecorder aansluit, dan kan het zijn dat het DVD-beeld wordt vervormd door de kopieerbeveiliging.

#### **Achterzijde van de TV**

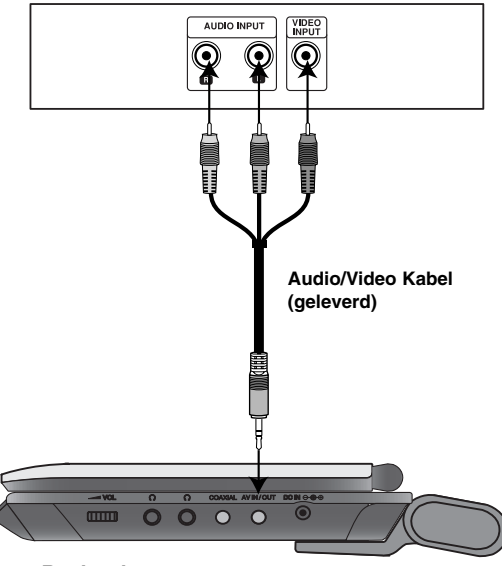

**Rechterkant vande speler**

# **Instellen van de DVD-speler (vervolg)**

# **AV ingang Aansluitingen**

Sluit de ingangscontrastekkers (Audio/Video) van de toestel met<br>audio/vidokabels aan op de audio/video uitgangscontrastekkers<br>van uw externe toestel.<br>Extern toestel extern toestel extern toestel extern toestel extern toest

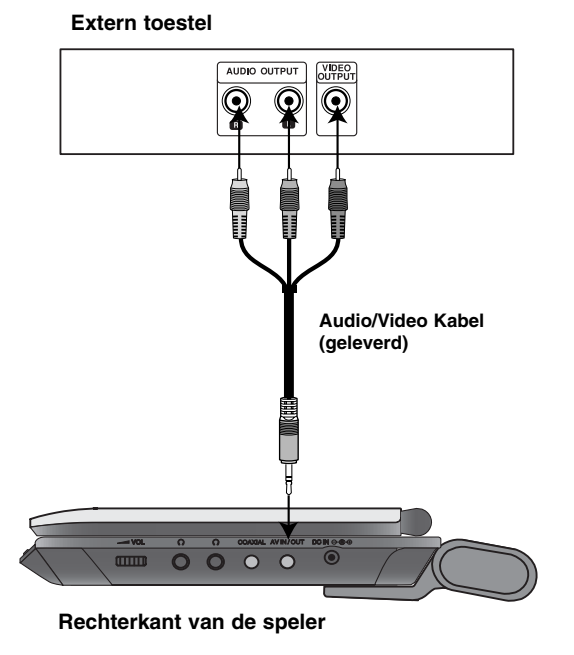

# **AV ingang Aansluitingen op Uw toestel**

- 
- 2. Sluit de zwarte kant van de geleverde AV kabel aan op de AV IN/UIT ingang van het toestel.
- 3. Sluit de gele kant van de geleverde AV kabel aan op de VIDEO uitgang van uw externe toestel.
- 4. Sluit de rode en witte kanten van de geleverde AV kabel aan op de AUDIO uitgang van uw externe toestel.

# **Instellen van de DVD-speler (vervolg)**

# **Audio aansluiten op optionele randapparatuur**

Sluit de DVD-speler aan op de optionele randapparatuur voor audio-uitvoer. U dient het Modus selectiemenu in te stellen op "USB" of "DISC" modus.

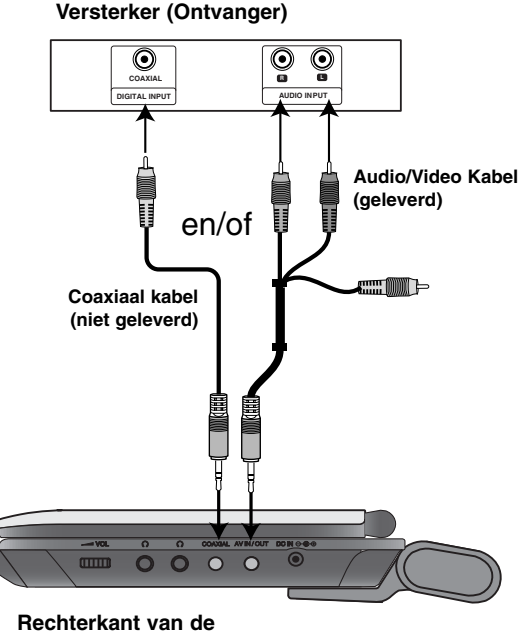

**speler**

**De versterker is uitgerust met tweekanaals analoge stereo of met Dolby Pro Logic II / Pro Logic:** Sluit de AV IN/OUT stekkers aan op uw DVD Speler, audio links en rechts IN op uw versterker, receiver of stereosysteem, maak gebruik van de audio kabels.

**De versterker is uitgerust met tweekanaals digitale stereo (PCM) of met een audio/video-ontvanger uitgerust met een meerkanaals decoder (Dolby Digital™, MPEG 2, of DTS):** Sluit een van de DVD Speler COAXIAL stekker aan op de overeenkomende stekker van uw versterker. Gebruik een digitale audio kabel.

# **Digitale meerkanaalsklank**

Een digitale meerkanaalsaansluiting levert de beste geluidskwaliteit. Daarvoor heeft u een meerkanaals audio / video-ontvanger nodig die een of meerdere audioformaten ondersteunt die door uw DVD-speler worden ondersteund, zoals MPEG 2, Dolby Digital en DTS. Raadpleeg de handleiding van de ontvanger en de logo's op het voorpaneel van de ontvanger.

# **OPMERKINGEN**

- Indien het audioformaat van de digitale uitvoer niet overeenstemt met de mogelijkheden van uw ontvanger, dan zal deze een luide, vervormde klank produceren of helemaal geen geluid voortbrengen.
- • Een zeskanaals, digitale Surround-klank via een digitale aansluiting is enkel mogelijk indien uw ontvanger is uitgerust met een digitale, meerkanaals decoder.
- Om het audioformaat van de huidige DVD op de OSD (On-Screen Display) te bekijken, drukt u op AUDIO.

# **Oplossen van problemen**

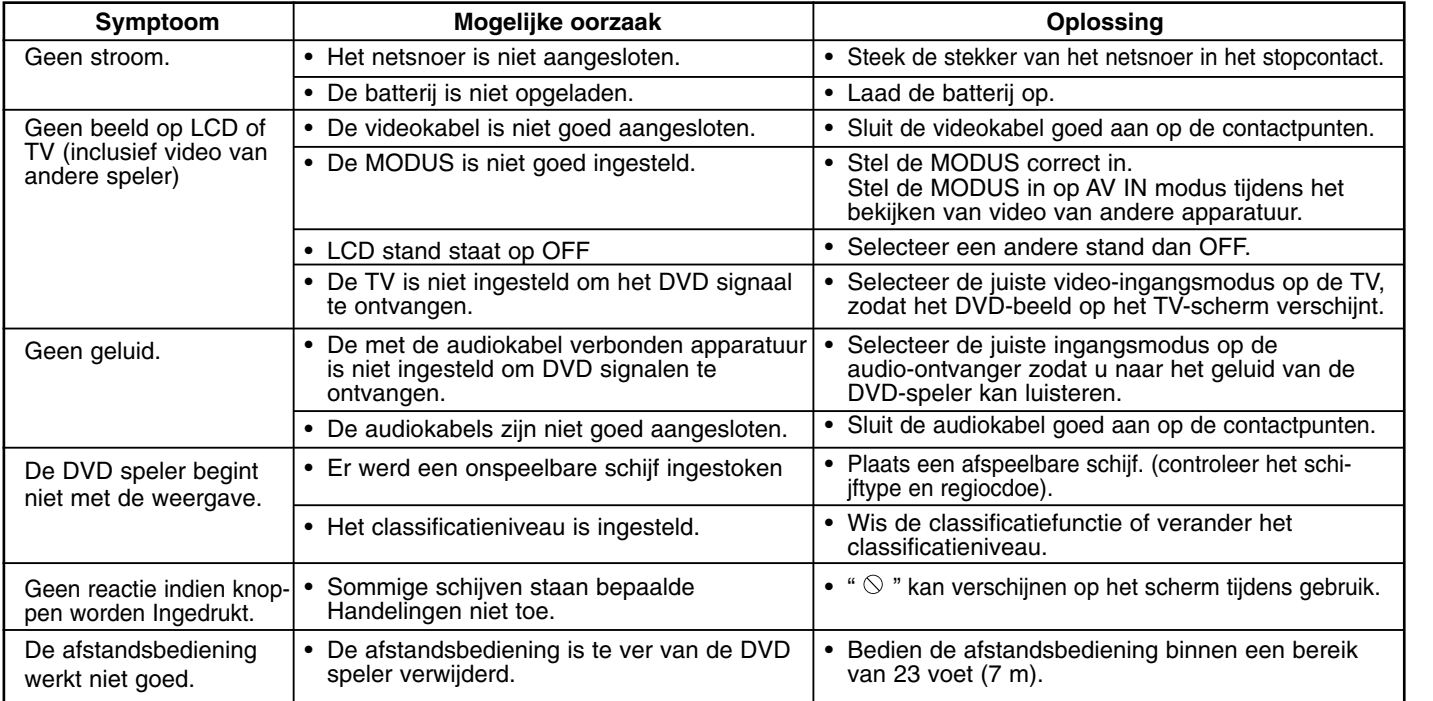

Referenties **Referenties**

# **Taalcodes**

Aan de hand van deze lijst kan u de door u gewenste taal instellen voor de volgende basisinstellingen: Disc Audio, Disc Subtitel, Disc Menu.

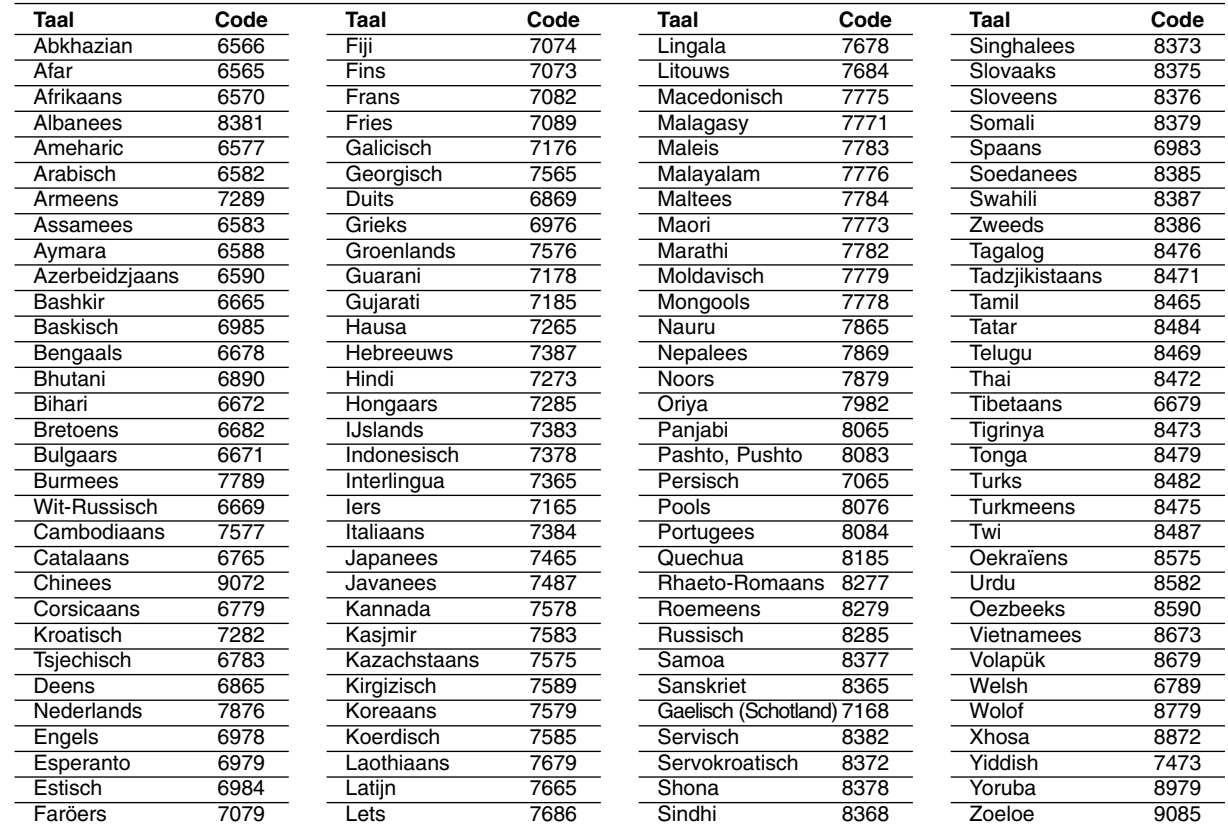

# **Landcodes**

Gebruik deze lijst om uw land in te geven.

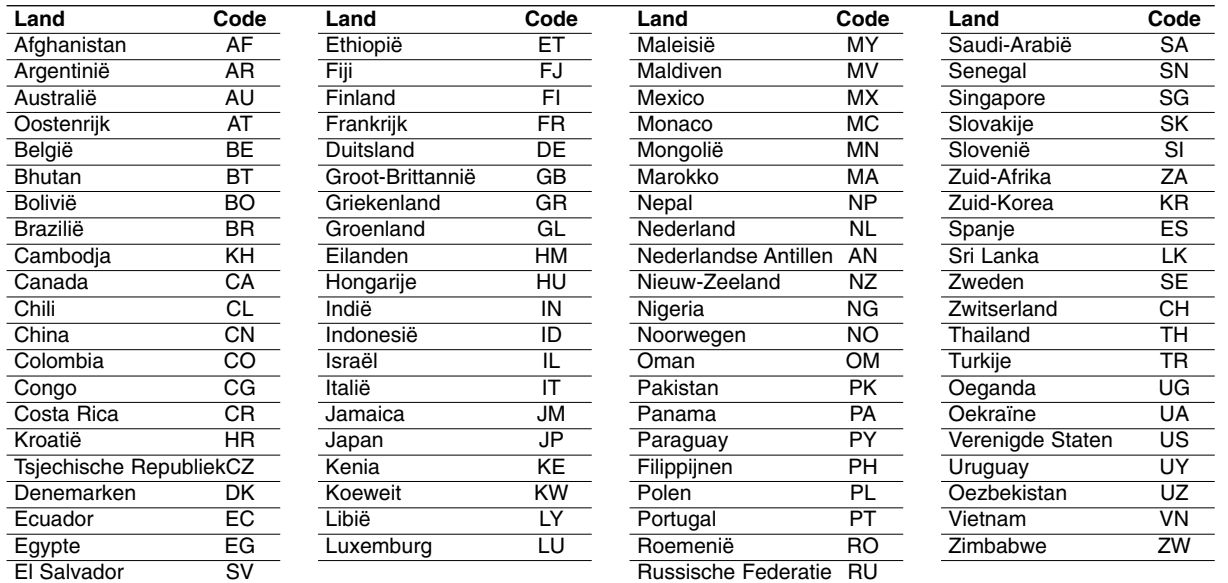

Referenties **Referenties** 

Ξ

# **Specificaties**

# **Algemeen**

#### **Stroomtoevoer:**

DC 9,5 V (AC adapter terminal), DC 7,4V (Batterij) **Opgenomen vermogen:** 12 W met batterij **Gewicht:** 1,87 lbs (0,85 kg) (zonder batterijhouder) **Buitenkant afmetingen (L x B x H):** 8,5 x 1,3 x 7,1 inches (216 x 33.2 x 181.3 mm) **Signaalsysteem:** PAL

#### **Laser:**

DVD Laser golflengte 662+25/662-15 nm CD Laser golflengte 785+25/785-15 nm

# **Frequentie bereik (audio):**

DVD linear geluid: 48Khz sampling 8Hz tot 20kHz-15nm 96kHz sampling 8Hz tot 44 kHz-15nm

**Signaal/ruis-verhouding (audio):** Meer dan 80 dB

**Dynamisch bereik (audio):** Meer dan 80 dB

**Harmonische vervorming (audio):** 0,02 %

#### **Gebruik omstandigheden:**

Temperatuur: 5 °C tot 35 °C: Gebruiksstatus: Horizontaal.

## **Aansluitingen**

**Video input/output (VIDEO In/Out):** 1,0 V (p-p), 75  $\Omega$  negatief sunc., ø3,5mm mini contactpunt x1 **Audio input/output (AUDIO In/Out, analoge audio):** 2,0 Vrms(1 KHz, 0dB), ø3,5mm mini contactpunt x1 **Hoofdtelefoon terminal:** ø3,5mm stereo mini contactpunt x2

# **Liquid Crystal Display**

**Panel grootte:** 8 inches breed (diagonaal) **Projectie Systeem:** R.G.B. streep **Aandrijf Systeem:** TFT active matrix

**Resolutie:** 800 x 480 x 3 (effectieve pixels rate: meer dan 99,99%)

# **Bijgeleverde Accessoires**

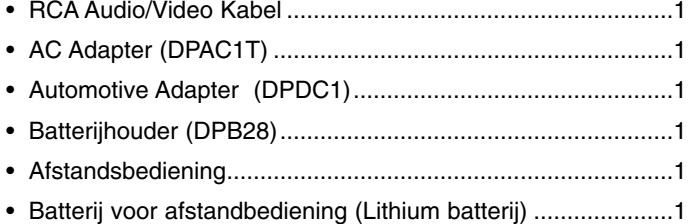

Het ontwerp en de specificaties kunnen zonder voorafgaand bericht gewijzigd worden.

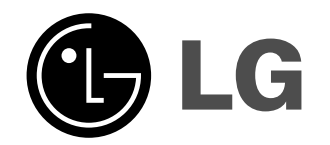

P/NO : MFL37883975

 $\overline{1}$